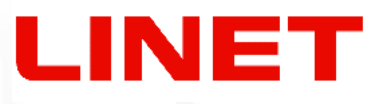

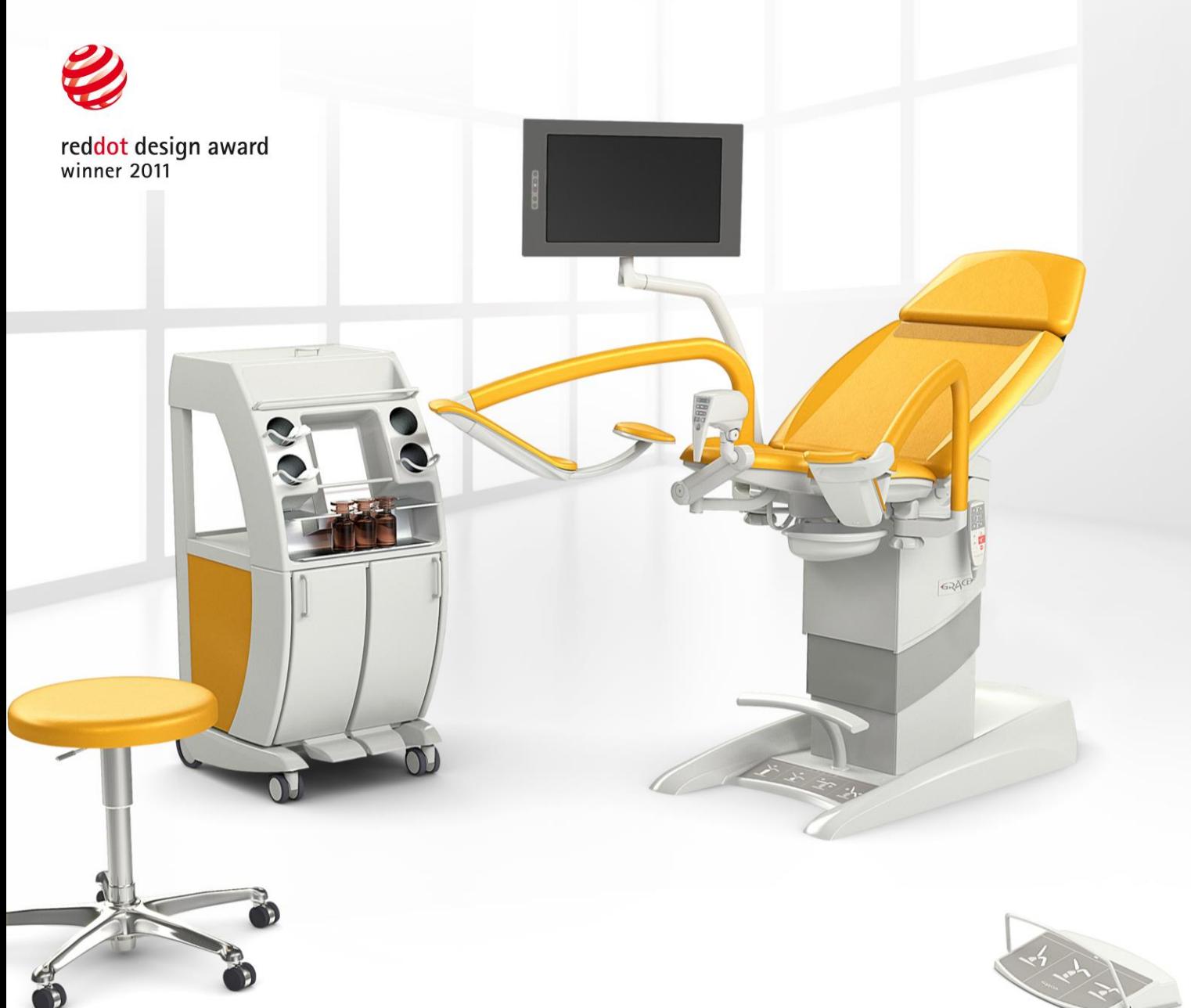

# **Sillón de reconocimiento ginecológico GRACIE**

# **Colposcopio digital**

 $\epsilon$ 

**INSTRUCCIONES DE DESENBALAJE INSTRUCCIONES PARA EL USO**

> D9U001GKB-0105 Versión: 04 Fecha de publicación: 2024-04

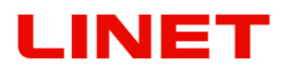

#### **PRODUCTOR**:

L I N E T spol. s r.o. Želevčice 5 274 01 Slaný República Checa

Tel.: +420 312 576 111 Fax: +420 312 522 668

Correo electrónico: info@linet.cz http://www.linet.com Departamento de servicio técnico: service@linetgroup.com

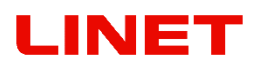

**GRACIE** Sillón de reconocimiento ginecológico Colposcopio digital

Autor: L I N E T spol. s r.o. Enlaces relacionados: http://www.linet.com

**D9U001GKB-0105** Versión: 04 Fecha de publicación: 2024-04

Copyright © L I N E T spol. s r.o., 2024 Traducción © L I N E T spol. s r.o., 2024 Todos los derechos reservados

Todos los derechos reservados. Todas marcas comercionales y las marcas son la propied privada de los propietarios pertinentes. El productor tiene el derecho exclusivo para hacer cambios en el contenido de este documento, los que requiere el producto técnicamente. Por eso el contenido de este manual puede estar diferente de la producción actual.

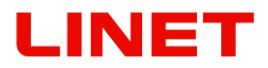

## <span id="page-2-0"></span>**Introducción**

Lea por favor estas instrucciones para el uso que han sido creadas para introducirle el empleo correcto y parámetros correspondientes del prototipo de la silla ginecológica (más adelante sólo Gracie). Actúe por favor siempre siguiendo los procedimientos de estas instrucciones y use la silla siempre conforme a estos procedimientos.

Guarde estas instrucciones de manejo cerca del producto durante todo el tiempo de su servicio. Cada persona que maneje con la silla debe leer y conocer estas instrucciones.

Las informaciones particularmente importantes están marcadas en estas instrucciones por los siguientes símbolos:

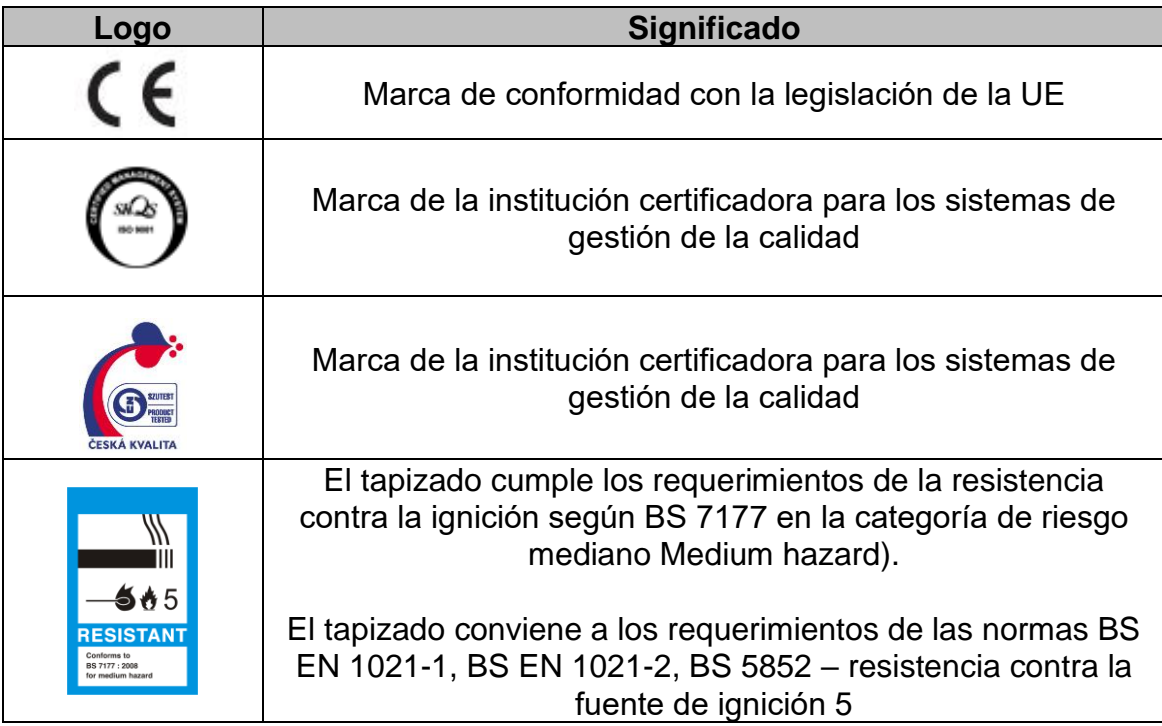

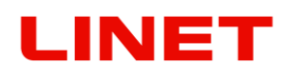

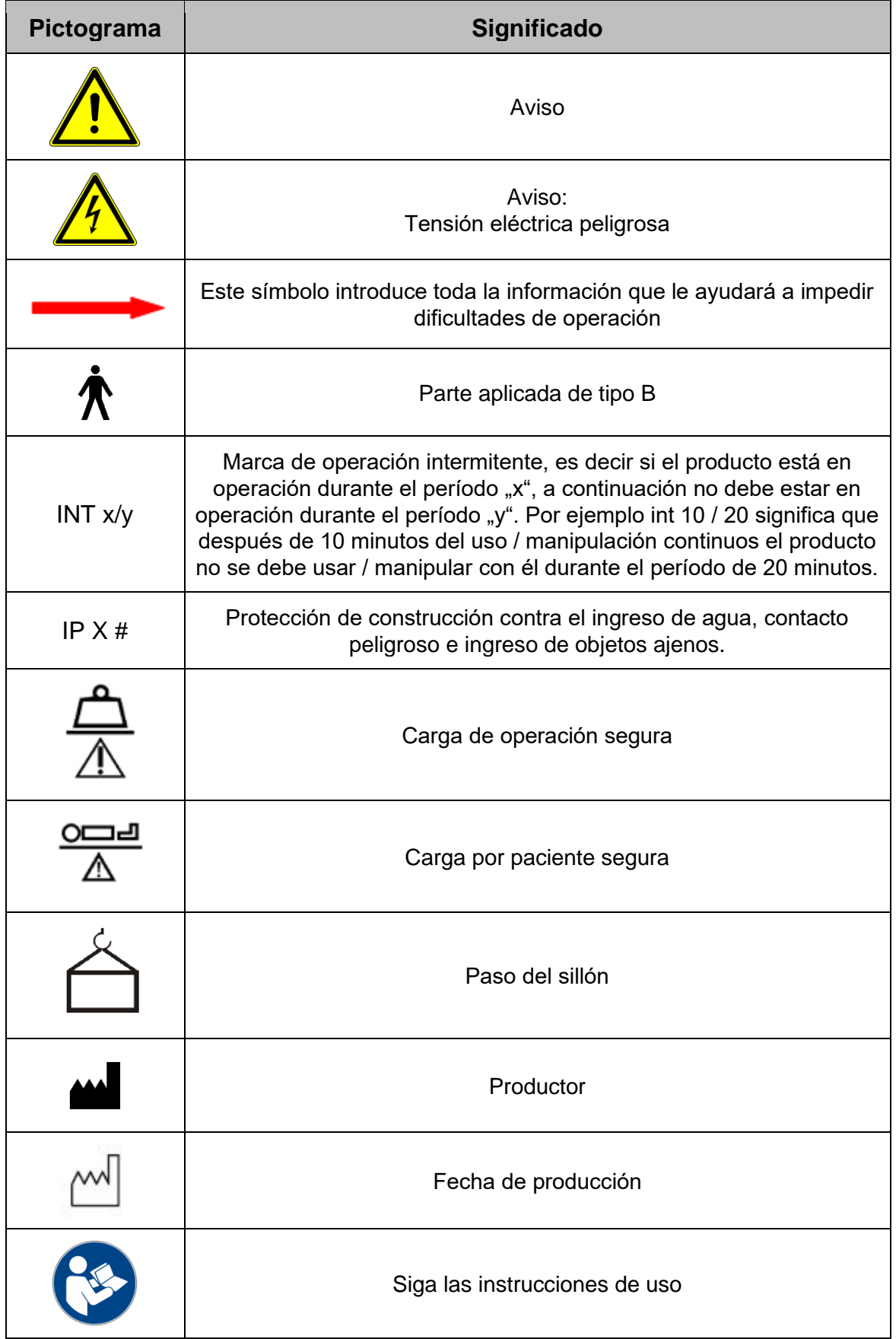

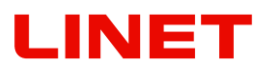

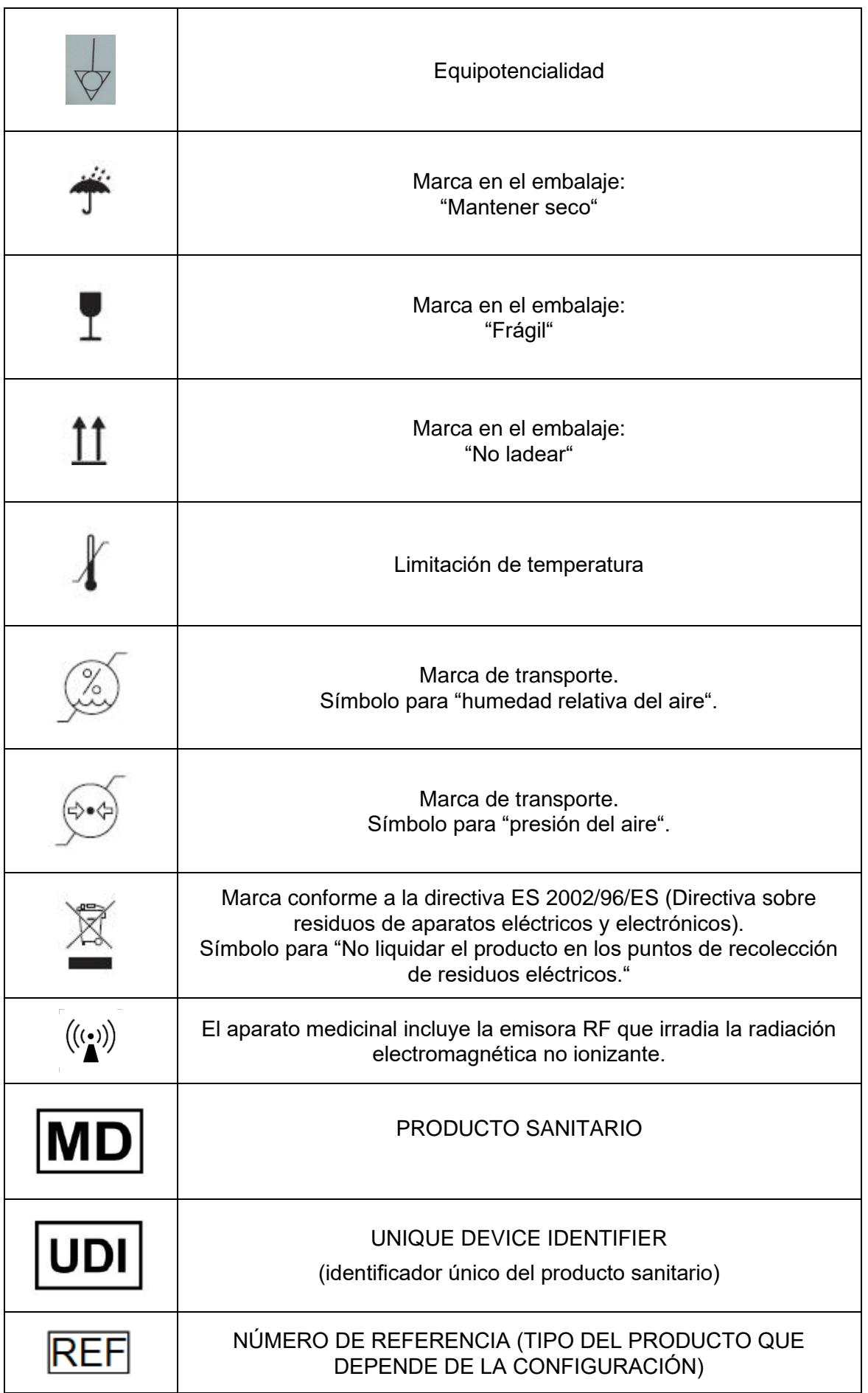

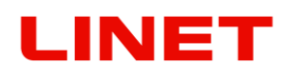

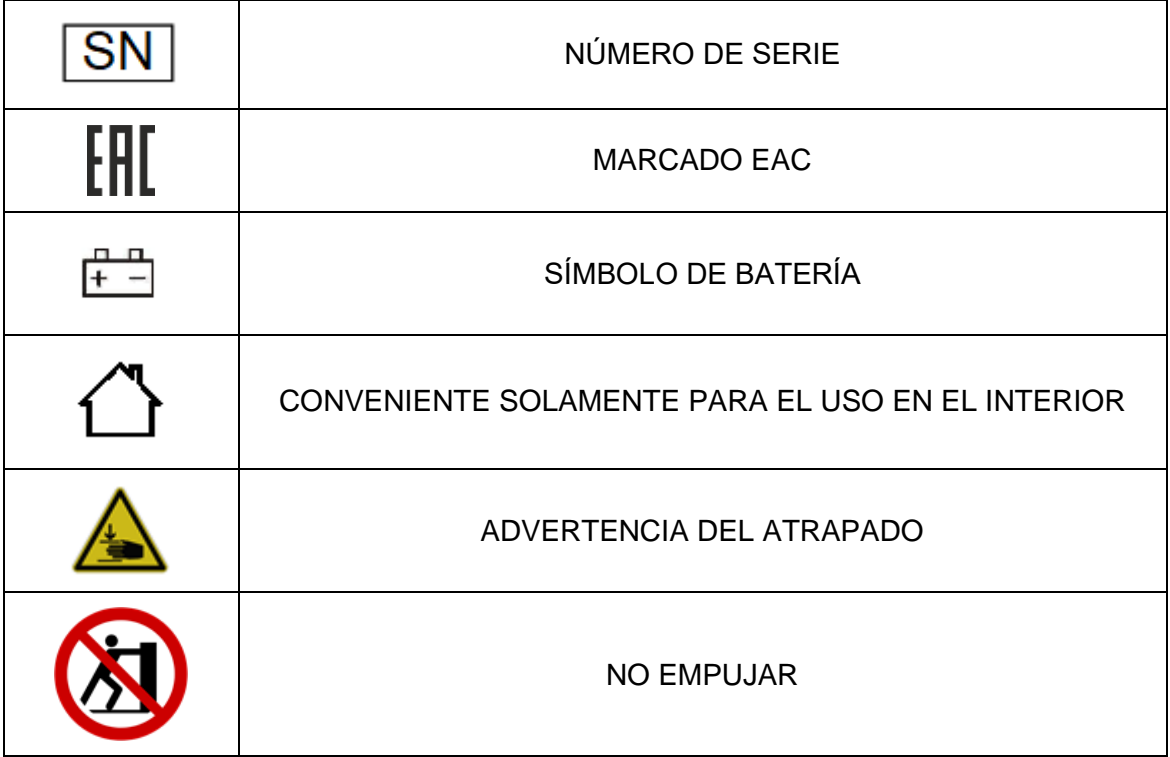

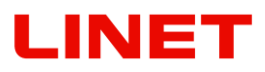

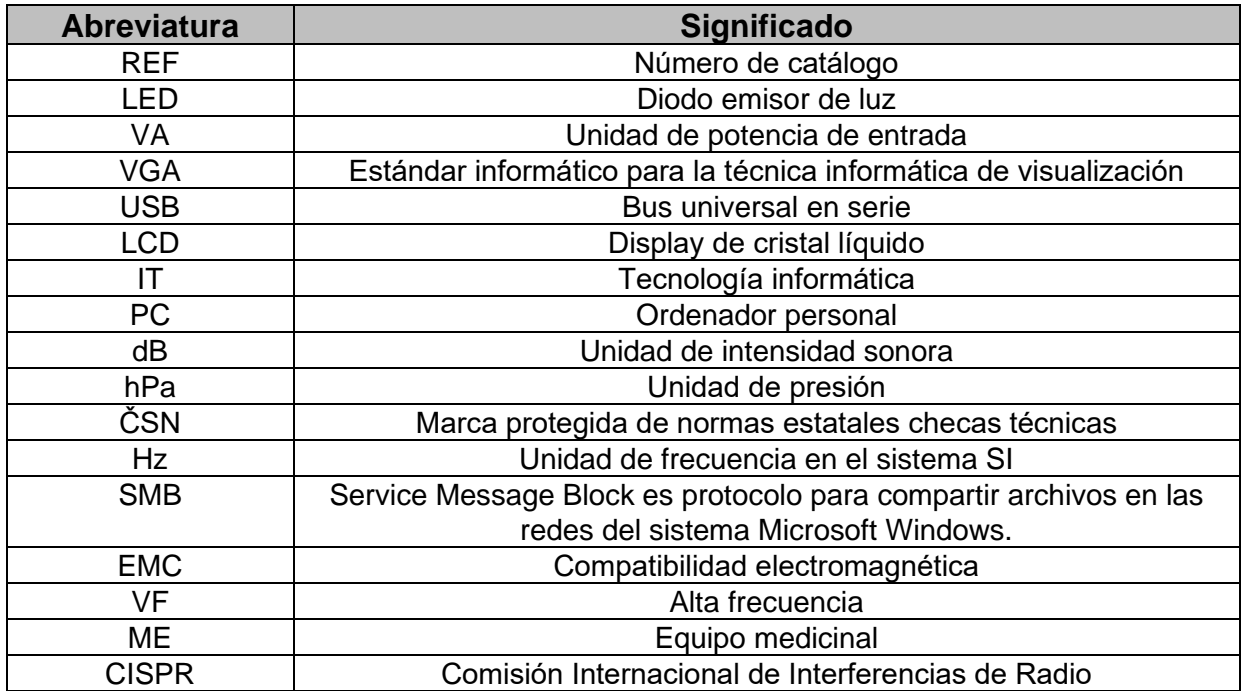

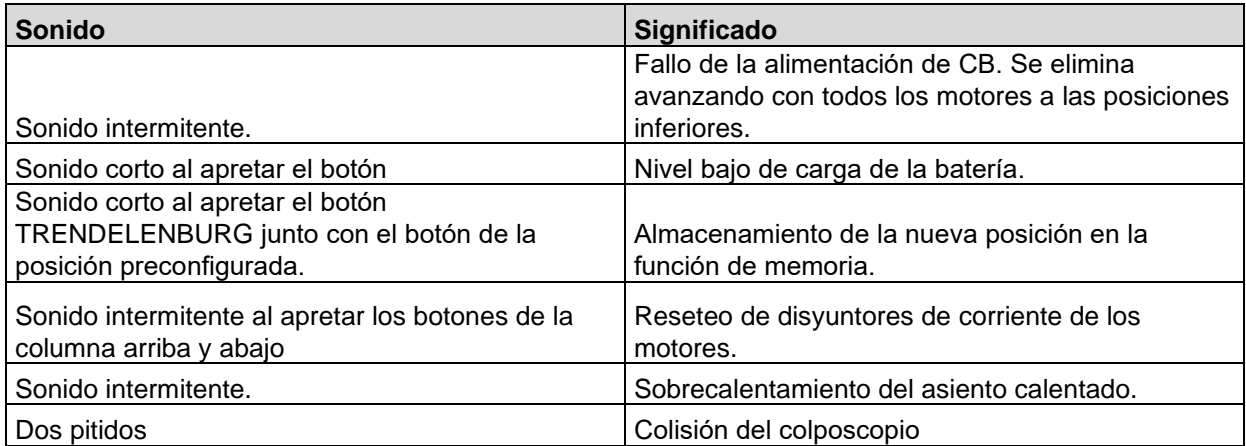

Para más información contacte al fabricante L I N E T spol. s r.o. la representación de comercio local.

## **Etiquetas de serie con UDI**

La etiqueta de serie contiene información sobre la dirección del fabricante, la fecha de fabricación (año-mes-día), el número de referencia del producto, el número de serie del producto, el número mundial de artículo comercial (GTIN), la identificación única para dispositivos (UDI), los símbolos, las especificaciones de peso y las especificaciones eléctricas.

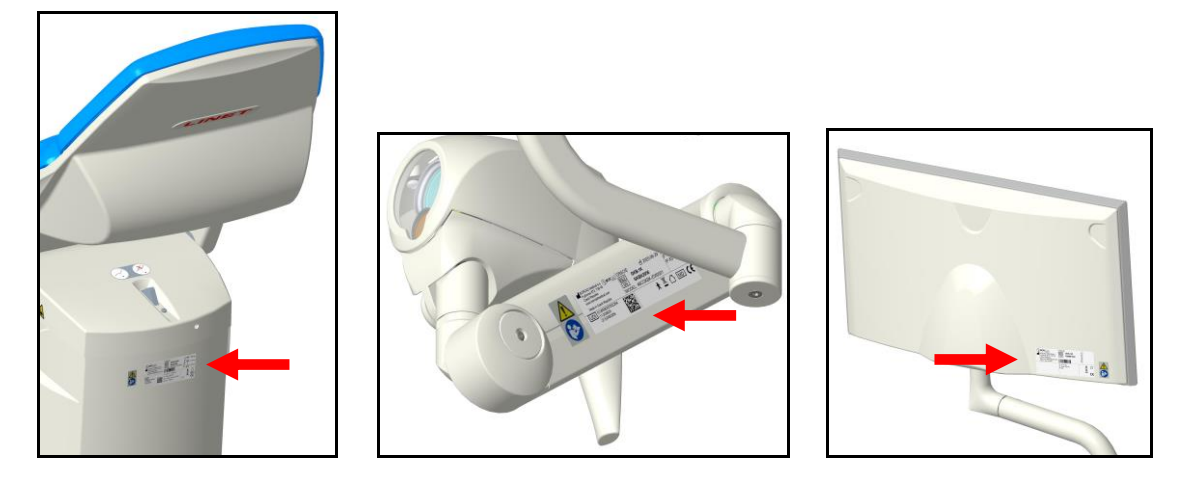

Haga el favor de dirigirse con eventuales preguntas al representante autorizado o directamente al fabricante L I N E T spol. s r.o.

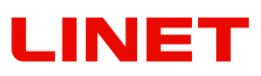

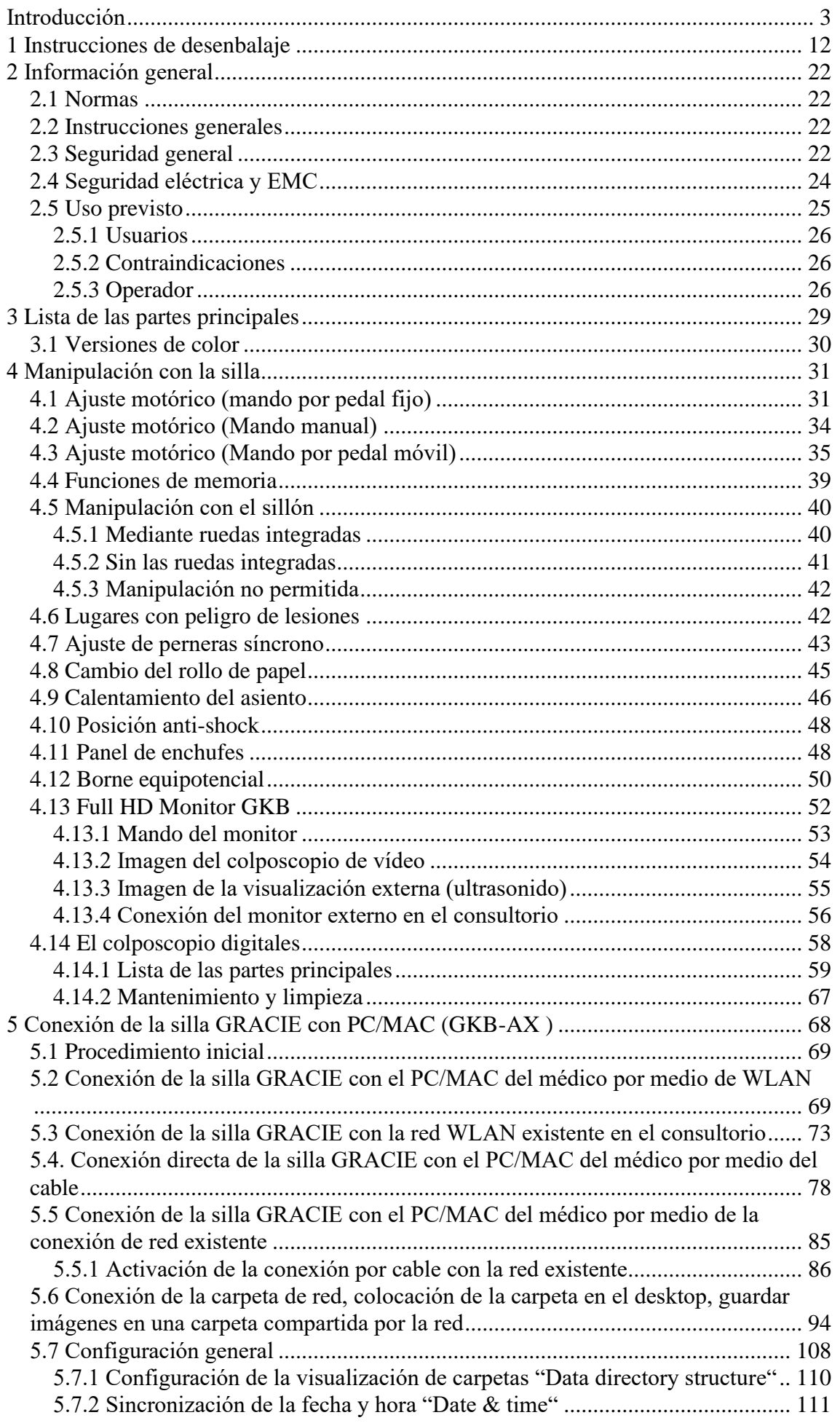

# **LINET**

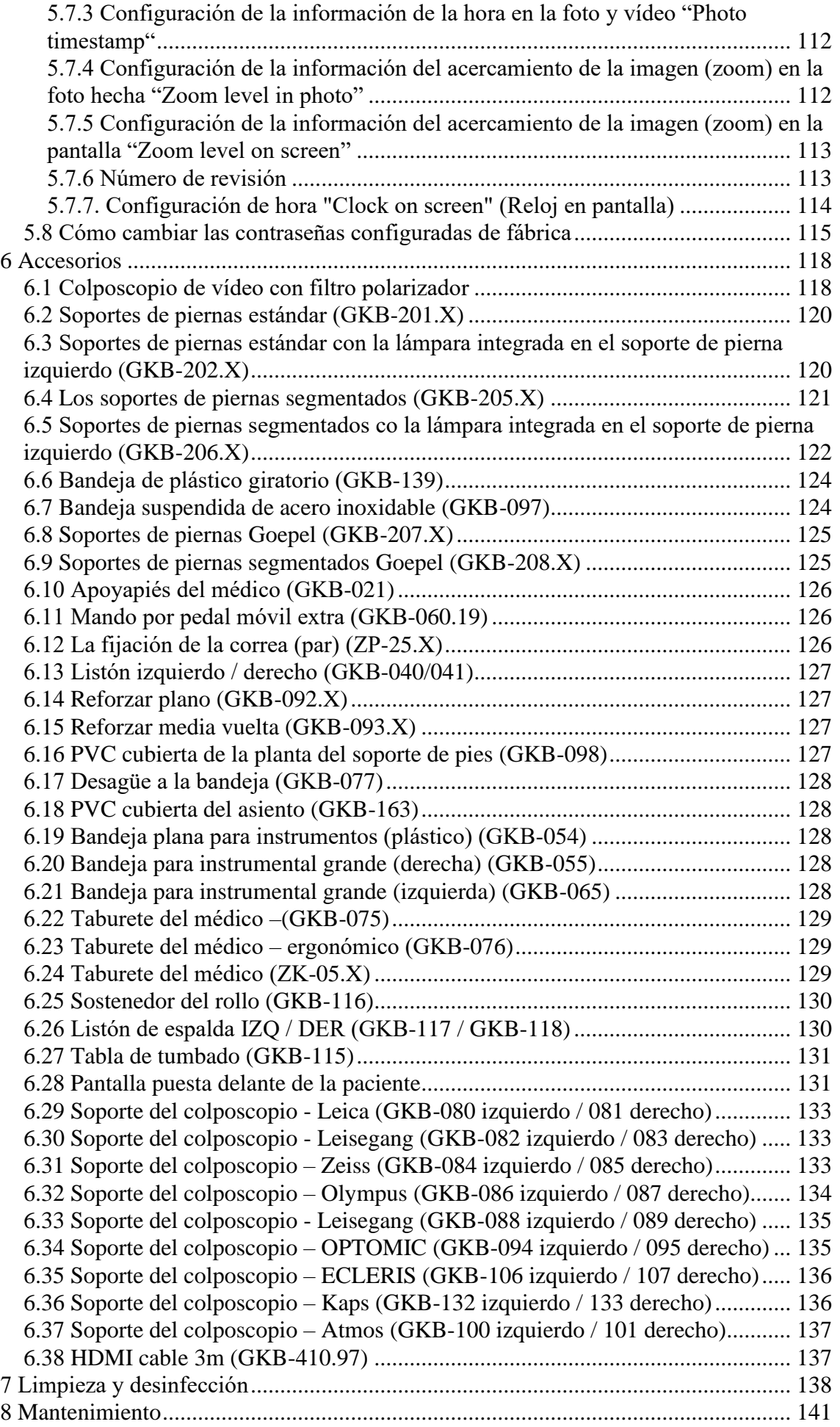

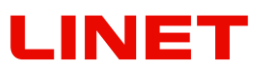

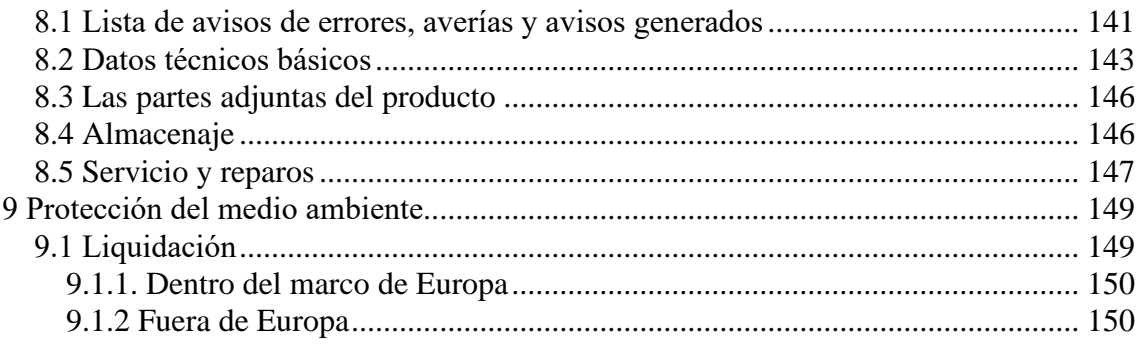

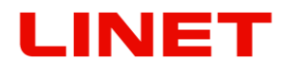

## <span id="page-11-0"></span>**1 Instrucciones de desenbalaje**

Cortar la cinta de seguridad.

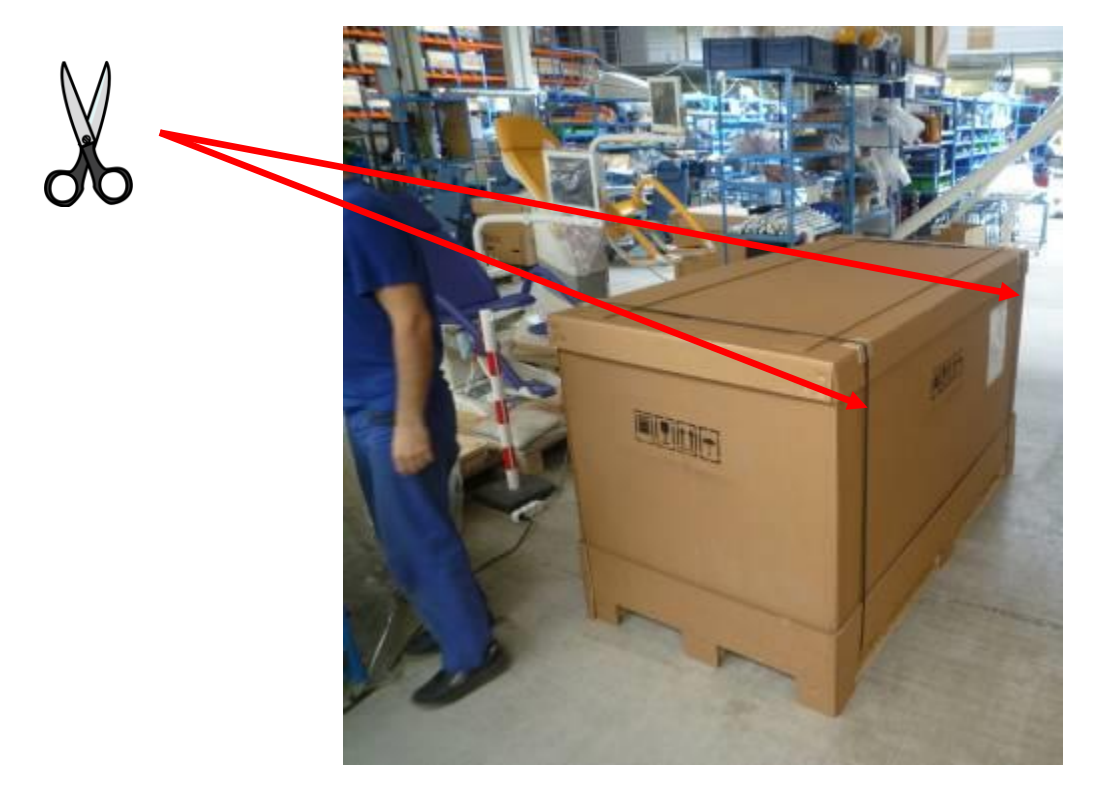

Remover la tapa superior y el ring de la caja. Cortar o pisar los rincones del muro inferior en la parte trasera del sillón de forma que sea posible bajar el sillón de la paleta sin problemas.

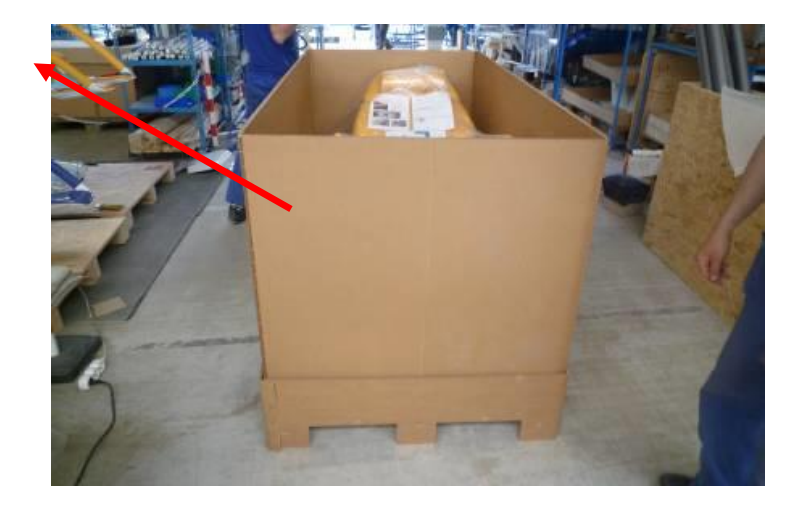

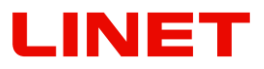

Paso a paso remover del depósito todos los accesorios incluyendo el mando manual y el cable de red. Destrozar los depósitos vacíos.

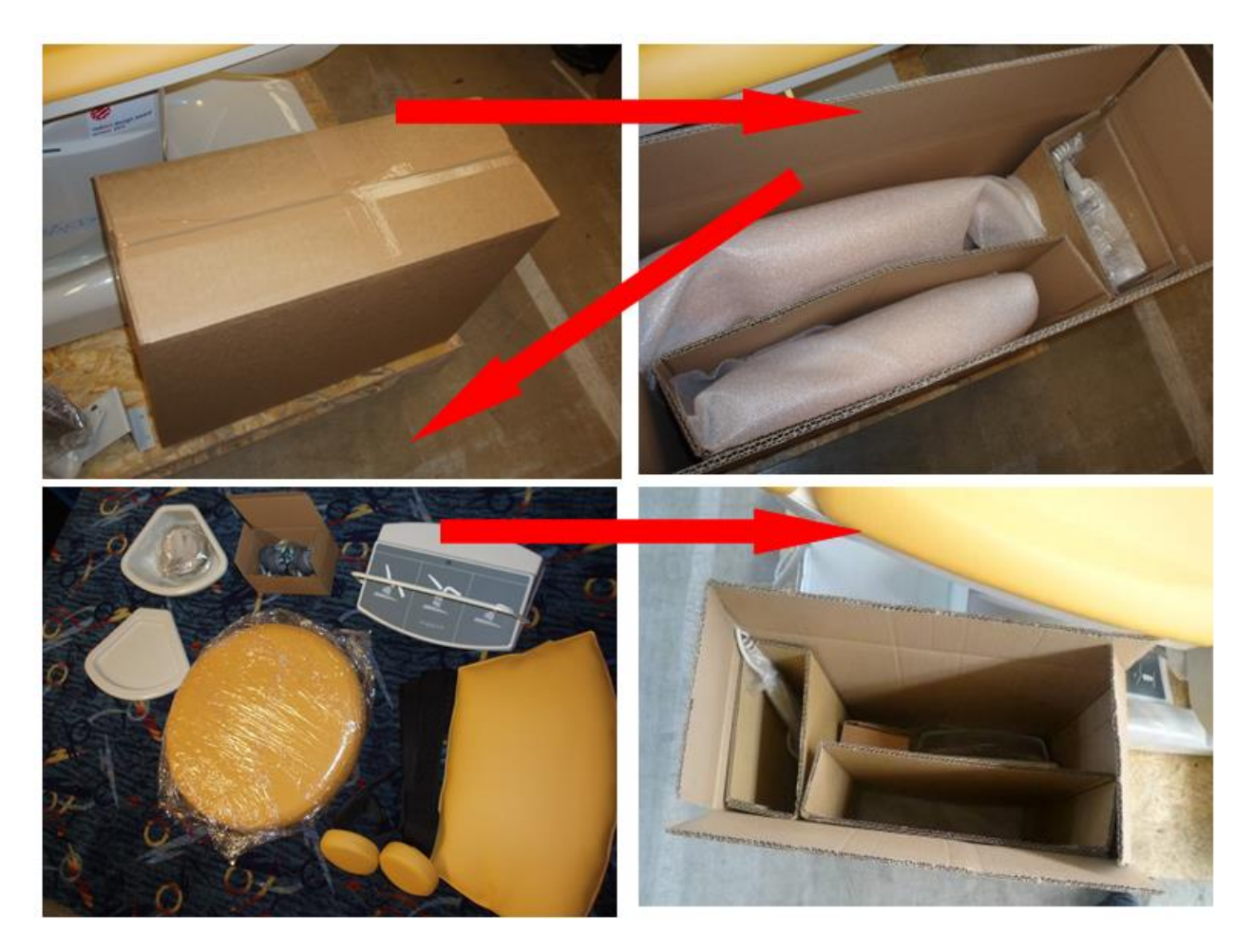

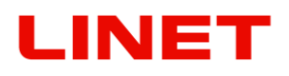

Mediante herramientas destornillar el taburete del médico de la paleta de forma que la superficie superior de la paleta esté libre.

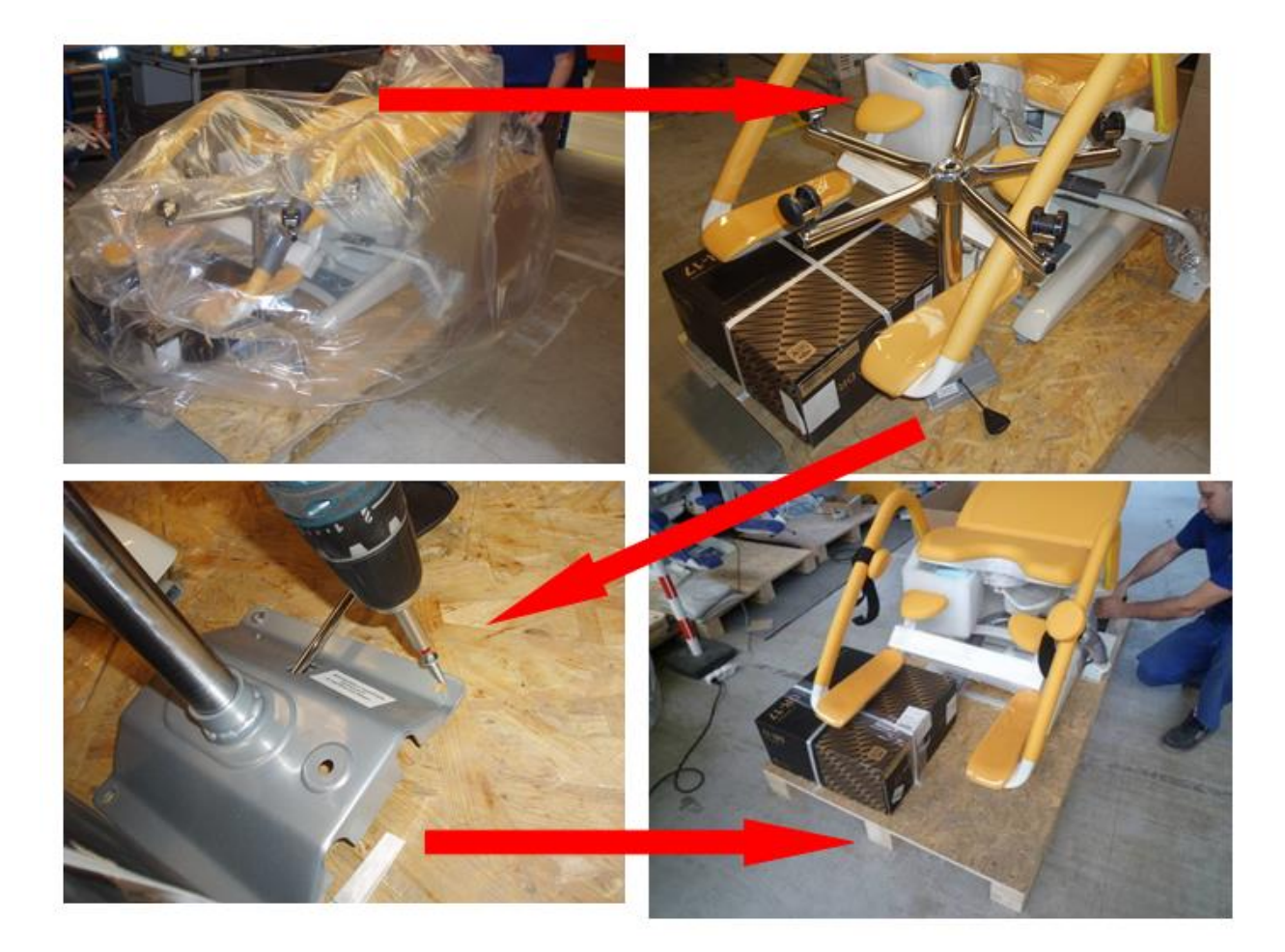

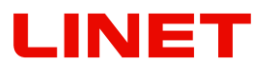

En el armazón auxiliar desmontar los 4 tornillos de enclavamiento M 8.

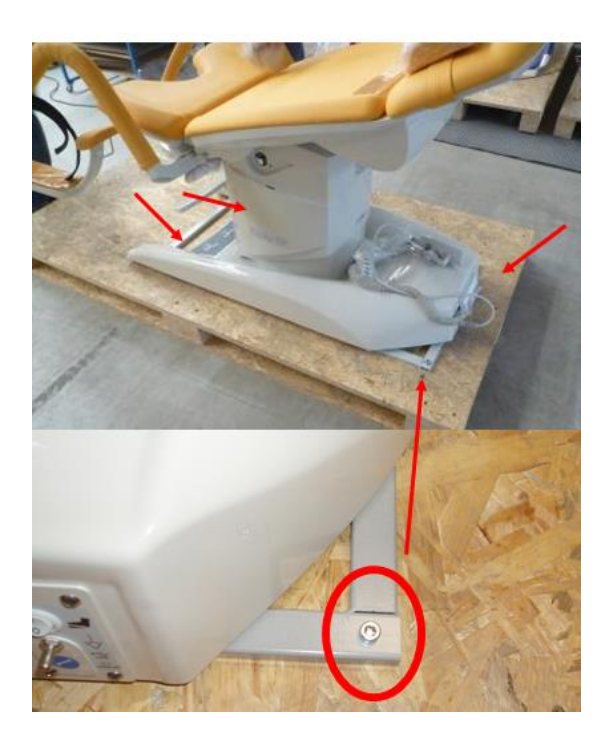

Extraer la parte trasera del sillón fuera de la paleta. Atornillar las ruedas. Las ruedas hay que atornillarlas de forma que en un lado haya siempre ruedas con frenos.

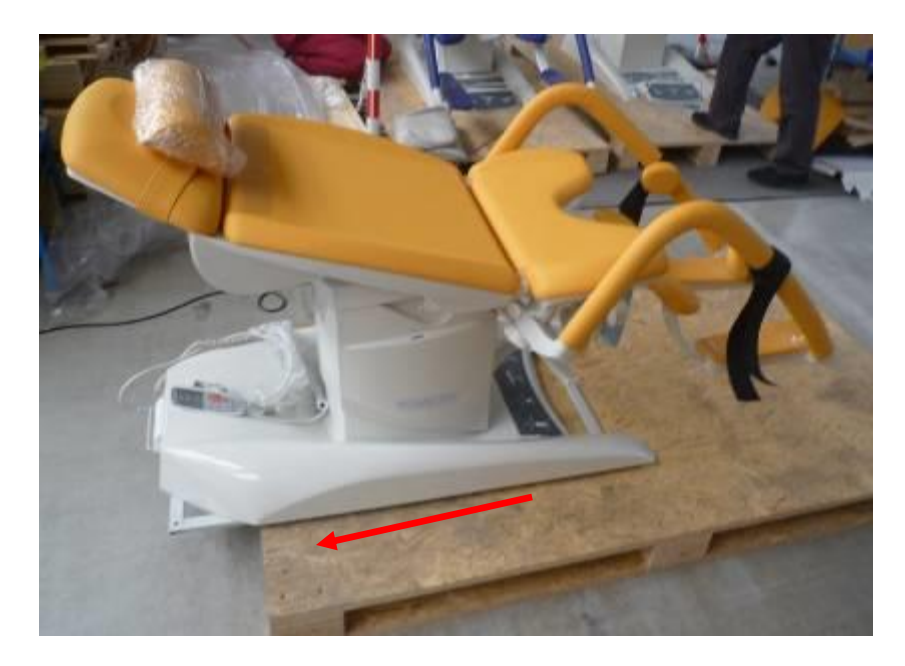

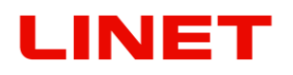

Mover el sillón de forma que en la paleta se quede sólo una parte corta del marco – unos 4 cm.

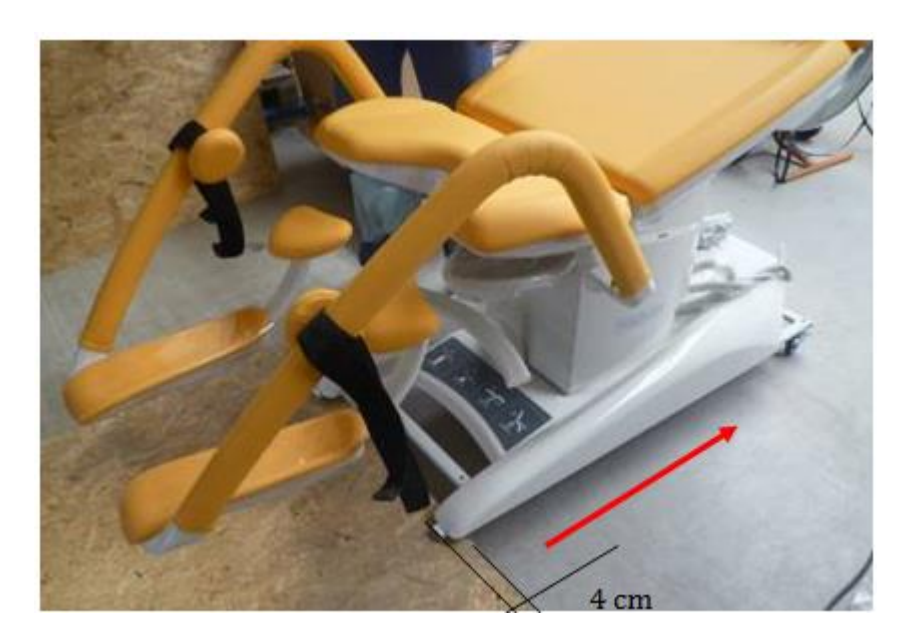

Frenar la rueda que está en el suelo.

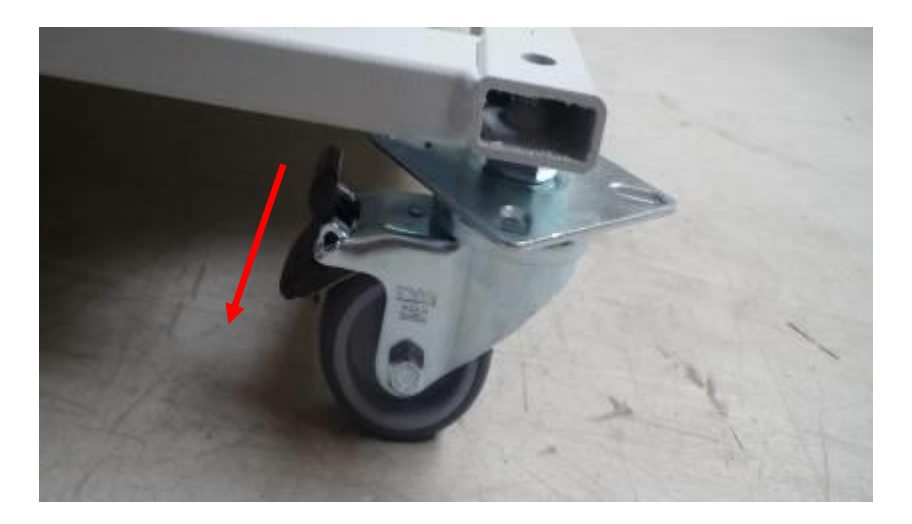

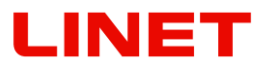

Atornillar las demás ruedas (ruedas con frenos tienen que estar en un lado del sillón), aflojar el freno de la rueda frenada y tirando las patas inferiores bajar el sillón de la paleta.

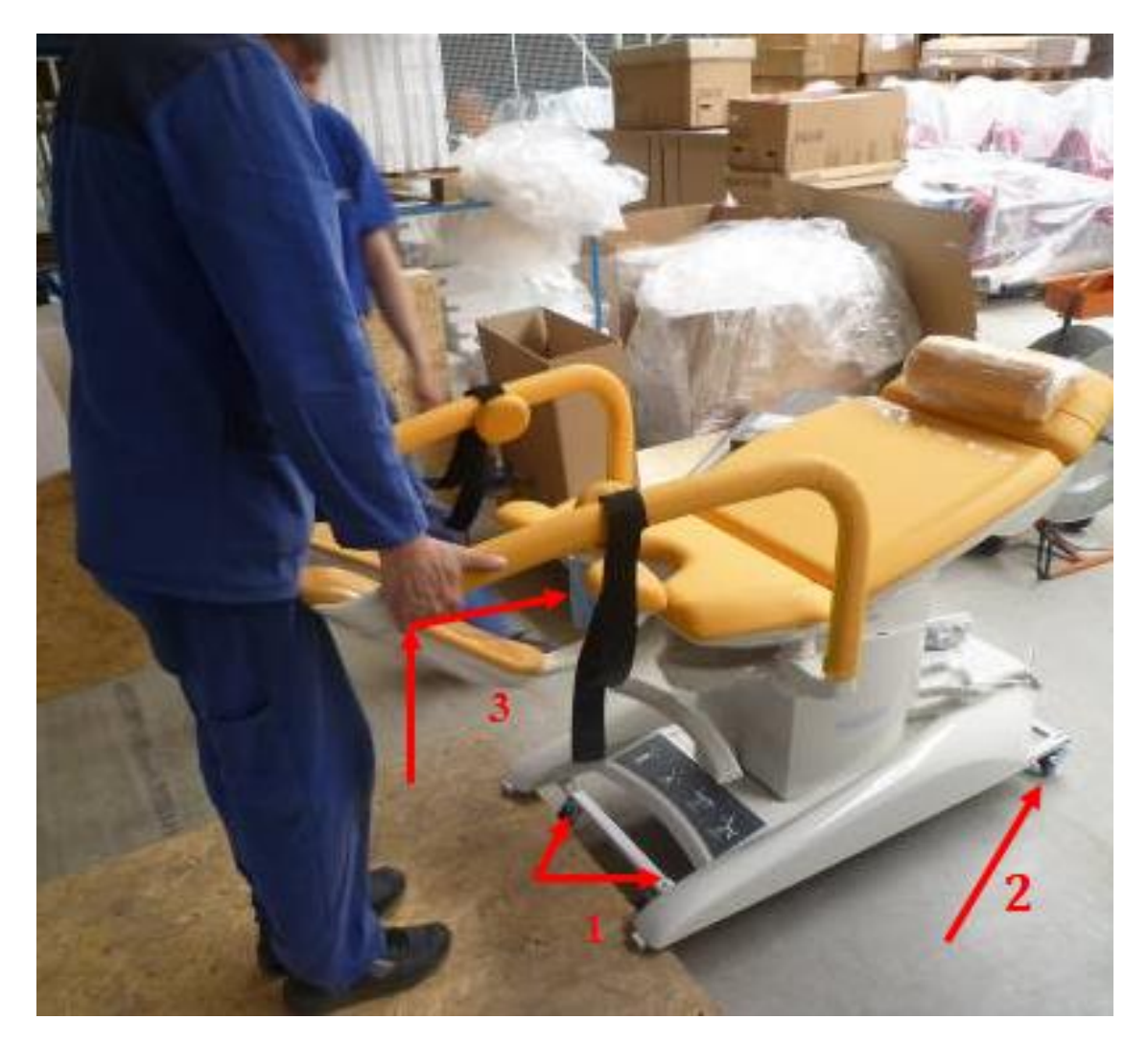

## **INET**

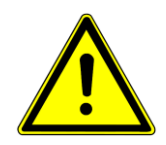

## **Al inclinar el sillón hay que poner debajo de una parte del soporte de pies un separador blando para que no se dañe el sillón.**

Al alcanzar al sitio frenar las ruedas en un lado e inclinar la silla sobre este lado y desmontar las ruedas y los 4 tornillos M10 que fijan el marco auxiliar al armazón del silón.

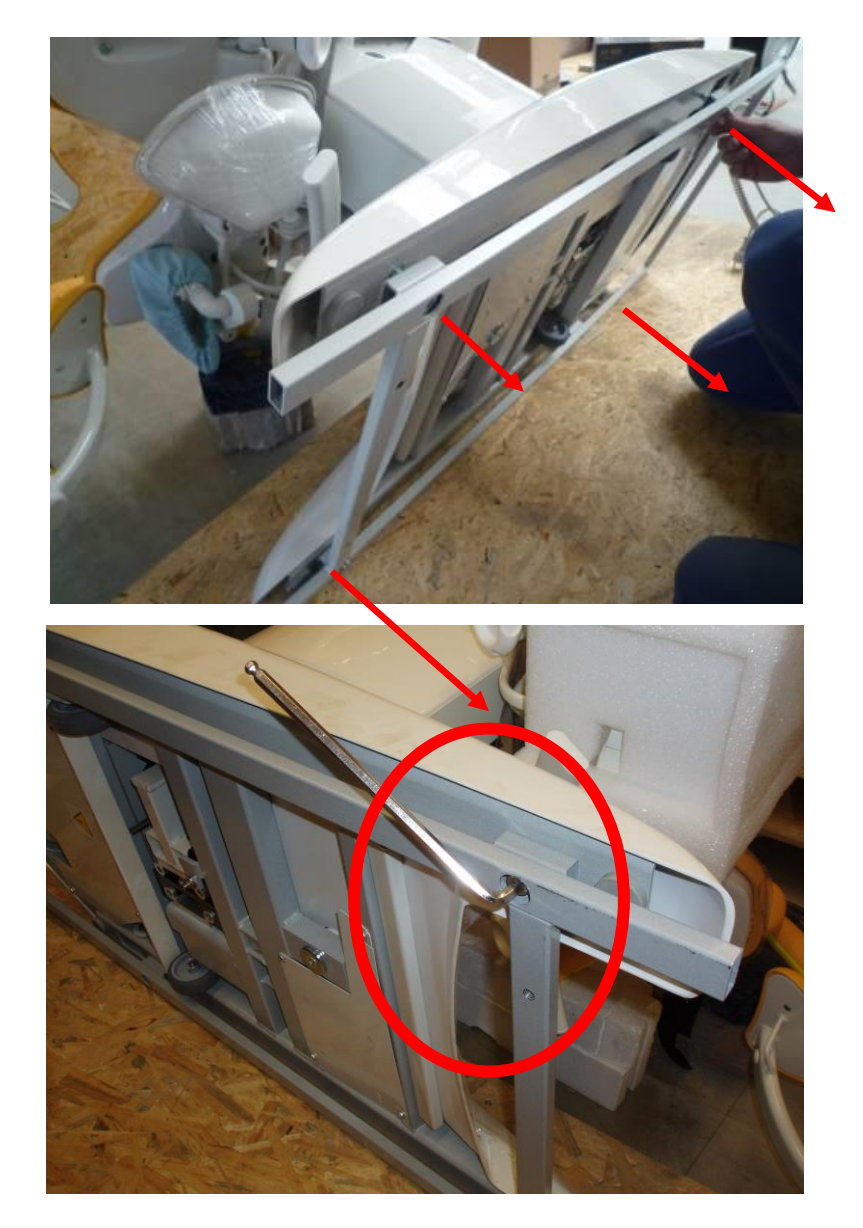

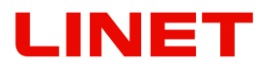

Antes de volver el sillón a la posición original conectar las baterías de reserva al controlbox siguiendo este procedimiento.

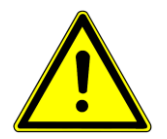

### **Antes de realizar los pasos consiguientes el cable de red tiene que estar desconectado de la red eléctrica!**

- 1) Incline el sillón y apoye el soporte de pierna (véase el dib.1.)
- 2) En la parte inferior de la base encontrará un conector de alimentación desconectado (marcado en el dibujo 2)
- 3) Inserte el conector de alimentación (A) a tope en un enchufe libre (B) (dib. 3  $y(4)$
- 4) El conector insertado se fijará haciendo un clic el marco de seguridad (C) mediante un destornillador (dib. 4)

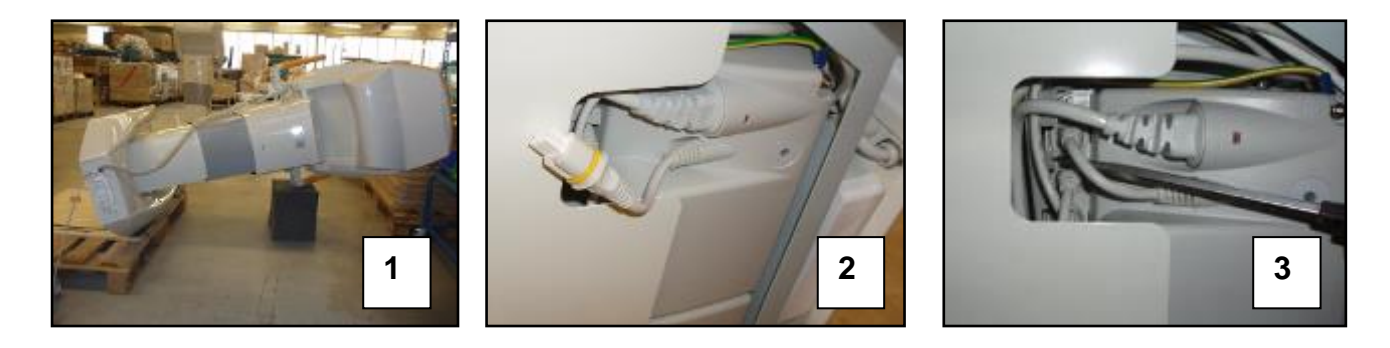

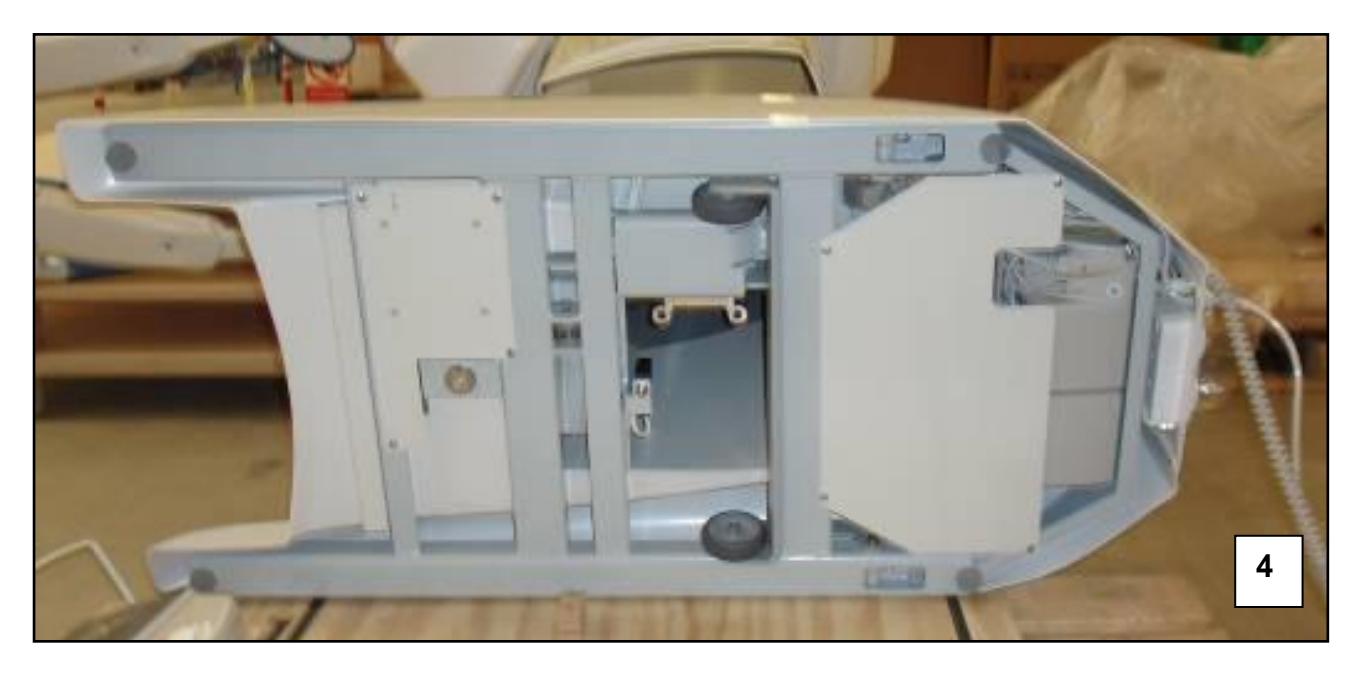

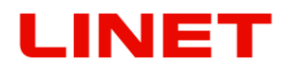

## M**ontaje del brazo con el monitor**

Desmontamos la tapa superior de plástico de la columna. Los cables del brazo pasamos por el agujero en la columna.

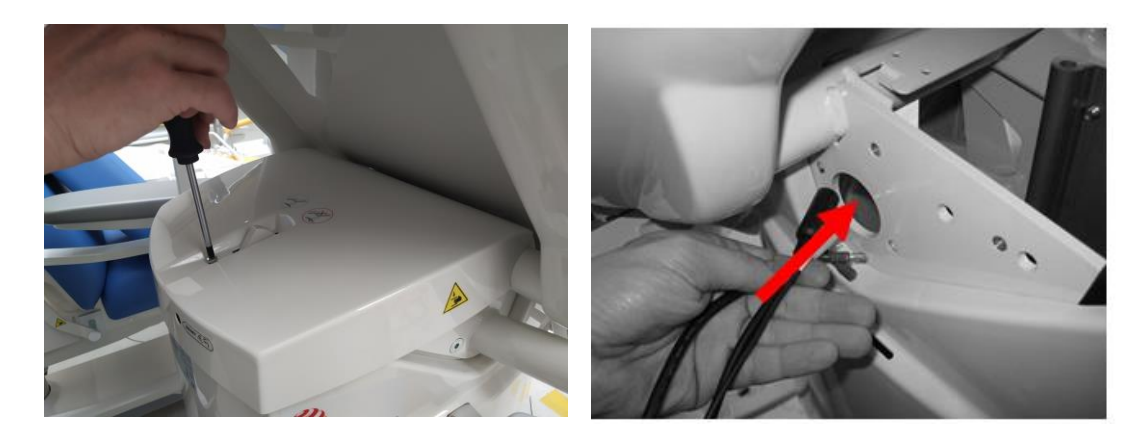

Por medio de tres tornillos fijamos el brazo en la columna. Mediante los cuatro tornillos ajustamos el brazo a la columna. Fijamos los tornillos por Loctite 243.

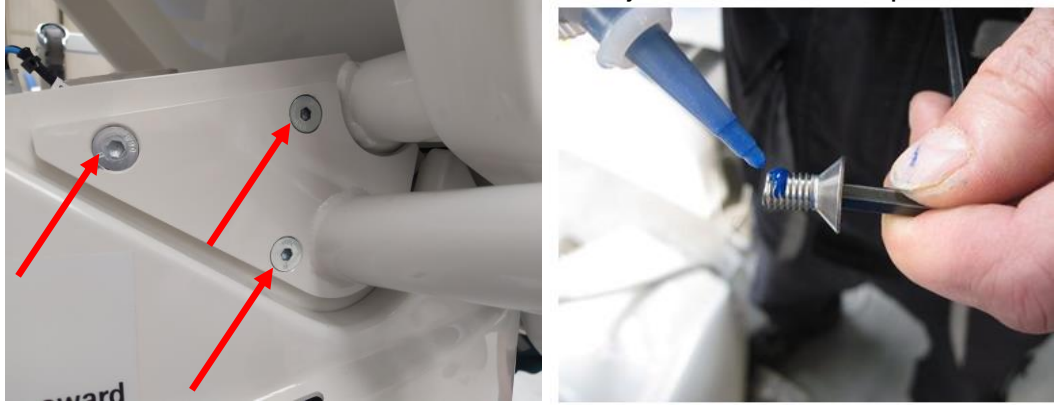

Conectamos los conectores y cables (los conectores son inconfundibles).

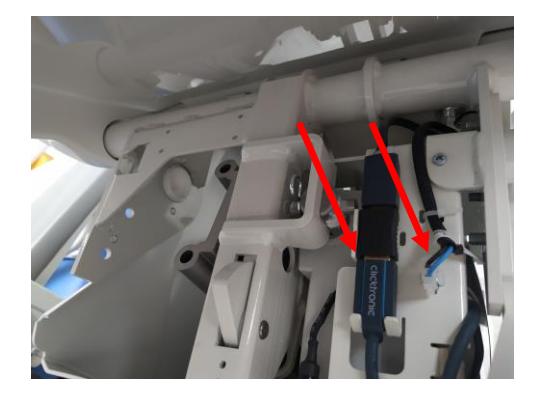

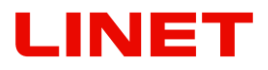

Fijamos los conectores y cables conectadores por medio de cintas electricistas de amarre

 2 veces monitor izquierdo (flecha roja) o 4 veces monitor derecho (todas las flechas). Después cerramos la cubierta plástica superior de la columna y la fijamos con tornillos.

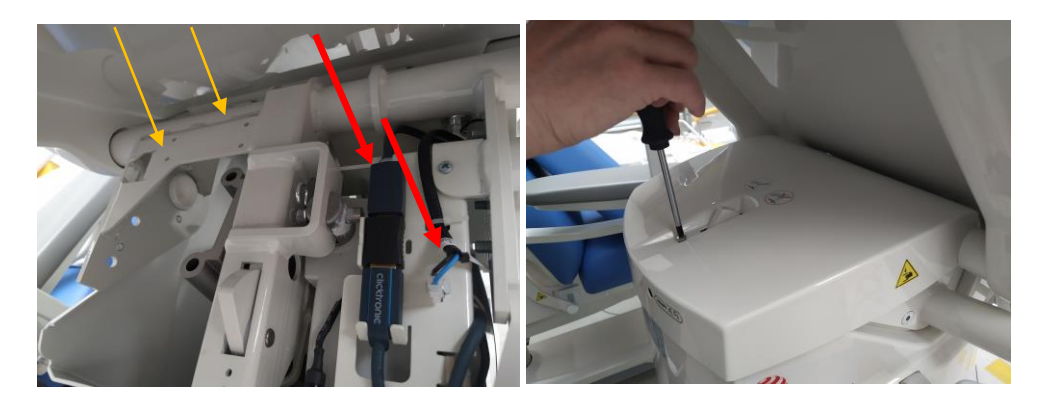

## <span id="page-21-0"></span>**2 Información general**

## <span id="page-21-1"></span>*2.1 Normas*

Este producto cumple con los requisitos de las normas en vigor ČSN EN 60601-1:2007, ČSN EN 60601-1-1 ed.2:2001, ČSN EN 60601-2-52:2010, ČSN EN 60601-1-2 ed.2:2008. Según la directiva del Consejo de productos sanitarios 93/42/ES en la versión vigente la silla pertenece entre **los productos sanitarios de clase I.**

## <span id="page-21-2"></span>*2.2 Instrucciones generales*

El funcionamiento de la silla se permite sólo en áreas que cumplen con condiciones de las normas para la distribución eléctrica en sitios para usos médicos. Según la directiva del Consejo 93/42/ES en su versión vigente y las leyes nacionales correspondientes solamente una persona con calificación correspondiente puede manejar con el producto.

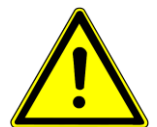

## <span id="page-21-3"></span>*2.3 Seguridad general*

- Cuide que los accesorios estén bien fijados (agarraderos apratados etc.).
- No haga desmontaje ni reparos no cualificados de los motores, unidades de control etc.
- ¡Cambios de construcción reservados!
- Dentro del marco de la prevención de incendios en combinación con sustancias inflamables y anestésicos durante intervenciones quirúrgicas menores usando instrumentos de alta frecuencia hay que conectar el sillón equipotencialmente con otros equipos médicos.
- Nunca utilice accesorios que no sean originales. Cada accesorio original lleva una etiqueta original con el nombre y la marca del fabricante, el número de serie o la identificación del lote, la fecha de fabricación.
- **Todas las incidencias graves que se produzcan en relación con este producto deben notificarse al fabricante y a la autoridad competente del Estado miembro en el que se encuentre el usuario o el paciente.**
- **Solo una persona autorizada y formada en el uso del producto puede cambiar los fusibles y las fuentes de alimentación.**
- **Este producto sanitario no está indicado para entornos enriquecidos con oxígeno.**
- **Este producto sanitario no está indicado para su uso con sustancias inflamables.**
- **Este producto sanitario no es un equipamiento médico eléctrico portátil.**
- **Asegúrese de no superar el ciclo de funcionamiento (2 min encendido/18 min apagado) mientras se coloca la cama.**
- **El paciente solo puede utilizar ciertos elementos de control si el personal del hospital determina que el estado físico y psicológico del paciente es acorde al uso de los mismos, y solo si el personal del hospital ha formado al paciente de acuerdo con las instrucciones de uso.**

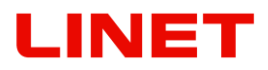

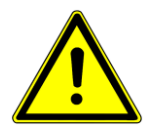

### **Como función indispensable se considera el acostado, sentado y apoyo de la paciente.**

La silla ginecológica Gracie sirve para la exploración ginecológica y ultrasónica de la cliente, o también para intervenciones ambulantes menores. Por razones de higiene es necesario siempre tapar el acolchado antes de usar la silla. El producto no contiene látex. El producto ha sido atestado por la evaluación biológica según la norma ČSN EN ISO 10993-1: 2004 – según la evaluación biológica el producto está completamente funcional y seguro para el uso por personas.

Todas las descripciones en las instrucciones son desde el punto de vista del médico. Por ejemplo el hombro derecho del monitor está a la derecha para el médico enfrente del sillón.

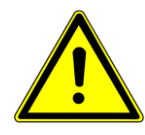

#### **¡ Se prohibe cualquier otro uso, p.ej. como camilla de transporte, mesa de cirugía o uso el sillón con accesorios no aprobados.!**

#### **Vídeo colposcopio**

El equipo se destina al examen colposcópico del cérvix del útero. La imagen se transmite digitalmente al monitor LCD del sillón de reconocimiento ginecológico GRACIE. El producto no contiene látex.

### **Modo de extinción**

**Advertencia:** Atención

¡Contaminada la piel con CO2, hay peligro de lesiones por congelación! No use el extintor de halotrón en locales cerrados sin ventilación - ¡peligro de daño a su salud!

El producto sanitario está registrado como Equipo eléctrico bajo tensión, es decir, el incendio se puede liquidar con un extintor admitido en adelante.

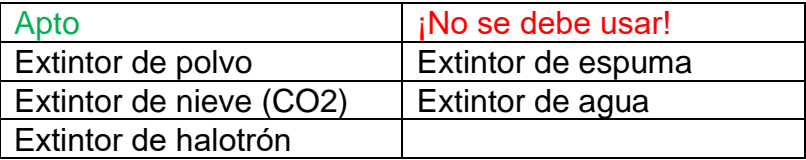

## NET

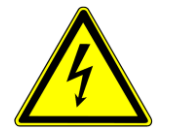

## <span id="page-23-0"></span>*2.4 Seguridad eléctrica y EMC*

- **Como el equipo se alimenta de la red, puede producirse la interferencia de aparatos sensibles por la influencia del campo electromagnético. Para evitar lo máximo el riesgo de indeseables influencias electromagnéticas, la silla fue fabricada de acuerdo con la norma ČSN EN 60601–1-2. Para prever estos problemas hay que usar la silla de acuerdo con este manual.**
- **¡En caso de oscilaciones de voltaje en la red dentro de la gama +/- 20 V hay que conectar el producto a través de un regulador de voltaje, de otra forma se podría dañar el equipo electrónico!**
- **Para impedir el riesgo de accidentes por la corriente eléctrica este mecanismo tiene que estar conectado a la red de alimentación protegida con puesta a tierra**
- **El sillón hay que situarlo de forma que en caso de necesidad se pueda inmediatamente desconectar de la red eléctrica**
- **Modificaciones de este aparato están prohibidas**
- **La silla ginecológica no se debe usar en ambientes enriquecidos con oxígeno, es decir con concentraciones superiores a 25 % o con presión parcial del oxígeno de 27.5 kPa .**
- **La silla puede ser conectada con la red de tensión según la especificación del producto indicada en la etiqueta de fabricación.**
- **Con la silla pueden manipular solamente expertos sanitarios.**
- **La silla puede causar interferencias, lo que pueda afectar el funcionamiento de los dispositivos cercanos. Puede ser necesario tomar medidas para mitigar el efecto como, por ejemplo, cambiar la orientación, trasladarlo o protegerlo con una pantalla.**
- **Křeslo obsahuje firmware, který smí aktualizovat pouze autorizovaný servisní technik.**
- **La silla multifuncional contiene firmware que solo puede actualizar un técnico autorizado.**
- **El firmware está protegido contra el acceso no autorizado mediante una cubierta mecánica (herramienta necesaria para obtener acceso), junta (los componentes del procesador están sellados), compatibilidad exclusiva con la herramienta de software autorizada y una nueva verificación de compatibilidad del firmware de la silla.**
- **En el entorno del dispositivo que lleva el siguiente símbolo pueden producirse interferencias.**

 $\big((\begin{smallmatrix}\bullet\end{smallmatrix})\big)$ 

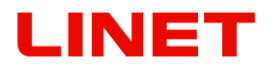

- **La instalación de desacoplamiento portátil, móvil y de AF no debe utilizarse muy cerca de cualquier parte de la silla, incluyendo cables, lo que recomienda la distancia de separación d = 15 cm.**
- **La silla ginecológica, el colposcopio y el monitor los debe instalar y poner en funcionamiento, de acuerdo con la información de EMC, personal de servicio capacitado profesionalmente.**

La instalación de desacoplamiento portátil, móvil y de AF puede afectar el dispositivo médico eléctrico.

Instrucciones y declaración del fabricante - radiación electromagnética La silla está diseñada para el uso en el entorno electromagnético especificado a continuación. El cliente o el usuario debe garantizar que se utilice en dicho entorno.

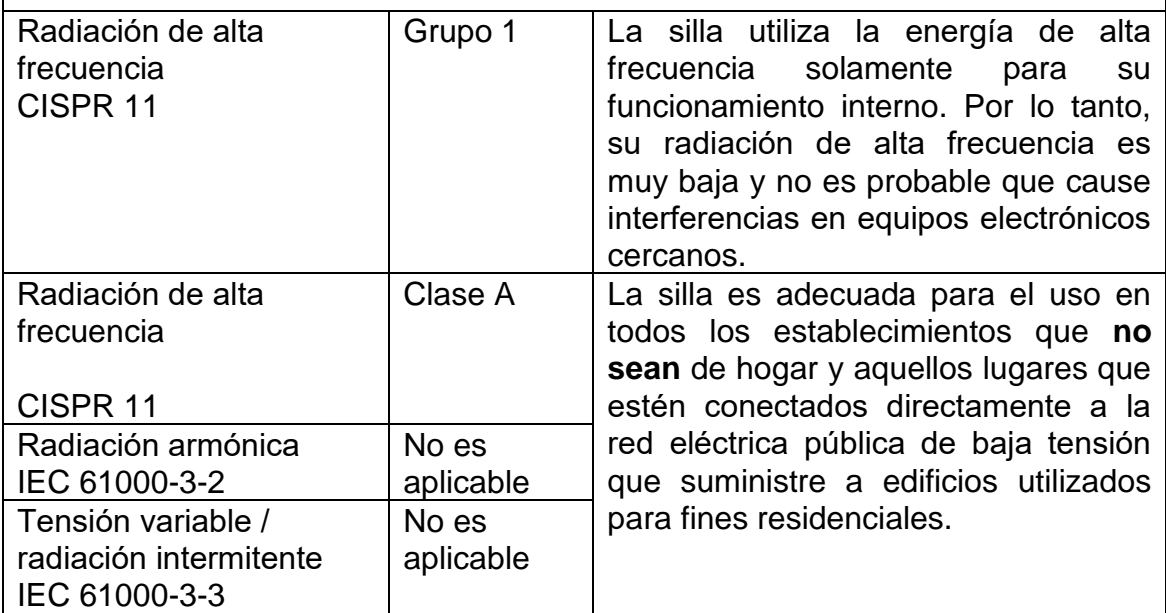

## <span id="page-24-0"></span>*2.5 Uso previsto*

El uso previsto de la silla es para exploraciones y ecografías ginecológicas, así como para operaciones ambulatorias de poca envergadura. La silla puede incluir accesorios: videocolposcopio digital y monitor LCD.

<span id="page-24-1"></span>El colposcopio se utiliza en exploraciones ginecológicas para una visualización ampliada sin contacto de los genitales externos femeninos (vulva, vagina, hocico de tenca) y del ano. El colposcopio también se puede utilizar para registrar los resultados. Los colposcopios están diseñados solo con fines diagnósticos.

## **2.5.1 Usuarios**

- Mujeres y chicas jóvenes de cualquier edad que se sometan a una exploración preventiva; si observan irregularidades en sus mamas, genitales, ciclos menstruales; o si se quedan embarazadas.
- Profesionales sanitarios (médicos, personal de enfermería, personal técnico, personal de transporte, personal de limpieza).

### <span id="page-25-0"></span>**2.5.2 Contraindicaciones**

Este producto sanitario no está indicado para ningún otro uso, por ejemplo, como silla de ruedas para trasladar a un paciente, como mesa de operaciones o como silla con accesorios no aprobados.

El colposcopio es un producto para visualizar el cuerpo a distancia y no está diseñado para el contacto con la paciente. Por ello, no existen contraindicaciones para su uso.

### <span id="page-25-1"></span>**2.5.3 Operador**

• Profesional sanitario.

## **2.6 Ajuste de la silla**

La silla Gracie será ajustada por representantes de la compañía L I N E T spol. s r.o. Toda la manipulación con la silla dentro de la habitación se permite conforme a las instrucciones en el capítulo "4".

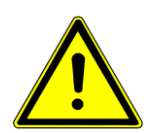

- Antes de subir la cliente a la silla Gracie la silla debe estar seguramente ajustada
- La silla está diseñada para clientes con peso hasta 180 kg, la carga total no debe exceder 210 kg
- La Gracie no se debe usar en lugares de asistencia médica que pueda significar peligro de incendio o explosión por causa del aire, oxígeno u óxido nitroso en combinación con anestéticos o detergentes (por ejemplo en salas de operaciones).
- El cable de red pertenece al producto. Se prohibe conectarlo usando el cable alargador y también se prohibe conectar el producto a enchufes múltiples.
- Ningún cable de alimentación puede atravesar las superficies del producto ni a la paciente en la silla tumbada.
- Al manipular con el producto hay que tener cuidado que no se aprieten otros objetos.
- Al manipular y luego ajustar el producto hay que prestar mucha atención al ajuste seguro y locación del cable (fuera de la base). Un ajuste descuidado

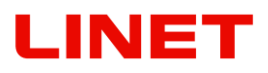

con apretamiento de cables eléctricos y de control puede resultar en daños al aparato o accidentes de personas.

- Antes de cualquier reajuste de la silla asegúrese que no hayan otras personas al alcance de las partes móviles.
- En la inmediaciones del sillón no se deben poner ningunos objetos (muebles, soportes etc.) ya que podrían haber colisiones.
- Estas instrucciones para el uso contienen accesorios permitidos. No se permite usar otros accesorios que los aprobados y originales.
- Antes de conectar controle el estado del cable de red, no deben haber ningunos daňos mecánicos.
- El cable de alimentación no debe colgarse en la parte móvil de la silla. En tal caso, se pueden producir daños en esa parte de la silla o en el cable de alimentación.
- Nunca colgar el cable de red en las partes móviles del sillón, se podrían dañar algunas partes del sillón o los cables.
- La parte frontera del sillón está colocada sobre patas de altura ajustable. El sillón se puede en la mayoría de los casos colocar establemente sin más ajuste manual. En caso de un suelo irregular cuando no es posible colocar el sillón automáticamente (vacila) hay que reclinar el sillón a un lado y usando herramientas ajustar la altura necesaria de la pata frontera. Luego hay que reclinar el sillón otra vez a su base. ¡El sillón no debe vacilar!
- Cada sillón ginecológico contiene una batería, cargada a tope e impecable permite el funcionamiento del sillón durante aprox. 3 minutos. La batería se carga automáticamente desde la unidad de control y no requiere ningún régimen especial de mantenimiento, salvo el caso de no conectar el sillón en la red durante un tiempo de más de una semana, entonces hay que desconectar el conector de la batería del CB (Control box).

# NET

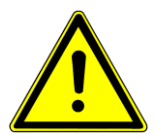

**En el caso de una superficie dispareja debajo de la silla, se conecta el detector de seguridad que para el movimiento de la silla. Este estado lo señaliza el diodo rojo encendido en la base de la silla (Fig. 1). Para evitar la colisión es necesario enroscar las patas de la silla de modo que la base se acerque al piso. Así se desconecta el detector de seguridad y la silla se pone a la marcha normal.**

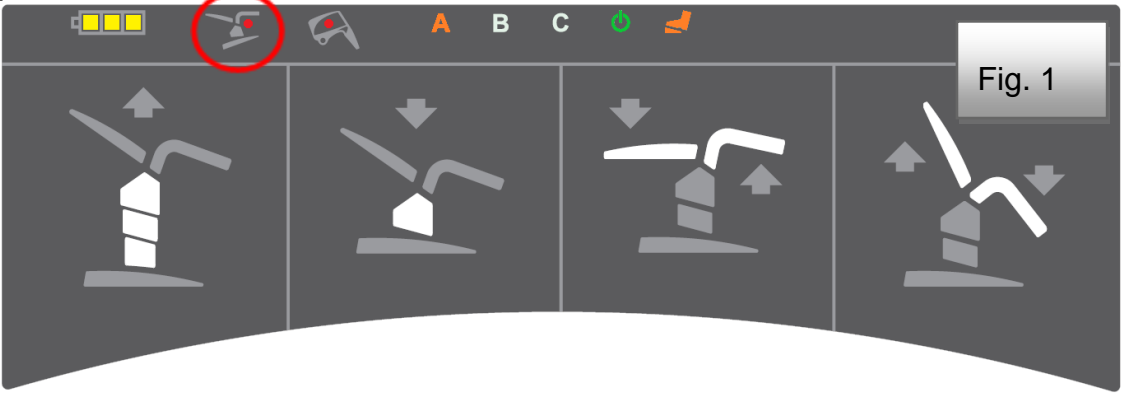

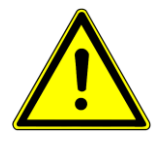

**En el caso de una colisión de la silla con el colposcopio de vídeo, se conecta el detector de seguridad que para el movimiento de la silla. Este estado lo señaliza el diodo rojo encendido en la base de la silla (Fig. 2). Elimine la causa de la colisión, el detector se desconecta y pone la silla a la marcha normal.**

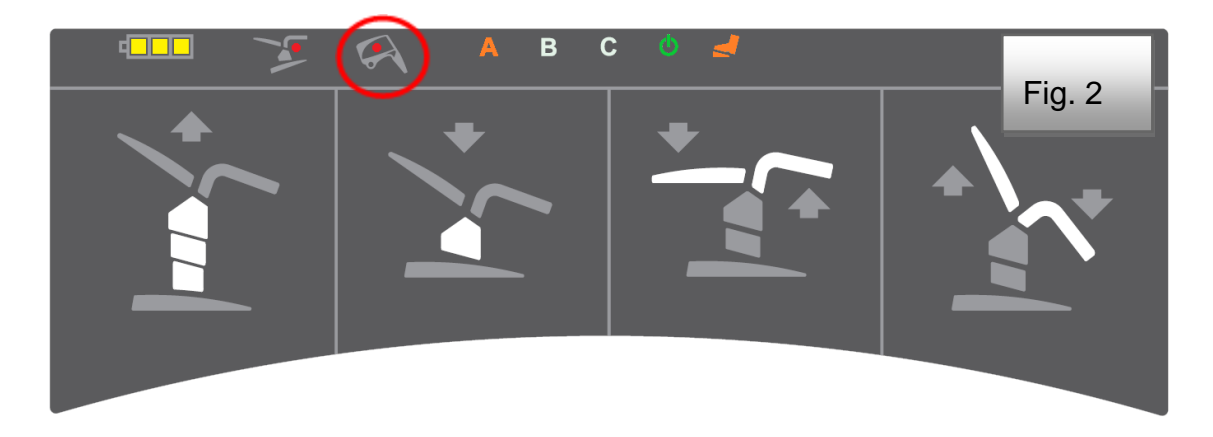

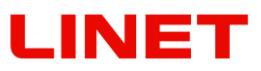

## <span id="page-28-0"></span>**3 Lista de las partes principales**

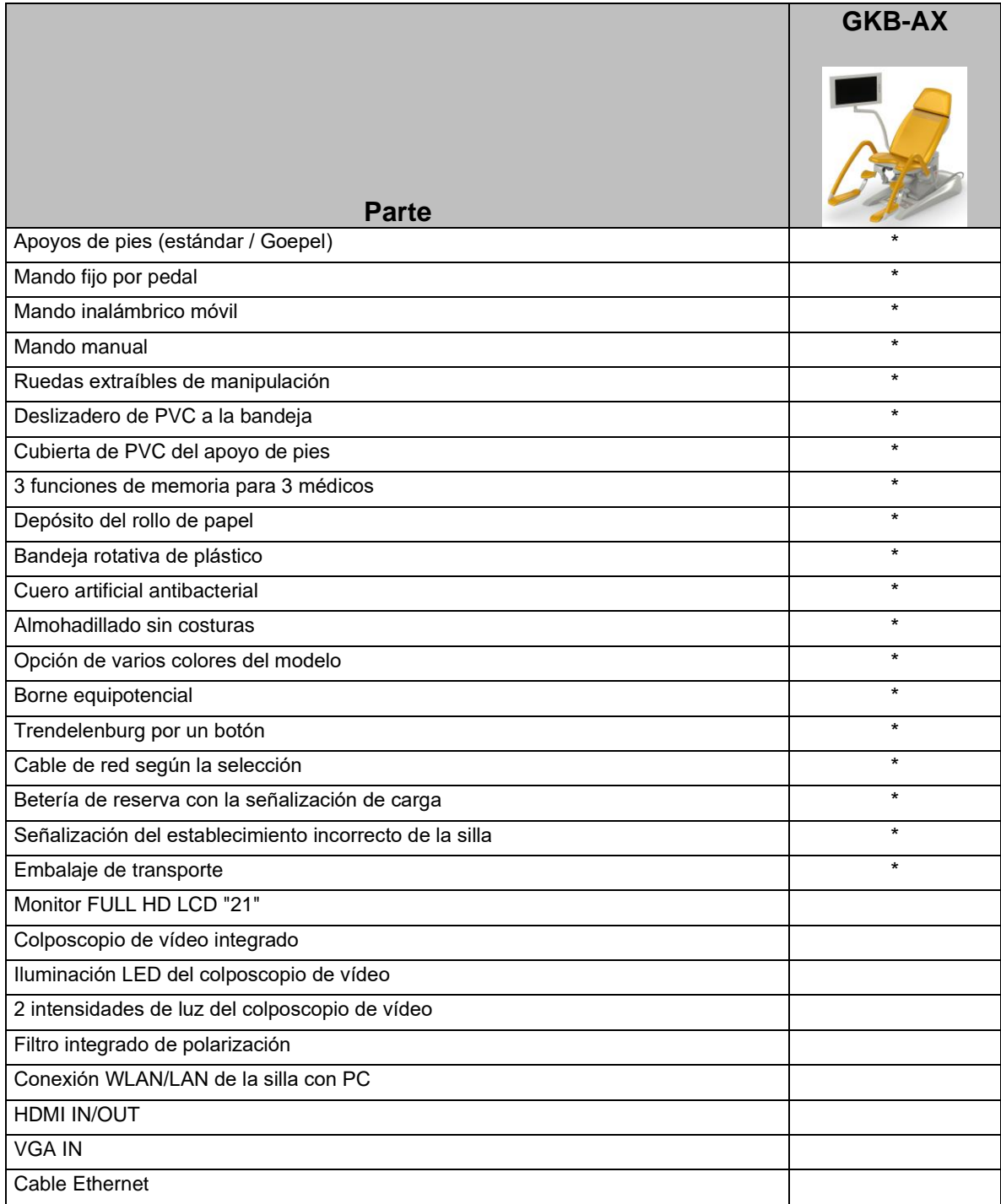

\* partes del equipamiento básico de la silla GRACIE

# **LINET**

## **Resumen**

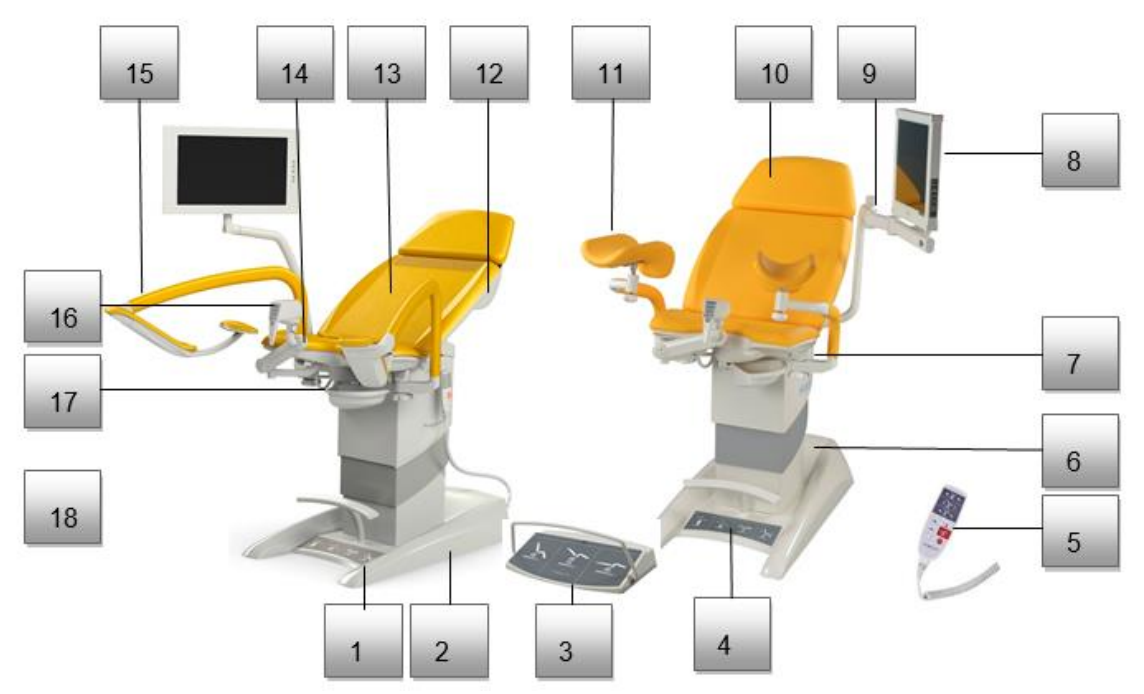

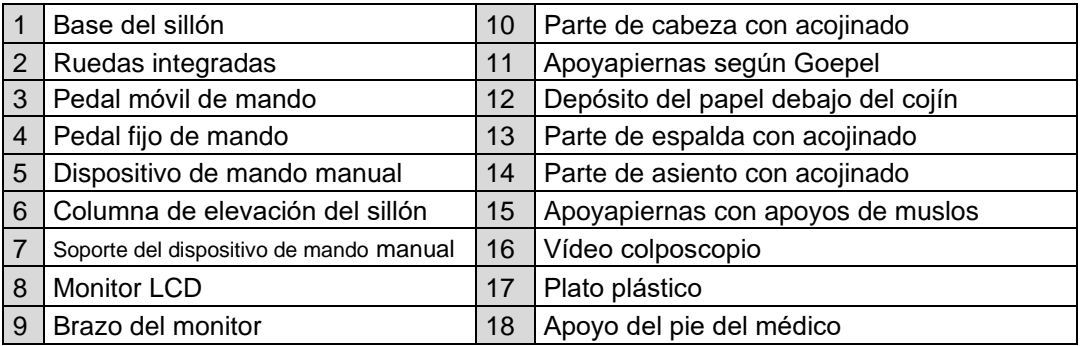

## <span id="page-29-0"></span>*3.1 Versiones de color*

Sustituidas por la letra X.

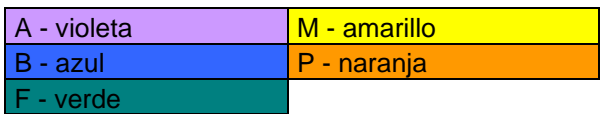

## <span id="page-30-0"></span>**4 Manipulación con la silla**

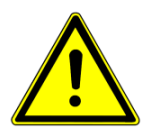

**Solamente un personal instruido puede manipular con la silla. El adiestramiento lo realizan representantes profesionales del productor.**

## <span id="page-30-1"></span>*4.1 Ajuste motórico (mando por pedal fijo)*

El significado de los botones del mando por pedal se ve claramente en el dibujo. Para el ajuste motórico hay que apretar y mantener apretado el botón de la función deseada. Al apretar el botón deseado se mueven las partes coloradas con color claro.

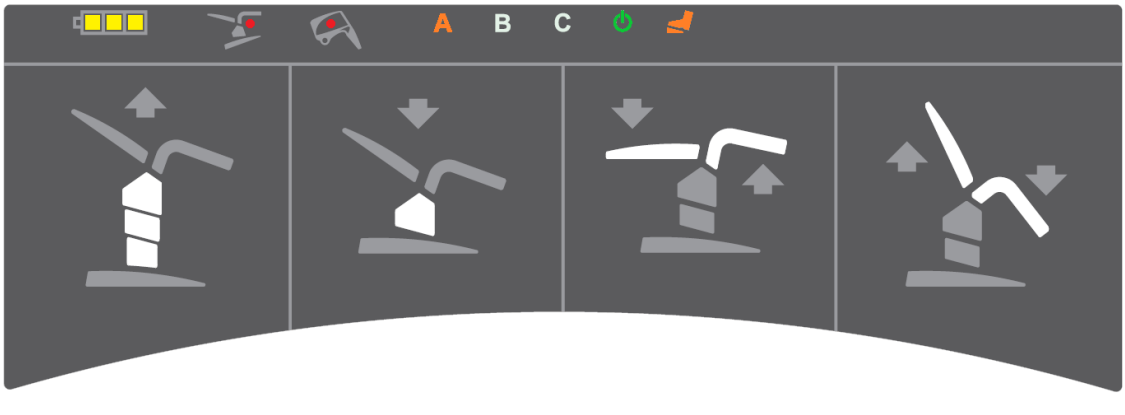

El mando por pedal fijo sirve para ajustar el sillón a la posición de exploración. Está colocado en la base y contiene los siguientes elementos:

- 1. Ajuste de la altura del sillón (los primeros dos botones desde la parte izquierda – arriba / abajo)
- 2. Ajuste del respaldo conectado con los soportes de piernas (el tercer y cuarto botón desde la parte izquierda – abajo el respaldo y arriba los soportes de piernas / arriba el respaldo y abajo los soportes de piernas).

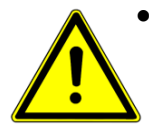

• Al manejar la silla sin paciente, especialmente cuando se coloca en una posición más alta, no se recomienda cargarla en exceso ni apoyarse sobre ninguna de sus partes. Podría perder la estabilidad y producirse daños en la silla.

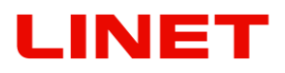

En la parte superior hay un panel con luces piloto de color. La letra resaltada A, B, o C representa la elección del médico operativo. También hay una luz piloto verde que indica que el sillón está conectado a la red, la luz piloto naranja indica la conexión del mando a distancia con el sillón. Lo que está apagado, no funciona. A la izquierda hay una luz piloto verde que indica el estad de la batería (ver la sección de la Batería de reserva) y una roja que inidica dos situaciones de colisión – del video colposcopio los apoyapiés y el ajuste del sillón en un suelo irregular que causa que el interruptor de seguridad SLS no

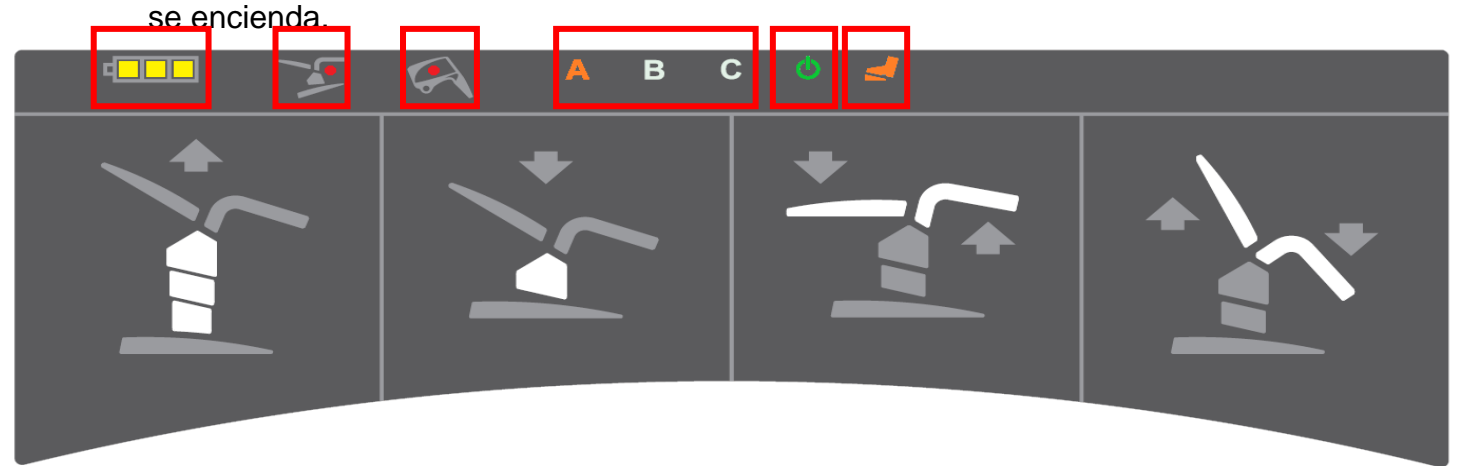

Dos minutos después de desconectarla de la red eléctrica, la silla pasa automáticamente al modo de suspensión, las luces LED se apagan y el mando a distancia deja de funcionar. La silla se puede volver a activar pulsando cualquier botón del mando manual o los pedales.

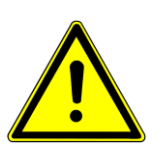

- No entre en el espacio debajo de las partes de la cama (respaldo, asiento y soportes de piernas) propulsionadas motóricamente.
- En caso de avería del mando (botones apretados permanentemente o daño del cable) es posible apagar la propulsión apretando el botón STOP en el mando manual. Después hay que desconectar la alimentación de la red y contactar al representante de la compañía L I N E T spol. s r.o.
- En caso del bloqueo del movimiento del motor recomendamos apretar al mismo tiempo los dos botones del mando manual (ajuste de la elevación del sillón) – se oirá un aviso sonoro durante un tiempo de 5 segundos. Durante todo el tiempo del aviso sonoro mantenemos los botones apretados. Todas las posiciones guardadas se borrarán.
- Si los consejos arriba mencionados no ayudan, recomendamos reclinar el respaldo a la posición máxima (posición vertical), los soportes de piernas bajar al máximo y poner también el sillón a la posición más baja. Luego desconectar el cable eléctrico conductor para diez segundos.
- **El sillón ginecológico no sirve para un servicio permanente – los motores pueden estar en marcha durante un período de 2 minutos como máximo y luego necesitan 18 minutos del estado de reposo. Al sobrecargar los motores se podría apagar la marcha automáticamente. Entonces hay que realizar una intervención de servicio – contacte al representante de la compañía L I N E T spol. s r.o.**

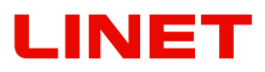

#### **Batería**

Todas las versiones del sillón ginecológico están equipadas con una batería de reserva.

Permite ajustar el sillón en el caso de que se vaya la luz o en el caso de falta de disponibilidad de alimentación de la red eléctrica.

En el caso de que la batería está cargada a tope, están encendidas 3 lucecitas, como va bajando la capacidad, las lucecitas se van apagando. Al bajar la capacidad por debajo de los 50% de la capacidad total, se indica mediante un sonido pío al pulsar cualquier botón de cualquier mando. Para recargar la batería es necesario conectar el sillón a la red eléctrica.

Al desconectar de la red eléctrica, el control box se pone automáticamente en modo de suspensión. En este modo no se muestra el estado de la batería para evitar un consumo innecesario de la batería. El control box se pone en marcha apretando cualquier botón del mando.

La batería de reserva sirve para poder mover el sillón en el caso de emergencia, si la batería está cargada a tope, permite el funcionamiento del sillón durante aprox. 3 minutos.

- **¡La batería la puede cambiar solamente el personal de servicio!**
- **¡Un cambio de la batería por un personal no suficientemente instruido puede causar peligro o restringir el funcionamiento del aparato médico!**

#### **Indicación del régimen de carga de batería**

En la parte izquierda se encuentra el piloto de control amarillo del estado de la pila (véase el dibujo n° 1). La batería forma parte de la unidad de control del aparato médico y se carga constantemente al conectarlo a la red eléctrica. En caso de estar desconectado el aparato de la red eléctrica o en caso de un corte de electricidad la luz de control apagada significa la posibilidad de una operación con batería de reserva.

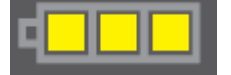

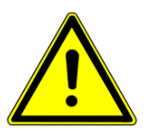

**Cuando una de las lucecitas de la batería está encendida, es necesario conectar inmediatamente el sillón a la red eléctrica!**

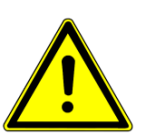

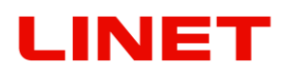

## <span id="page-33-0"></span>*4.2 Ajuste motórico (Mando manual)*

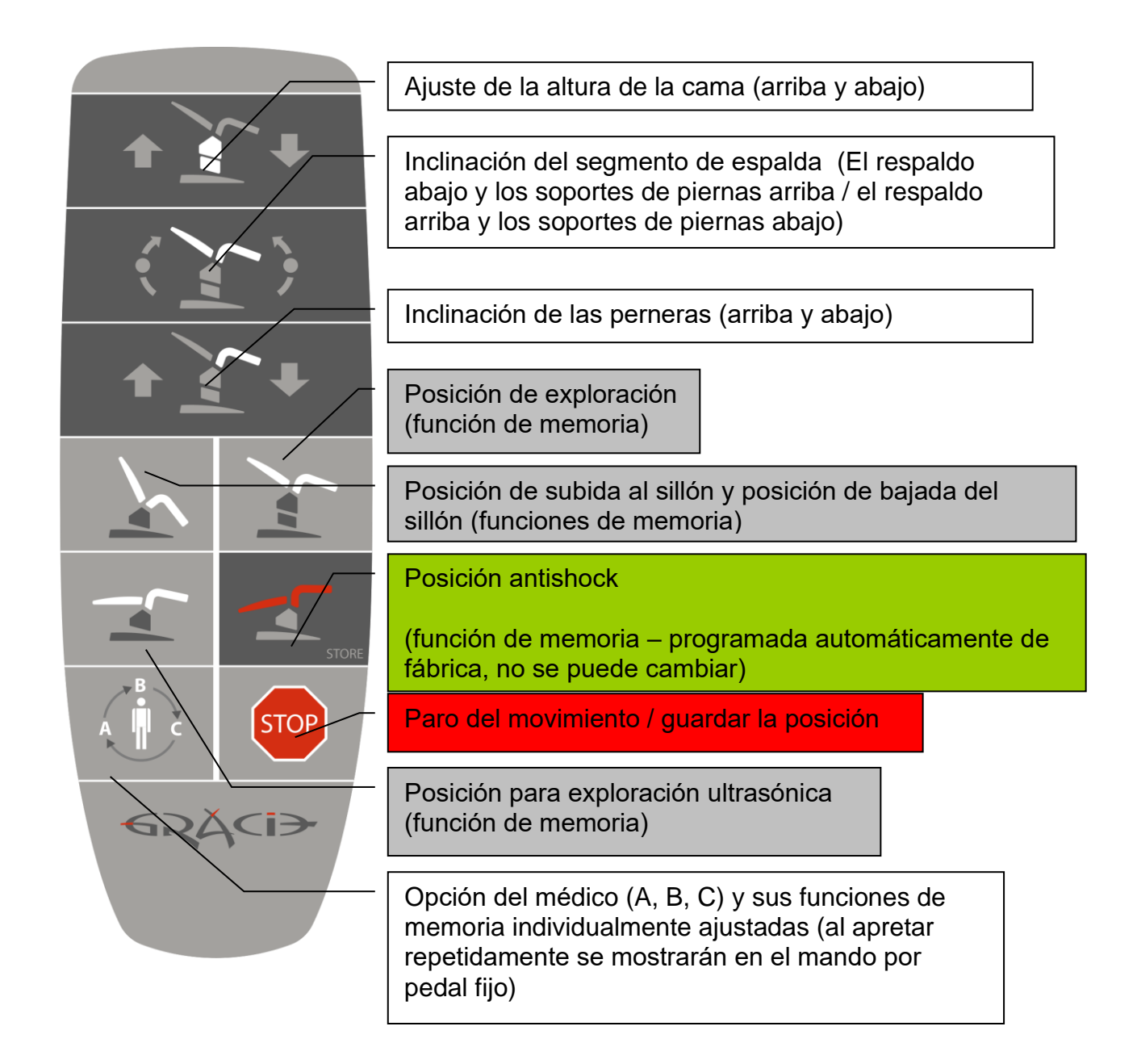

- **La descripción sobre el campo blanco muestra la información sobre la parte que va a moverse durante el ajuste.**
	- **La longitud de la cable de control manual estirado es 4 m máx.**

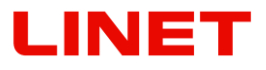

El puesto de manipuleo para el mando manual está en la columna elevadora a la izquierda y a la derecha (Fig. 1). Debajo del apoyo del muslo (Fig. 2, no vale para la versión con Apoyos de pies según Goepel), en la pieza debajo de los pies (Fig. 3), en el brazo del monitor GKB-AX (Fig. 4)

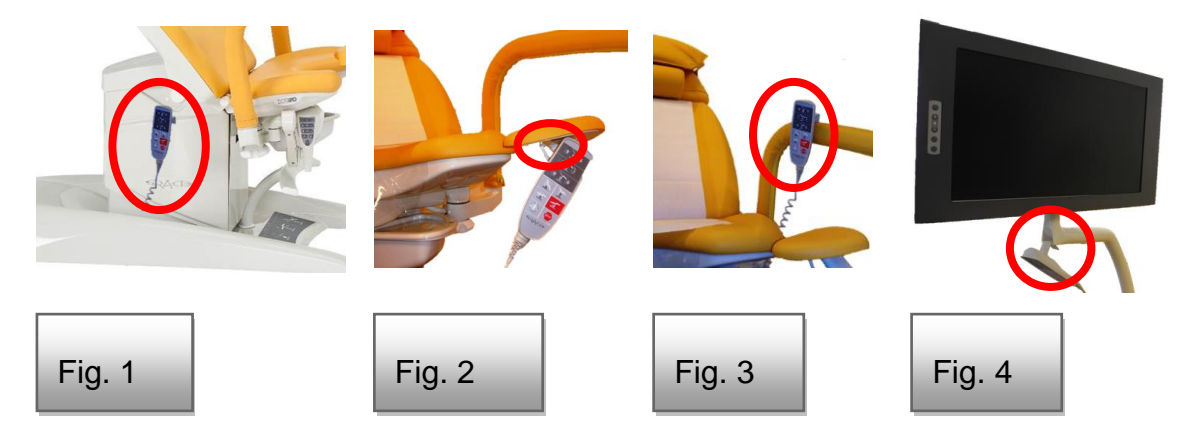

## <span id="page-34-0"></span>*4.3 Ajuste motórico (Mando por pedal móvil)*

El mando por pedal inalámbrico facilita una transmisión radiofónica a distancia de la orden para activar las funciones de memoria de la Gracie, las órdenes de los botones para las posiciones ajustadas de acceso, de exploración y la posición ultrasónica. El emisor de mando a distancia está alimentado por dos pilas ALCALINAS de tipo LR14, tamaño C con voltaje 1,5V. El alcance de la señal del mando por pedal móvil inalámbrico es 5 m desde el emisor situado en la base de la silla. La durabilidad mínima supuesta es aproximadamente seis meses. Para un correcto funcionamiento se recomienda el uso de estos baterías:

- 1) GP (14AU-U2)
- 2) VARTA (BV4914)
- 3) Duracell (EY-DUR-LR14X2)

El mando por pedal inalámbrico encendido lo señala la luz de control (diodo LED) en el panel del mando por pedal fijo (Dib.1). Por el interruptor en la parte trasera del sillón se puede apagar el mando por pedal. (Dib. 2).

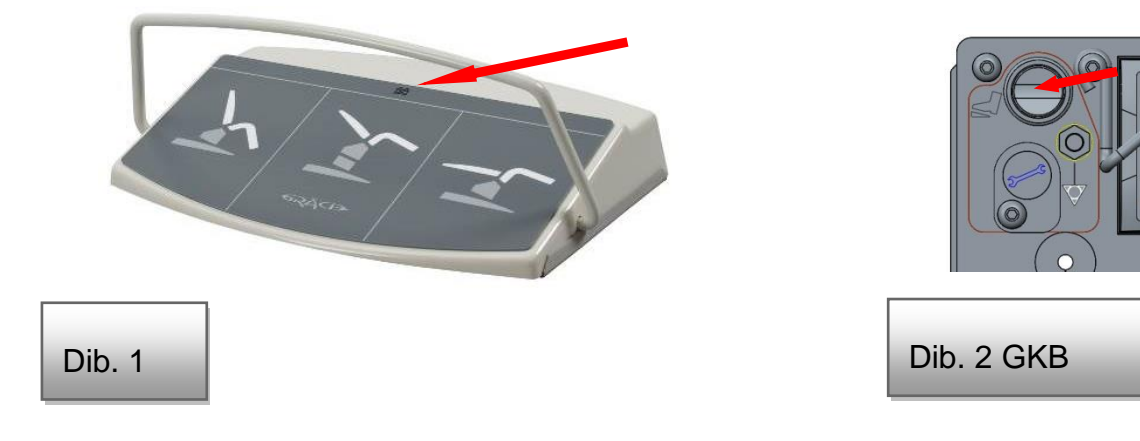

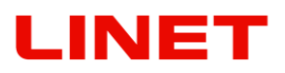

**Manejo de la posición de subida y bajada, de la posición de exploración y de la posición de la camilla para exploración por ultrasonido:**

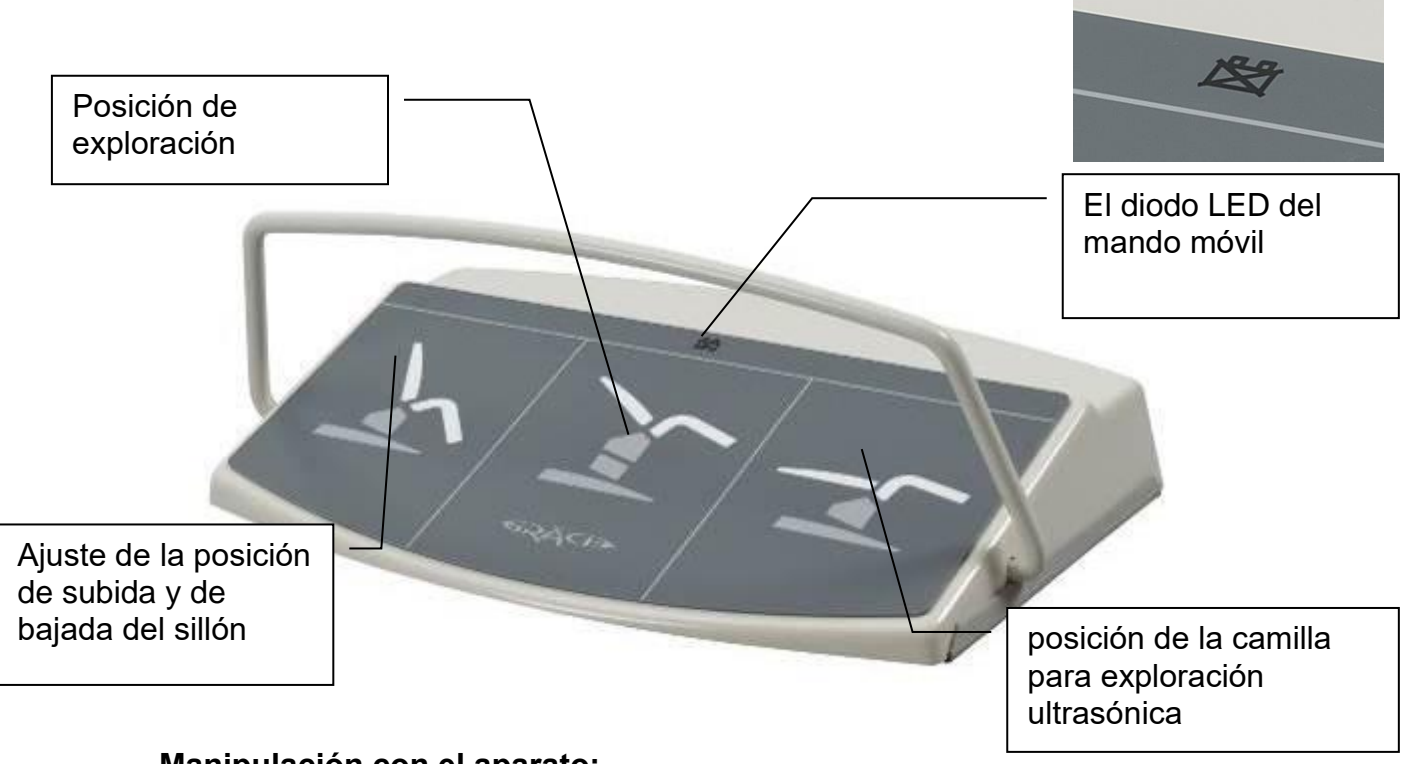

**Manipulación con el aparato:**

Para mover el sillón hay que pisar por un pie, por un tiempo corto, el botón correspondiente del mando por pedal. Este mando está provisto de un alambre de protección que impide que se pise el botón del mando por accidente. Si vuelve a pisar cualquier botón, se emite la señal para la parada de la silla.

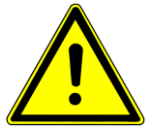

**Al colocar el producto, pueden producirse colisiones con objetos. Se recomienda mantenerlo a una distancia segura de otros objetos para evitar daños y lesiones.**
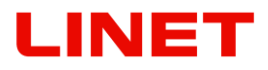

## **Emparejamiento de mandos a distanica con Gracia**

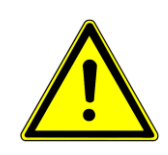

- **Con un sillón se pueden aparear como máximo 3 mandos por pedal que pueden trabajar juntos (el receptor en la base del sillón tiene 3 posiciones en las cuales se guardará cada uno de los mandos por pedal).**
- **Si se conecta al sillón por segunda vez un mando que ya ha estado conectado con este sillón, entonces el mando se ajusta a una posición nueva (si es que no se ha anulado).**
- **¡El pedal de mando y la silla están emparejados de fábrica, por lo tanto no hace falta volver a emparejarlos durante la primera instalación!** 
	- 1) Desatornillar los 4 tornillos de la parte trasera del mando por pedal (dib. A)
	- 2) En la base del sillón remover el tapón de protección (dib.B), luego apretar el botón debajo del tapón por un objeto no metálico y no conductor de forma que no se ara?e la superficie. Se enciende el led en el receptor.
	- 3) Después apretar el botón situado en la unión plana del mando por pedal (dib. C). El diodo peque?o situado en esta unión plana parpadeará un vez (Dib. C).
	- 4) El led en el receptor se apaga (fig. B). Cubra el botón con el tapón de protección.
	- 5) Ahora la interconección está correctamente ajustada.
	- 6) Volver a atornillar la tapa del mando a distancia (dib. A)
	- 7) Poner el sillón en una posición estándar y probar el funcionamiento del manejo inalámbrico.

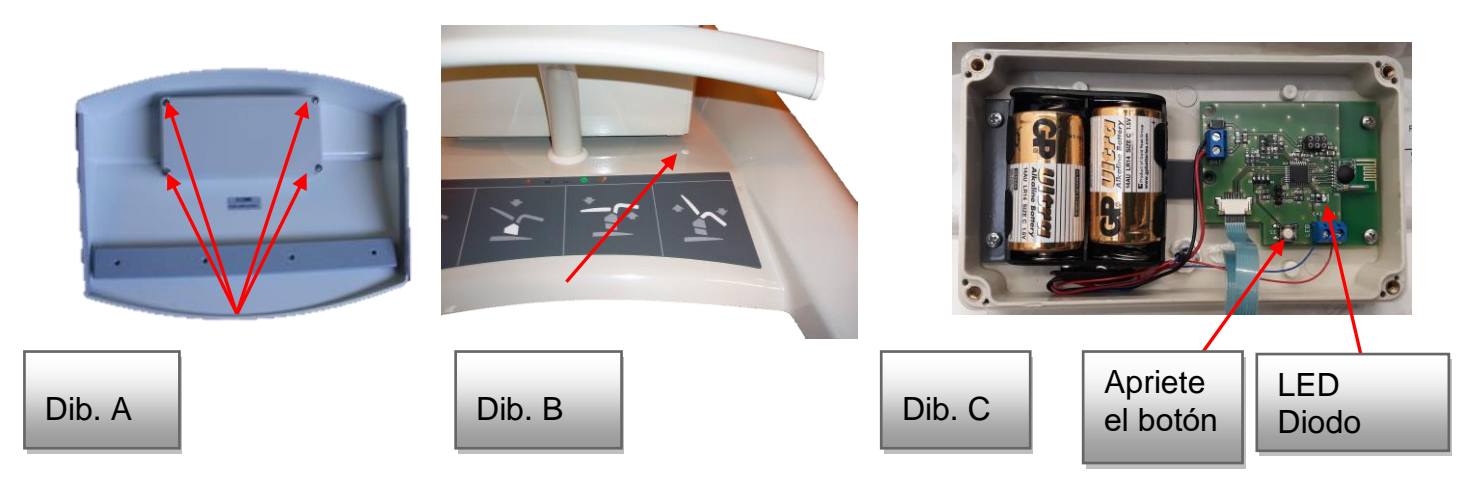

#### **Cómo borrar los mandos guardados**

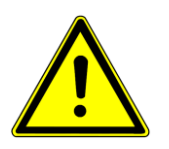

En caso de tener gaurdadas las tres posicions y hay que emparejar un nuevo mando es necesario borrar de la memoria del receptor todos los mandos conectados. Para borrar aguante por favor el botón de emparejamiento (para esta acción utilice un objeto no conductivo) en la silla GRACIE hasta que el indicador LED se apague.

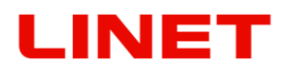

#### **Avisos de error**

Avisos de error los indica un diodo led situado en el mando por pedal móvil. Durante el funcionamiento pueden haber las siguientes situaciones:

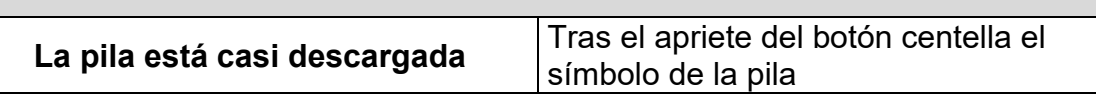

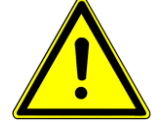

**Si no va necesitar el mando por pedal inalámbrico durante un tiempo más largo, remueva del mando las baterías. ¡Se recomienda cambiar las baterías cada dos años!**

#### **Cambio de baterías del mando por pedal inalámbrico**

- 1) En la parte trasera del mando móvil aflojamos por un destornillador de cruz los cuatro tornillos en las puntas que mantienen la tapa trasera
- 2) Removemos la tapa exterior y así ganamos acceso a las baterías.
- 3) Cambiamos las dos baterías de tipo C (pueden ser recargables)

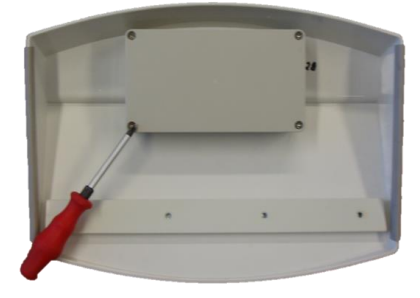

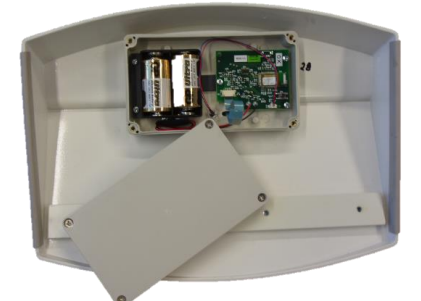

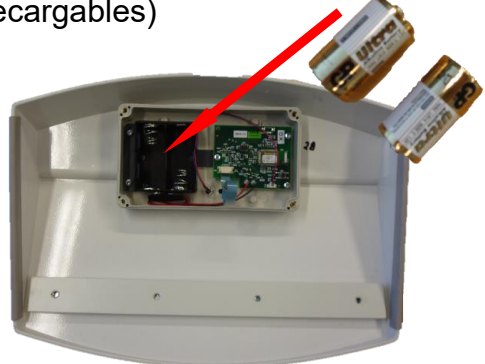

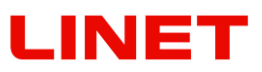

## *4.4 Funciones de memoria*

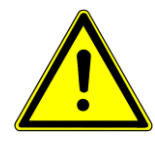

**El mando por pedal móvil y parte del mando manual están provistos de botones (las así llamadas funciones de memoria) para ajustar posiciones de subida al sillón, de exploración y de exploración por ultrasonido. Al apretar el botón el sillón se ajusta automáticamente a la posición preajustada. En caso de usar la función de memoria, tenga mucho cuidado ya que durante un cierto tiempo el sillón se está ajustando– así puede prevenir colisiones con objetos o personas en el alrededor.**

- El movimiento de la función de impulso se puede parar en cualquier momento o al apretar el botón STOP, situado en el mando manual, o al apretar cualquier otro botón en el mando manual o en el mando por pedal.
- La silla está equipada de un sensor de control de inclinación para impedir el volcado. En caso de inclinación peligrosa de la silla todos los movimientos de la silla se paran automáticamente. La silla volvemos a la posición original estable mediante el botón de función de movimiento contrario.

#### **Guardar la posición de la silla**

Se realiza por medio del botón "STORE" (en la figura marcado en rojo), que apretamos y al mismo tiempo apretamos uno de los botones para la función de memoria (en el dibujo marcada como azul). Un aviso sonoro (bip) confirmará que la posición ha sido guardada. Las funciones de memoria se pueden guardar para hasta tres médicos.

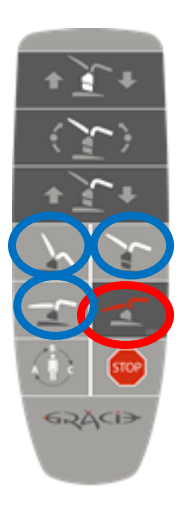

## *4.5 Manipulación con el sillón*

## **4.5.1 Mediante ruedas integradas**

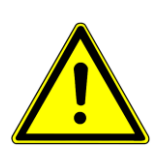

#### **El sillón se mueve siempre vacío, sin personas sentadas en él.**

La rueda de manipulación sirve sólo para mover el sillón dentro de la habitación por razones de limpieza del suelo debajo del sillón, para ajustar el sillón en la habitación etc.

#### **Despliegue de las ruedas de manipulación**

- 1. Subimos el sillón arriba de la posición más baja (aproximadamente 10 cm).
- 2. Apretamos el botón para desplegar las ruedas.

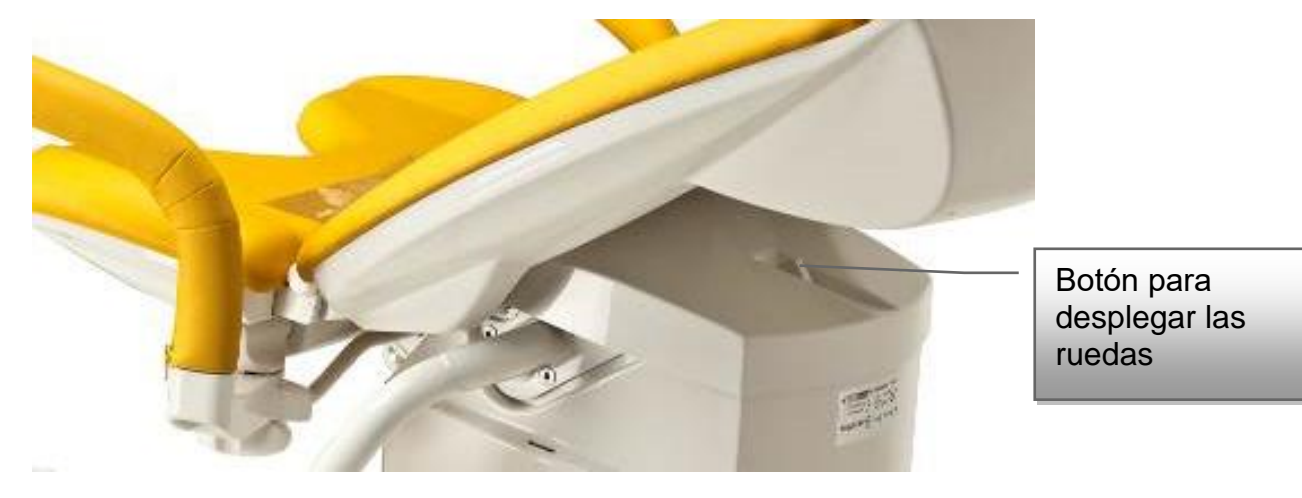

- 3. Mantenemos el botón para desplegar las ruedas apretado y al mismo tiempo bajamos el sillón a la posición más baja con lo cual reclinamos la base y desplegamos las ruedas.
- 4. No hace falta mantener el botón apretado se queda apretado por sí sólo.
- 5. Ahora agarramos el sillón por los extremos de los soportes de piernas, los levantamos y entonces ya se puede manipular con el sillón.

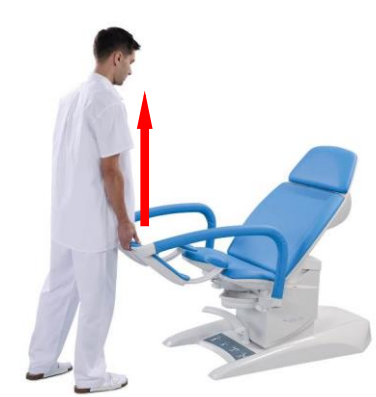

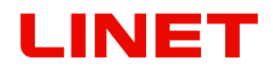

#### **Retracción de las ruedas de manipulación**

1. Subimos el sillón hasta arriba (cuidado con los cables eléctricos debajo de la base)

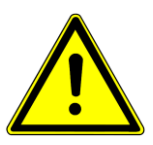

- 2. Las ruedas se retraen automáticamente y la base se reclinará a la posición inicial. Como la señal de una retracción de ruedas y un ajuste de la base seguros se oirá un clic y el botón de retracción de las ruedas de manipulación subirá.
- 3. **Con las ruedas desplegadas no funcionan las funciones de memoria. Está prohibido usar el sillón con las ruedas de manipulación desplegadas.**

#### **4.5.2 Sin las ruedas integradas**

#### **Posición de transporte del sillón correcta**

- 1) El sillón está en la posición más baja (la altura mínima de la columna elevadora).
- 2) Los soportes de piernas tienen que estar ajustadas lo más bajo posible.

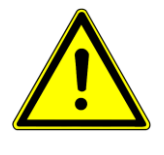

**Al seguir estas dos condiciones, se puede agarrar el sillón por los soportes de piernas y el respaldo y trasladarlo. Para manipular con el sillón hay que levantarlo. El sillón no se puede arrastrar para no dañar el seguro del interruptor situado en la parte inferior del sillón en el centro del armazón.**

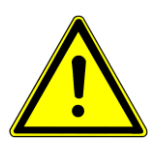

**Posición del sillón incorrecta**

**Al trasladar el sillón agarrando los soportes de piernas que no están en la posición más baja hacia el suelo, podría resultar en daños permanentes de las cubiertas de las columnas con lo que el sillón pasa a ser inutilizable.**

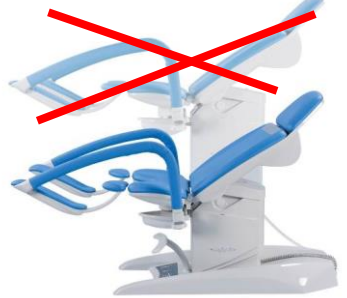

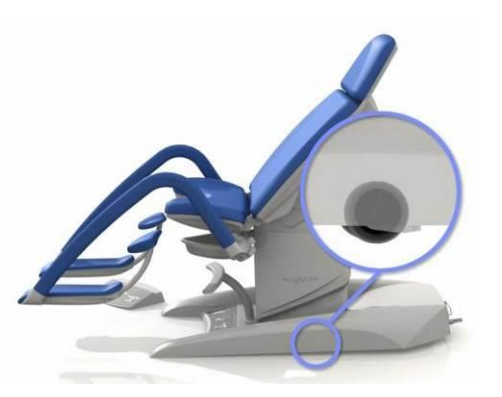

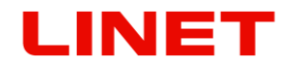

## **4.5.3 Manipulación no permitida**

No empuje ni se apoye en el brazo del monitor.

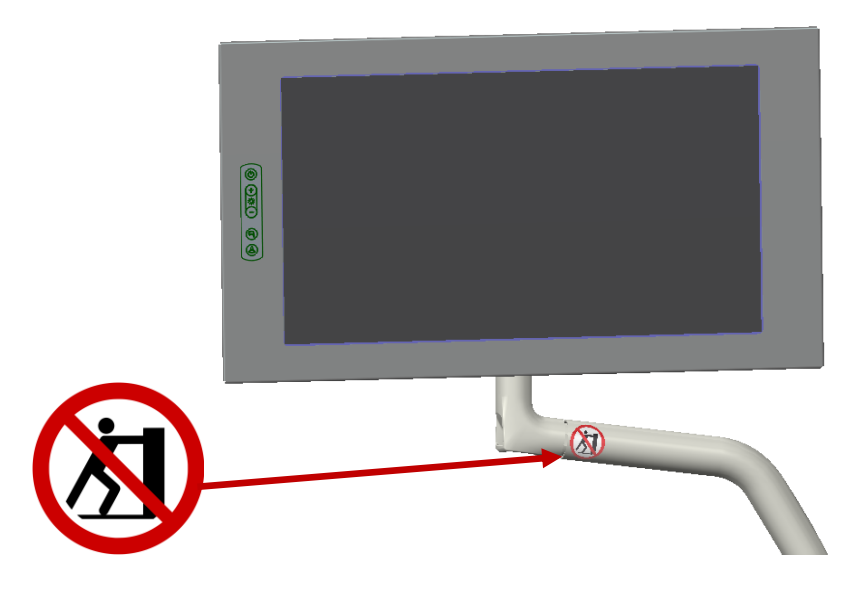

### *4.6 Lugares con peligro de lesiones*

**Durante el ajuste de las perneras existe un peligro para la cliente de pillarse alguna parte del cuerpo debajo del asiento. Está entonces prohibido meter cualquier parte del miembro de la cliente en el área indicado en el dibujo por un círculo rojo, como prevención de lesiones. El lugar entre el soporte de piernas y el asiento puede causar apretamientos.**

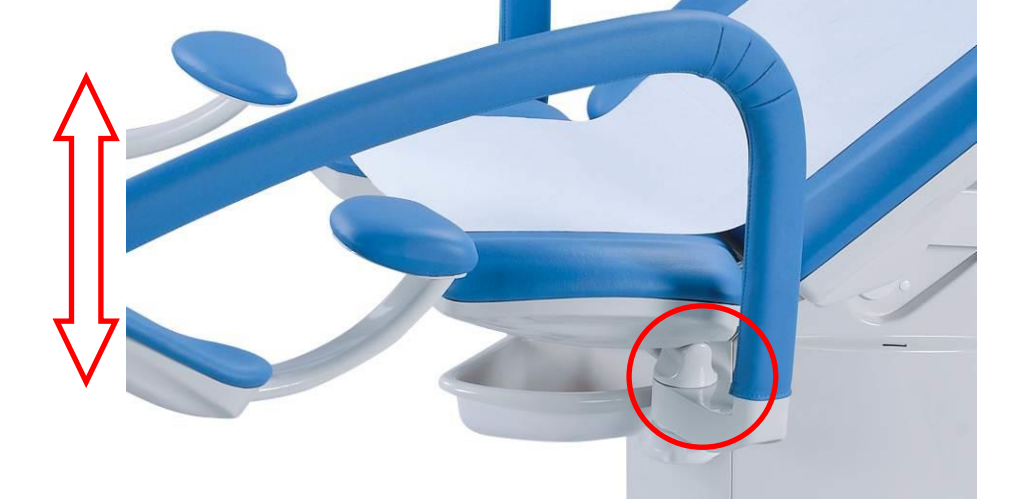

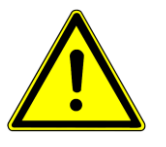

**Si el ajuste del respaldo está en marcha, existe el riesgo de que una parte del cuerpo quede atrapada entre el respaldo y la cubierta superior de la columna o entre el respaldo y un accesorio fijado a la columna en la brida mediante tornillos. Por eso, está prohibido colocar en esta zona cualquier parte de las extremidades para evitar lesiones. Pueden quedar atrapadas.**

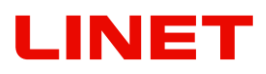

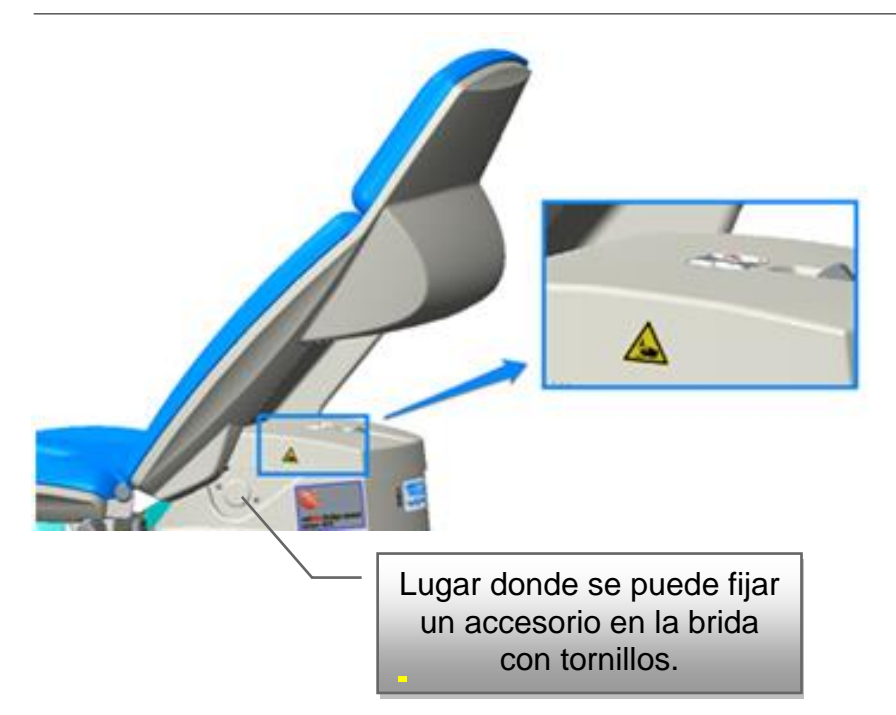

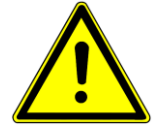

**En el caso de la marcha del ajuste de la parte de espalda existe el peligro del atrapado del cuerpo entre la parte de espalda y la cubierta superior de la columna. Por eso está prohibido colocar en esta zona cualquier parte de la extremidad para evitar la lesión. Existe el peligro del atrapado.**

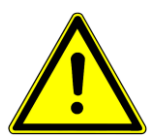

**En el caso del ajuste del sillón a la posición de montar (movimiento abajo), un objeto puede quedar atrapado entre la cubierta del chasis y la cubierta de la columna. Por eso está prohibido colocar cualquier objeto en la cubierta del chasis.**

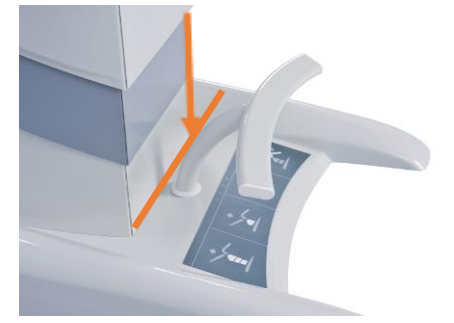

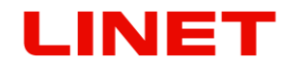

## *4.7 Ajuste de perneras síncrono*

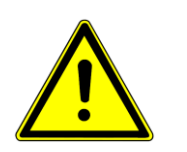

- **El ajuste vertical se puede cambiar por un mando manual.**
- Los soportes de piernas se ajusta en la línea horizontal manualmente, los dos soportes están interconectados (acoplados). Al empujar uno de los soportes el otro se ajustará también.
- La fuerza del ajustamiento se puede regular por un destornillador para ajuste de la estabilidad de movimientos de los soportes.

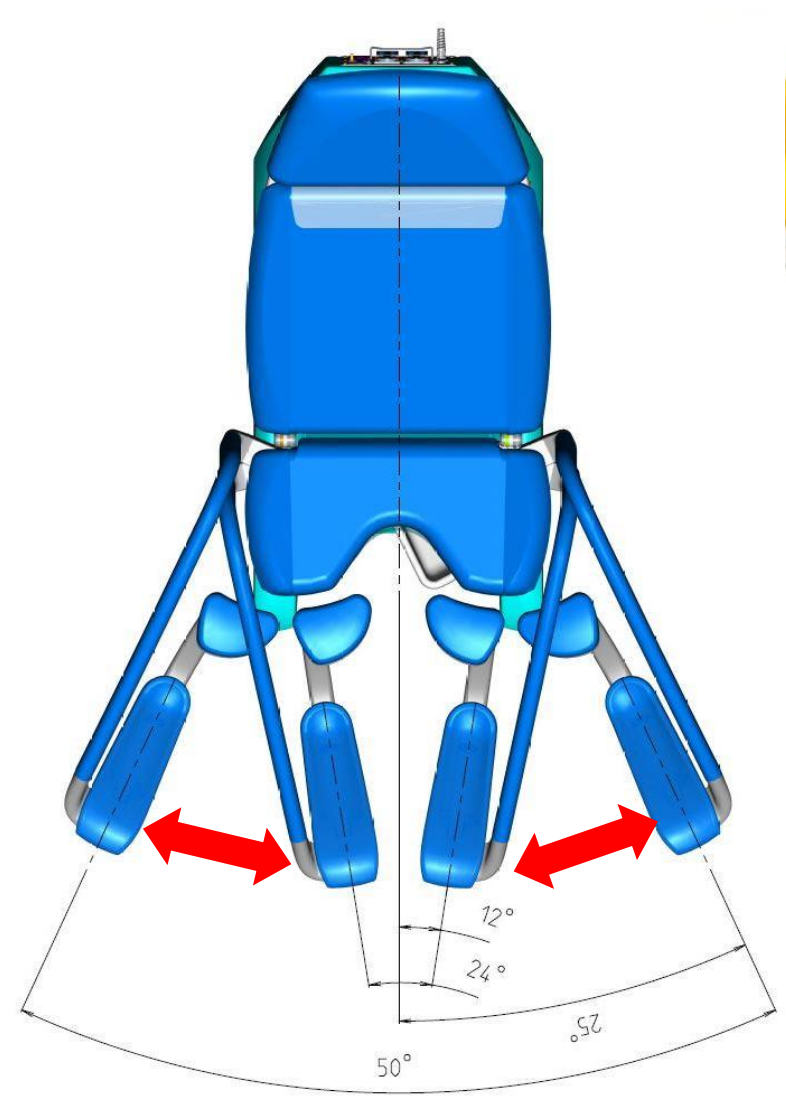

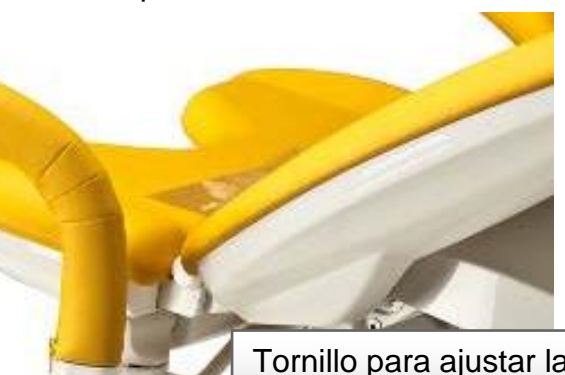

Tornillo para ajustar la rigidez del funcionamiento de las perneras

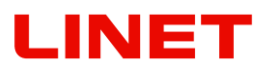

# *4.8 Cambio del rollo de papel*

El rollo de papel lo cambiamos al levantar el tapizado del segmento de espalda. La anchura del rollo de papel de 39 cm.

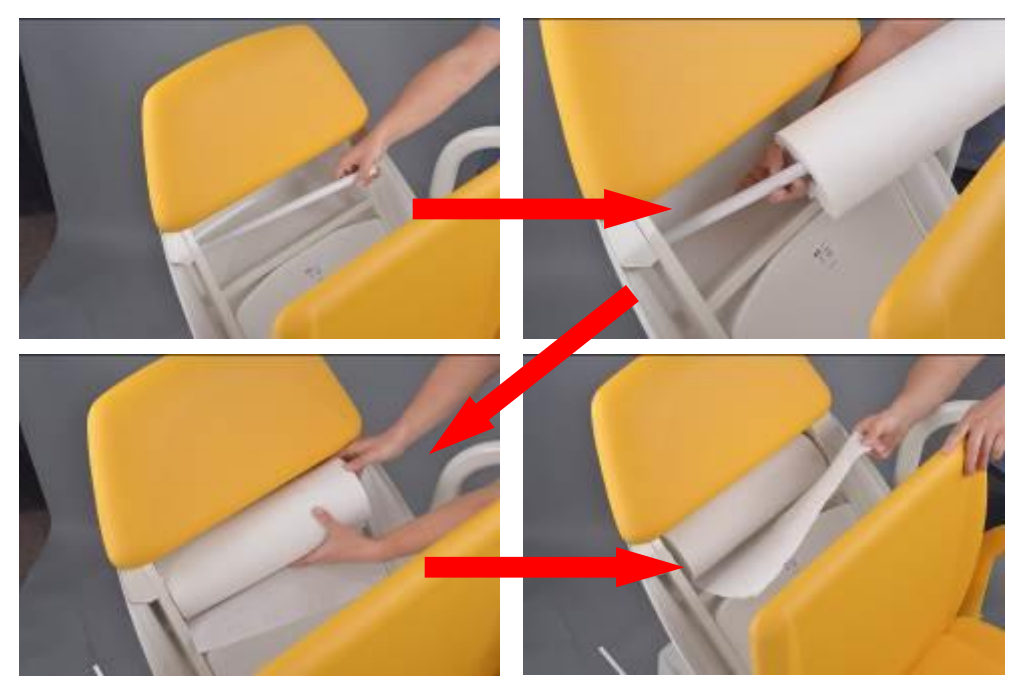

El papel del rollo se puede pasar o por el hueco superior (punto A) con lo que tapamos el respaldo y el asiento o por el hueco inferior (punto B), con lo que tapamos solamente el asiento.

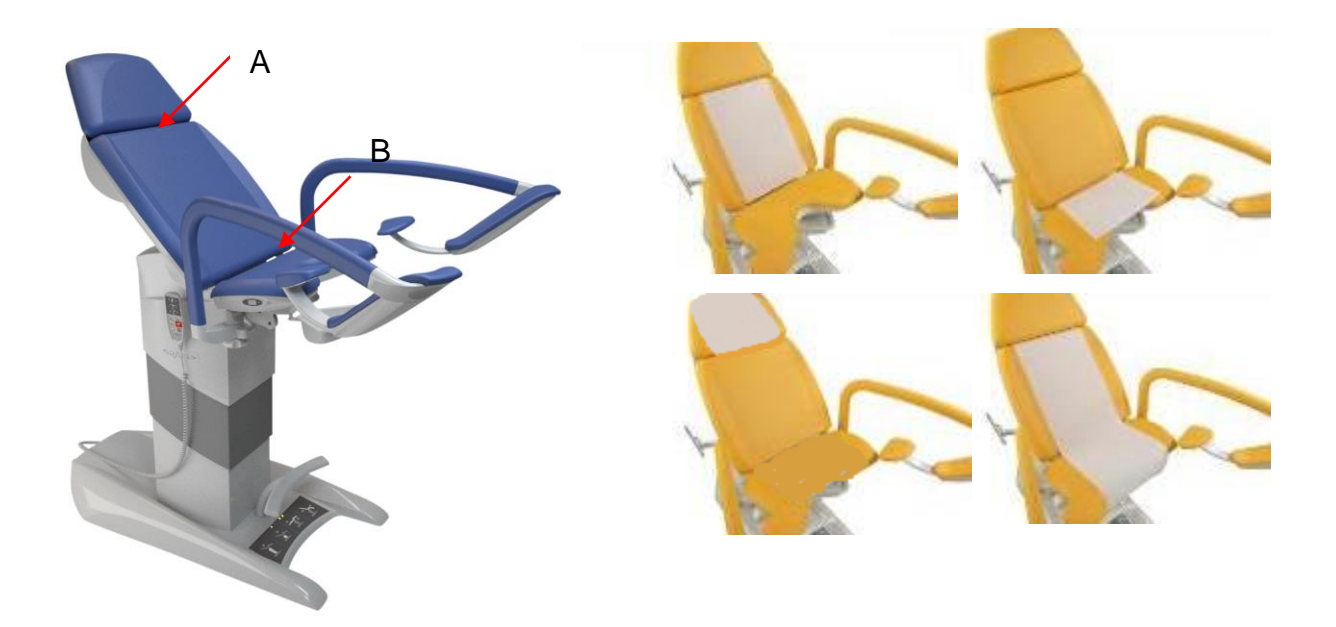

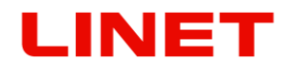

## *4.9 Calentamiento del asiento*

El asiento, en cuanto a los accesorios adicionales, puede estar provisto de un sistema de calentamiento. El mando del calentamiento siempre está a la izquierda del asiento.

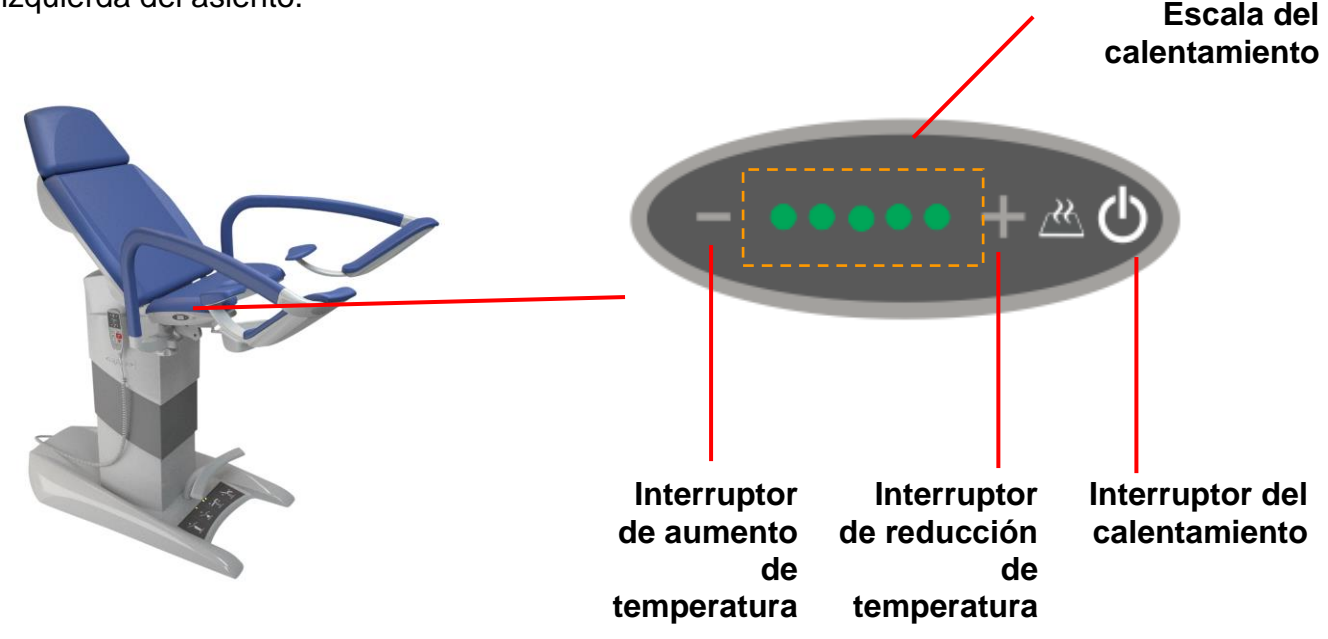

El calentamiento del asiento sirve para mejorar la comodidad de la paciente durante el examen. El asiento se puede ajustar individualmente a la posición superficial por medio de los botones "+" (botón del aumento de la temperatura) y "-" (botón de reducción de la temperatura) – véase la figura. Al conectar la silla con la red el asiento no se enciende automáticamente – en el modo de espera apagado, lo cual nos muestra el diodo LED intermitente en el centro del panel. Para encender el calentamiento hay que apretar el "Interruptor del calentamiento" y después individualmente ajustar la temperatura. La temperatura cambia según la temperatura del ambiente. El calentamiento del asiento se apaga automáticamente dentro de 8 horas o deactivamos la función del calentamiento al apretar más veces el "interruptor del calentamiento"

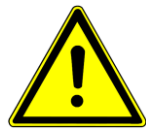

**Se prohibe usar el calentamiento del asiento en caso de cualquier daño mecánico del asiento. En esta situación hay que llamar al centro autorizado de servicio que reparará el asiento y controlará la funcionalidad y seguridad del calentamiento.** 

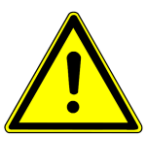

**El operador debería informar a la paciente sobre la superficie calentada del asiento y advertir de la posibilidad de cambiar la temperatura que puede superar la temperatura del ambiente.**

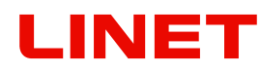

Si la temperatura del ambiente cae debajo de 0 grados Celsius el calentamiento del asiento se deactiva (no funciona). La función del calentamiento vuelve a activarse al situar la silla en un ambiente con temperatura sobre 0 grados Celsius. Al calentarse el asiento por el sol u otra fuente térmica exterior se puede deactivar la bobina térmica que desconecta el calentamiento. (temperatura de superficia sobre unos 50°C ). Después del enfriamiento del asiento la bobina se deactiva, con lo cual la función del calentamiento está en marcha.

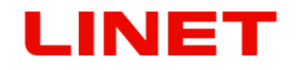

## *4.10 Posición anti-shock*

La posición anti-shock se ajustará manteniendo apretado durante más tiempo el botón sobre el campo rojo en el mando manual. Al apretarlo el sillón automáticamente subirá hasta la posición requerida. Si no funciona el motor del respaldo o el motor de los soportes de piernas no es posible conseguir esta posición.

## *4.11 Panel de enchufes*

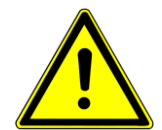

Caso que en la chapa de cubierta esté la advertencia, debajo de la cubierta no hay conectores. El cambio de la cubierta puede ser realizado solamente por un trabajador autorizado y capacitado y con el uso de herramientas adecuadas.

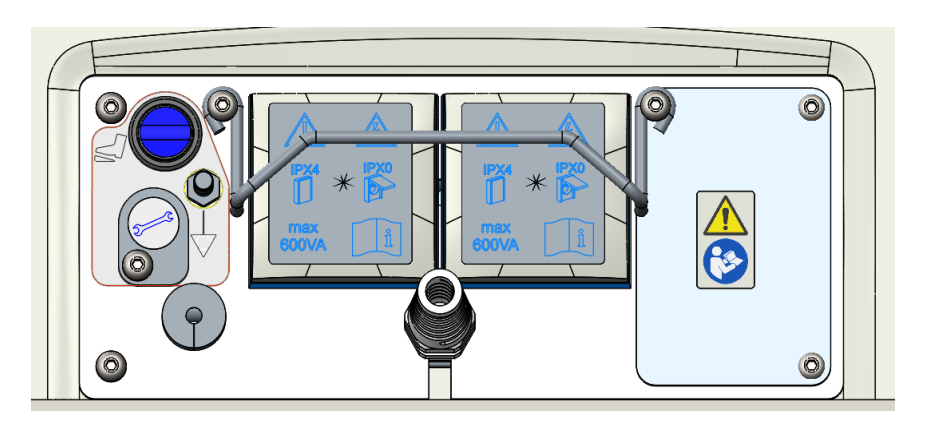

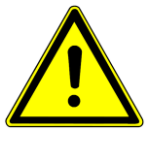

**Atención:** Tras desmontar la cubierta, puede acceder a los conectores, pero la protección de entrada de líquido (IP) de la silla bajará a IPX0 (marcado en la etiqueta).

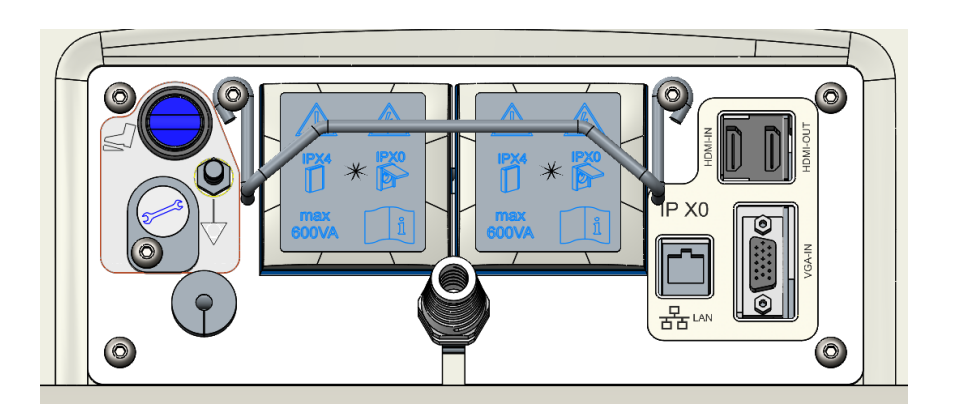

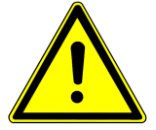

Los enchufes de bifurcación que se suministran con el sistema ME deben ser utilizados solamente para la alimentación de dispositivos (colposcopio, ultrasonido) que formen parte de este sistema ME. La conexión de instrumentos eléctricos a una regleta multienchufe establece un sistema médico que puede dar como resultado la reducción del nivel de seguridad.

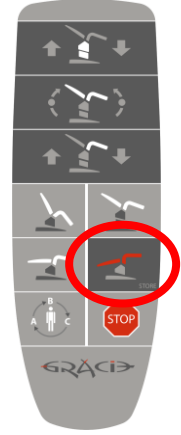

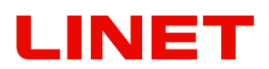

PCaso que en la chapa de cubierta esté la advertencia, debajo de la cubierta no hay conectores. El cambio de la cubierta puede ser realizado solamente por un trabajador autorizado y capacitado y con el uso de herramientas adecuadas.

enchufes ladrón con posibilidad de conecciones de aparatos adicionales. Al conectar un aparato eléctrico con enchufes ladrón se creará un sistema médico con consecuente posibilidad de reducción del nivel de seguridad. Para el sistema médico valen los requisitos de la norma ČSN EN 60 601-1. A un sistema médico no se puede conectar otro enchufe ladrón o cable alargador. Los enchufes ladrón se pueden usar sólo para alimentar aparatos que sirven como parte del sistema médico. **La potencia de entrada en cada enchufe no debe exceder 600VA.** El dispositivo de protección del panel de enchufes sirve como protección de una conección inexperta del aparato eléctrico y de daños causados por la corriente eléctrica. Al mismo tiempo sirve como protección de una desconección accidental de las clavijas del enchufe. Para desmontar el dispositivo de protección hay que aflojar dos tornillos que lo sujetan.

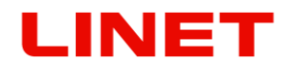

El aparato se puede conectar tan sólo después de desmontar el dispositivo de seguridad.

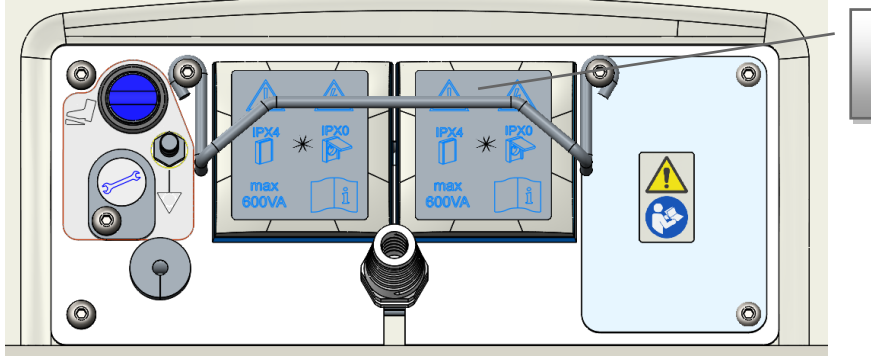

Dispositivo de protección

Después de conectar los cables hay que proveer las clavijas de la red del dispositivo de seguridad.

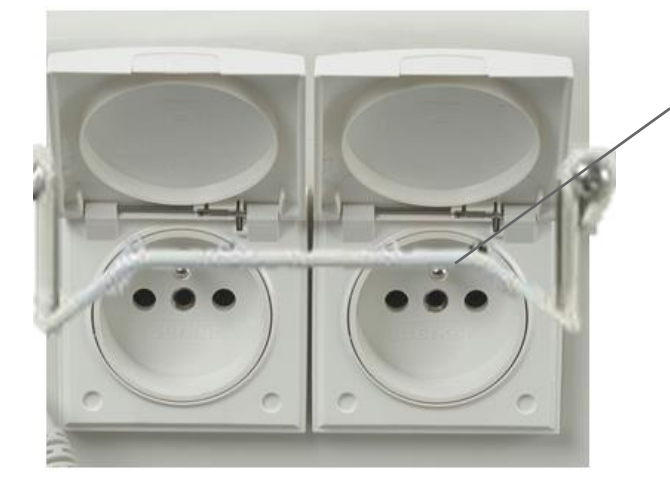

El dispositivo de seguridad

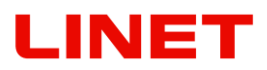

# *4.12 Borne equipotencial*

Forma parte de cada versión del sillón. Sirve para la interconección con otros aparatos en el consultorio para igualar la tensión electrostática.

## **GKB**

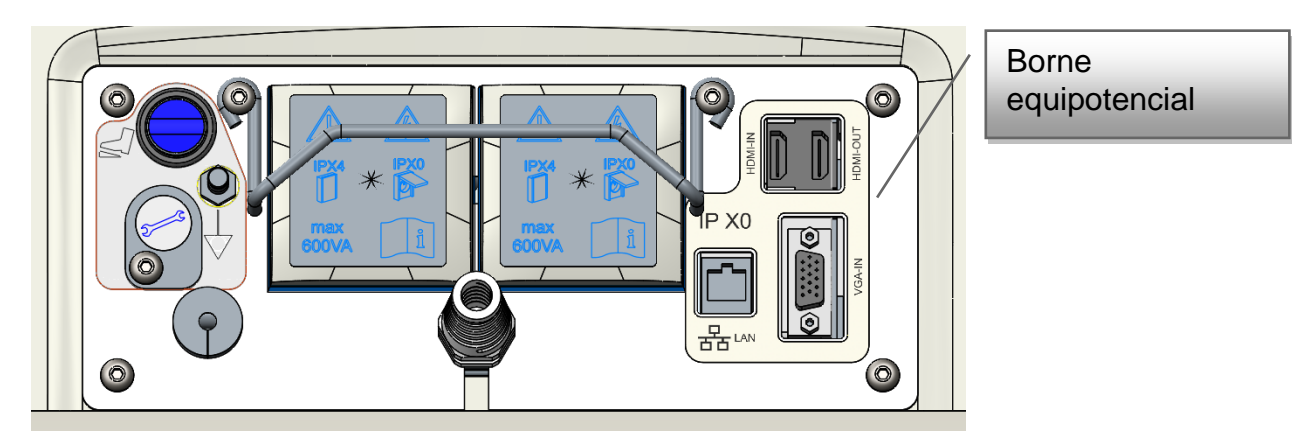

# LINET

# *4.13 Full HD Monitor GKB*

El monitor recibe una tensión de 12 V CC de una fuente de alimentación situada en el chasis. La fuente de alimentación se abastece de la red eléctrica mediante el cable de red de la silla.

l monitor (21,5") contiene un panel de mando en el lado delantero de la pantalla (en la figura la variante derecha). La descripción de los diferentes botones es la siguiente:

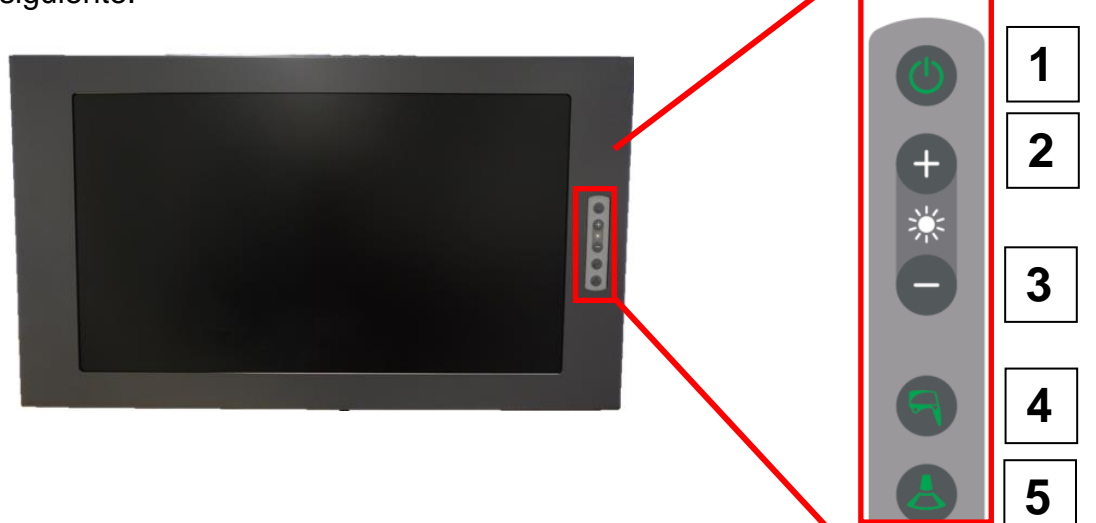

- 1) Conexión y desconexión del monitor\*
- 2) Entrada en el menú/movimiento en el menú y ajuste de valores
- 3) Entrada en el menú/movimiento en el menú y ajuste de valores
- 4) Conexión de la visualización de la imagen del colposcopio de vídeo (en el caso de que el colposcopio esté desconectado o en el modo stand-by, se conectará). En el menú se usa "enter" sirve para confirmar el valor seleccionado.
- 5) Conexión de la visualización de la imagen de la entrada externa del convertidor de vídeo (ultrasonido). En el menú se usa "exit" para volver sin guardar.

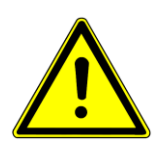

- **Si conecta con la silla GRACIE solamente un equipo externo (ultrasonido), pulsando el botón correspondiente en el teclado de mando del monitor, se visualiza su imagen en el monitor independientemente de que si la entrada usada es HDMI o VGA (el transformador mismo lo reconoce).**
- **Si la silla está conectada con dos equipos externos, uno de la entrada HDMI y otro de la entrada VGA, pulsando el botón en el teclado de mando se visualiza la imagen primaria de la entrada HDMI. Pulsando el otro botón se visualiza la imagen de la entrada VGA.**

\* Conectado el monitor, empieza su inicio. El estado se visualiza en la figura.

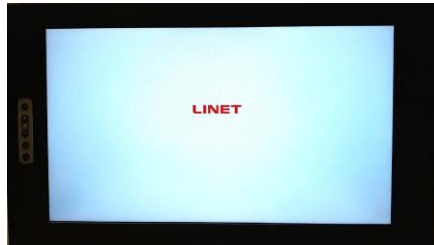

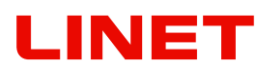

## **4.13.1 Mando del monitor**

En el menú se pueden ajustar las funciones básicas del monitor como la nitidez, contraste RGB y reset a la configuración de fábrica. Para entrar en el

menú pulse en el panel de mando el botón  $\Box$ 

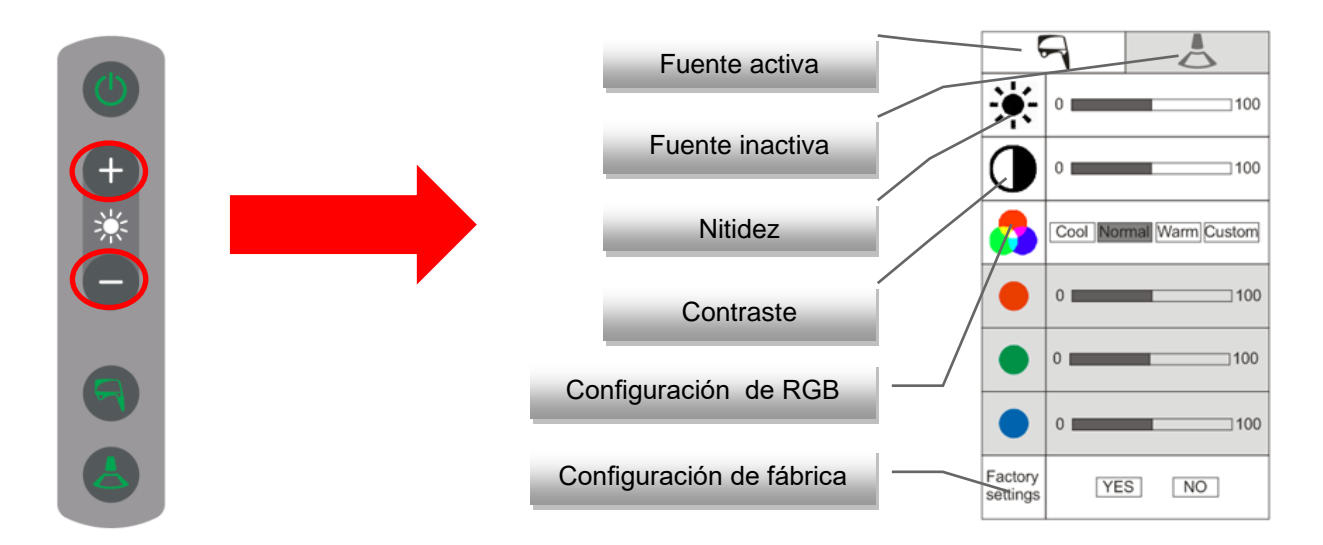

El ajuste se hace siempre para la fuente configurada actualmente (colposcopio o ultrasonido). La configuración actual se señaliza por el rectangular blanco con la figura de la fuente de entrada. La fuente inactiva se señaliza por el rectangular gris. RGB tiene tres valores preajustados automáticamente "Cool", "Normal" y "Warm", el ajuste individual de las diferentes componentes de color se encuentra en la pestaña "Custom".

#### **Procedimiento**

Tras la activación del menú, muévase verticalmente por las líneas usando los botones  $\|\cdot\|$  (sentido arriba) y (sentido abajo). La selección del parámetro se hace con el botón del "colposcopio" **del Tras la selección del** parámetro se activa la escala donde se mueve horizontalmente con los botones (sentido a la derecha) y  $\Box$  (sentido a la izquierda) y la selección se vuelve a confirmar con el botón del "colposcopio" .

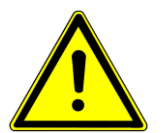

- **Después de 10s de la inactividad, el menú se desconecta automáticamente.**
- **¡El reset a la configuración de fábrica borra la configuración actual del monitor!**

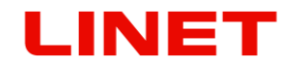

## **4.13.2 Imagen del colposcopio de vídeo**

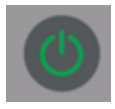

Tras la conexión de la silla con la red eléctrica comienza a activarse el sistema del colposcopio de vídeo. Este estado se inicia con un centelleo rápido del diodo LED verde en el teclado del colposcopio de vídeo y a la vez en el monitor (tiempo del inicio, unos 15s.).

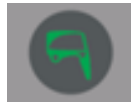

Cuando los dos diodos LED empiecen a centellear lentamente, el sistema está preparado para el uso y es posible conectar el colposcopio de vídeo.

El ícono en el ángulo derecho inferior del monitor confirma si se ha logrado la conexión de la silla GRACIE con el ordenador del médico.

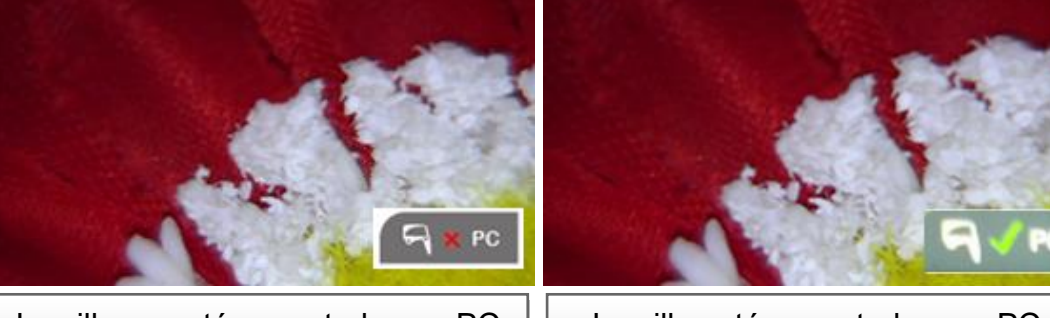

La silla no está conectada con PC  $||$  La silla está conectada con PC

Transmitiéndose la imagen o del vídeo al ordenador del médico, las flechas verdes centellarán.

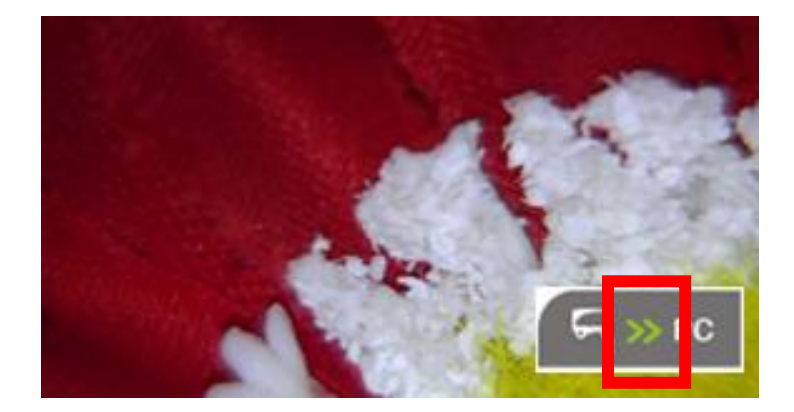

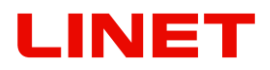

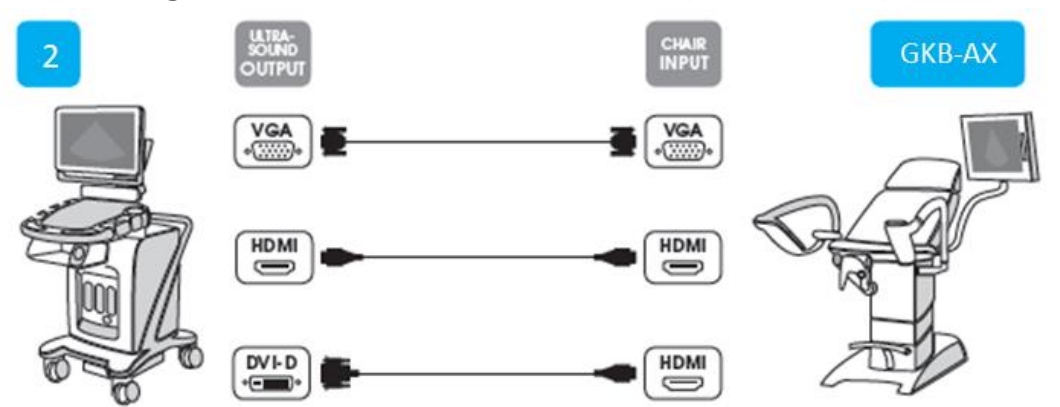

#### **4.13.3 Imagen de la visualización externa (ultrasonido)**

Quite los casquillos de goma en el lado trasero de la base de la silla. Después es posible conectar un equipo externo por medio de la entrada que se encuentra en el panel de enchufes en la parte trasera de la base de la silla (entrada de tipo VGA, entrada de tipo HDMI).

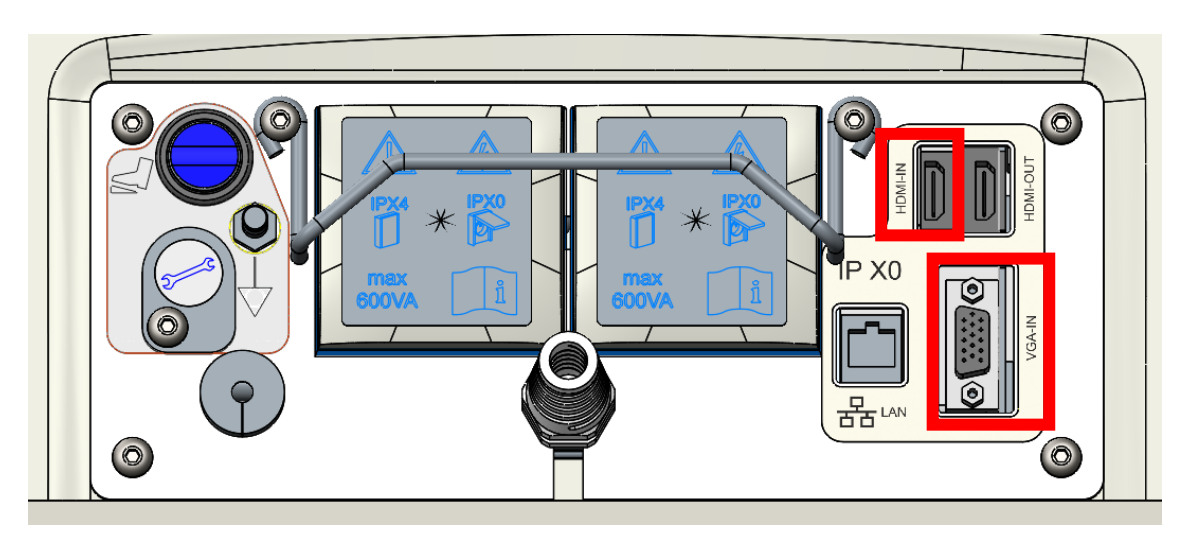

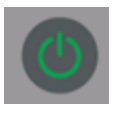

Después de la conexión de la silla con la red eléctrica, el sistema comienza a iniciarse. Este estado se inicia con el centelleo rápido del diodo LED verde en el teclado del colposcopio de vídeo y a la vez en el monitor (el inicio dura unos 15s.).

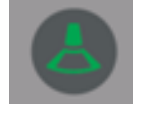

Cuando los dos diodos LED comiencen a centellar lentamente, el sistema está preparado para el uso. Después de la visualización de la imagen del ultrasonido en el monitor es necesario pulsar el botón de contacto para la selección de la imagen del ultrasonido.

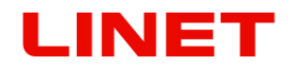

## **4.13.4 Conexión del monitor externo en el consultorio**

Quite los casquillos de goma en el lado trasero de la base de la silla. Después conecte por el cable HDMI el TV externo con la silla GRACIE (salida HDMI OUT).

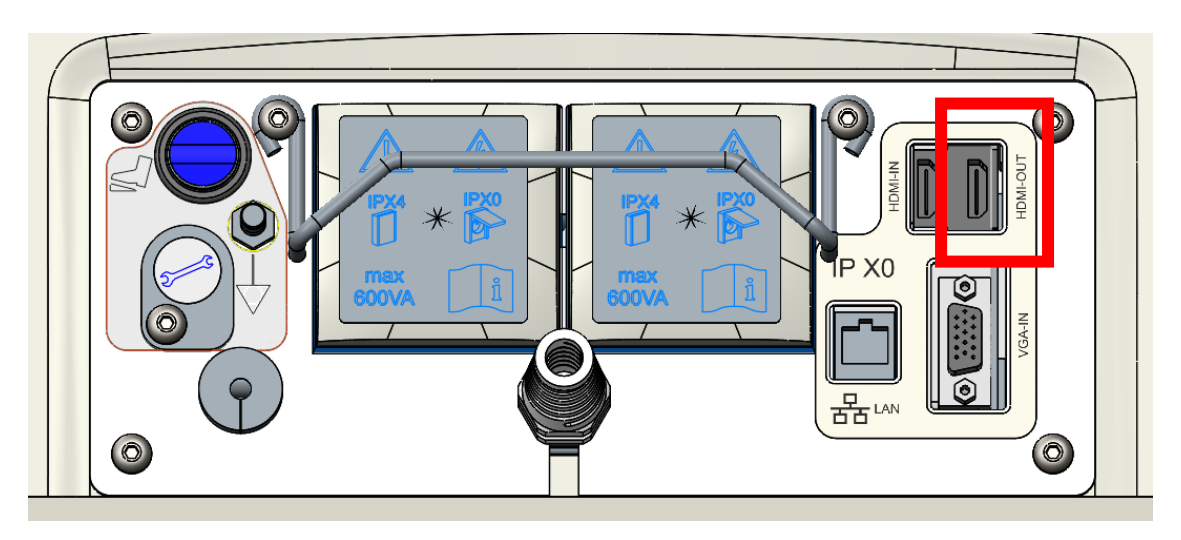

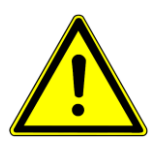

**En el caso de que en el monitor aparezca la imagen del colposcopio de vídeo, también en el monitor externo a través de la salida HDMI se visualiza la imagen del colposcopio de vídeo. En el caso de que en el monitor aparezca la imagen de una de las salidas (HDMI o VGA), en el monitor externo a través de la salida HDMI se visualiza la misma imagen.**

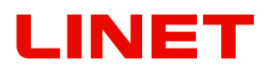

#### **Posicionamiento**

El monitor se puede inclinar horizontalmente en la extensión de  $0^{\circ}$  – 15°. El ajuste de la altura del monitor no es posible. El brazo con el monitor se mueven junto con la columna de la silla ginecológica.

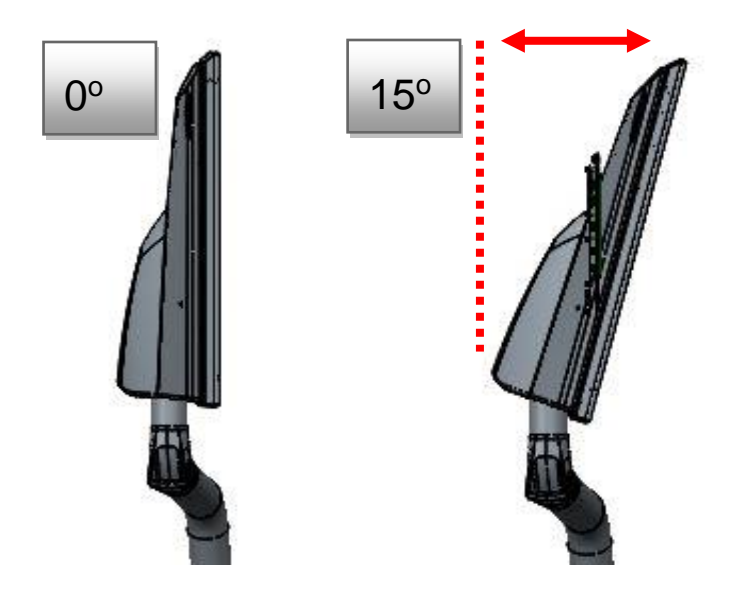

El monitor se puede inclinar por medio de la articulación del brazo del monitor en la extensión de  $-55^{\circ}$  a + 55°.

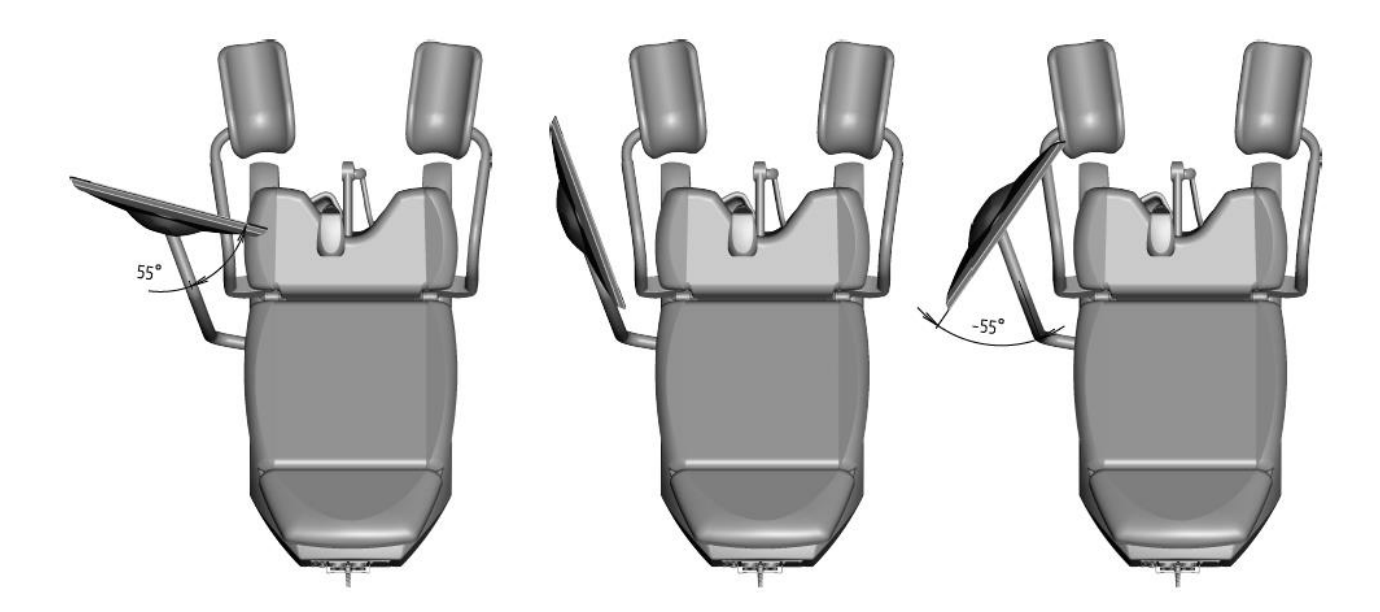

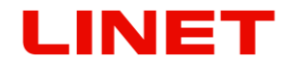

#### **Mantenimiento y limpieza**

- Es necesario realizar la regular revisión anual del equipo sanitario.
- Para la imagen nítida es necesario limpiar regularmente la lente del colposcopio de vídeo con un paño de microfibras.

#### **Mantenimiento del monitor**

- **Antes de limpiar el monitor y la silla desconecte los mismos de la red, evitará así la activación casual de botones en el panel de mando.**
- **Limpie la cubierta del monitor, los elementos de mando con un paño suave, humedecido moderadamente en el jabón líquido. ¡No use una esponja áspera, detergente en polvo ni diluyentes como alcohol o gasolina!**
- **¡Evite el contacto con el agua!**
- **No toque, no raspe ni golpee el monitor con objetos afilados como un lápiz o destornillador. Un contacto así puede arañar la superficie.**
- **No introduzca objetos afilados ni vierta líquido en los orificios del monitor. Podría causar un incendio, lesión por la corriente eléctrica o fallo del equipo.**
- **¡No es posible conectar ningún otro equipo!**
- **No trate de reparar el equipo por sí mismo, ya que abriendo la cubierta se expondría a la peligrosa tensión alta y otros riesgos posibles.**
- **No coloque el monitor cerca de fuentes de calor como radiadores de calefacción o lugares expuestos al sol directo, muy polvorientos, cerca de fuentes de vibraciones o choques mecánicos.**
- **En el caso de que la silla esté en la red y el monitor en el modo de dormir, el diodo LED centella.**

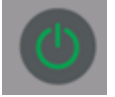

## *4.14 Colposcopio digital*

El colposcopio recibe 12 V CC de una fuente de alimentación situada en el chasis. La fuente de alimentación se abastece de la red eléctrica mediante el cable de alimentación de la silla.

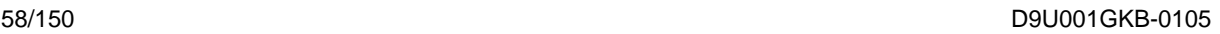

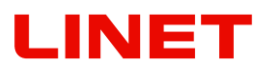

# **4.14.1 Lista de las partes principales**

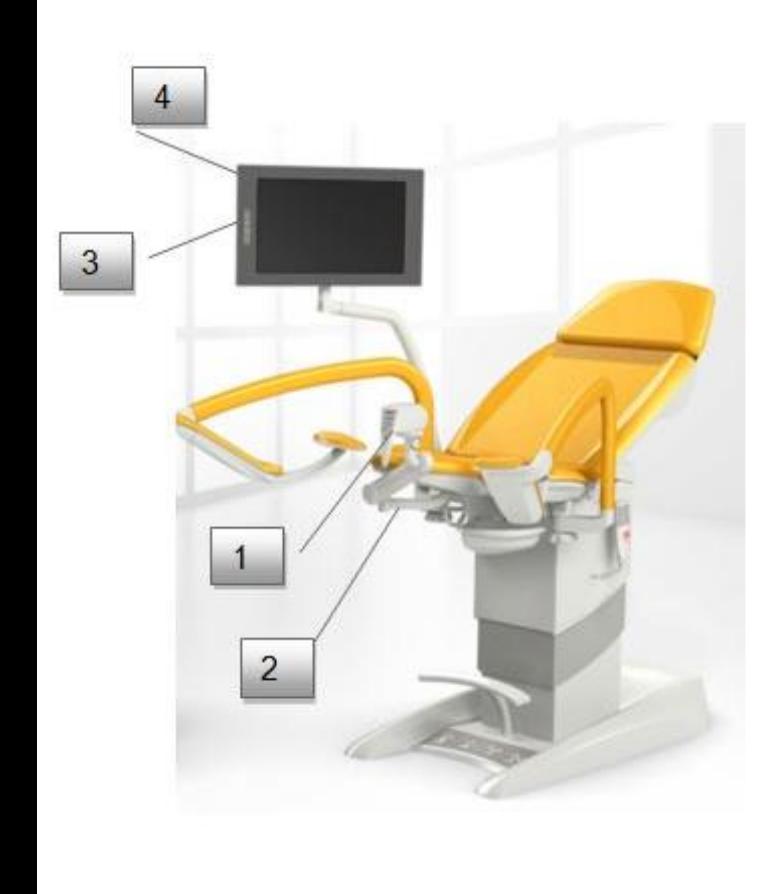

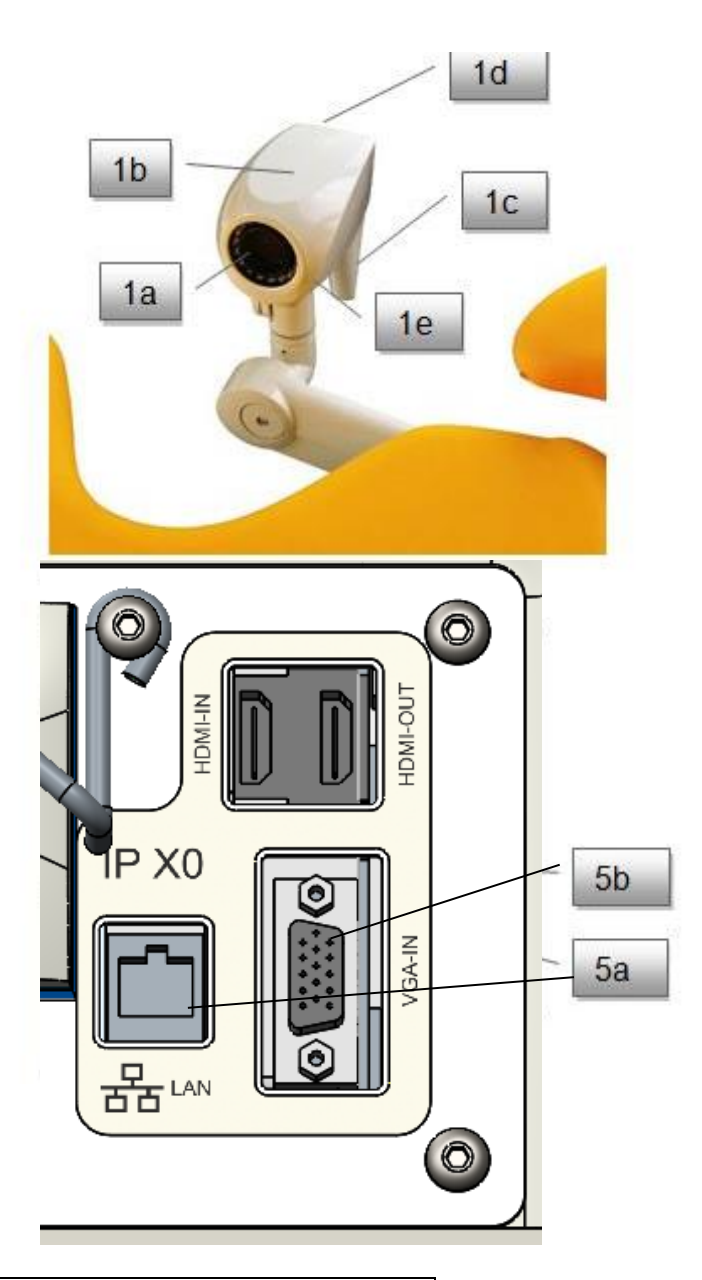

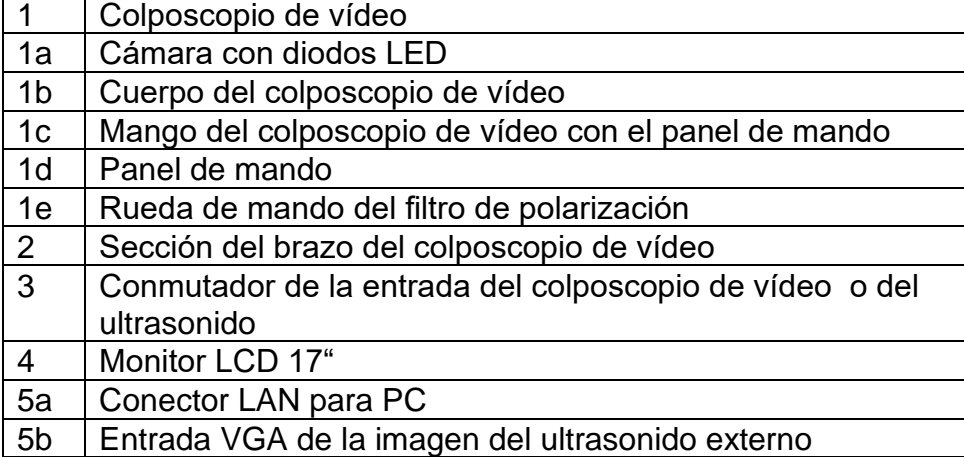

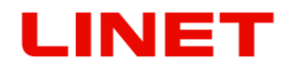

#### **Ajuste del colposcopio**

**La primera versión del ajuste es en caso de que el videocolposcopio está en la posición pasiva (aparcada)**. Como se ve claramente en el dibujo n° 1 el videocolposcopio se encuentra debajo del asiento del sillón de exploración Gracie. En esta posición el colposcopio está apagado. Con el colposcopio en esta posición no hay riesgo de apretamientos.

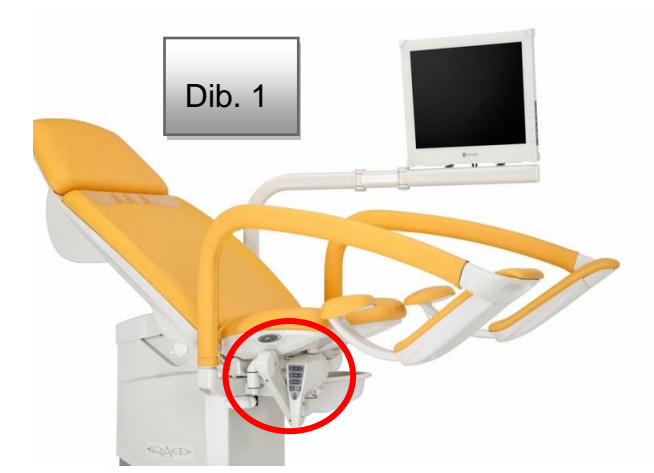

**La segunda posible versión del ajuste es en caso de que el videocolposcopio está aparcado fuera del asiento.** El aparcamiento de esta forma puede producir colisiones con otros objetos en el alrededor.

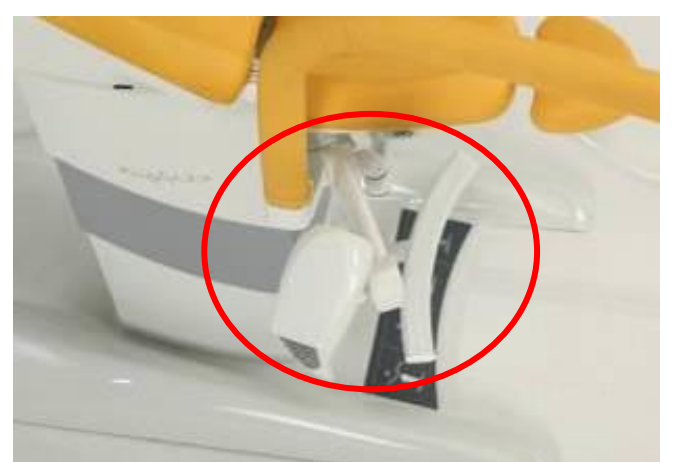

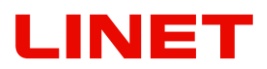

#### **El procedimiento de extracción del videocolposcopio de la posición pasiva a la activa se ve claramente en los dibujos**

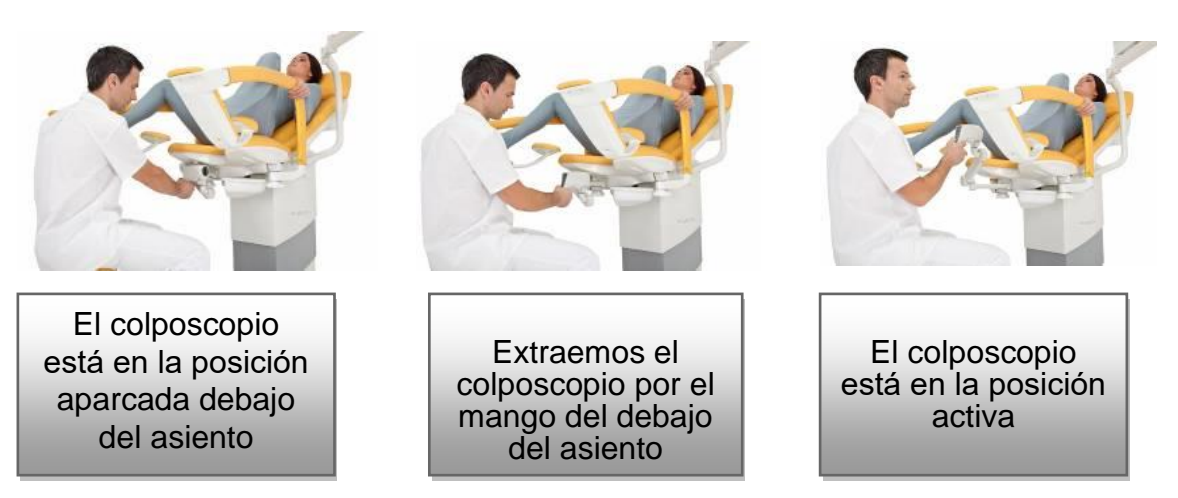

- **Durante la subida/bajada de la paciente a la silla/de la silla el colposcopio tiene que estar siempre aparcado en la posición pasiva debajo del asiento.**
	- **Carga máxima del colposcopio es 2 kg y carga máxima del soporte del monitor es 2 kg !**

# INET

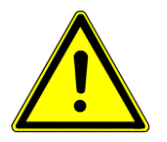

#### **Estados de colisiones posibles**

1. Situaciones de colisiones de la pernera (soporte de pierna) y el cuerpo o brazo del colposcopio. Pueden producirse defectos permanentes de las partes del colposcopio.

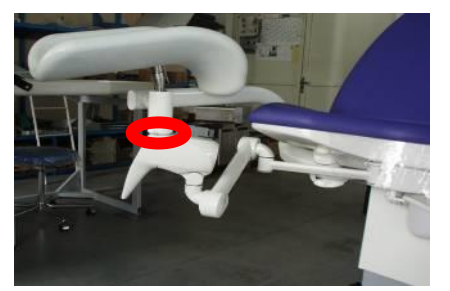

2. Lugar con peligro de pillarse entre el brazo del colposcopio y el apoyapiés del médico. Pueden producirse lesiones de personas.

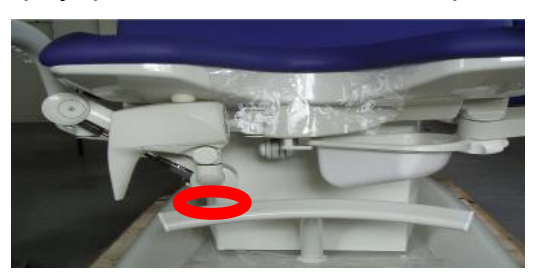

**En aquel caso se activa el dispositivo de seguridad situado debajo del asiento del sillón. En caso de colisión para el movimiento del soporte de piernas e impide que se produzcan daños permanentes en el videocolposcopio o el brazo del videocolposcopio apagando automáticamente el movimiento del sillón. Hasta que no se remueva la colisión el manejo del sillón no funcionará.**

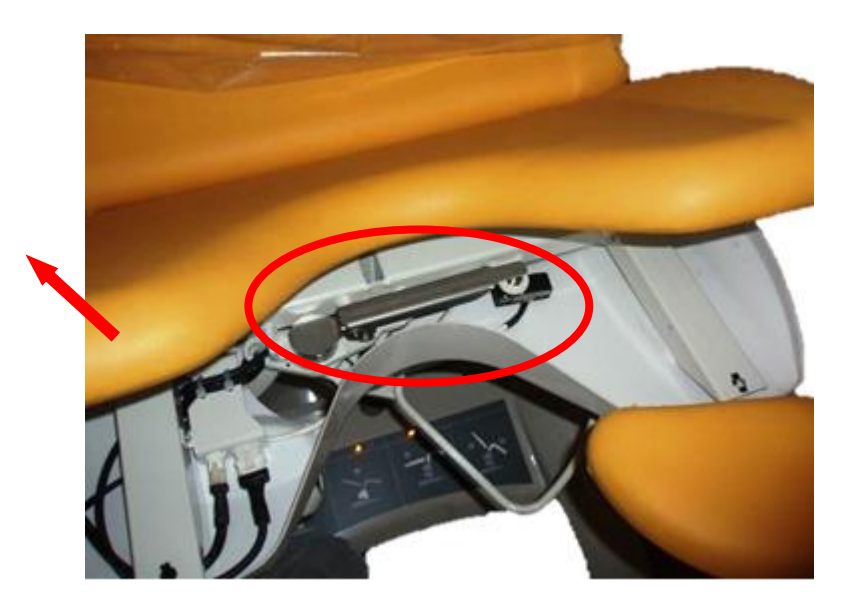

La colisión está señalizada en la base del sillón y la indica la siguiente imagen:

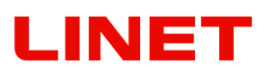

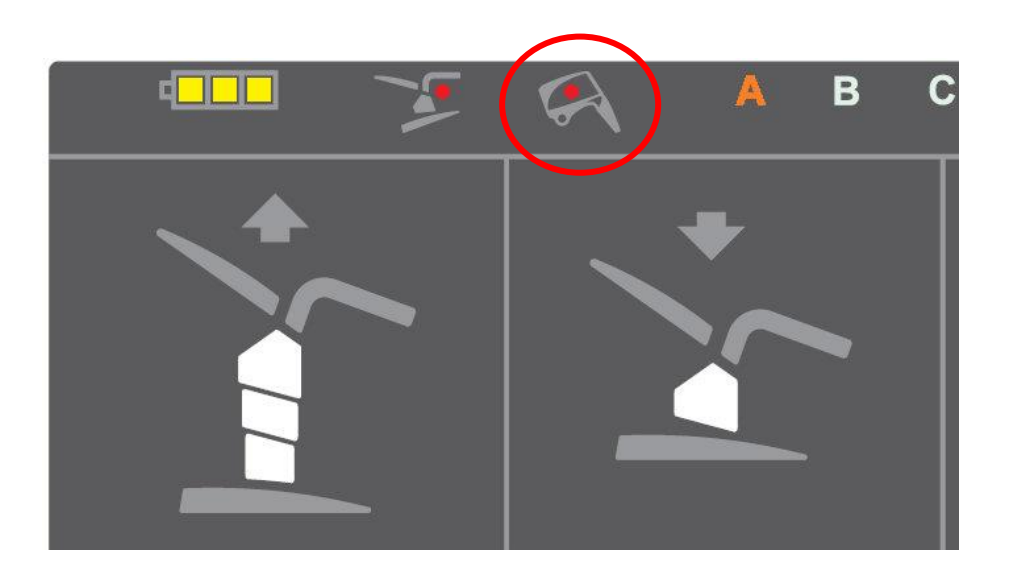

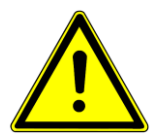

**Elimine por favor la causa de la colisión subiendo las perneras y ajustando el vídeocolposcopio en la posición aparcada. Luego ya puede manejar el sillón de nuevo.**

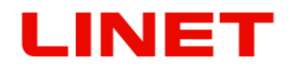

#### **Panel de control del colposcopio**

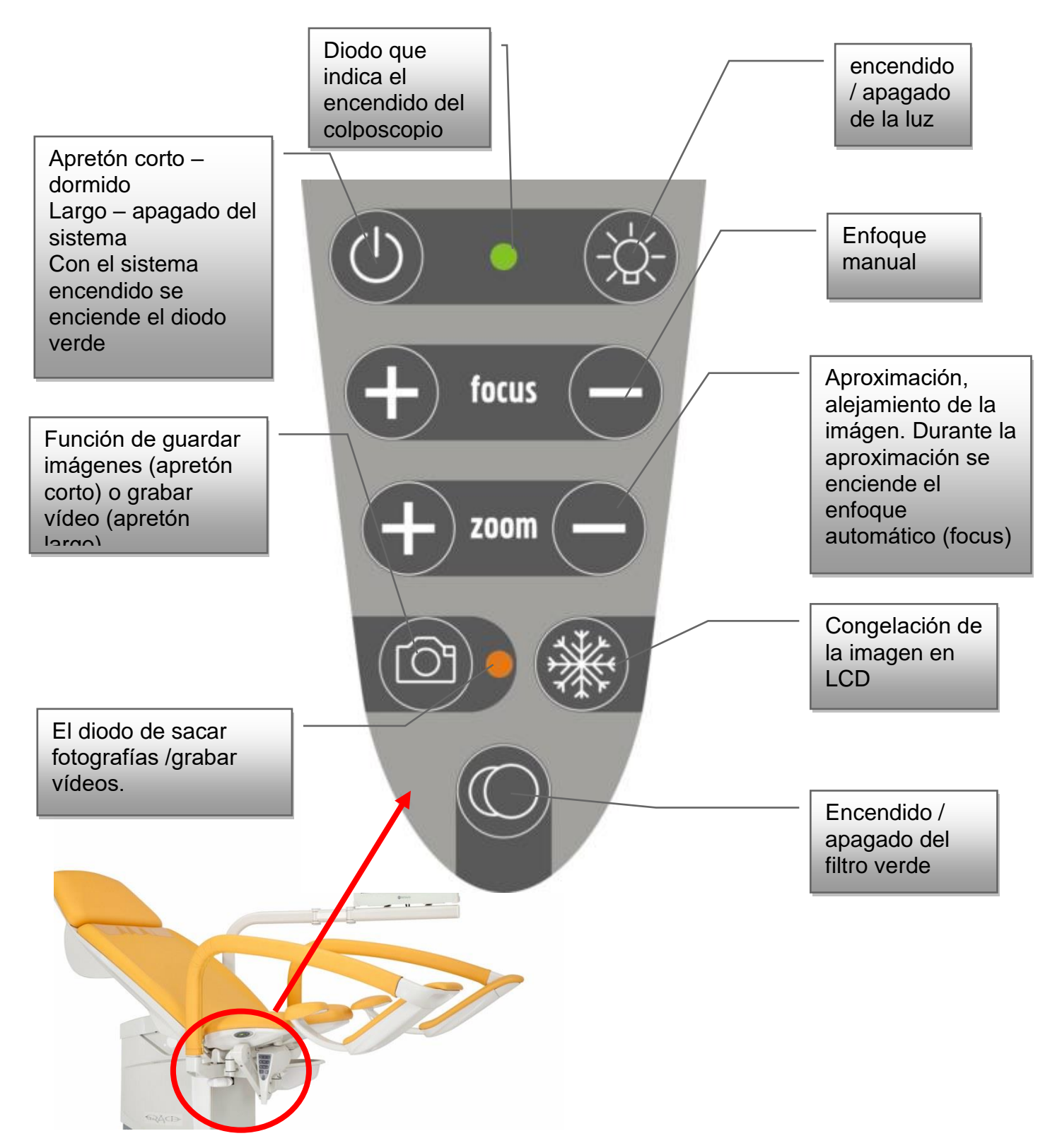

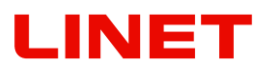

#### **Función del colposcopio**

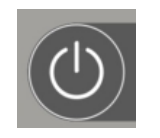

El colposcopio lo encendemos por un apretón corto del botón izquierdo en la fila superior. Un diodo verde situado a la derecha del botón de apagado nos indica un colposcopio encendido. Dormido del colposcopio (modo pasivo) se realiza por un apretón nuevo del

mismo botón. Por un apretón largo apagamos el colposcopio por completo. Si el colposcopio está apagado y la silla conectada con la red eléctrica, el diodo verde parpadea..

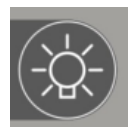

Para activar los diodos LED del colposcopio, debemos apretar el botón derecho de la fila superior. Si volvemos a apretar el LED, encendemos de nuevo la luz. El diodo LED tiene dos intensidades de luz. La intensidad se cambia al apretar el botón.

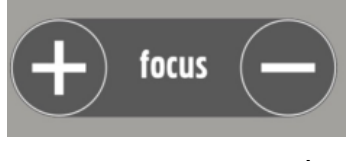

El colposcopio está provisto del autoenfoque (auto focus). El enfoque adicional se puede ajustar también manualmente por los botones "focus".

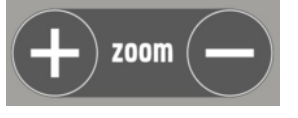

La aproximación / alejamiento (cambio de ampliación) es posible por los botones "zoom". Al apretar cualquier de estos botones se activa el enfoque automático. Con la nueva conexión del colposcopio de vídeo, el sistema

recuerda la configuración anterior del ZOOM (vale para la versión GKB-AX).

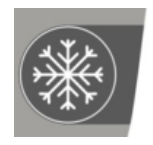

El botón con el ícono del copo de nieve tiene la función de congelación de la imagen actual ("freeze") para mejor investigación. La imagen congelada se puede enviar por medio del ícono de la cámara fotográfica al ordenador conectado. Esta imagen fija se confirma en la pantalla con la imagen abajo a la

izquierda.

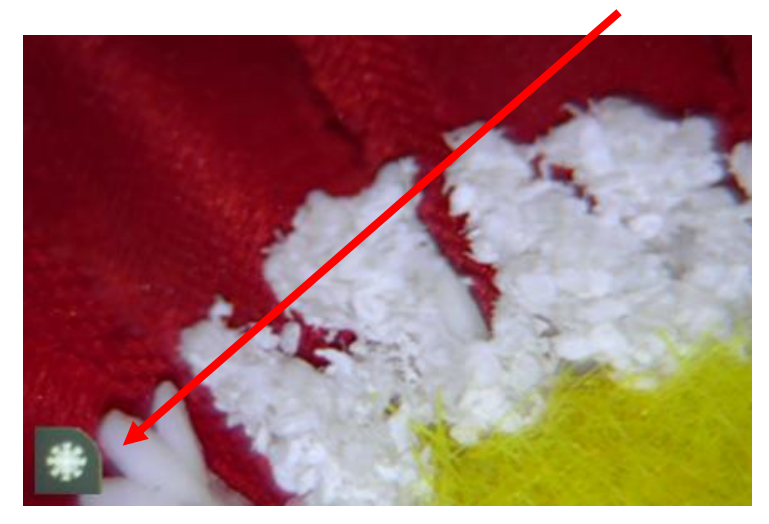

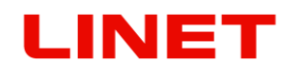

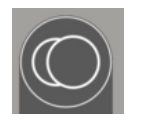

El botón más abajo tiene función de cambio de imagen al modo del filtro verde.

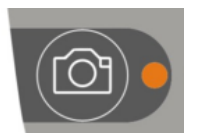

Pulsar brevemente el botón con el ícono de la cámara permite guardar la imagen actual o congelada a la memoria de la silla GRACIE. En el momento que haga la foto, el diodo led a la derecha del botón centella. Si pulsa y aguante el botón con el

ícono de la cámara, el diodo led se enciende permanentemente, lo que indica la grabación de la secuencia de vídeo. Pulsando de nuevo el botón con el ícono de la cámara termina la grabación y la secuencia de vídeo se guarda a la memoria de la silla GRACIE. Los datos se guardan en el formato ".jpg" (para fotografías) "avi" (para la secuencia de vídeo).

En la versión GKB - AX, el ícono "SAVED" centellando confirma que la foto/vídeo fueron guardados a la memoria de la silla.

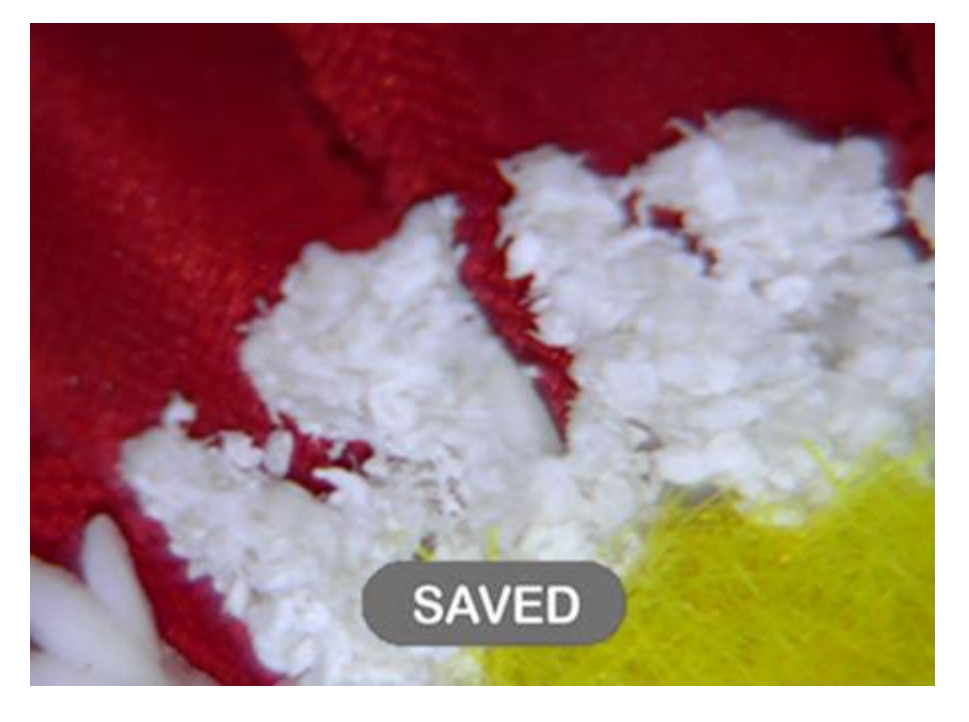

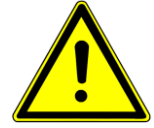

**El colposcopio sólo funciona cuando el sillón está conectado a la red eléctrica.**

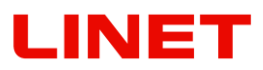

#### **4.14.2 Mantenimiento y limpieza**

- Es necesario realizar una revisión anual regular del equipo sanitario.
- Para obtener una imagen nítida, la lente de vídeo del colposcopio debe limpiarse regularmente con unas toallitas de microfibras.

#### **Mantenimiento del videocolposcopio**

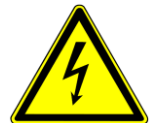

- **Antes de limpiar el monitor, la silla y el colposcopio, desconéctelos de la fuente de alimentación. Así evitará la activación casual de botones en el panel de mando.**
- **Limpie la cubierta del colposcopio y los elementos de mando con un paño suave, humedecido ligeramente con agua con detergente. No utilice un estropajo, detergente en polvo ni disolventes como alcohol o gasolina.**
- **Evite el contacto con el agua.**
- **No toque, raspe ni golpee el cristal del colposcopio con objetos afilados como un lápiz o destornillador. Este contacto puede arañar la superficie.**
- **No introduzca objetos afilados ni vierta líquido en los orificios del colposcopio. Podría producirse un incendio, una descarga eléctrica o un fallo del equipo.**
- **No es posible conectar ningún otro equipo.**
- **No trate de reparar el colposcopio usted mismo, ya que al abrir la cubierta se expondría a los peligros que entraña la alta tensión y a otros posibles riesgos.**
- No coloque el colposcopio cerca de fuentes de calor como radiadores de calefacción o lugares expuestos al sol directo, muy polvorientos ni cerca de fuentes de vibraciones o choques mecánicos.
- En caso de que la silla esté conectada a la red y el monitor esté en el modo de suspensión, el diodo LED parpadeará.

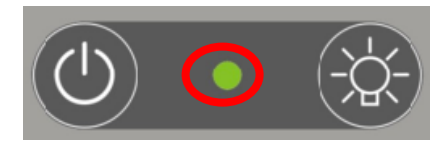

# INET

# **5 Conexión de la silla GRACIE con PC/MAC (GKB-AX )**

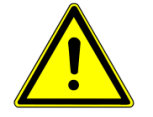

#### **Seguridad general**

- **Para la configuración correcta de la silla GRACIE en el PC/MAC recomendamos que esté presente su administrador de la red o representante de su departamento IT.**
- **Para el funcionamiento correcto de la conexión WLAN, eventualmente la conexión por medio del cable, la silla tiene que conectarse con la red eléctrica.**
- **Del punto de vista de seguridad, la silla tiene que establecerse fijamente en el piso, después se puede conectar con PC/MAC.**
- **La transmisión inalámbrica de imágenes y vídeos no está cifrada. Los datos están protegidos mediante contraseña de red, nombre de usuario y contraseña. Elija cuidadosamente la contraseña para que nadie pueda descubrirla. No utilice la contraseña configurada por defecto.**
- **En el caso de resetear todas las contraseñas cambiadas por usted a la configuración de fábrica. Así serán renovadas las configuraciones de fábrica accesibles para el público y en consecuencia será posible acceder a la carpeta con datos sensibles de pacientes. ¡Es necesario insertar inmediatamente sus nuevas contraseñas!**
- **¡Recomendamos introducir convenientes medidas de seguridad para este fin para garantizar el acceso al aparato solamente para personas autorizadas!**
- **Antes de cada actualización del firmware recomendamos hacer la copia de seguridad de sus datos (fotos y vídeos). ¡Tras la actualización siguiente serán borrados!**
- **Nunca conecte 2 y más sillas GRACIE a la vez, la instalación siempre se hace una a una.**
- **El número máximo de sillas que se pueden conectar en un momento con la silla GRACIE es 5.**
- Los vídeos grabados están en el formato "avi". En el sistema APPLE MAC **OS-X es necesaria la instalación del reproductor que reconozca este formato.**
- **Para el uso de la silla GRACIE es necesario que la conexión de red con el PC del médico no esté bloqueada por el firewall. Para la función correcta hay que permitir la comunicación por medio del protocolo http y compartición de archivos en la red de Windows (en el sistema Mac, el protocolo SMB).**
- **Los carácteres compatibles para todas las contraseñas y nombre de la red WiFi en el modo cliente, véase más adelante. El nombre de la red Wi-Fi en el modo cliente puede contener además un carácter de espacio. No se permite acentos.**

```
a-z
A-Z
0-9
~!@#$%^&*()_-+={}[]:|;'\",./<>?
```
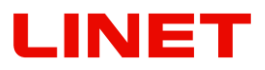

## **5.1 Procedimiento inicial**

- Conectamos el PC/MAC del médico.
- El PC/MAC tiene que contener el módulo WLAN, en otro caso hay que usar el adaptador de USB del módulo WLAN, eventualmente conectar la silla a través del cable de Ethernet.

**Conmutación del tipo de conexión en el Video Colposcopio** 

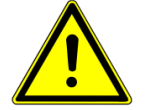

**El Video Colposcopio está configurado de fábrica a la emisión WLAN. En el caso de que quiera conmutar el tipo de conexión, el Video Colposcopio tiene que estar desconectado.**

- 1) Para conmutar al módulo LAN pulse a la vez los botones FOCUS  $(+ y -)$ aguantándolos hasta que se encienda el diodo anaranjado de la cámara en el colcospio de vídeo.
- 2) Para conmutar a la emisión WLAN pulse a la vez los botones ZOOM (+ y –) aguantándolos hasta el momento que se encienda el diodo anaranjado de cámara en el Video Colposcopio.

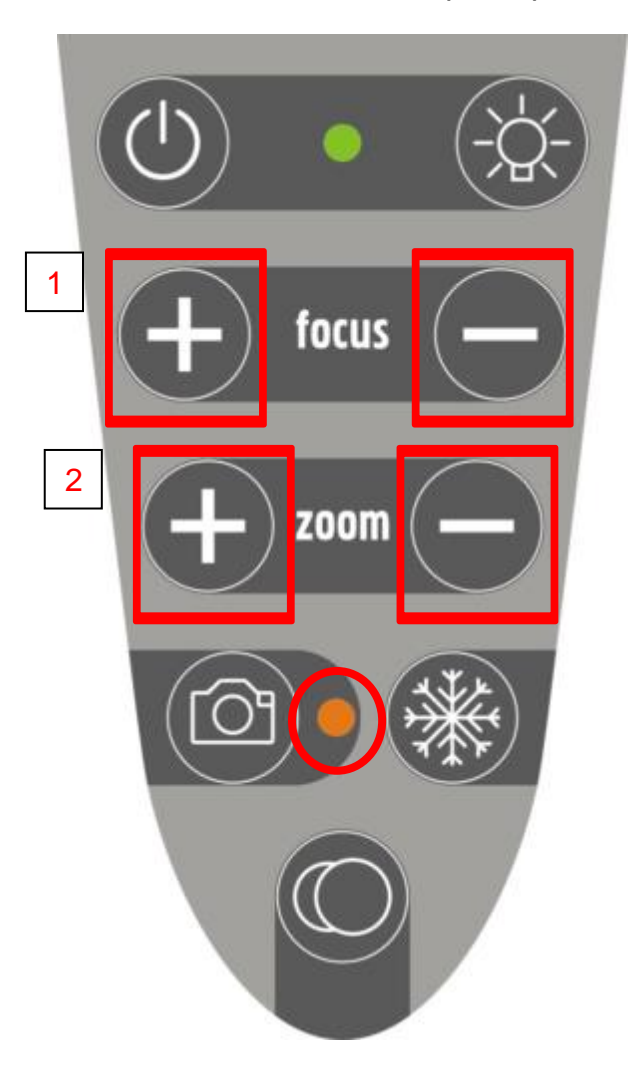

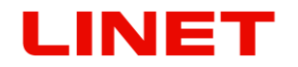

**5.2 Conexión de la silla GRACIE con el PC/MAC del médico por medio de WLAN**

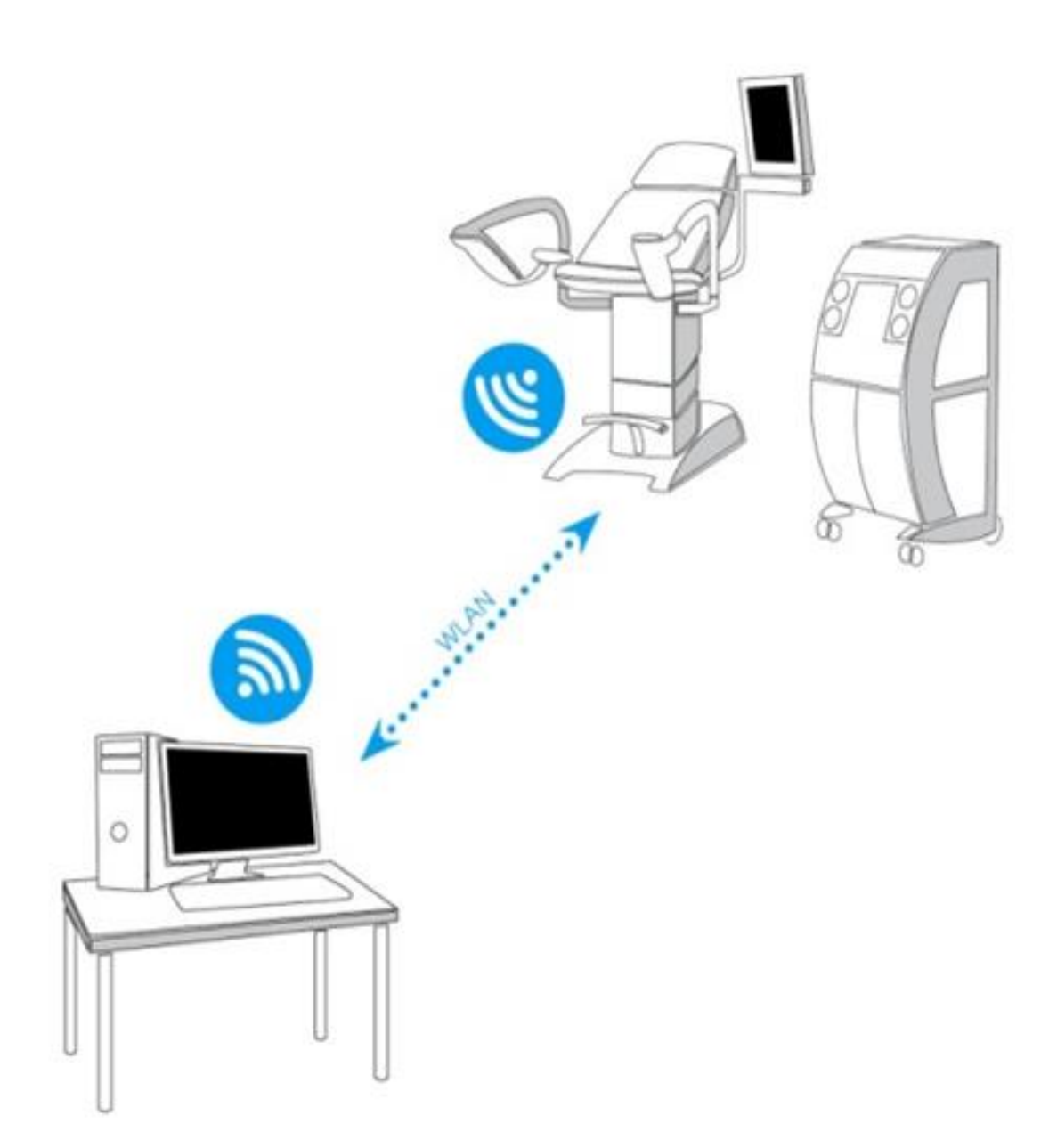

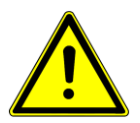

**En el caso del uso de este tipo de conexión no es posible usar WLAN en su PC/MAC para la conexión con el internet. WLAN en PC/MAC sólo logra recibir una señal, en este caso de la silla GRACIE.**

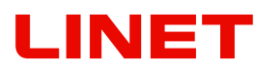

- 1. Conecte la silla desempaquetada y establecida correctamente con la red eléctrica.
- 2. Después de unos 1-2 minutos, la silla GRACIE empieza a emitir la señal WLAN, es decir, crear su propia red WLAN.
- 3. Conecte PC/MAC. El PC/MAC tiene que contener el módulo WLAN activo, a no ser así, la conexión inalámbrica entre la silla GRACIE y el PC/MAC no será posible.
- 4. En la configuración de red en su PC/MAC haga un clic en el ícono de WI AN

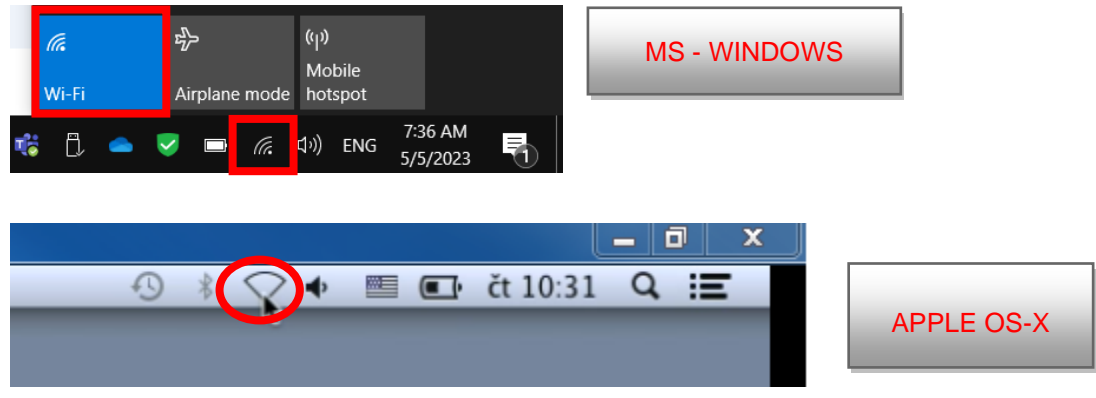

- 5. Seleccione la red llamada "**c-XXXXXXXXXXX**", donde XXXXXXXXXXX es el número de fabricación en la etiqueta de la silla Gracie.
- 6. Haga un clic en "**Connect**" y será invitado a introducir la contraseña de la red.

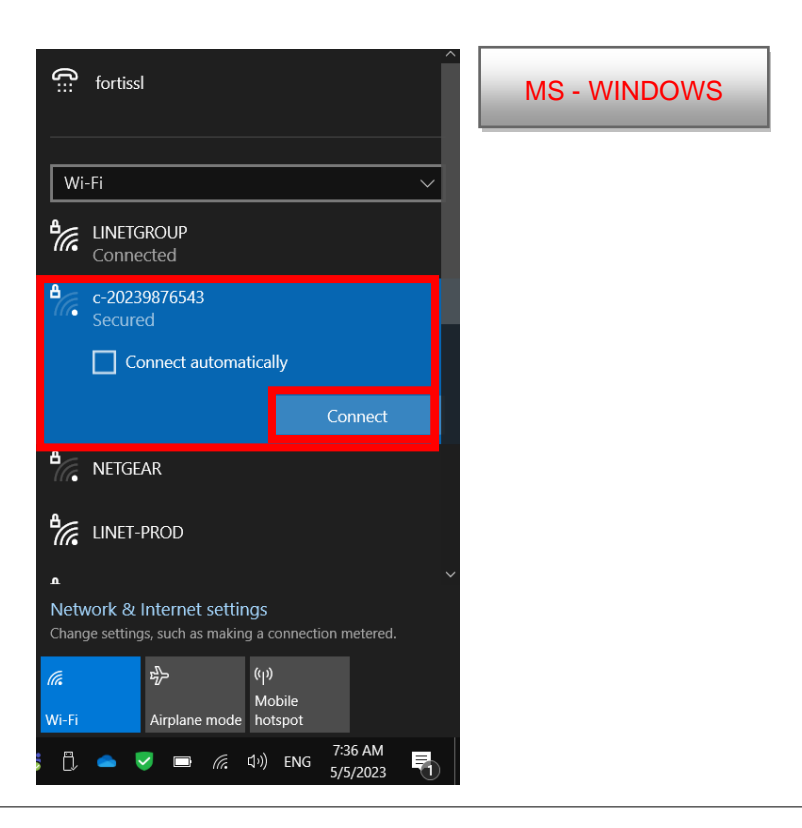

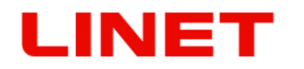

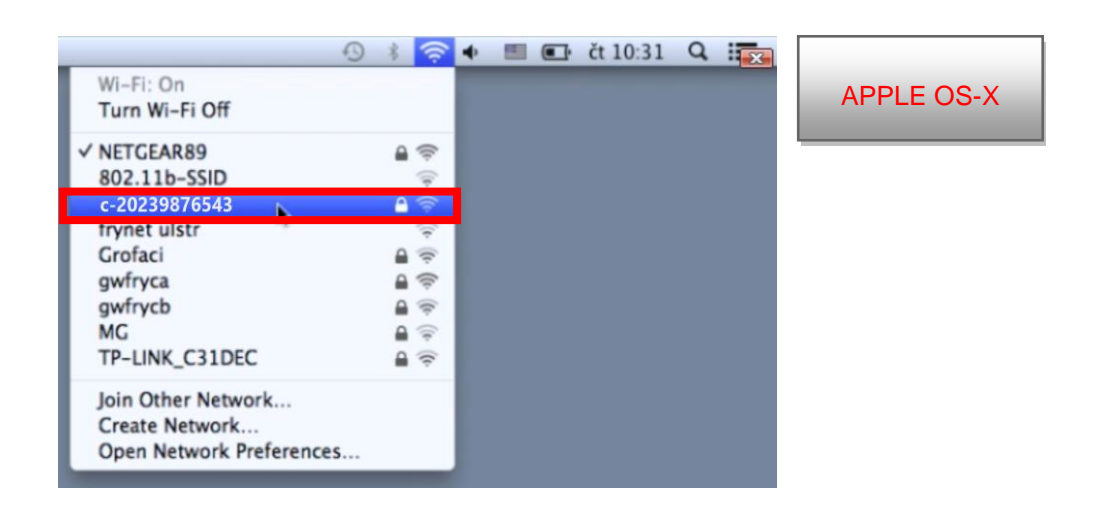

- 7. La contraseña está configurada de fábrica a **12345678. Puede cambiar la contraseña, véase el capítulo 5.8**
- 8. Tras introducir la contraseña, el PC/MAC del médico se conecta con la silla GRACIE. Este proceso depende del sistema del PC/MAC que Vd. tiene instalado. **El proceso de la conexión puede durar 1-2 minutos.**
- 9. La conexión correcta la señaliza el ícono de la red WLAN en el panel principal. El ícono puede tener por delante un triángulo amarillo que señaliza que el PC/MAC no está conectado con el internet. Es correcto, ya que acaba de conectarse con la silla GRACIE, no con el internet.

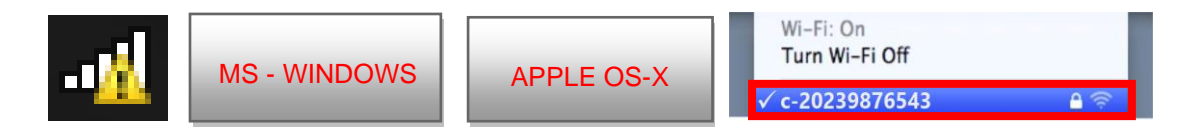

10.Ahora, la silla GRACIE tiene la conexión inalámbrica con el PC/MAC del médico. Para configurar la carpeta para guardar proceda según el capítulo "**5.6 Conexión de la carpeta de red en el desktop...**"
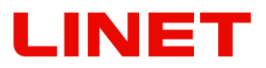

# **5.3 Conexión de la silla GRACIE con la red WLAN existente en el consultorio**

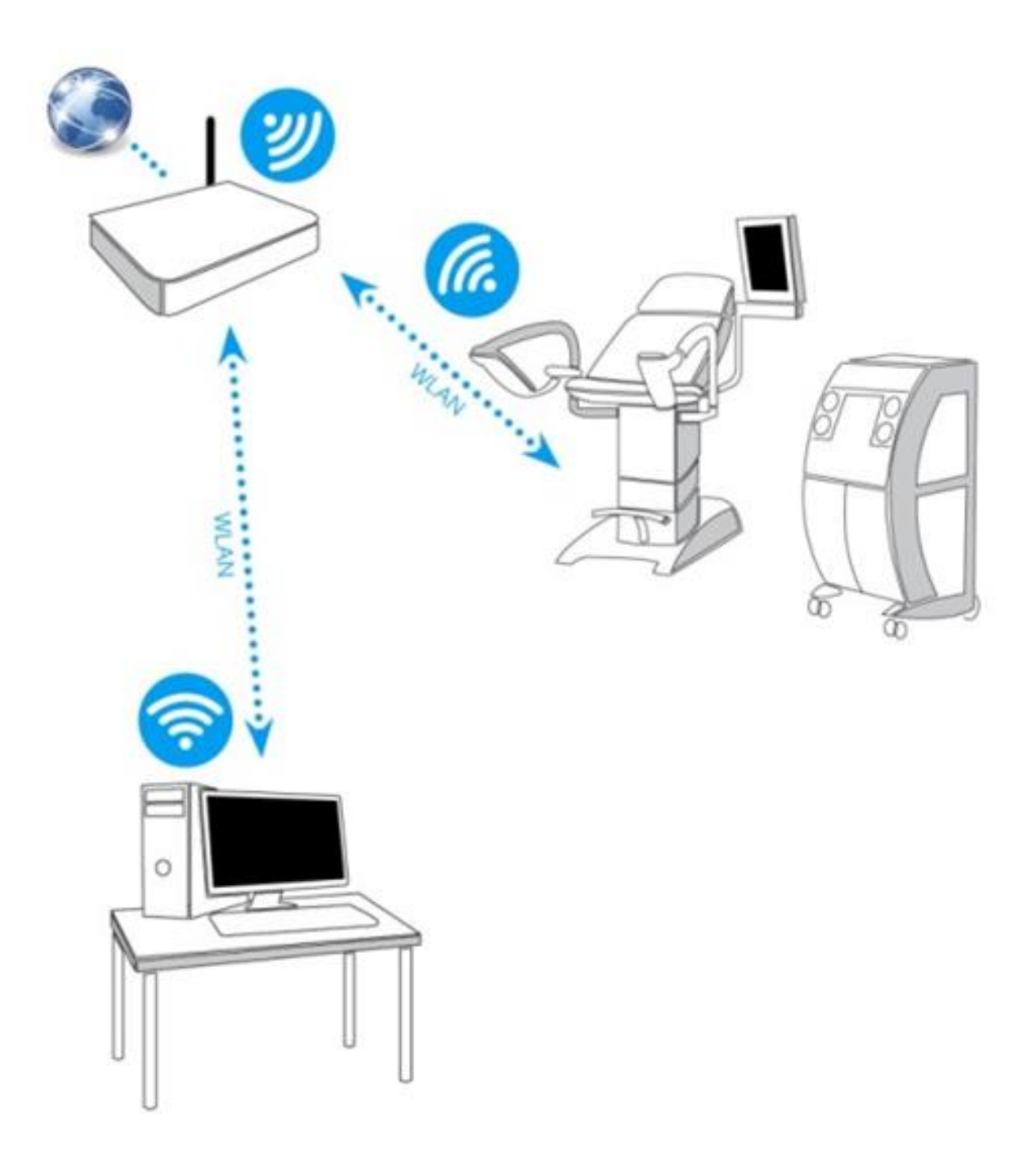

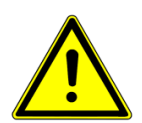

## **Proceda igual que en el capítulo "5.2 Conexión directa de la silla GRACIE con el PC/MAC del médico por medio de WLAN"**

1. Haga un clic en el explorador de internet.

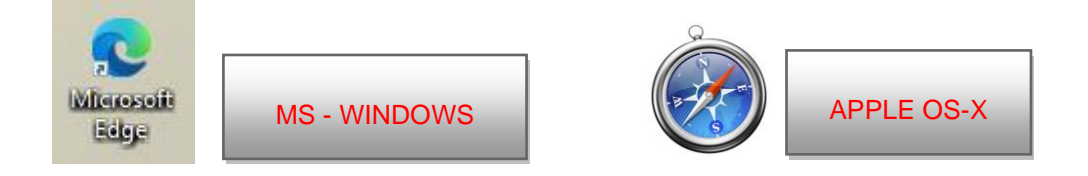

2. Inscriba en la barra de orden *II*c-XXXXXXXXXXX, donde XXXXXXXXXXX es el número de fabricación en la etiqueta de la silla Gracie.

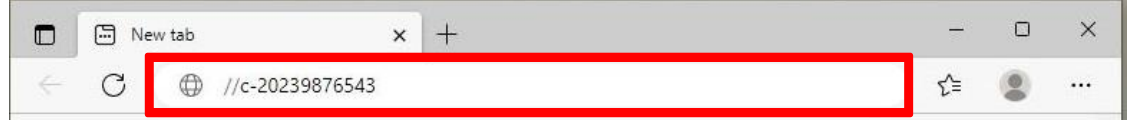

o inscriba en la barra de orden //c-XXXXXXXXXXX.local, donde XXXXXXXXXXX es el número de fabricación en la etiqueta de la silla Gracie.

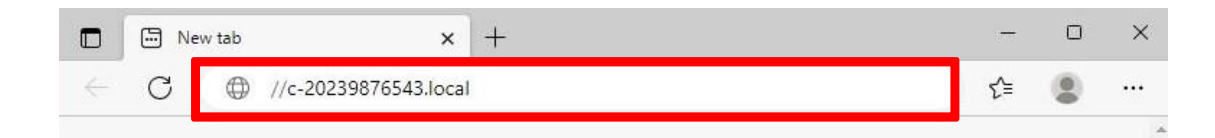

o ponga en la línea de dirección la dirección IP de la silla GRACIE (10.0.0.1)

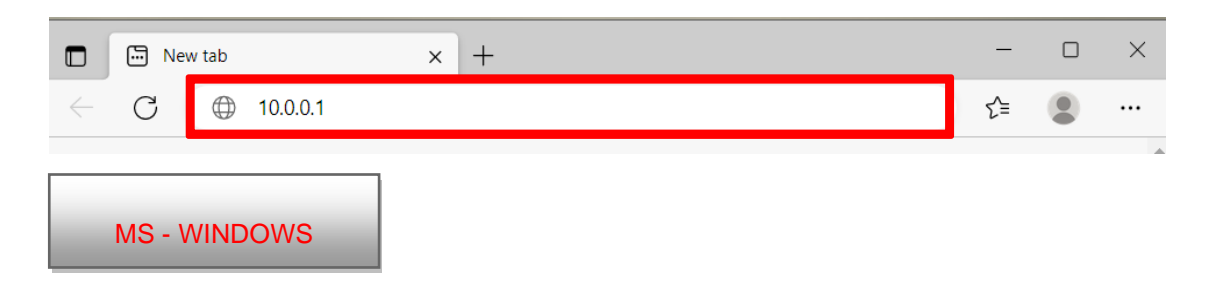

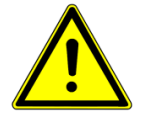

## **¡Introduciendo la vía en la barra de orden atienda la forma correcta de las rayas de quebrado!**

Después pulse ENTER en el teclado de su PC/MAC o haga un clic en "pasar" en el menú de la barra de orden.

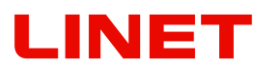

- 3. Entrará en la configuración del módulo WLAN de la silla GRACIE. La verificación de la conexión puede durar 2-3 minutos, depende del sistema instalado en PC/MAC.
- 4.

En consecuencia será invitado a inserir el Nombre de usuario y Contraseña.

Nombre de usuario: **admin** Contraseña: **linet**

Tras inserir el nombre y contraseña pulse **OK**. Se le abrirá el menú WLAN/LAN de la conexión de la silla GRACIE.

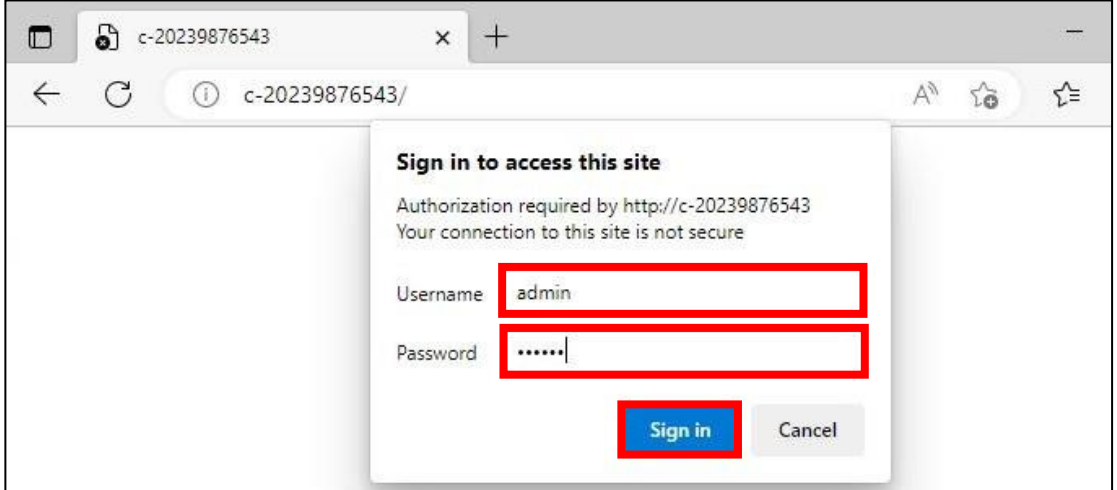

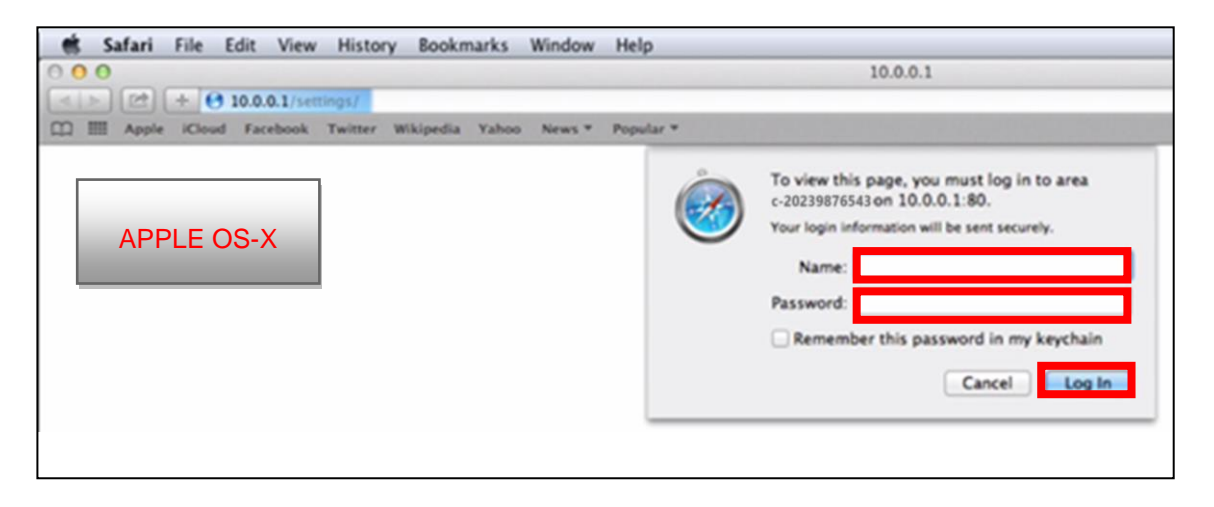

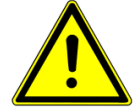

**Las contraseñas y accesos están configurados de fábrica. Recomendamos cambiarlos, véase el capítulo 5.8**

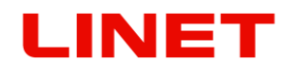

- 5. A través de la vía *II*c-XXXXXXXXXXX haga un clic en "Wireless client" (véase en adelante en rojo) e inscriba en el marco ESSID el nombre de la red WLAN existente en el consultorio/hospital (véase en adelante en azul). En nuestro caso, la red se llama "marketing".
- 6. Si no conoce el nombre de la red existente, haga un clic en "**Choose network from list**" y se le visualiza la ventana con las redes accesibles y su cifrado (Encryption).

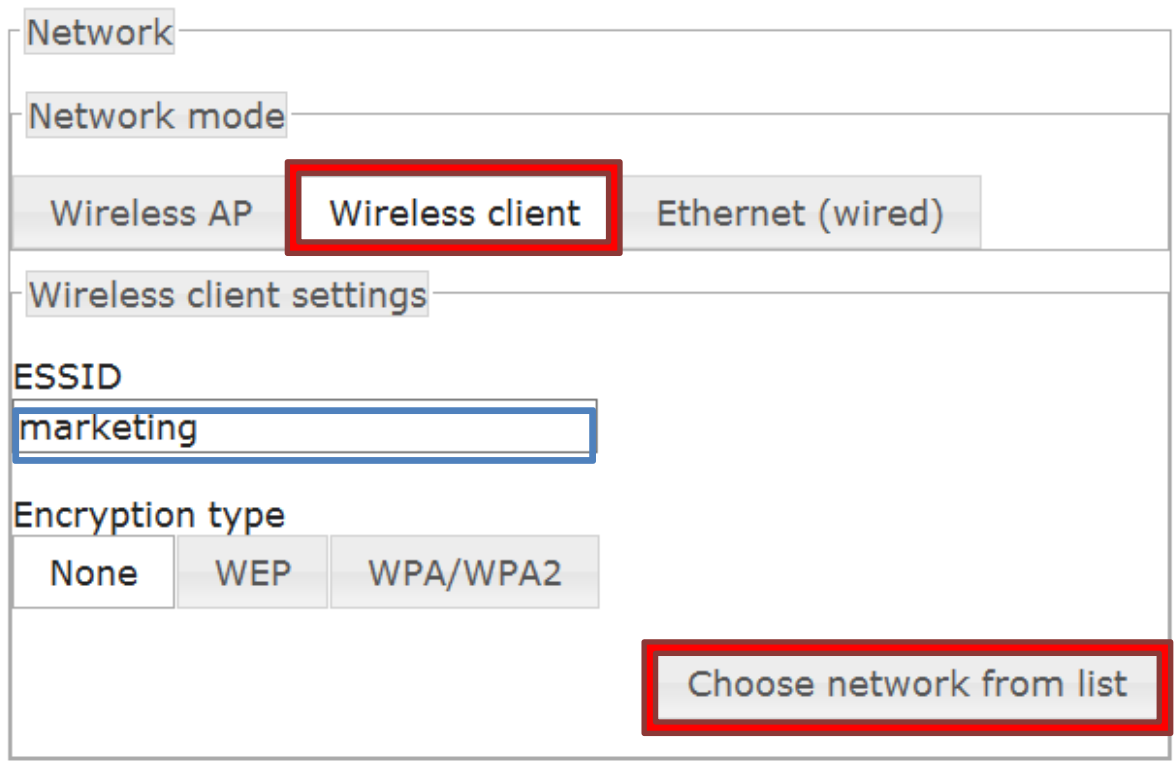

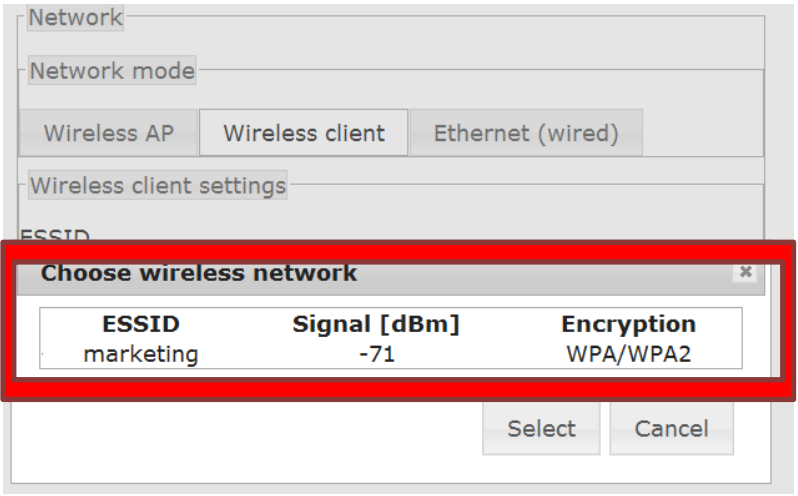

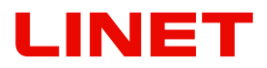

En "**Encryption Type**" haga un clic en la opción **WPA/WPA2** y para el acabado introduzca la nueva contraseña accesible para esta red ("**Encryption key**", en nuestro caso es "password".)

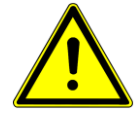

**Caso que no conozca la contraseña de acceso a la red WLAN escogida, diríjase al administrador de esta red.** 

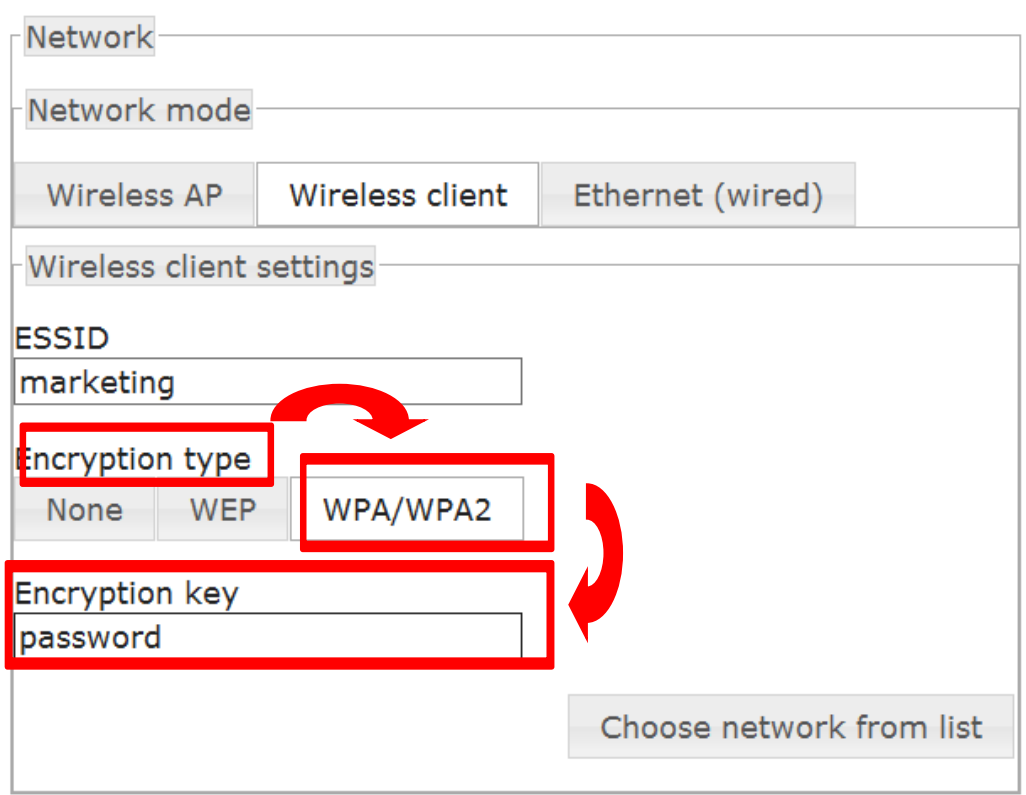

7. Con un clic en **Save and apply** guarde los cambios.

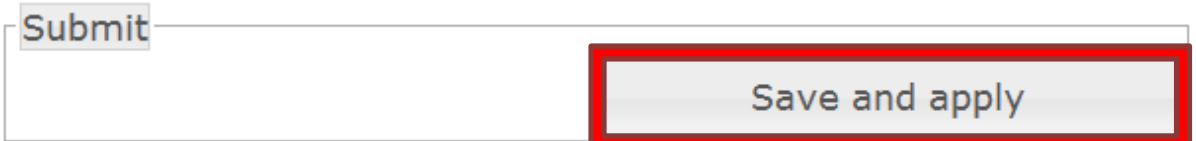

8. Después de guardar, la silla GRACIE se conecta automáticamente con la red WLAN dada. Para el funcionamiento correcto de la conexión es necesario conectar el PC/MAC con la concreta red inalámbrica, en nuestro caso con la red "marketing".

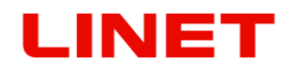

# **5.4. Conexión directa de la silla GRACIE con el PC/MAC del médico por medio del cable**

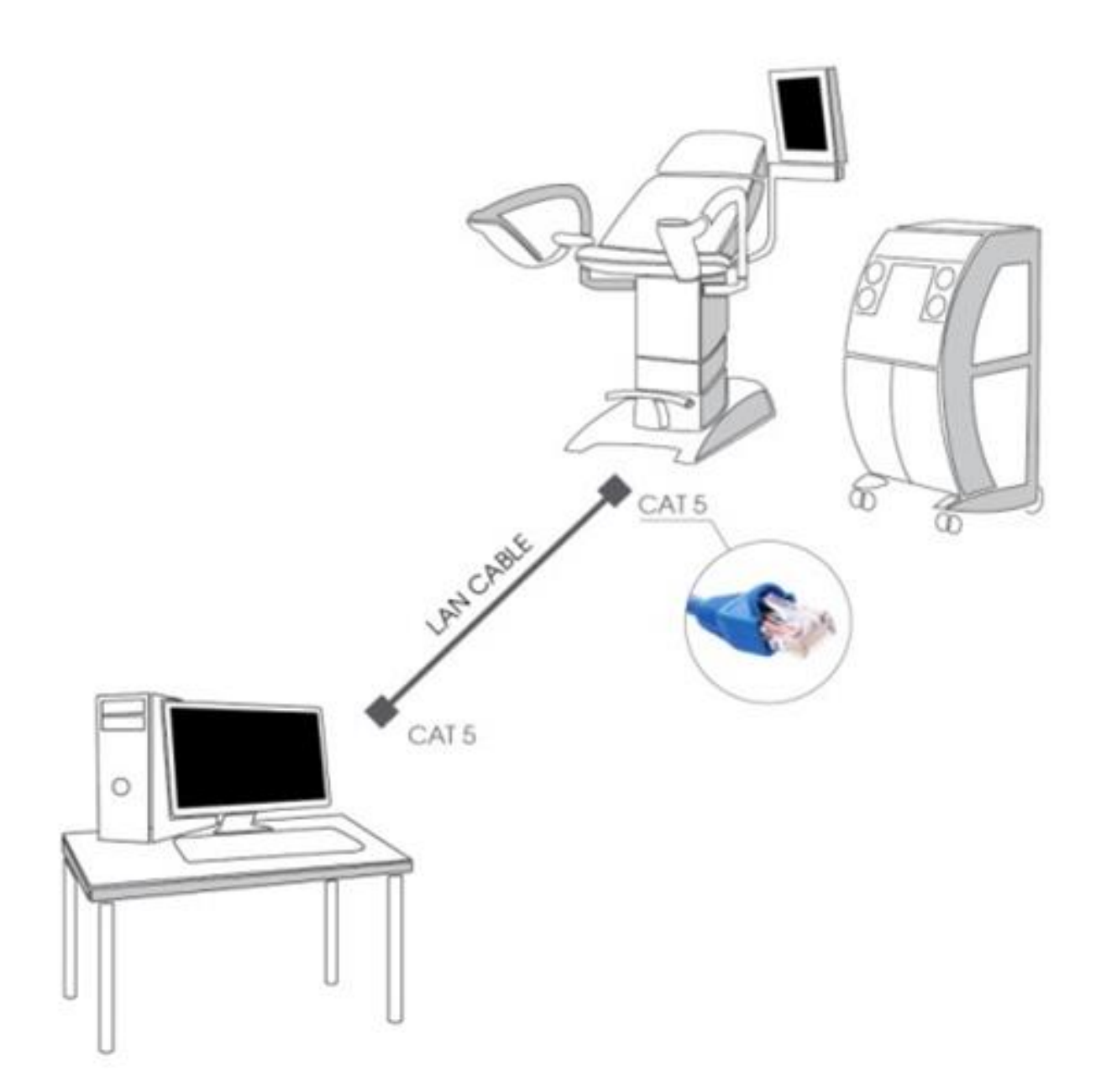

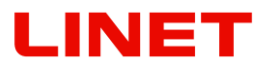

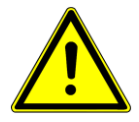

**Primero configure en el Video Colposcopio desconectado el módulo LAN. SE hace pulsando los dos botones FOCUS + y – a l vez. Aguante los botones hasta que se le encienda el diodo anaranjado de la cámara en el Video Colposcopio.**

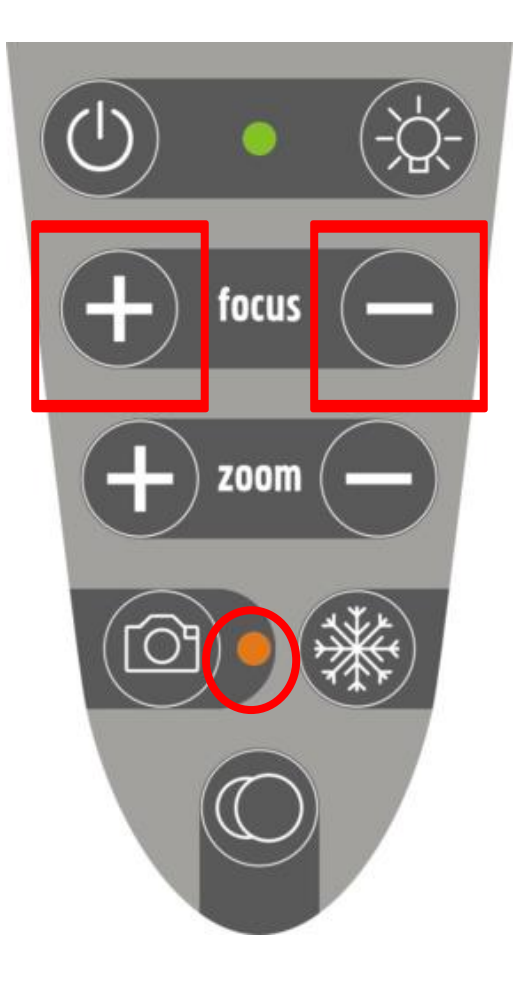

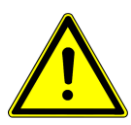

**Tras pulsar los botones indicados, en la silla GRACIE se configurará automáticamente la dirección fija IP y la máscara de subred en forma de**  10.0.0.1 / 255.255.255.0

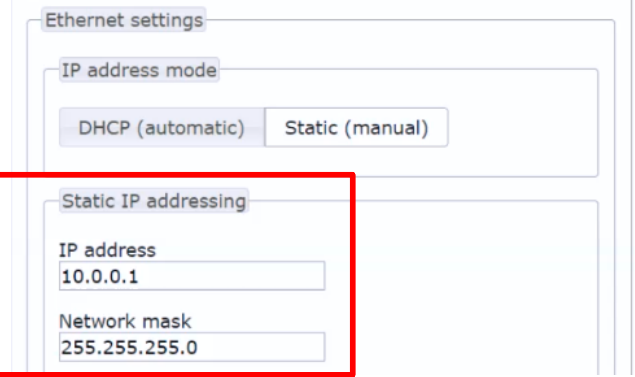

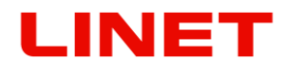

1) Primero es necesario configurar los valores correctos en PC/MAC. Abra "**Open Network and Sharing Center**"

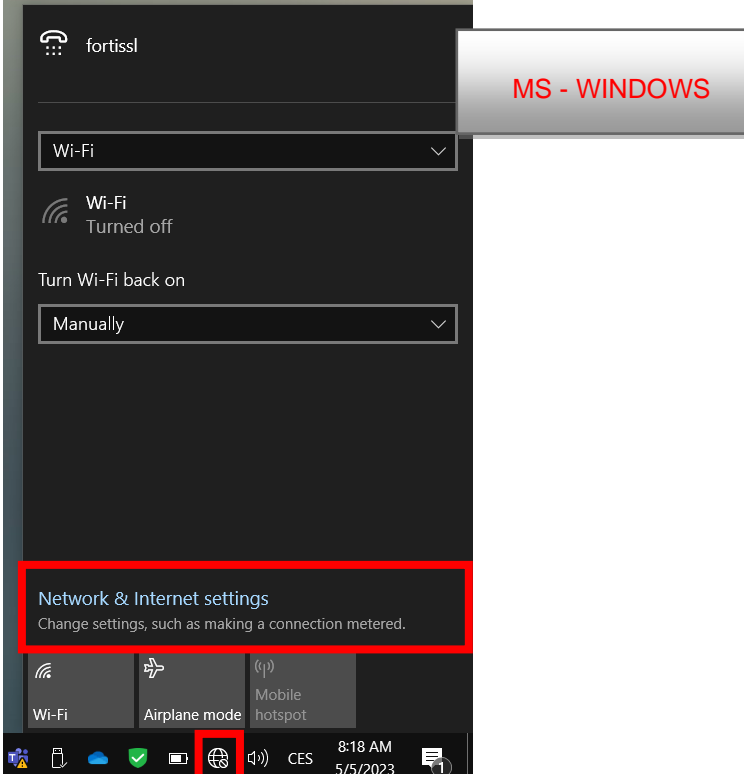

"Open Network Preferences"

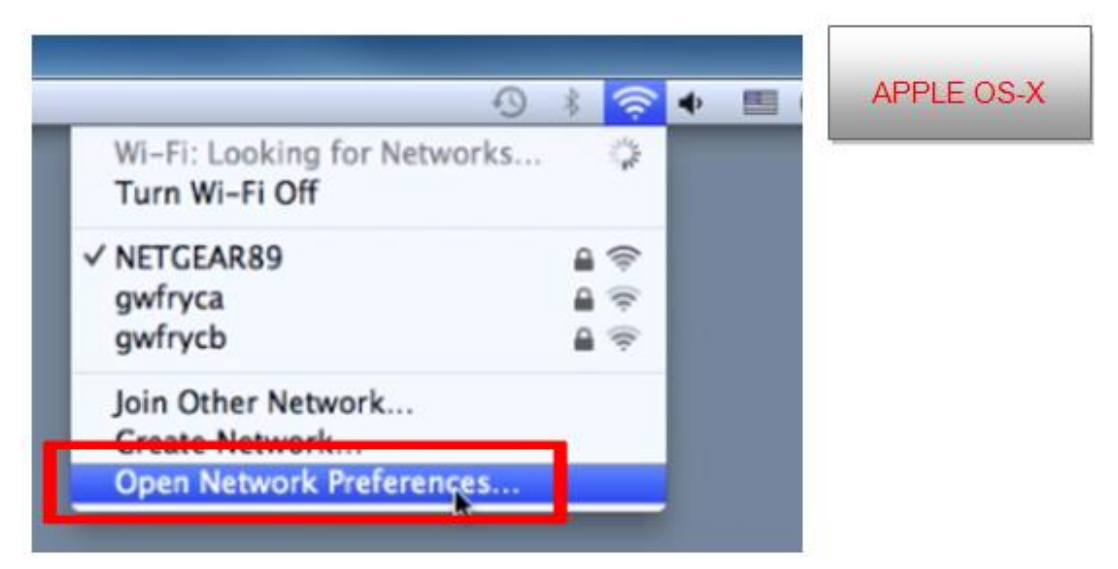

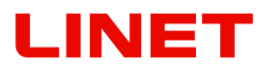

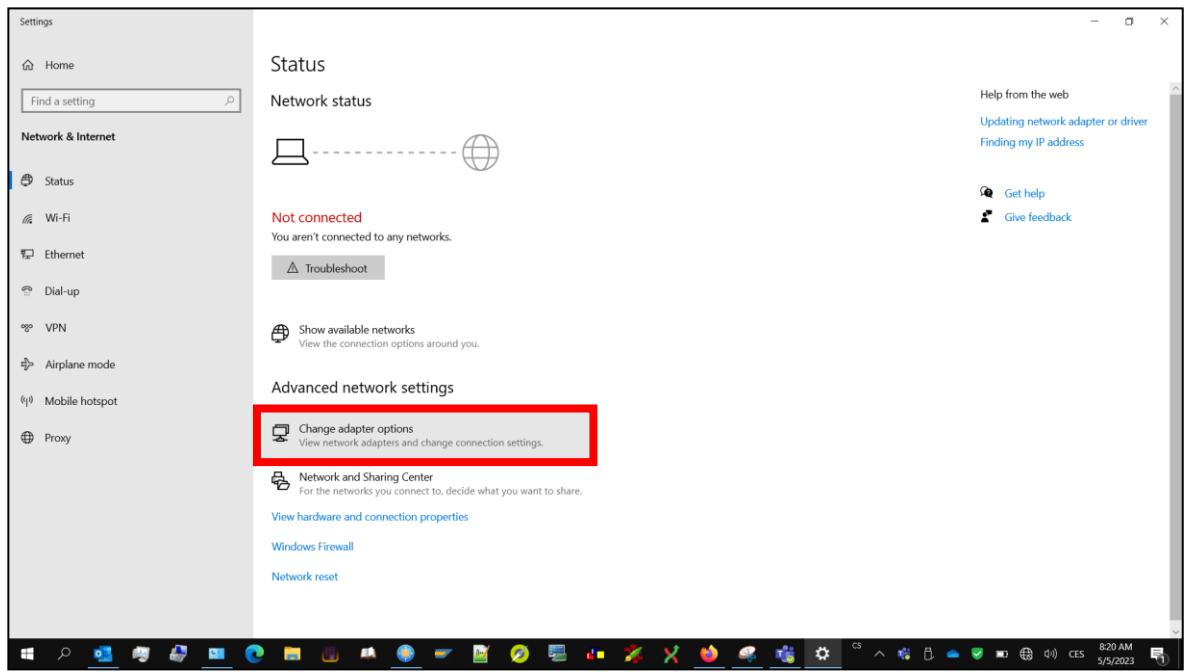

2) y haga un clic en "**Change adapter settings**" (véase en adelante).

Escoja el adaptador de Ethernet que conecta MAC con la silla GRACIE"

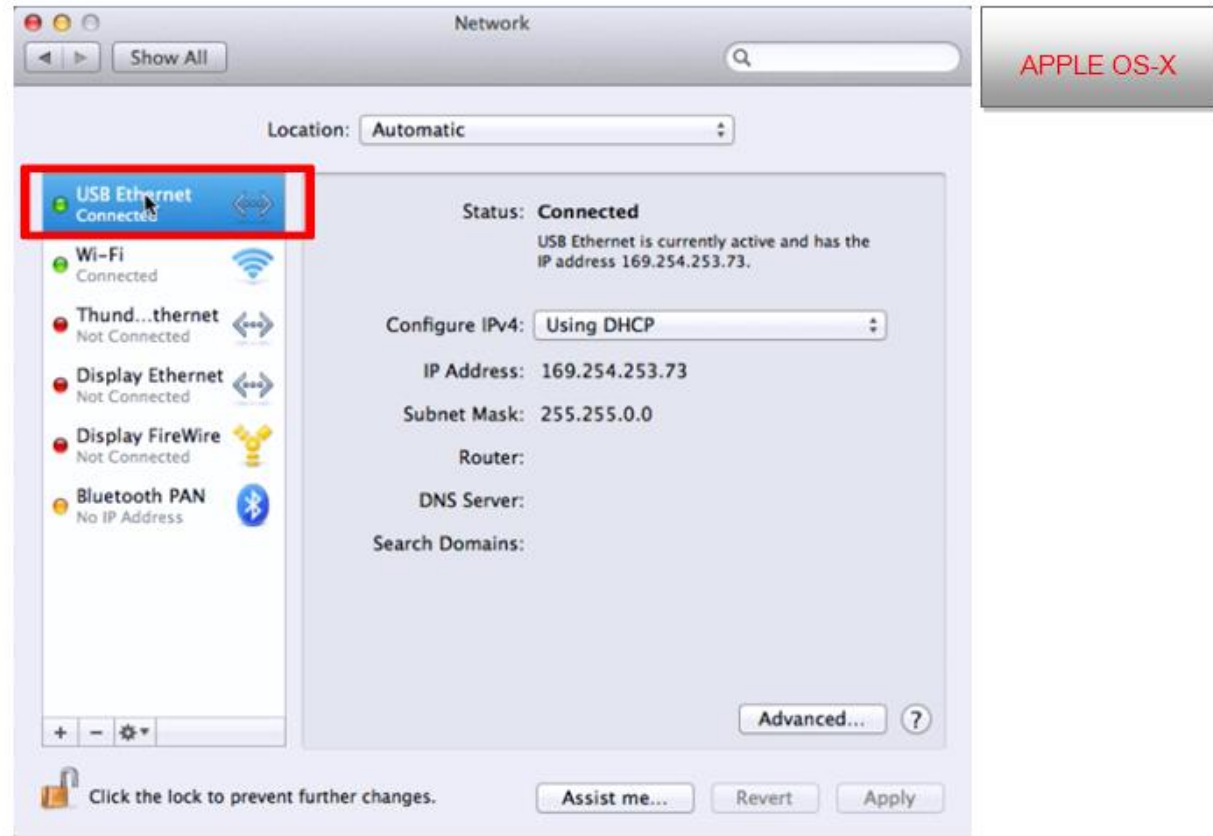

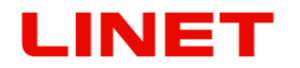

3) Entre las opciones del menú escoja "**Local Area Connection**".

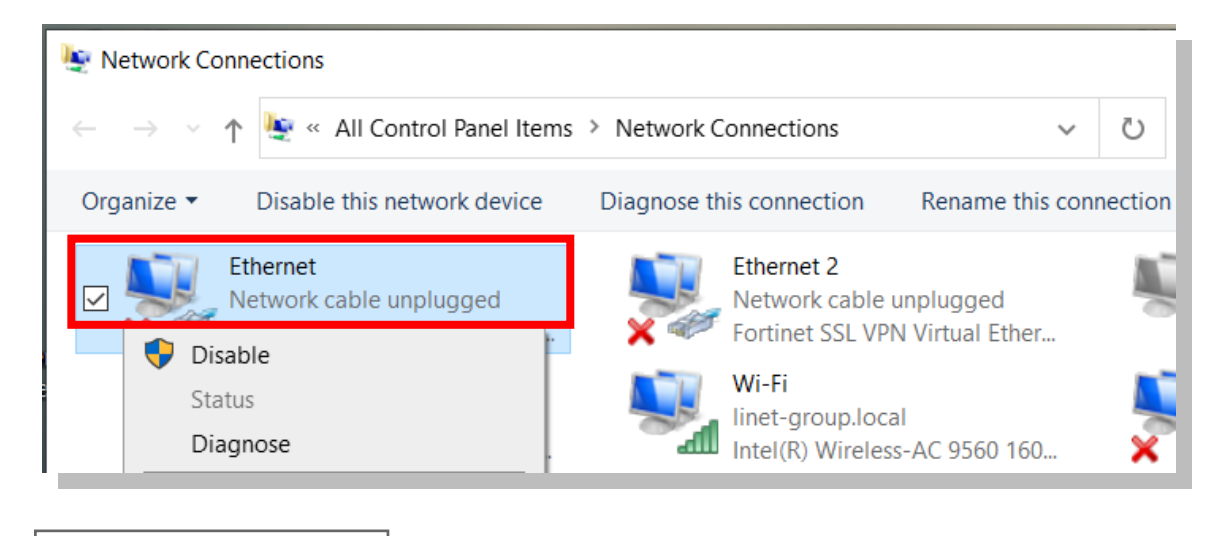

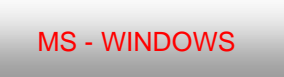

"Configure IPv4" and "Manually"

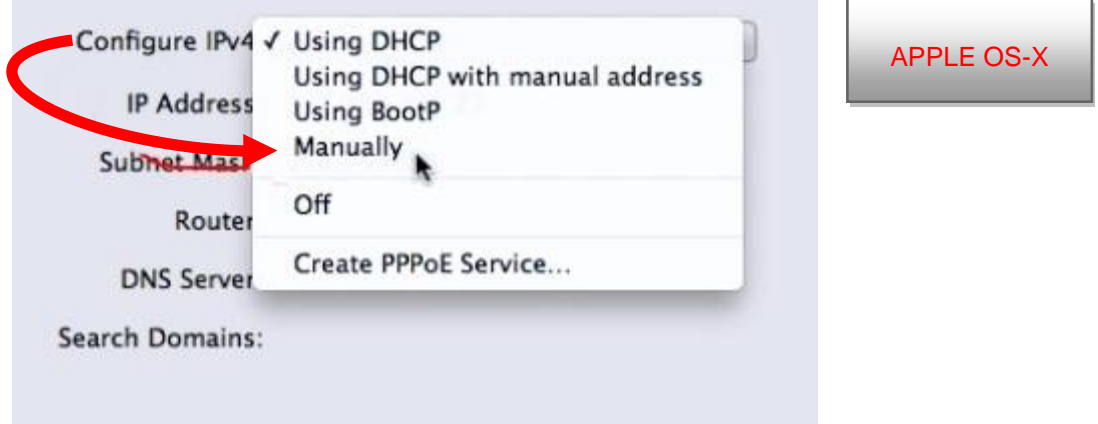

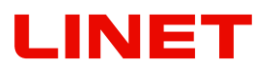

4) Con un clic en el botón derecho del ratón visualizará las opciones y seleccionará "**Properties**".

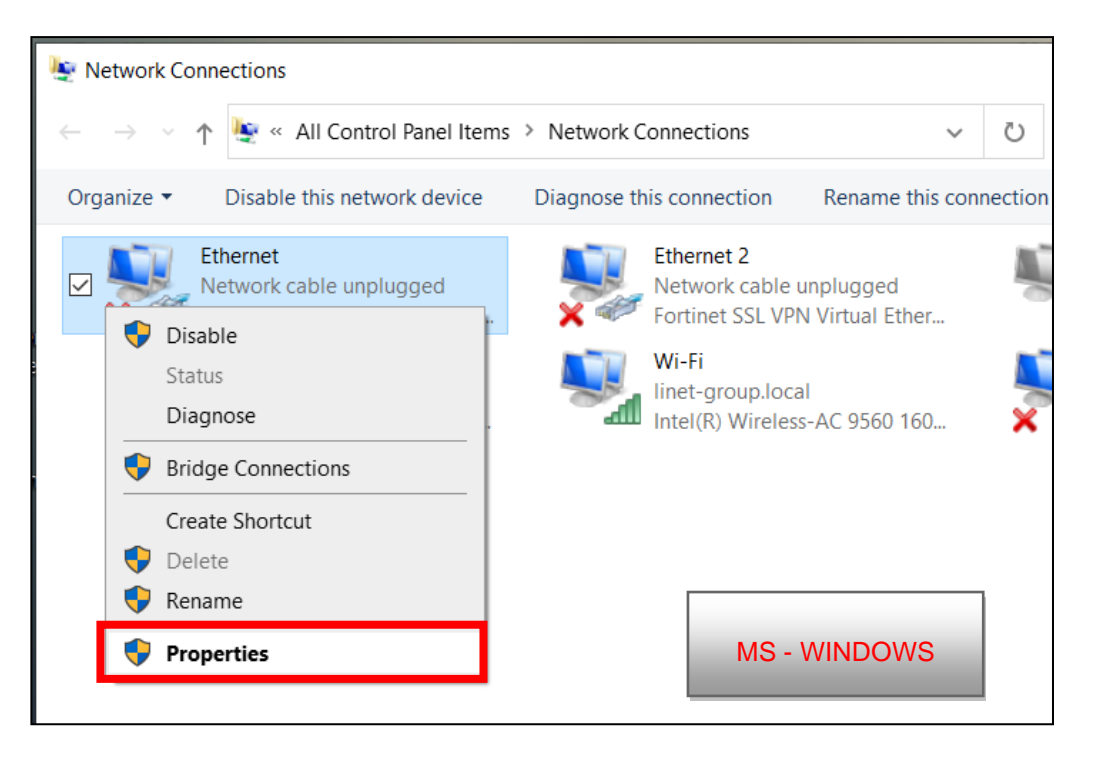

5) En la pestaña **Networking**" seleccione la opción "**Protocolo IP versión 4 (TCP/IPv4**)" y haga un clic en "**Properties**".

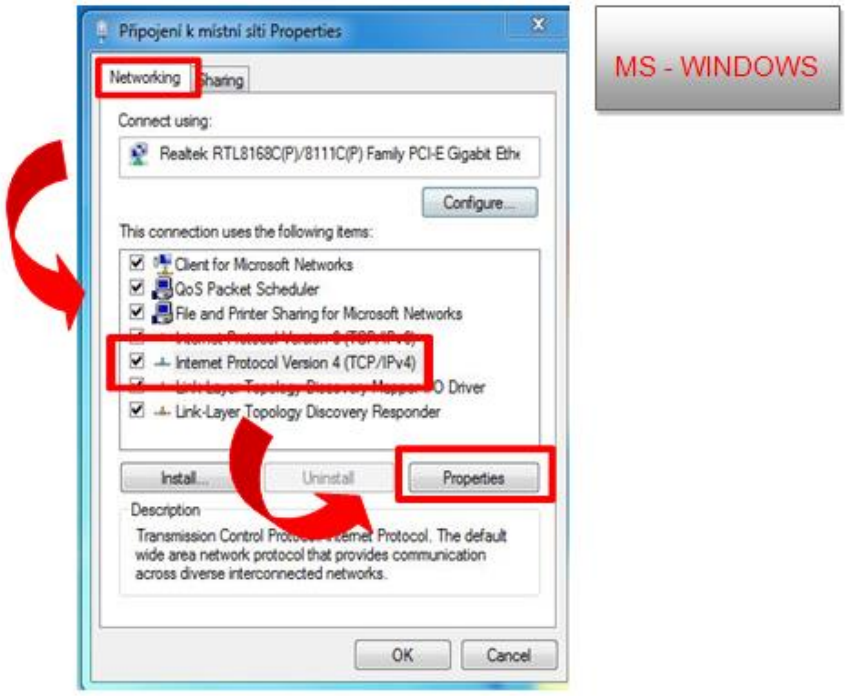

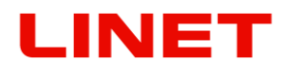

6) Inscriba los valores en la tabla, véase la figura en adelante. Tras inserir lo valores haga un clic en el botón **OK**.

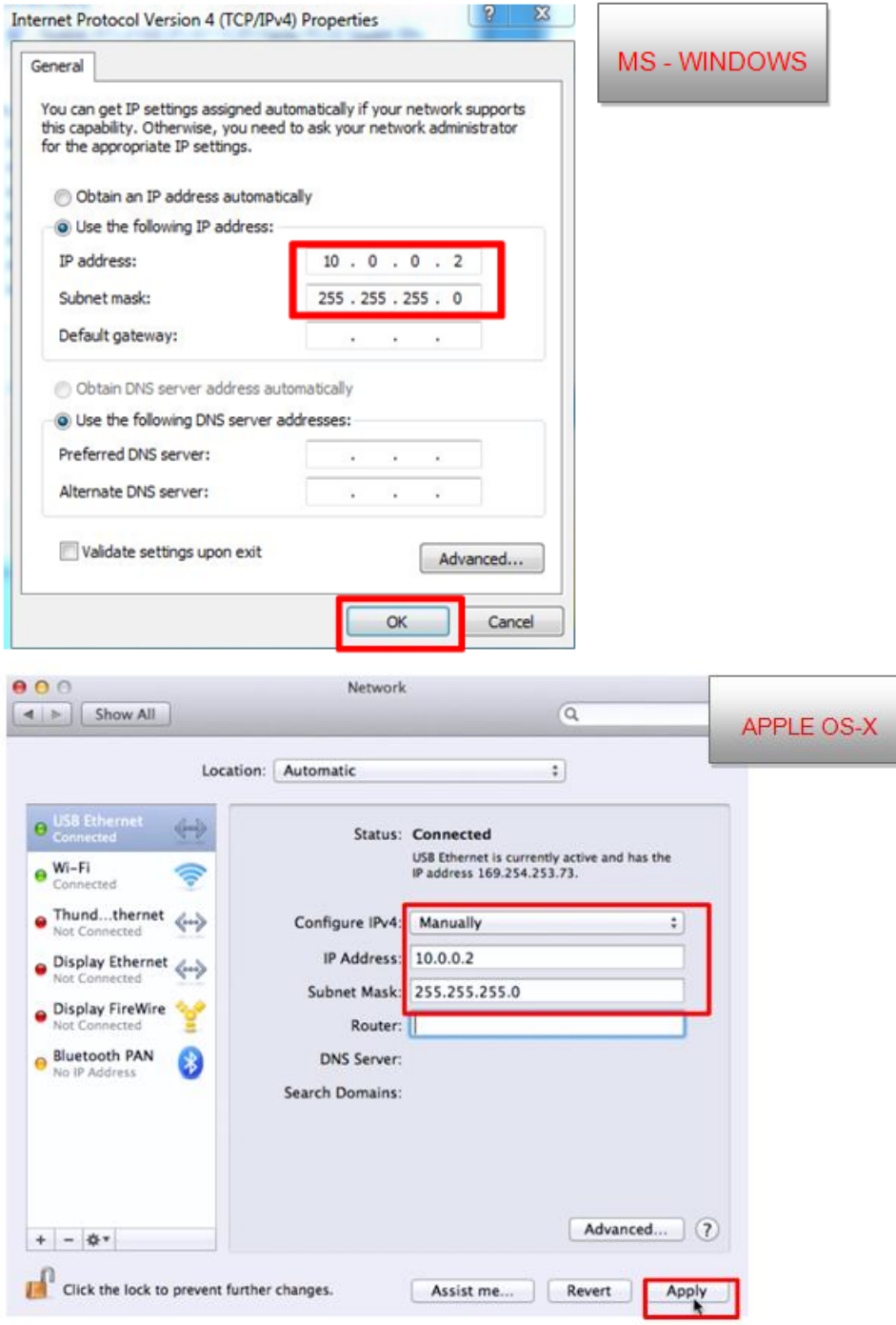

Ahora está conectado con la silla GRACIE por medio del cable Ethernet directamente.

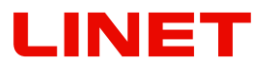

# **5.5 Conexión de la silla GRACIE con el PC/MAC del médico por medio de la conexión de red existente**

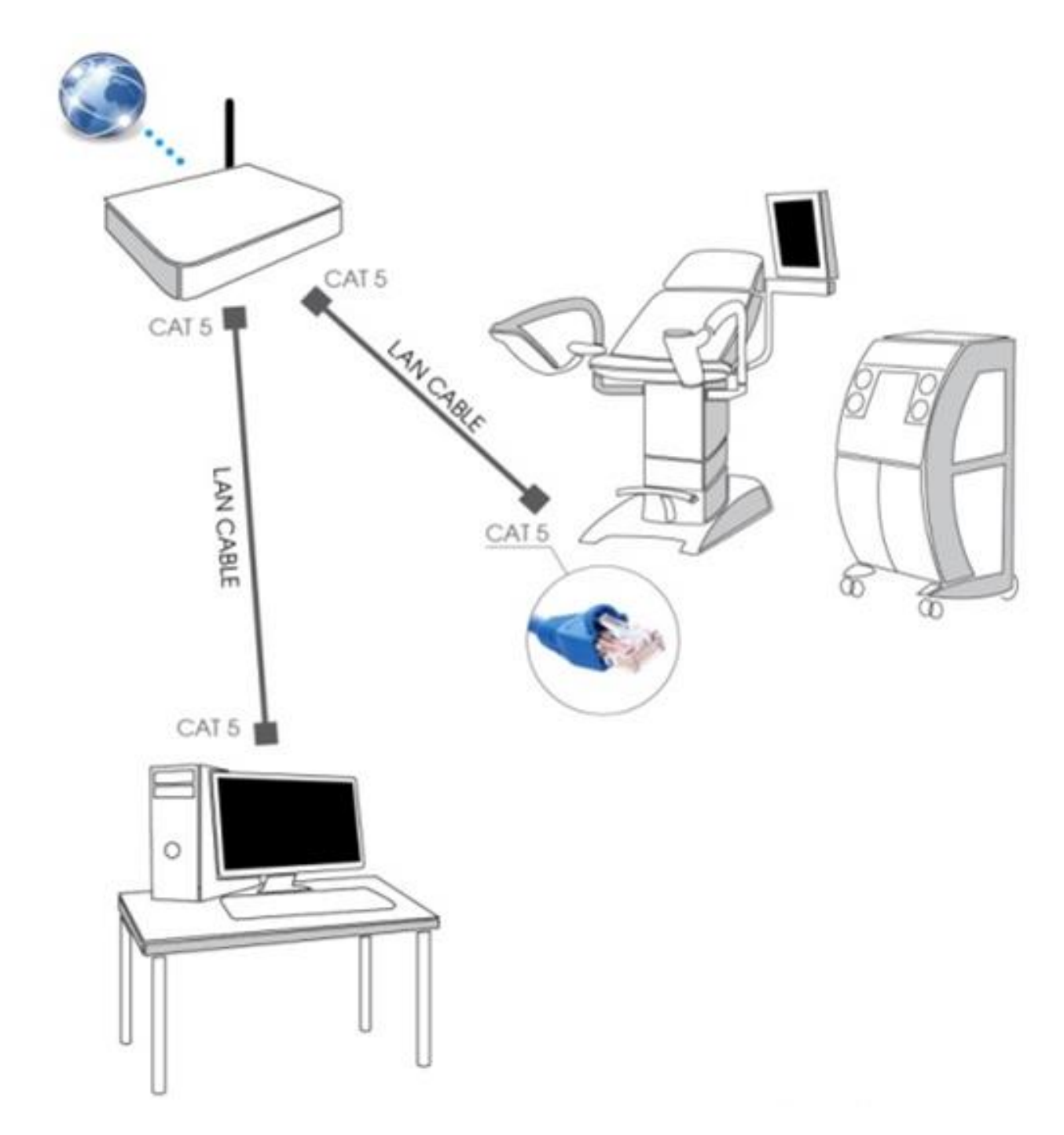

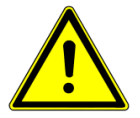

**Temporalmente es necesario conectar la silla con el PC/MAC o por medio de WLAN (capítulo 5.2) o directamente por medio del cable (capítulo 5.4).**

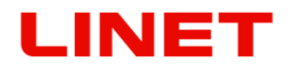

#### **5.5.1 Activación de la conexión por cable con la red existente**

1) Haga un clic en el explorador de internet.

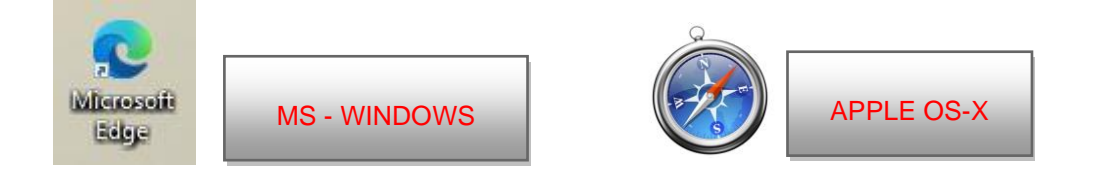

2) Inscriba en la barra de órdenes **//c-XXXXXXXXXXX,** donde XXXXXXXXXXX es el número de fabricación en la etiqueta de la silla Gracie.

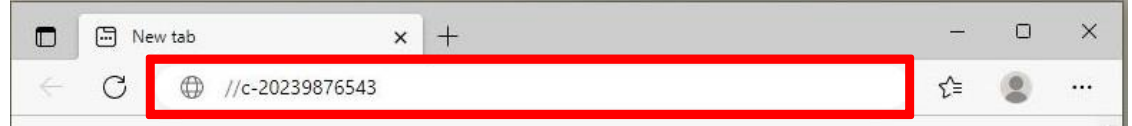

o inscriba en la barra de orden //c-XXXXXXXXXXX.local, donde XXXXXXXXXXX es el número de fabricación en la etiqueta de la silla Gracie.

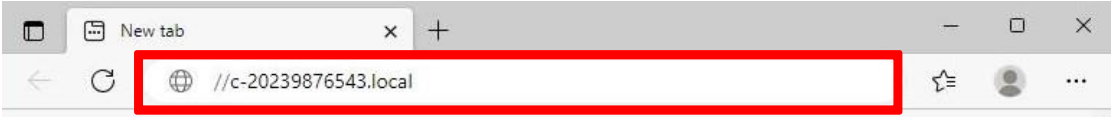

o ponga en la línea de dirección la dirección IP de la silla GRACIE (10.0.0.1)

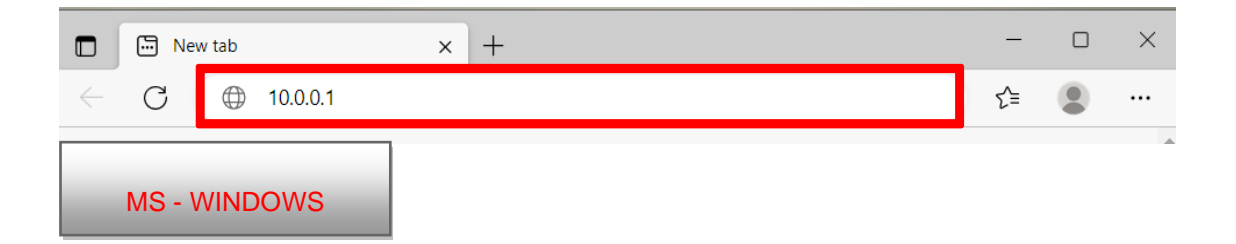

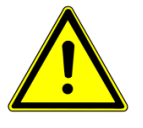

## **¡Introduciendo la vía en la barra de orden atienda la forma correcta de las rayas de quebrado!**

3) Después pulse ENTER en el teclado de su PC/MAC, o haga un clic en "pasar" en el menú de la barra de orden.

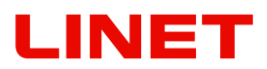

- 4) Entrará en la configuración del módulo WLAN de la silla GRACIE. La verificación de la conexión puede durar 2-3 minutos, ya que depende del sistema instalado en PC/MAC.
- 5) En consecuencia será invitado a la introducción del Nombre de usuario y Contraseña.

Nombre de usuario: **admin** Contraseña: **linet**

Después de inserir el nombre y la contraseña pulse **OK**. Se le abre el menú de la conexión WLAN/LAN de la silla GRACIE.

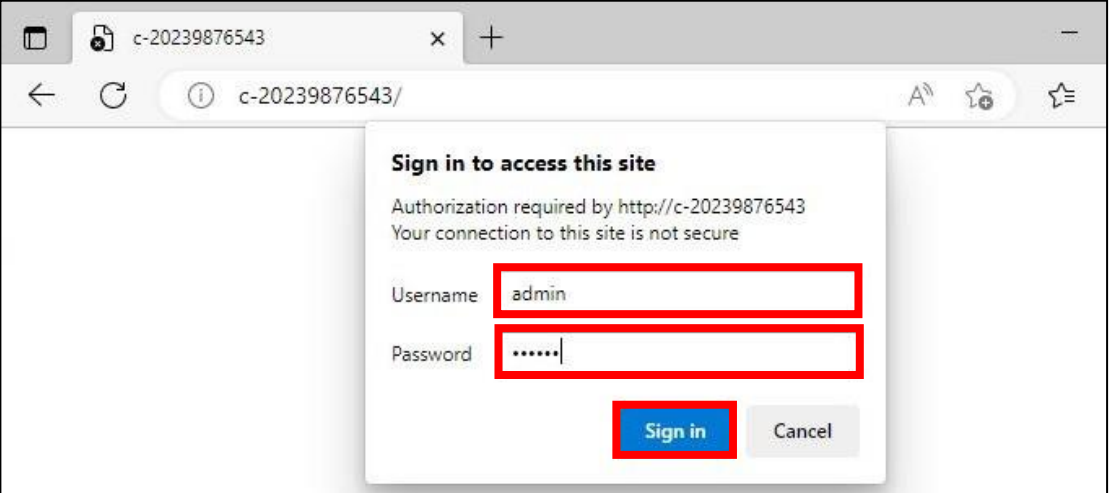

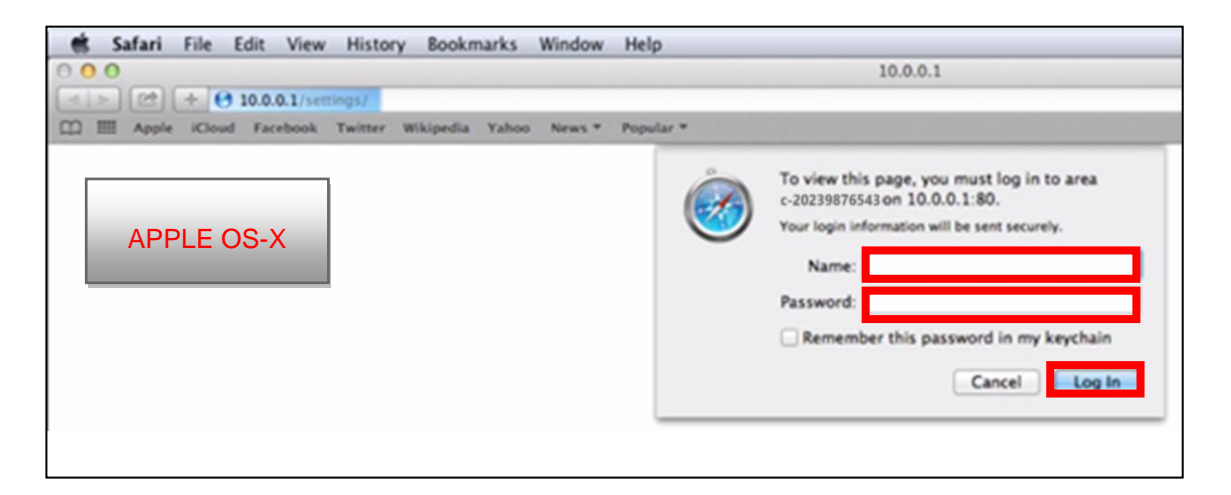

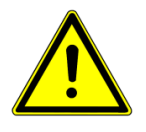

**Las contraseñas y accesos están configurados de fábrica. Recomendamos cambiarlos, véase el capítulo 5.8**

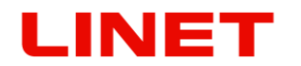

6) Haga un clic en "Ethernet (wired)" (véase en adelante en rojo) y seleccione la opción "DHCP (automatic)".

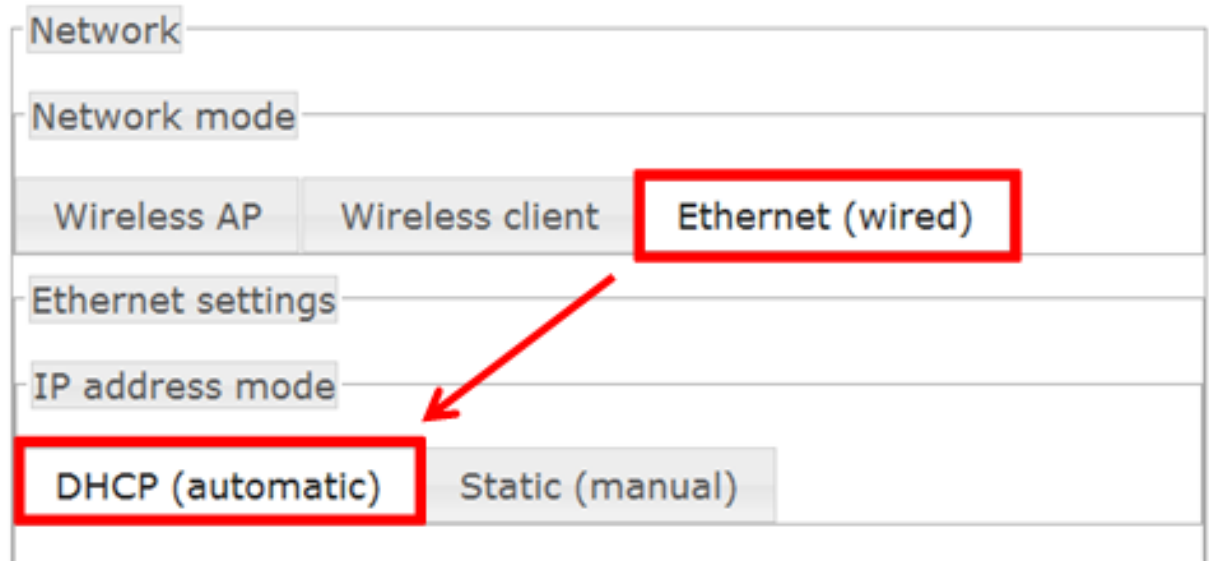

7) Ahora hay que guardar los cambios en la parte inferior del menú con un clic en "Save and apply".

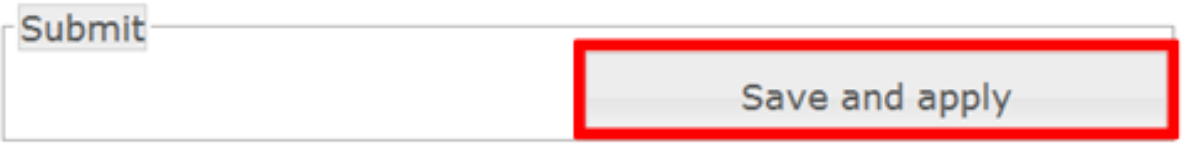

8) Después de guardar, la silla GRACIE se conmuta automáticamente al modo de conexión a través del cable.

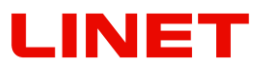

9) En seguida es necesario configurar los valores correctos en el PC/MAC. Abra "**Network & Internet settings**"

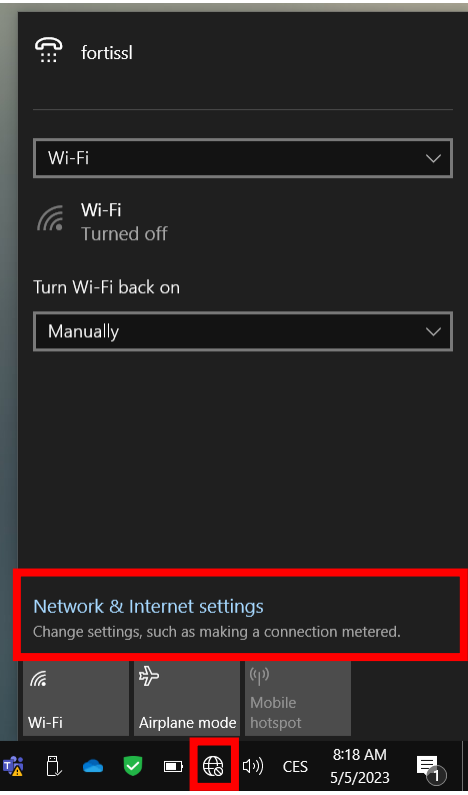

"Open Network Preferences"

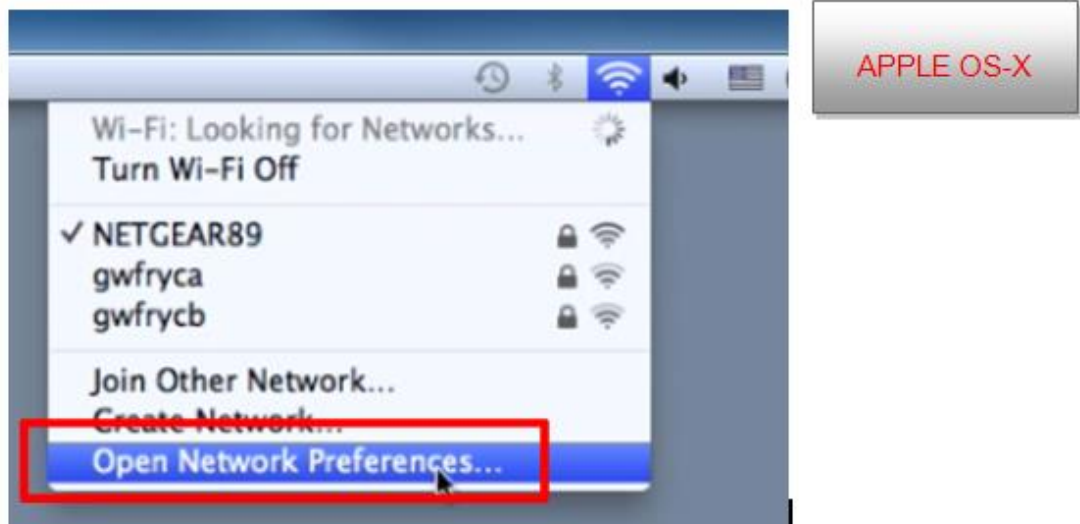

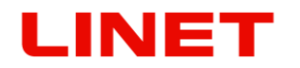

10)a haga un clic en "**Change adapter settings**" (véase en adelante).

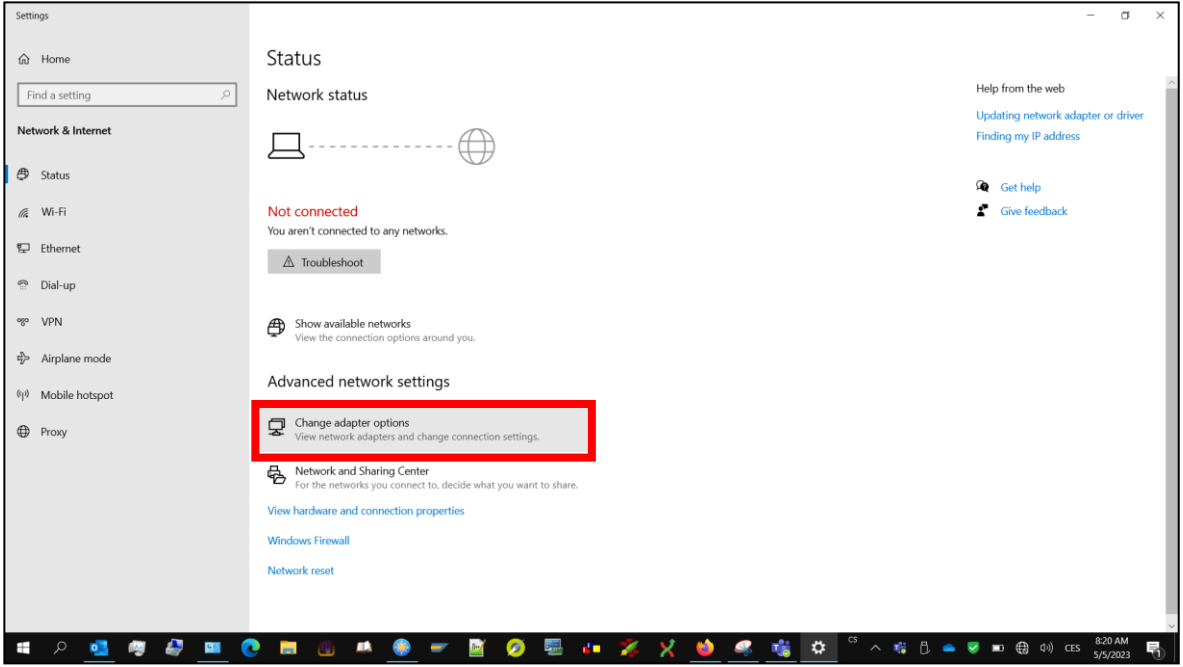

Escoja el adaptador de Ethernet que conecta el MAC con la silla GRACIE"

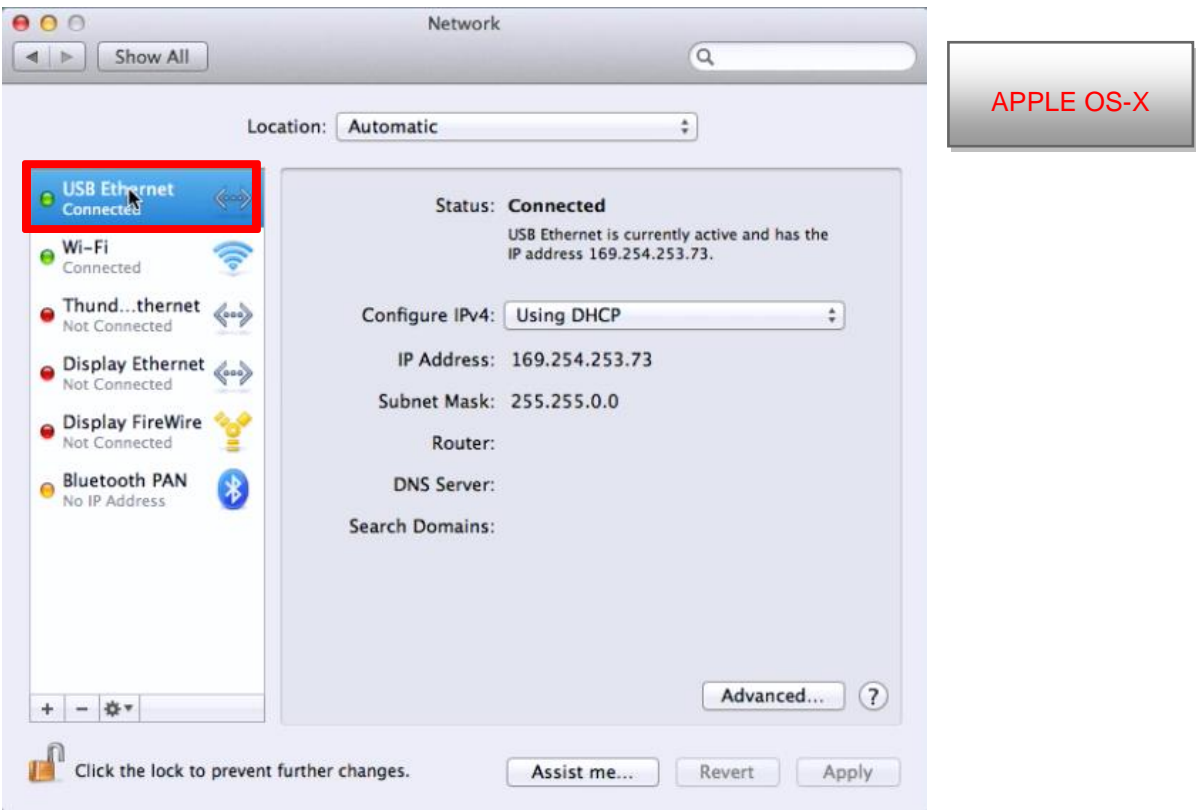

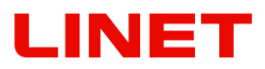

11) Seleccione entre las opciones del menú "Local Area Connection". Con un clic en el botón derecho del ratón visualizará las opciones y escogerá "**Properties**".

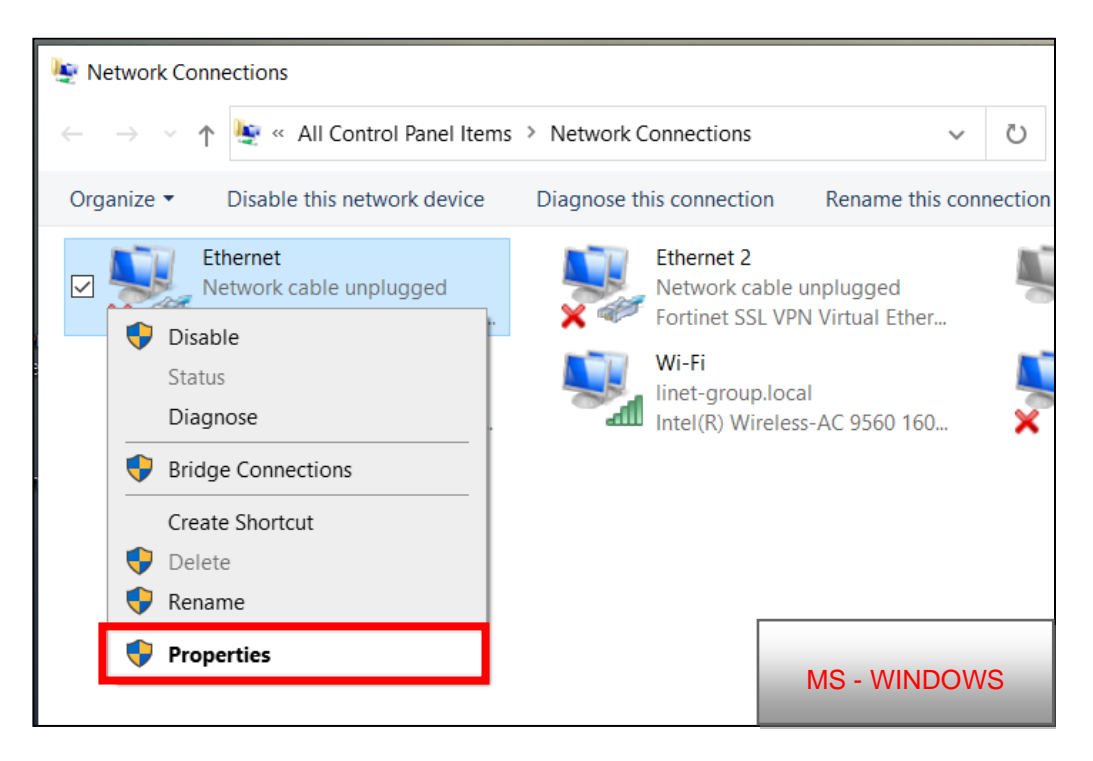

12)En la pestaña **Networking**" seleccione la opción "**Protocolo IP versión 4 (TCP/IPv4**)" a haga un clic en "**Properties**".

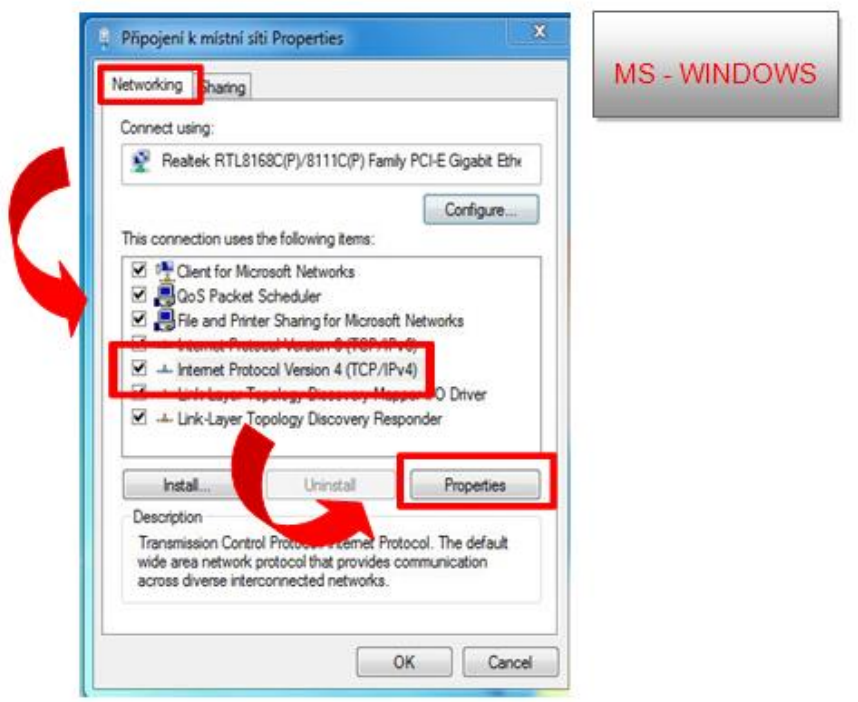

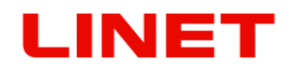

"Configure IPv4" y "Using DHCP" y confirme Apply.

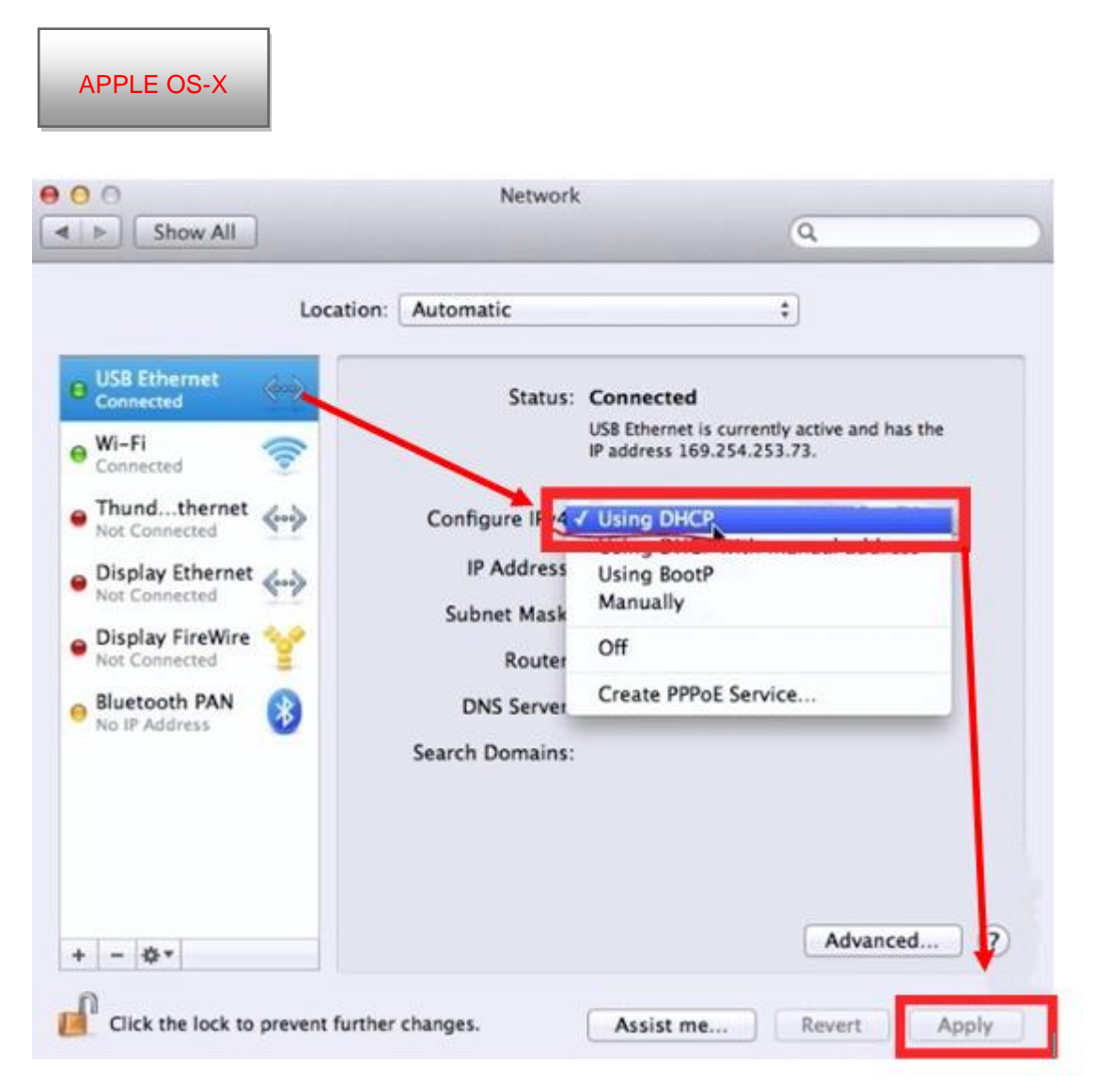

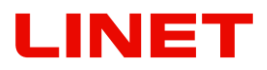

13)En la tabla seleccione la opción "Obtener la dirección IP automáticamente". Tras inserir los valores haga un clic en el botón **OK**.

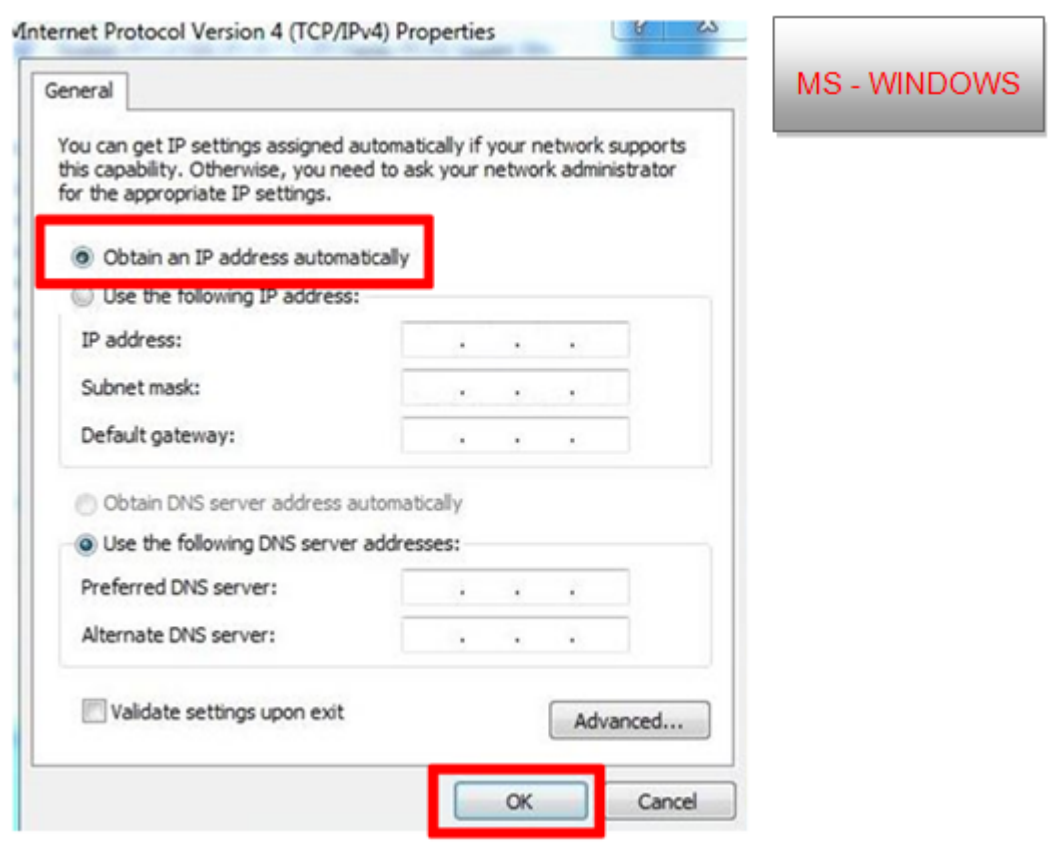

14)Tras la pulsación del botón OK, la silla GRACIE se conecta con su PC/MAC.

## *5.6 Conexión de la carpeta de red, colocación de la carpeta en el desktop, guardar imágenes en una carpeta compartida por la red*

- 1. Tras la conexión exitosa de la silla GRACIE y PC/MAC es necesario conectar la carpeta para guardar fotos y vídeos del colposcopio de la silla GRACIE.
- 2. Haga clic en la carpeta

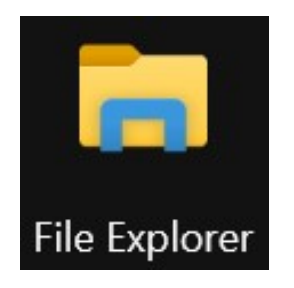

Inscriba en la barra de órdenes **\\c-XXXXXXXXXX\data**, donde XXXXXXXXXXX es el número de fabricación en la etiqueta de la silla Gracie.

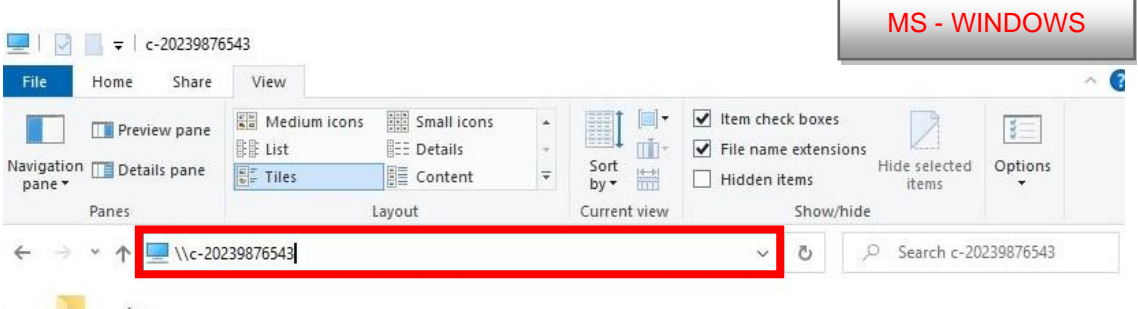

o inscriba en la barra de orden //c-XXXXXXXXXXX.local, donde XXXXXXXXXXX es el número de fabricación en la etiqueta de la silla Gracie. MS - WINDOWS

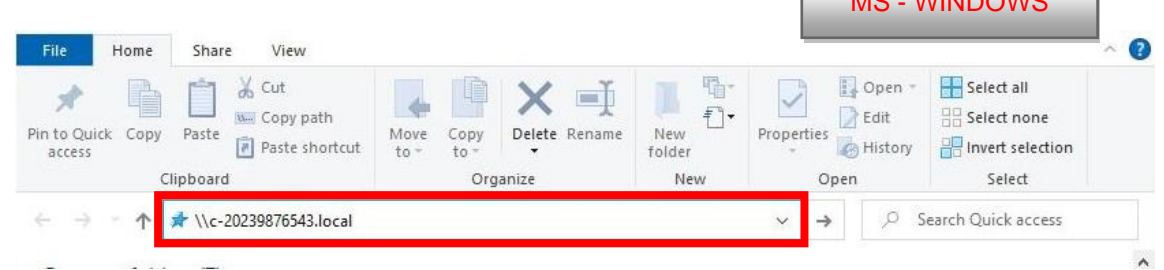

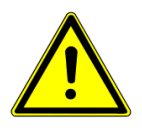

**¡Introduciendo la vía en la barra de orden atienda la forma correcta de las rayas de quebrado!**

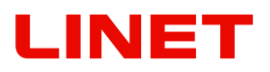

o ponga en la línea de dirección la dirección IP de la silla GRACIE (10.0.0.1)

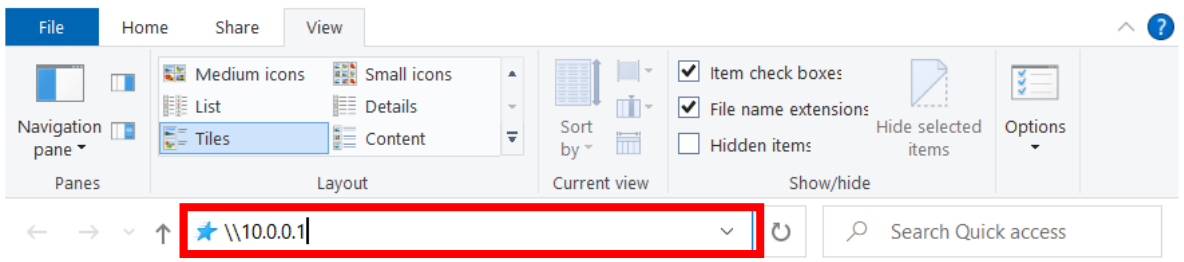

- 3. Después pulse ENTER en el teclado de su PC/MAC, o haga un clic en "pasar" en el menú de la barra de orden.
- 4. En seguida será invitado a introducir el Nombre de usuario y Contraseña.

#### Nombre de usuario: **admin** Contraseña: **linet**

5. Después de insertar el nombre y contraseña pulse OK. Se abre la carpeta con las imágenes hechas.

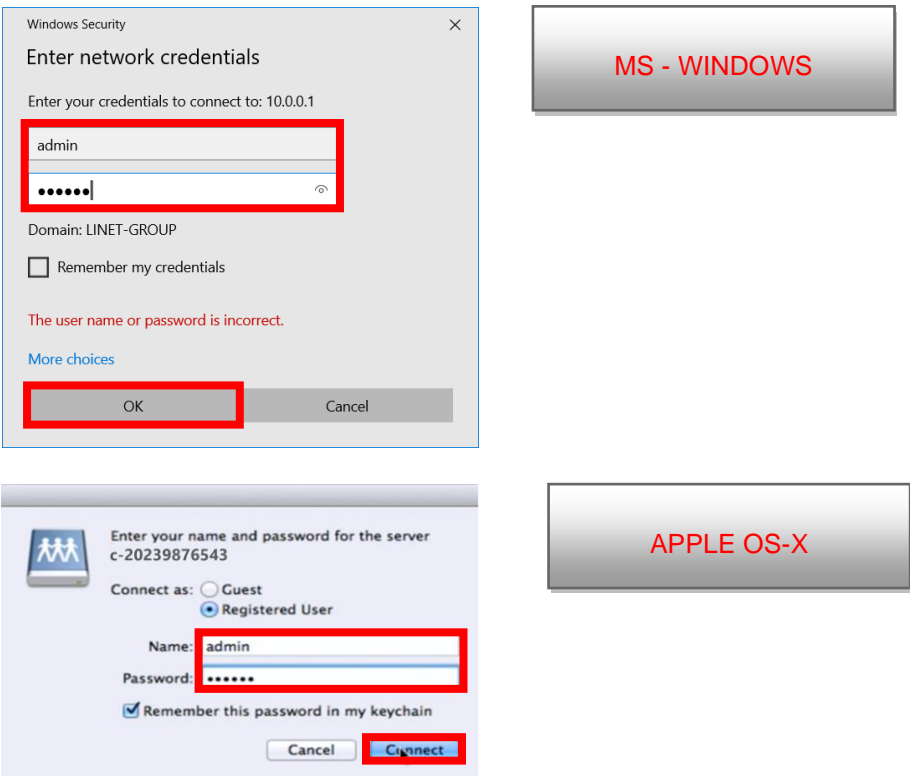

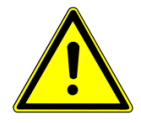

**Las contraseñas y accesos están configurados de fábrica. Recomendamos cambiarlos, véase el capítulo 5.8**

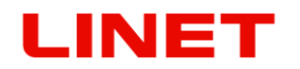

6. En la barra de órdenes haga un clic en el ítem "c-XXXXXXXXXXX",

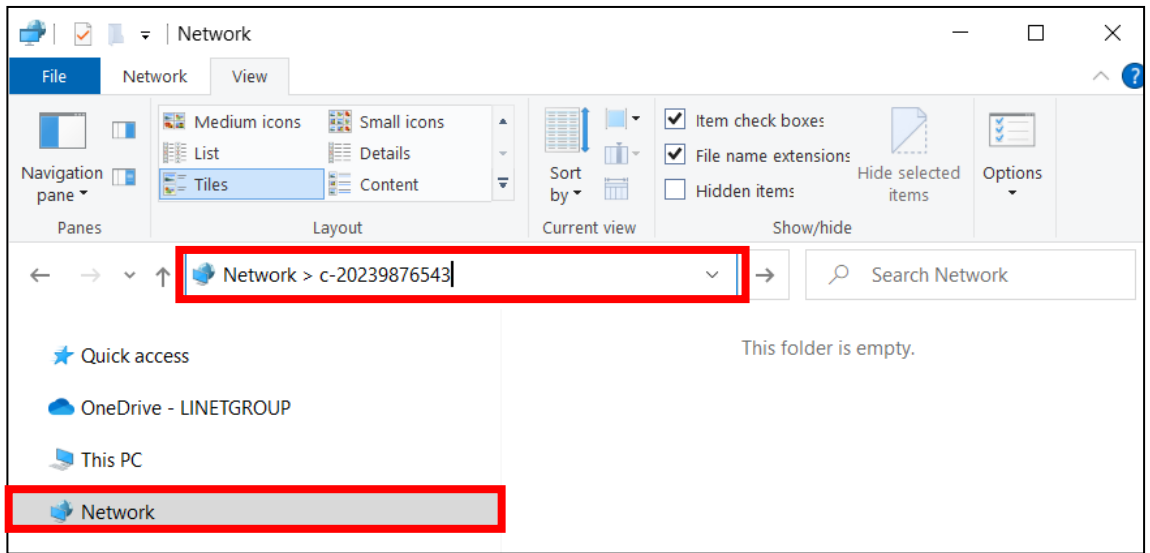

7. ahora aparece la carpeta "**datos**".

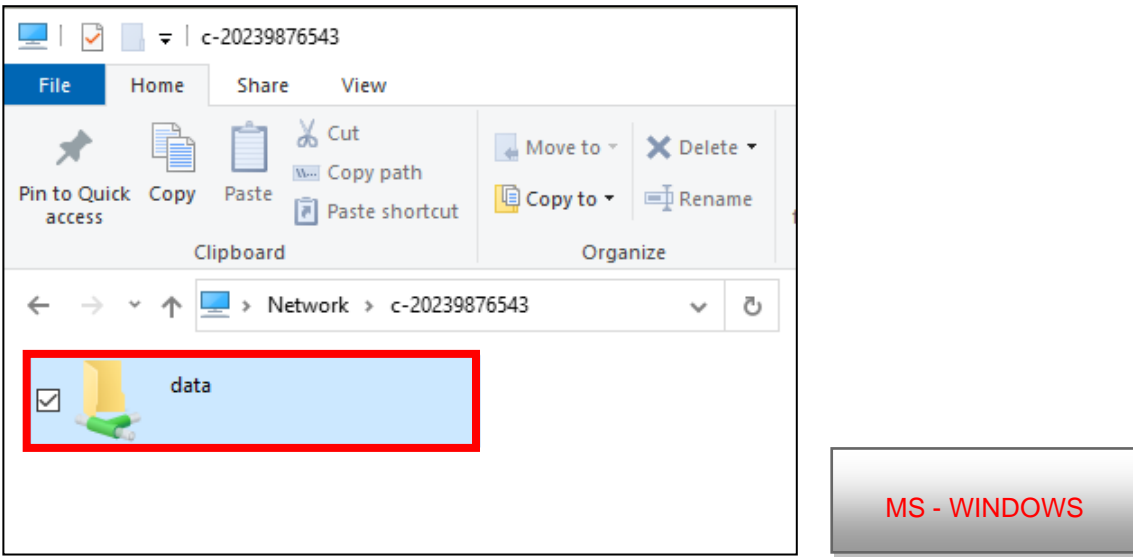

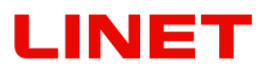

8. El enlace de esta carpeta se puede colocar en el desktop del PC/MAC creando un representante. Con el botón derecho del ratón haga un clic en la carpeta "**datos**" y escoja en el menú la opción "**Create shortcut**".

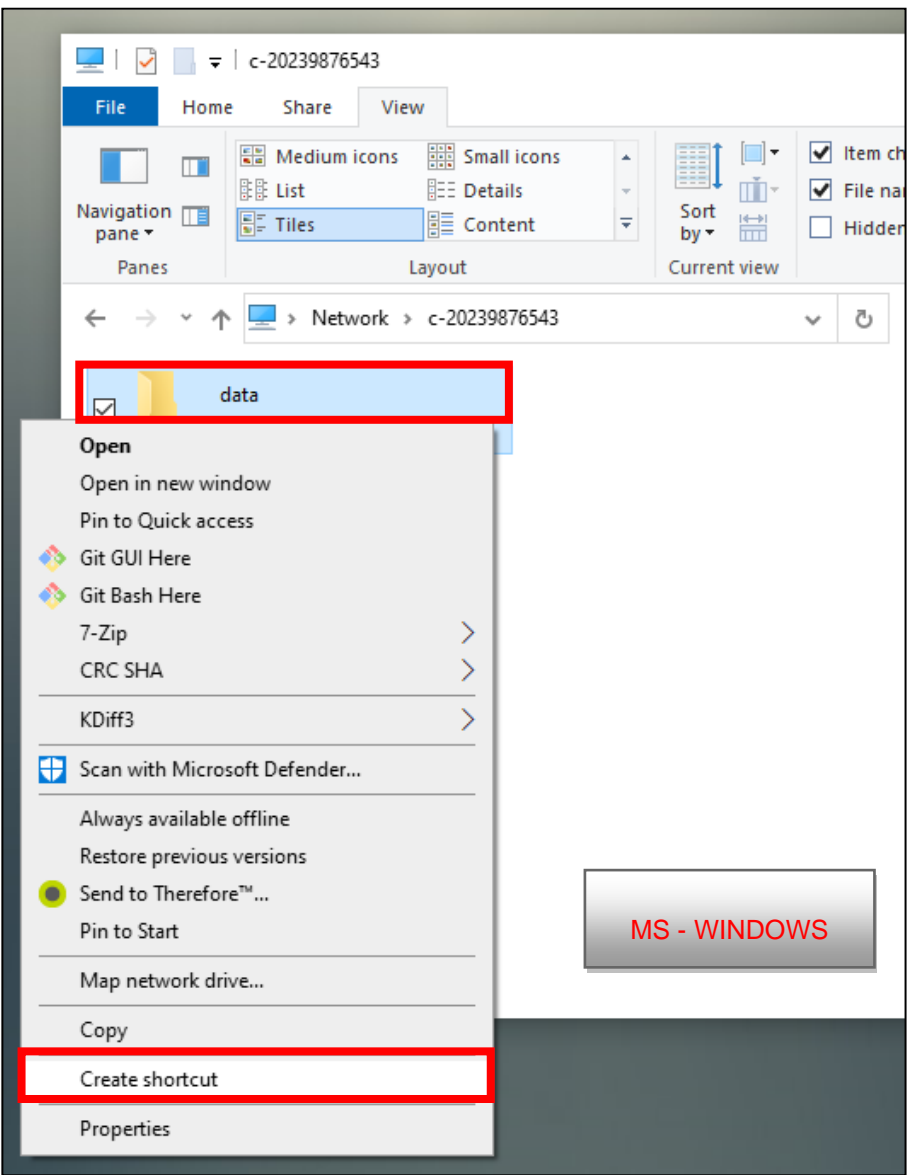

9. Entonces encontrará el representante de la carpeta "**datos**" en el desktop del PC/MAC.

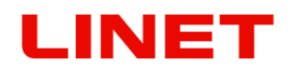

Otra posibilidad de compartir la carpeta es por medio de la "**Conexión de la unidad de red**".

1) Con el botón derecho del ratón haga un clic en la carpeta "**datos**" y seleccione en el menú la opción "**Map Network drive".** 

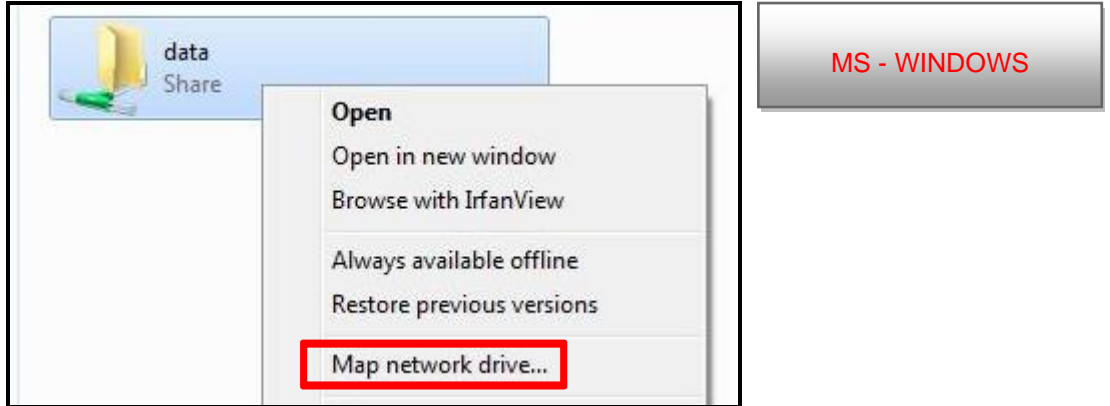

2) En consecuencia seleccione la unidad, por ejemplo Z: (eventualmente otra accesible) y confirme con el botón "**Finish**".

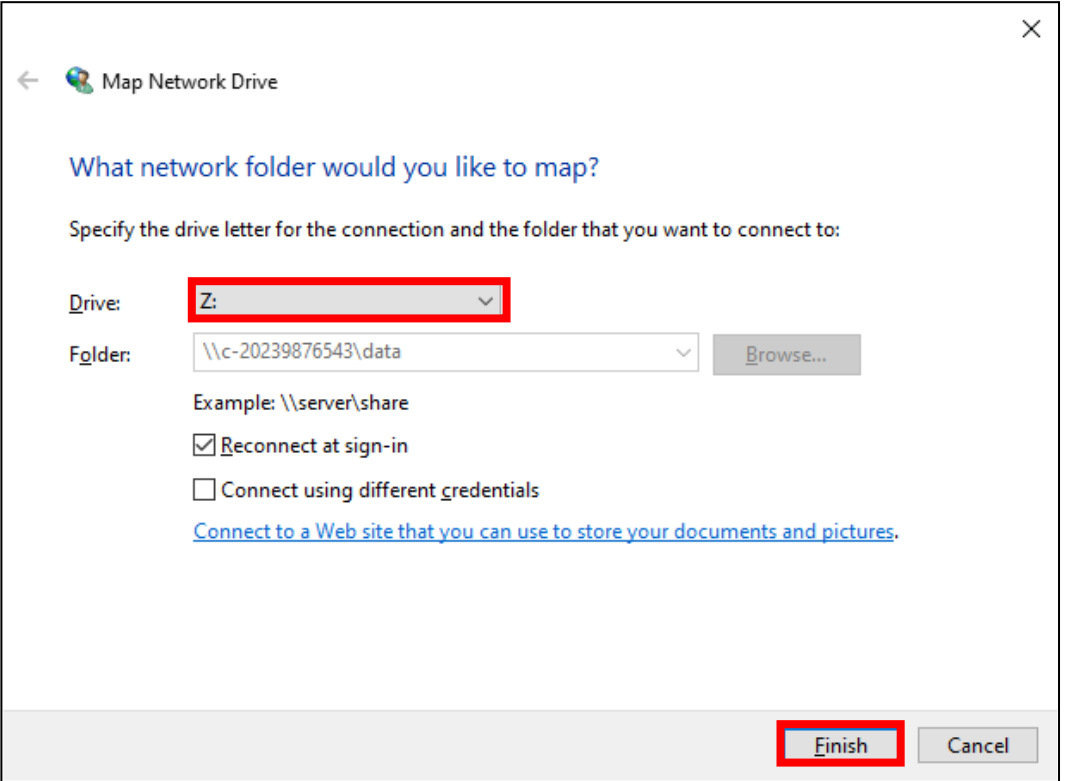

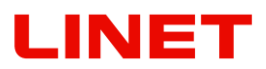

3) Abriendo la carpeta "**This PC**" ve la unidad de red bajo el nombre **"data** (**[\\c-X](file://///c-)XXXXXXXXXX) (Z:)**". La figura indica cuánto espacio queda en la memoria de la silla GRACIE.

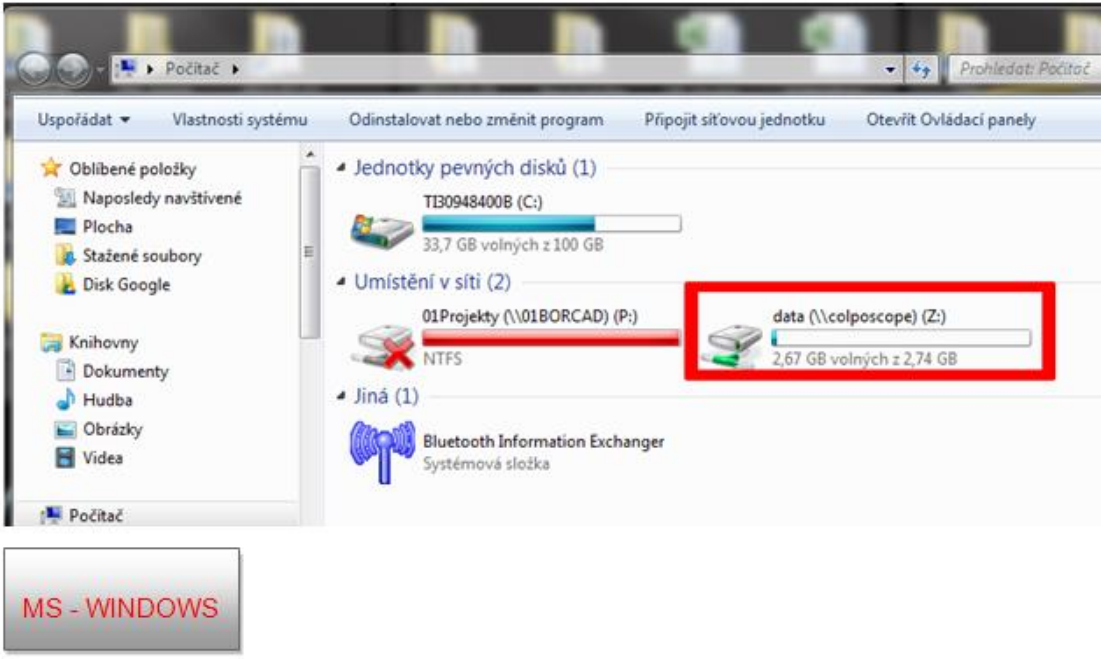

- **La memoria se borra automáticamente después de alcanzar los valores límites (6,5 GB) de modo que sea posible hacer siempre nuevas fotos y vídeos**. **¡Por eso recomendamos hacer la copia de seguridad de los datos después de cada examen!**
- **Para compartir la carpeta con fotos y vídeo en MAC OS-X en su metáfora de escritorio le recomendamos contactar a su administrador de la red o al representante de su departamento de TI.**

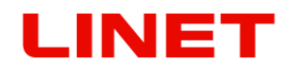

#### **Guardar copias de las imágenes a la carpeta compartida en el PC del médico (PC/MAC)**

La configuración se puede aprovechar en el caso de que necesite guardar una copia de la imagen a una carpeta concreta en el PC para facilitar la comunicación con el SW de gestión de los datos de pacientes.

1. La configuración se realiza a través del sitio web en la dirección http://"nombre o IP del colposcopio"/settings/copy y pulse ENTER.

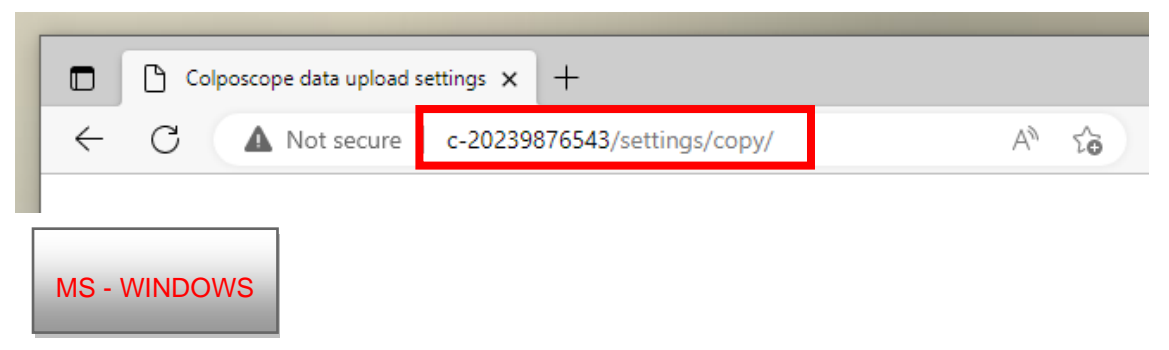

La configuración se hace a través del sitio web 10.0.0.1/settings/copy pulsando ENTER.

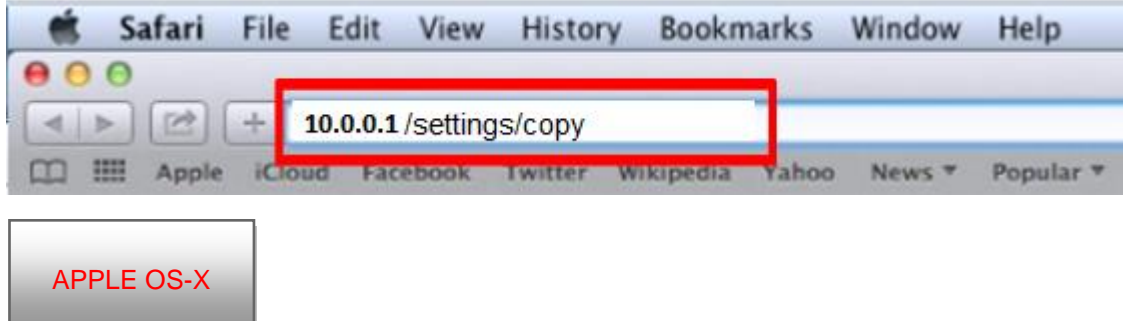

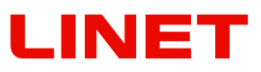

Rellenar el campo:

2. **Upload path** – Vía de red en el formato "// dirección IP/nombre de la carpeta"

Por ej. //10.0.0.124/shared

Dirección IP = dirección del ordenador en la red adonde se guardarán las imágenes.

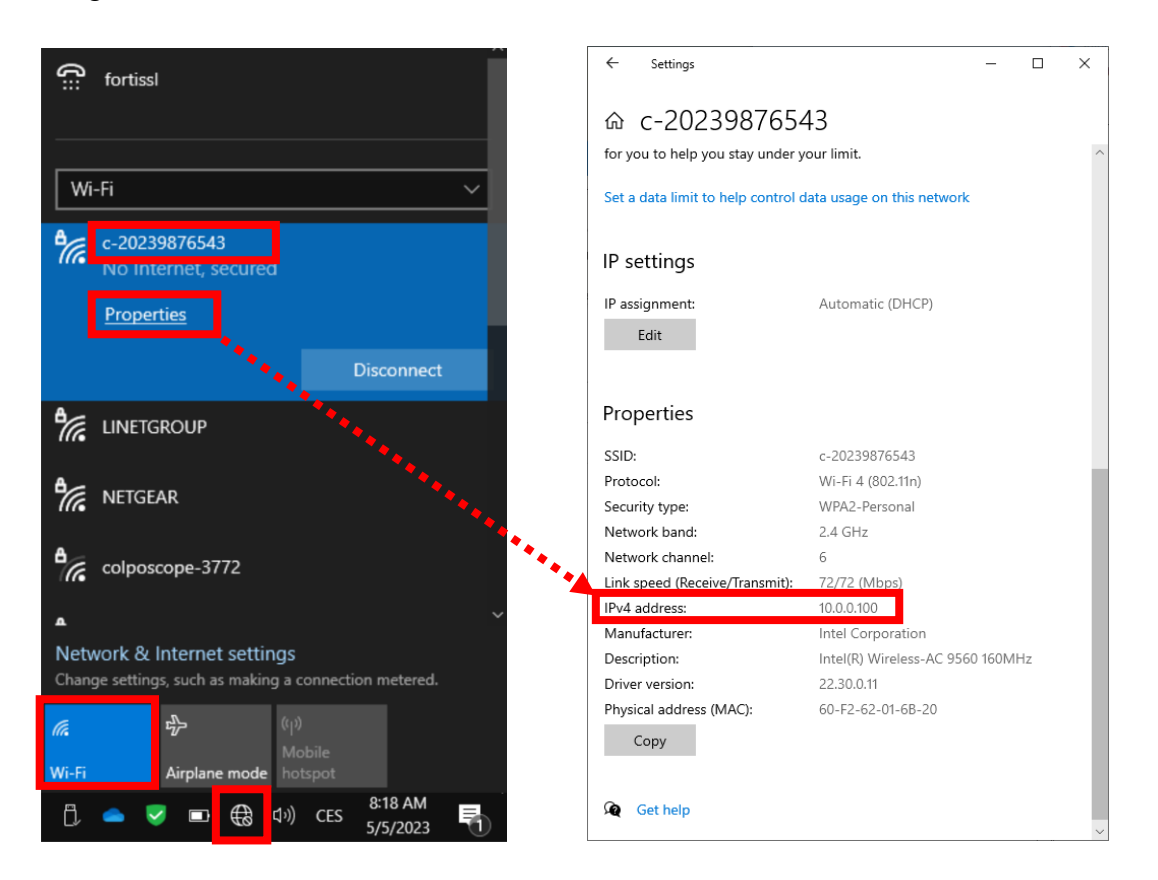

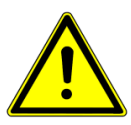

**Aquí se presenta el ejemplo de la verificación de la dirección IP del PC del médico conectado en el modo WiFi AP. En la situación que la silla y el enrutador, haga un clic en el nombre de la conexión de red en vez de la**  red "c-XXXXXXXXXX<sup>"</sup>

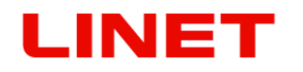

nombre de la carpeta = nombre de su carpeta compartida.

Haga un clic con el botón derecho en la carpeta a compartir. En nuestro caso, la carpeta se llama "**shared**". Haga un clic en "**Compartir con**" y "**Cierta gente**".

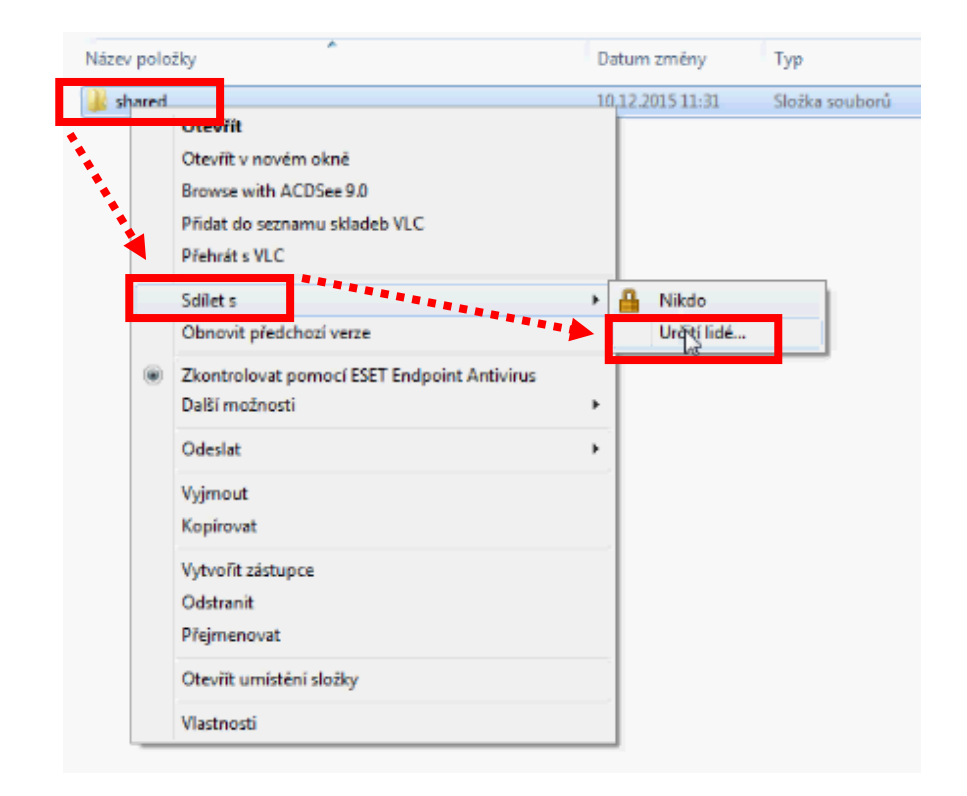

### Marque el usuario (su cuenta) con un clic e indique "**Compartir**"

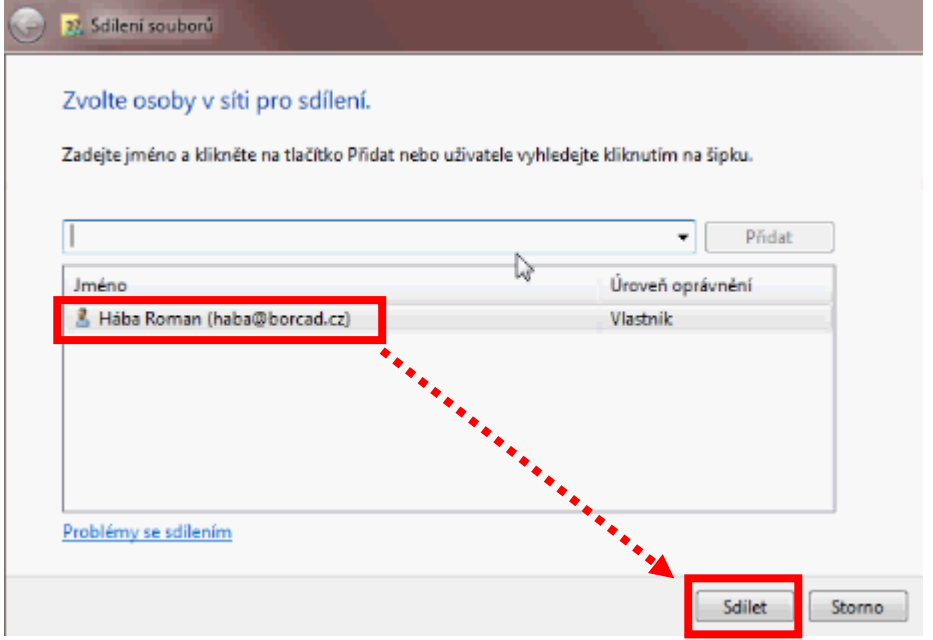

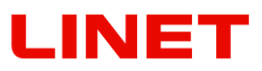

Ahora, la carpeta se comparte. Confirme "**Hecho**"

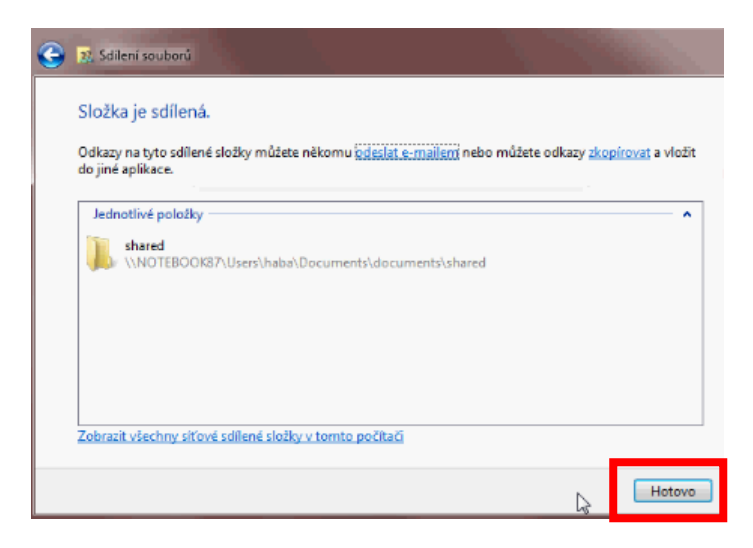

Ahora haga un clic en "**Características**" de la carpeta. Después haga un clic en "**Compartir**" y "**Opciones ampliadas de compartir"** y **"OK"**.

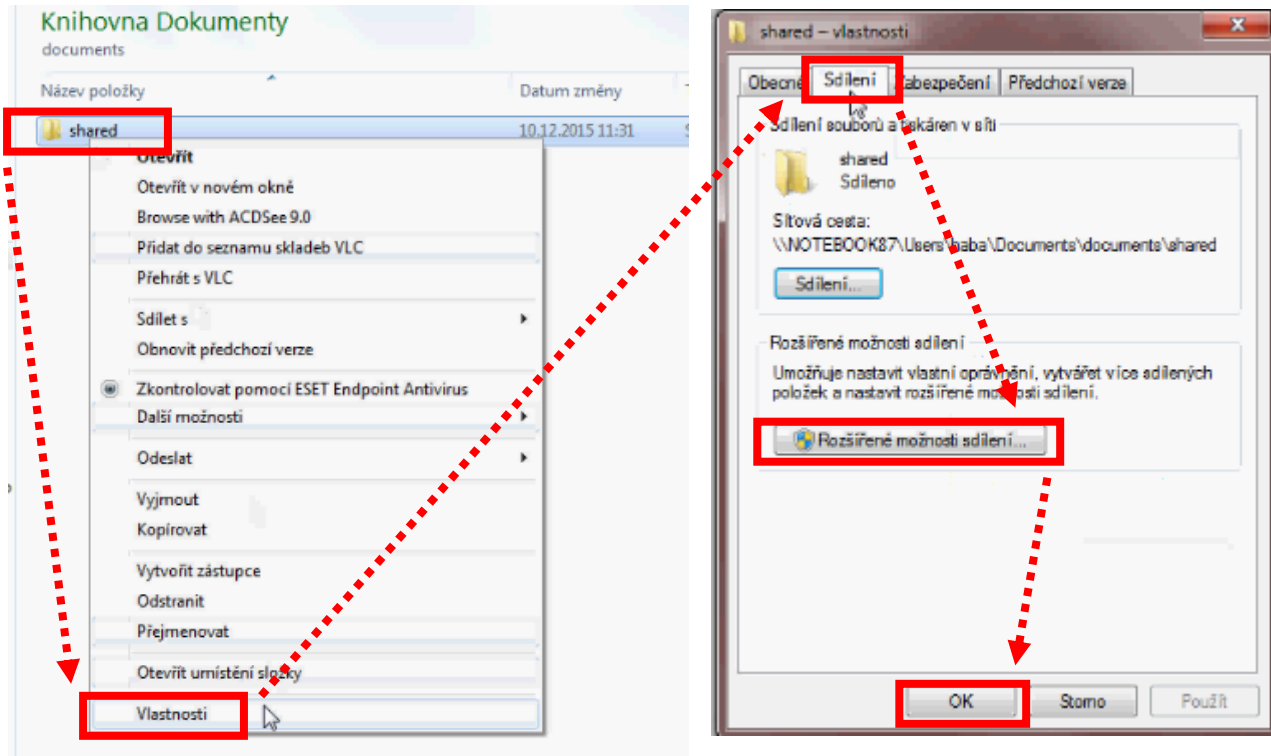

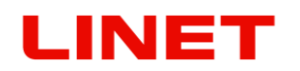

Haga un clic "**Compartir esta carpeta**", "**Derecho**", "**Añadir**", "**Precisar**", "**Buscar**". Marque el usuario (su cuenta) con un clic e indique "**OK**"

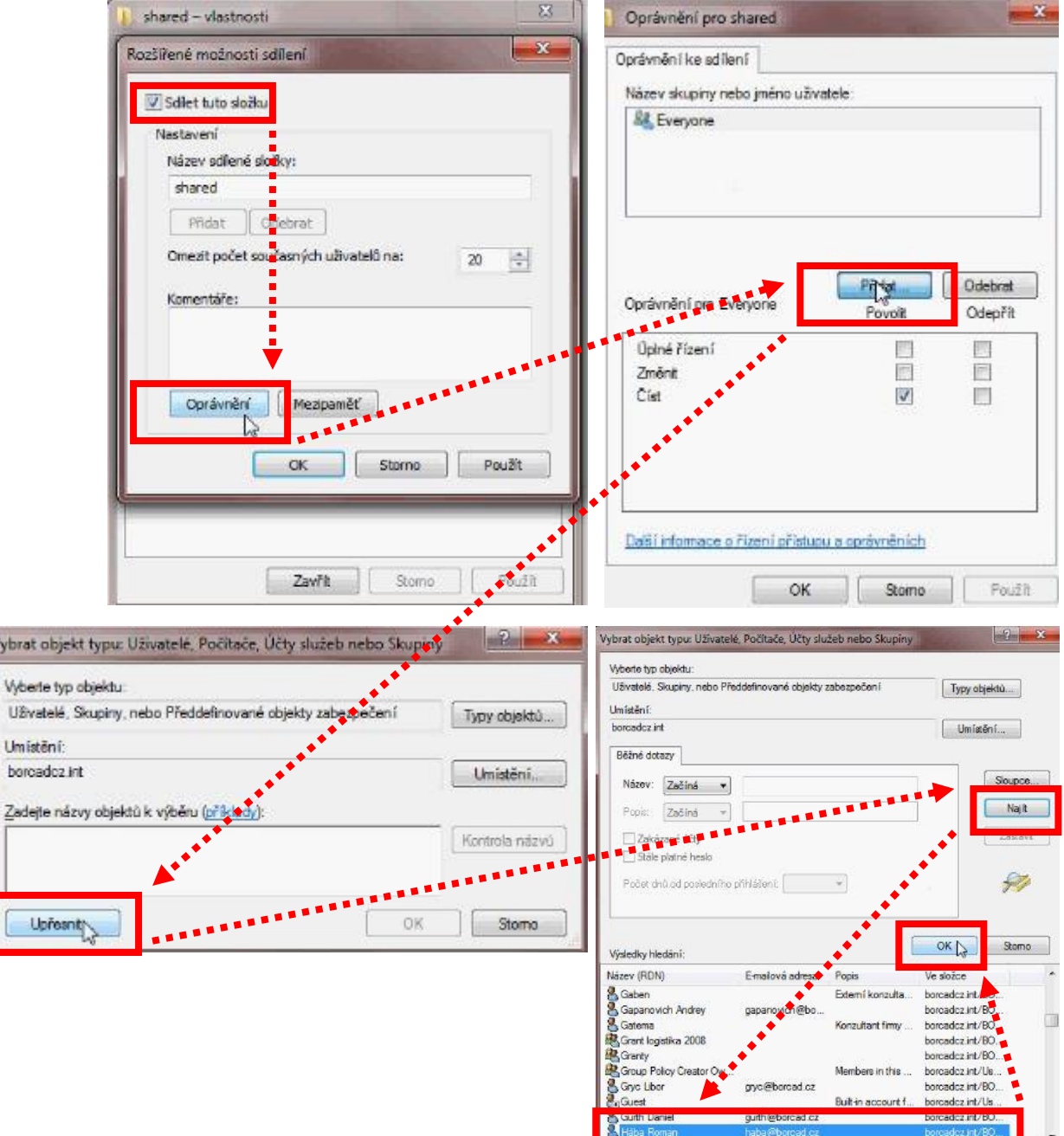

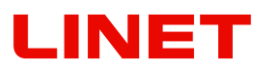

Vuelva a confirmar "**OK**", em el derecho permita marcando **Cambiar** y **Leer**. Haga un clic en "**OK**" y de nuevo en "**OK**". La carpeta está compartida y su nombre se puede poner en **Upload path.**

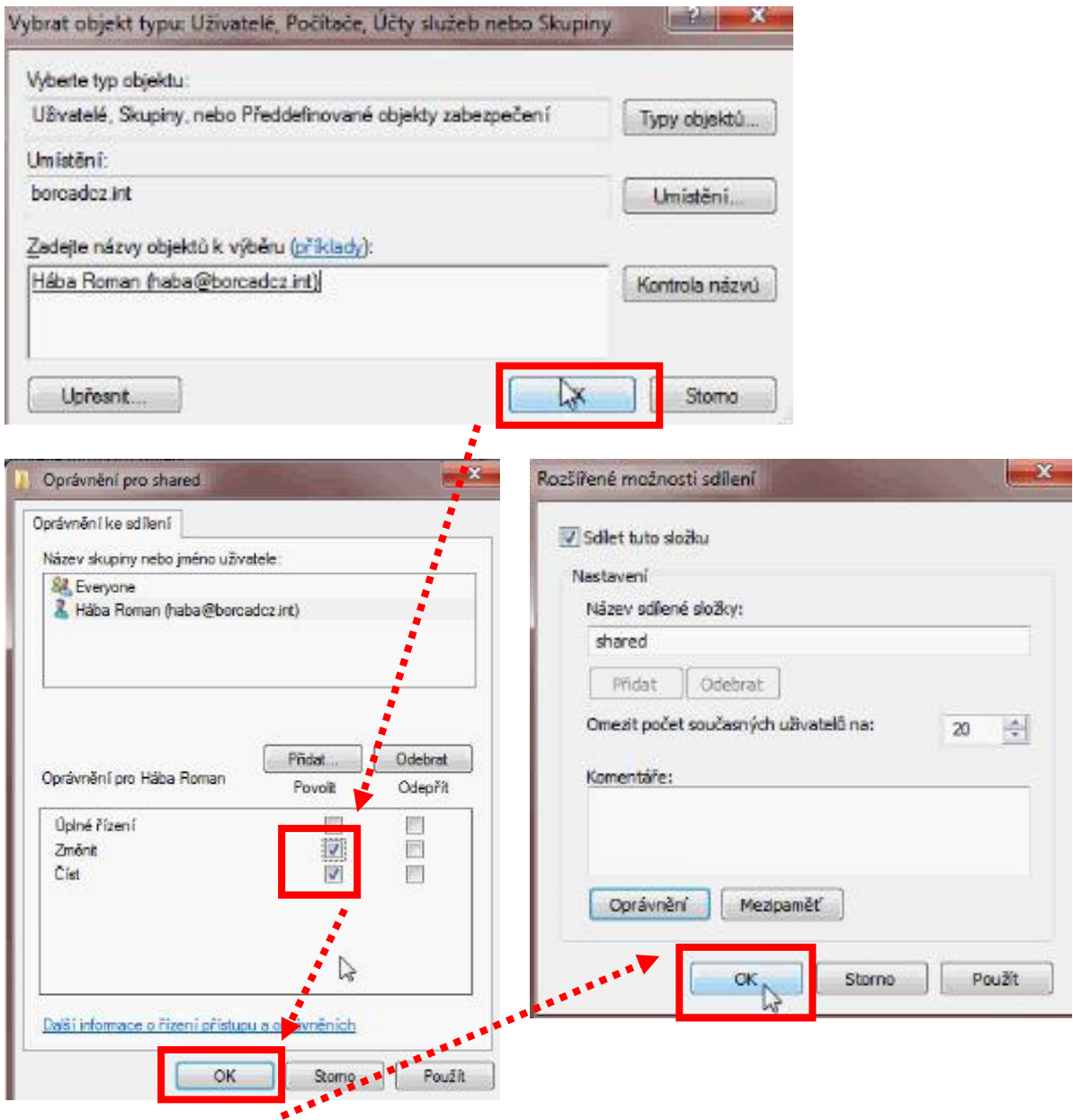

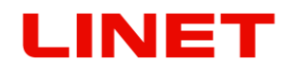

**3. Domain** – si PC está conectado con un dominio de red, es necesario rellenar el nombre de este dominio. Si el ordenador está conectado con un grupo de trabajo, no se tiene que rellenar. Véase en adelante el procedimiento de verificación del dominio de red. Haga un clic con el botón derecho a "**Este ordenador**" y consecuentemente en "**Características**". Se abre el extracto de características del PC y en "Domain" se encuentra el nombre específico.

Por ej. "borcadcz.int"

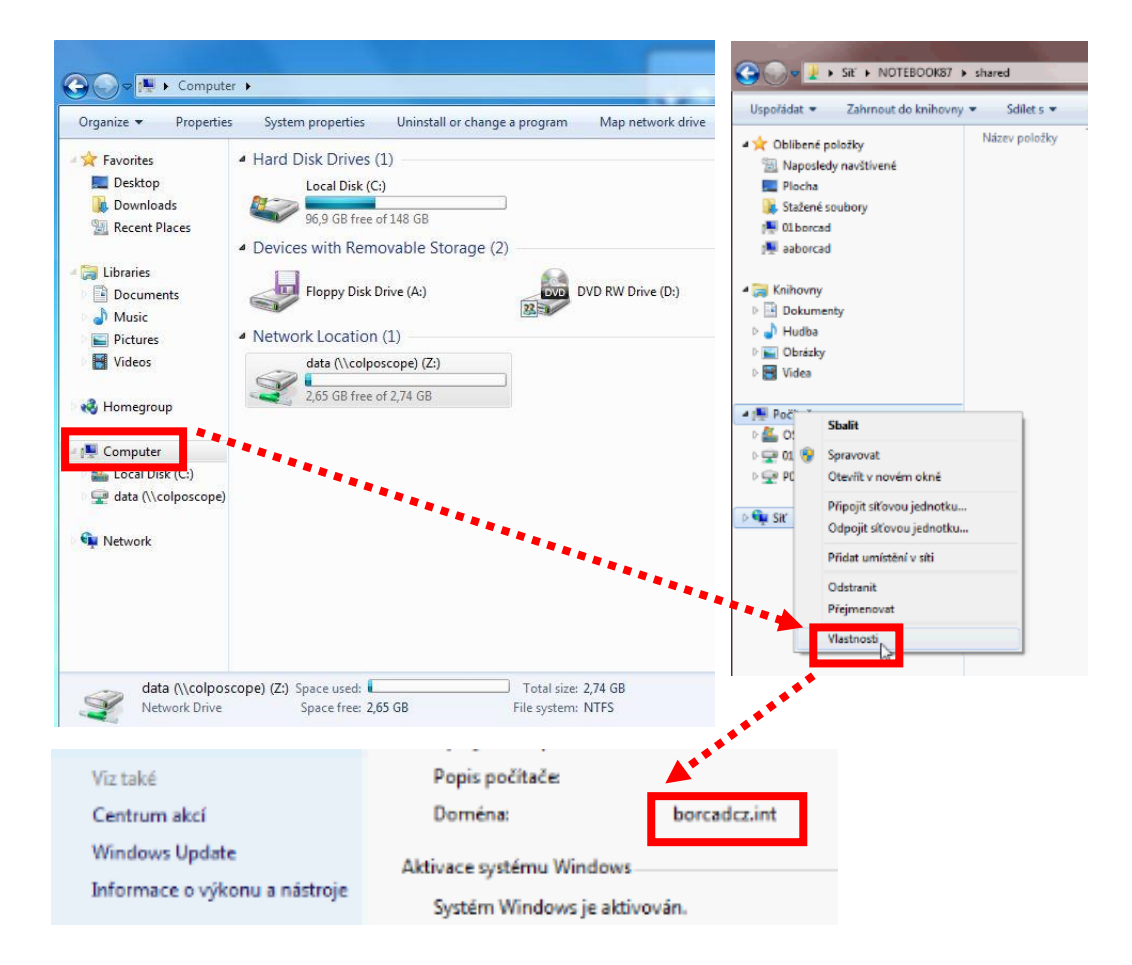

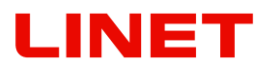

4. **Username, Password** – nombre y contraseña del usuario que tiene derecho a la inscripción a la carpeta compartida. No se permite guardar nada a la carpeta pública accesible a cualquiera.

5. Conectar la función de guardar – Conmutador **Enabled**.

6. Hacer un clic en "**Save and apply**".

7. **Logfile** (archivo upload.txt) sirve a su administrador de red en el caso de que necesite más información.

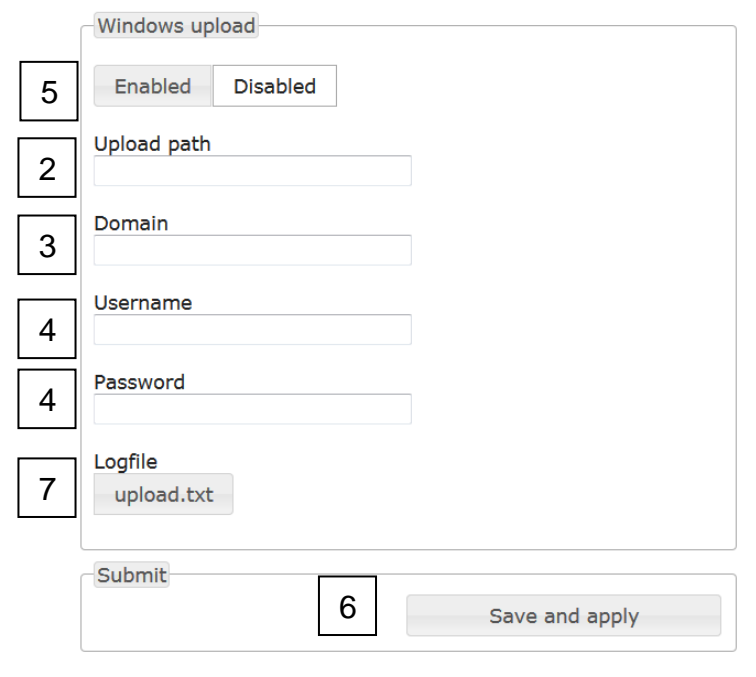

Version: 20150515

SN: 9779

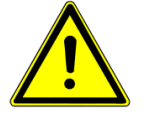

**Nota MAC: Para guardar imágenes a la carpeta compartida en el sistema MAC es necesario compartir esta carpeta por el protocolo SMB.**

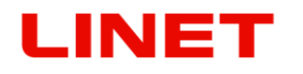

# *5.7 Configuración general*

1) Haga un clic en el explorador de internet.

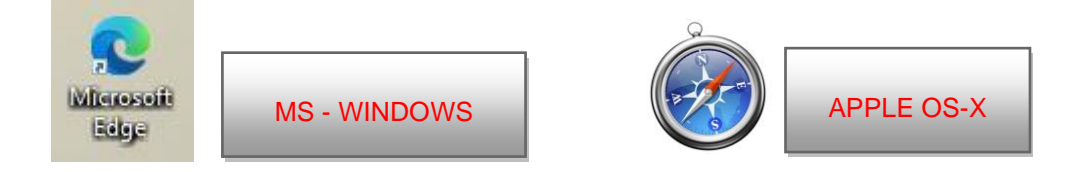

2) Inscriba en la barra de órdenes **//c-XXXXXXXXXXX**, donde XXXXXXXXXXX es el número de fabricación en la etiqueta de la silla Gracie.

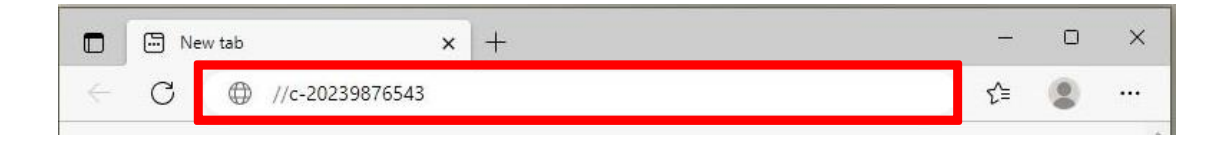

o inscriba en la barra de orden //c-XXXXXXXXXXX.local, donde XXXXXXXXXXX es el número de fabricación en la etiqueta de la silla Gracie.

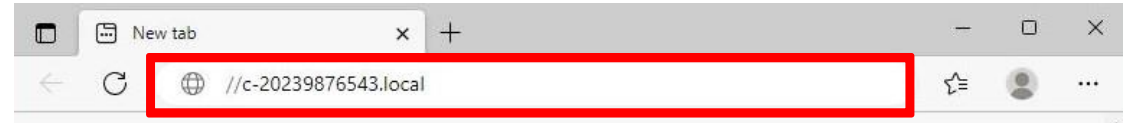

o ponga en la línea de dirección la dirección IP de la silla GRACIE (10.0.0.1)

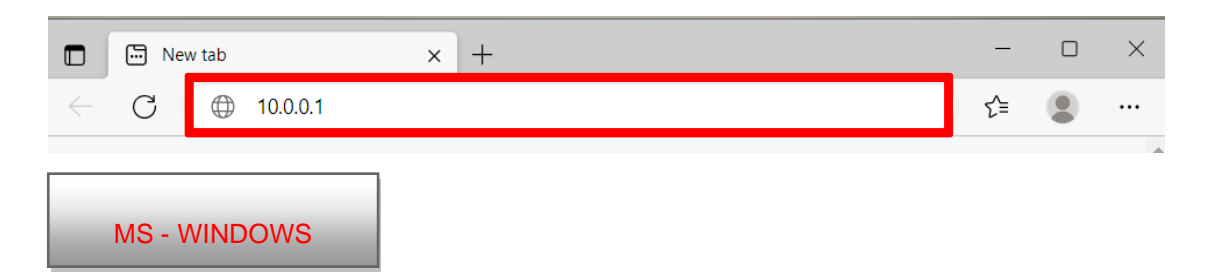

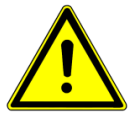

**¡Introduciendo la vía en la barra de orden atienda la forma correcta de las rayas de quebrado!**
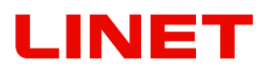

3) Después pulse ENTER en el teclado de su PC/MAC, o haga un clic en "pasar" en el menú de la barra de orden.

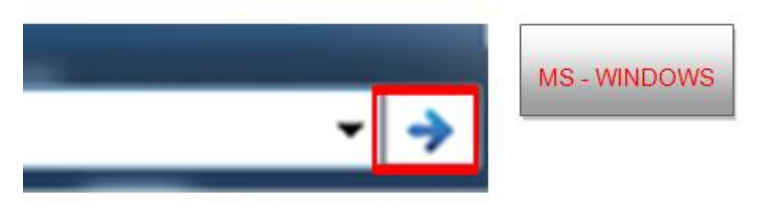

- 4) Entrará en la configuración del módulo WLAN de la silla GRACIE. La verificación de la conexión puede durar 2-3 minutos en dependencia del sistema instalado en PC/MAC.
- 5) En seguida será invitado a introducir el Nombre de usuario y Contraseña. Accederá al menú de conexión WLAN/LAN de la silla GRACIE. Nombre de usuario: **admin** Contraseña: **linet**

Después de introducir el Nombre y la Contraseña pulse **OK**. Se le abre el menú de la conexión WLAN/LAN de la silla GRACIE.

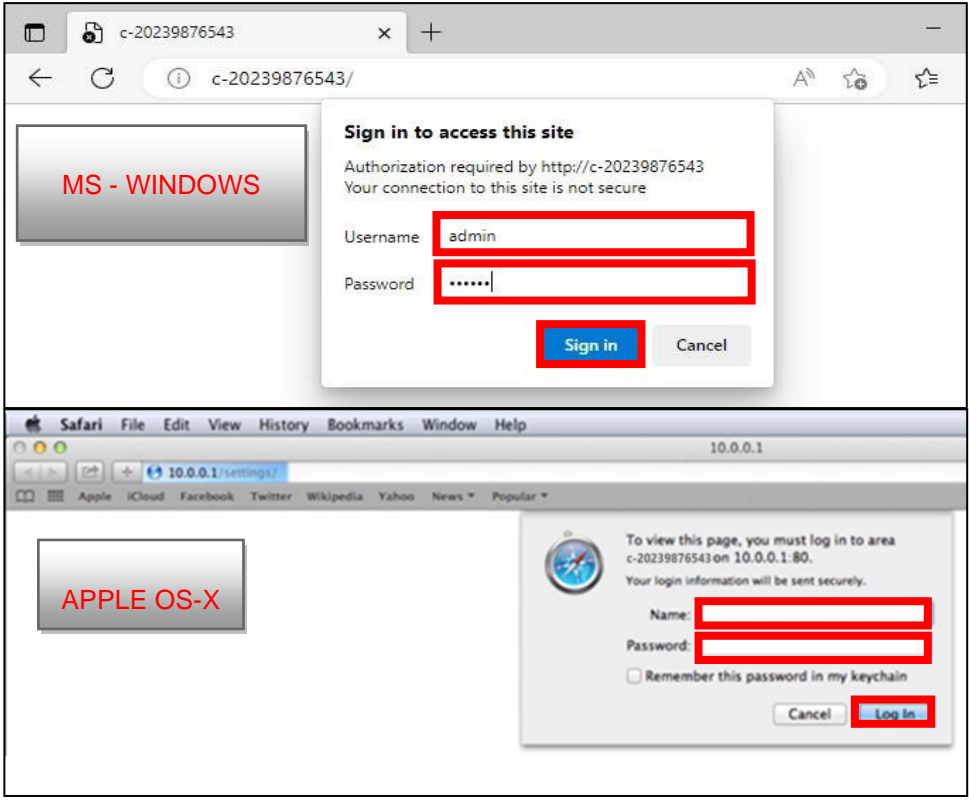

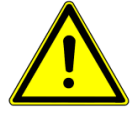

**Las contraseñas y accesos están configurados de fábrica. Recomendamos cambiarlos, véase el capítulo 5.8**

#### **5.7.1 Configuración de la visualización de carpetas "Data directory structure"**

- 1) En el menú haga un clic en "**One directory for everything**" en el caso de que quiera guardar todas las fotos y vídeos en una carpeta.
- 2) Si desea guardar datos del Vídeo Colposcopio GRACIE en carpetas con nombres de días, entonces haga un clic en "One directory per day

después de terminar los cambios confirme **SAVE AND APPLY**

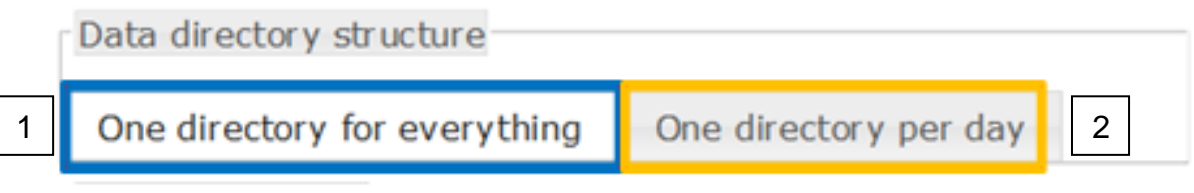

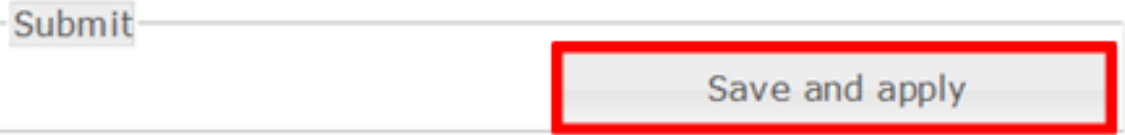

El menú además ofrece la opción de guardar la foto en un formato específico. En el menú haga clic en "File name" y elija en el menú. La leyenda explicativa de las abreviaturas está en el lado derecho del menú.

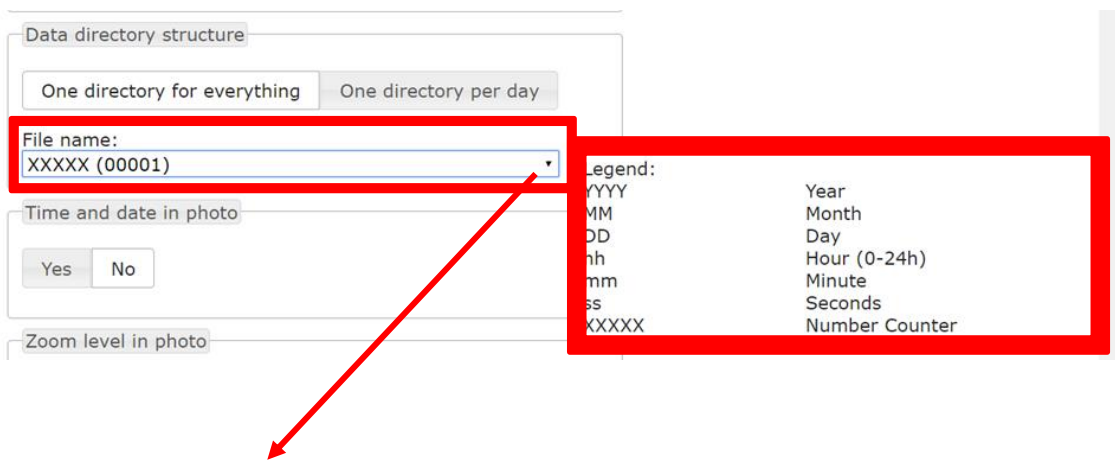

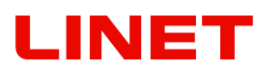

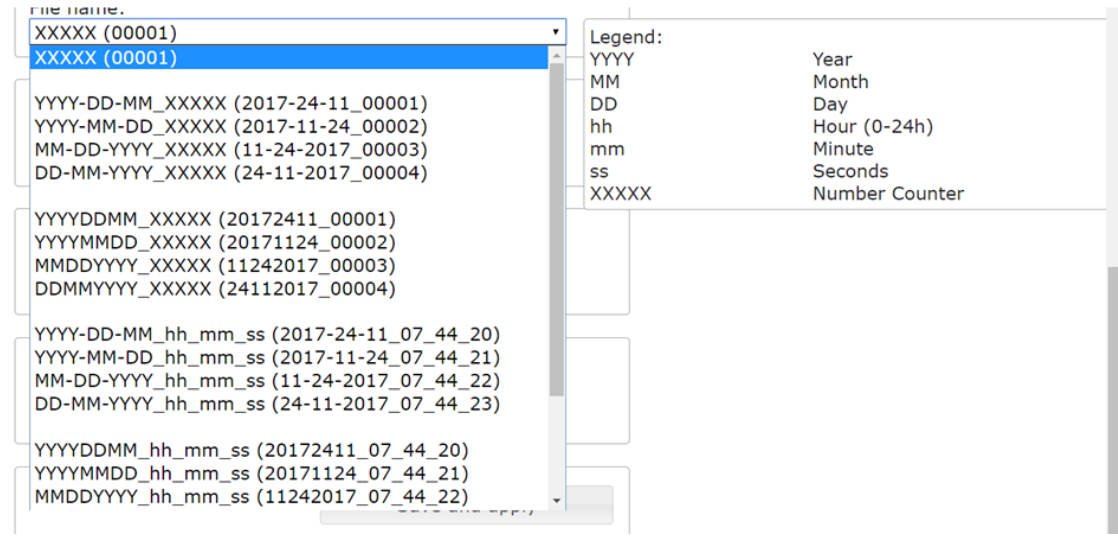

Para confirmar los cambios, haga un clic **APPLY**

Submit Save and apply

#### **5.7.2 Sincronización de la fecha y hora "Date & time"**

En el menú haga un clic en "**Synchronize with your time**" para lograr la misma hora de la realización de la foto que la hora configurada actualmente en el sistema de PC/MAC.

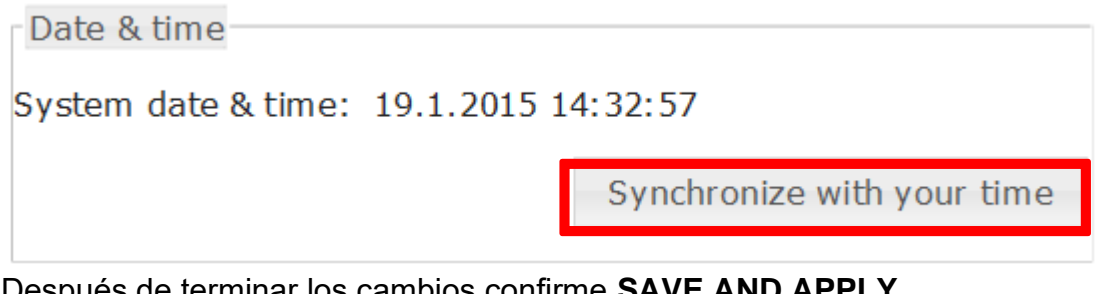

Después de terminar los cambios confirme **SAVE AND APPLY**

Submit

Save and apply

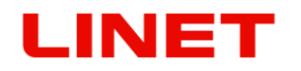

#### **5.7.3 Configuración de la información de la hora en la foto y vídeo "Photo timestamp"**

En el menú haga un clic en "Yes" en el caso de que quiera guardar con la foto o vídeo también la información de la hora exacta de su realización. En el caso contrario, haga un clic en"**No**".

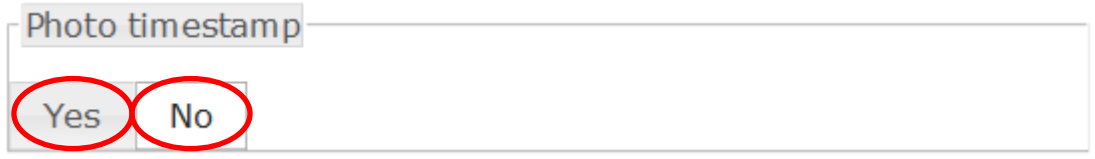

Después de terminar los cambios confirme **SAVE AND APPLY**

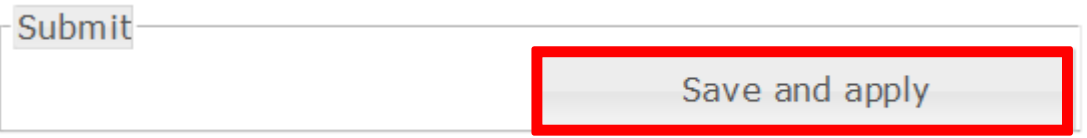

#### **5.7.4 Configuración de la información del acercamiento de la imagen (zoom) en la foto hecha "Zoom level in photo"**

En el Menú haga un clic en "**Yes**" si desea guardar con la foto también la información del tiempo y del grado exacto del acercamiento. Seguidamente, la información se encuentra en el detalle de la foto. En el caso contrario haga un clic en "**No**".

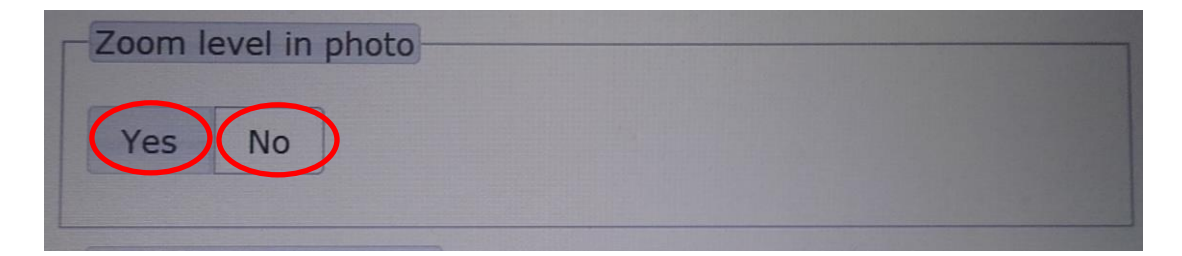

Para acabar los cambios confirme **SAVE AND APPLY**

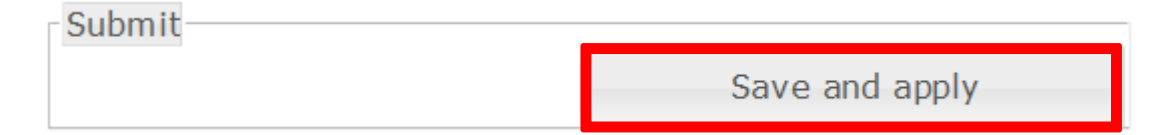

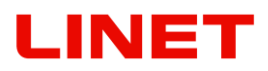

#### **5.7.5 Configuración de la información del acercamiento de la imagen (zoom) en la pantalla "Zoom level on screen"**

En el Menú haga un clic en "**Yes**" si desea ver el grado del acercamiento de la imagen en la pantalla durante el examen. Los grados reaccionan al acercamiento/alejamiento ejercido por usted. En el caso contrario haga un clic en "**No".**

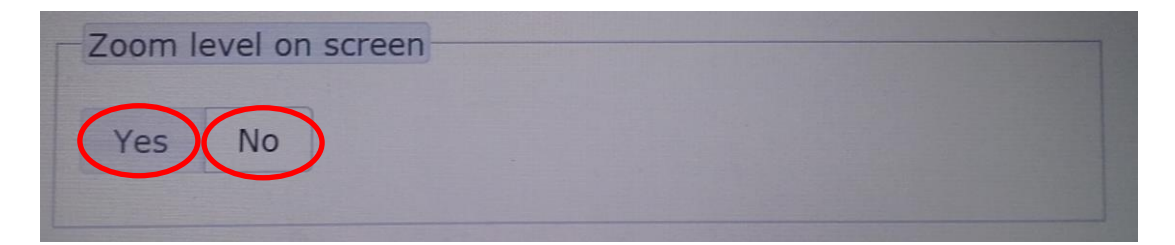

Para acabar los cambios confirme **SAVE AND APPLY**

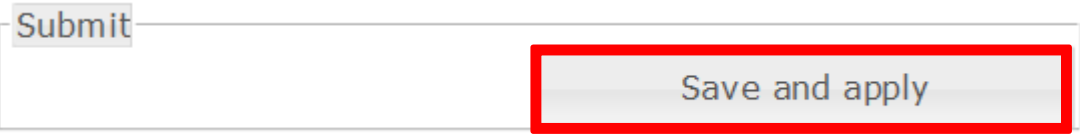

#### **5.7.6 Número de revisión**

En la parte inferior del menú se encuentra la información del número de revisión. El número está en el formato **AAAAMMDD** (año, mes, día)

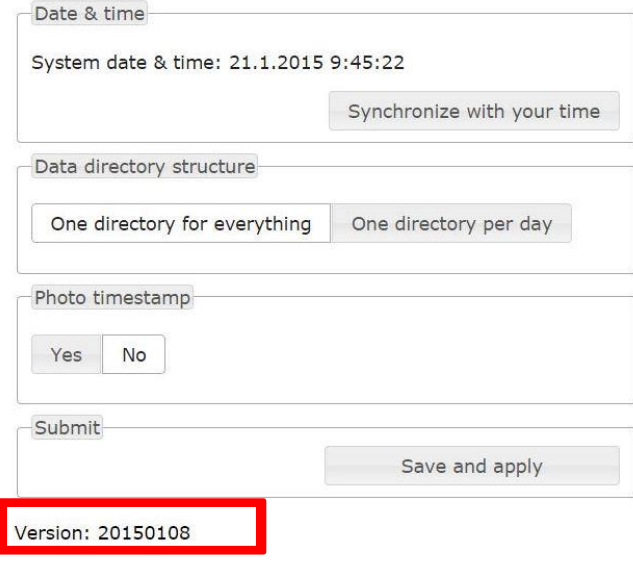

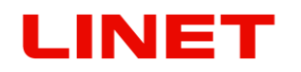

#### **5.7.7. Configuración de hora "Clock on screen" (Reloj en pantalla)**

Vaya al menú y haga clic en "**Yes**" (Sí) si desea ver la hora en el monitor. Si no es así, haga clic en "**No**".

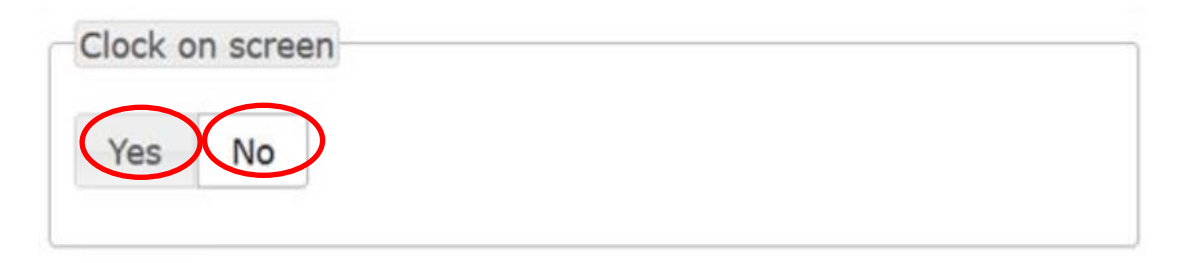

Haga clic en el botón **"Synchronize with your time"** (Sincronizar con su hora) para sincronizar la hora.

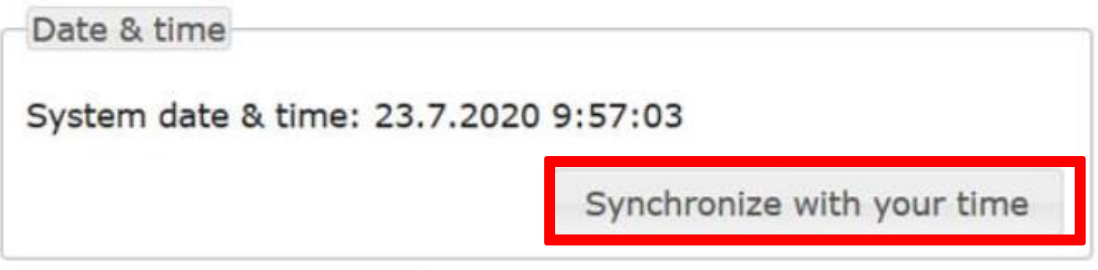

Haga clic en el botón **SAVE AND APPLY** (GUARDAR Y APLICAR) para guardar.

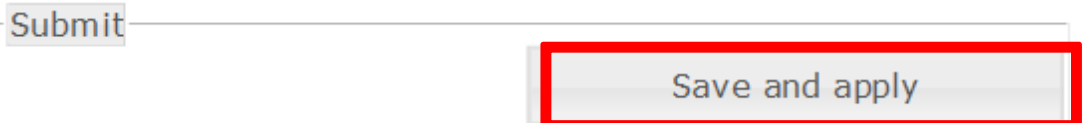

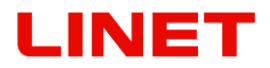

# *5.8 Cómo cambiar las contraseñas configuradas de fábrica*

- 1) Tras la conexión correcta de la silla GRACIE y el PC/MAC, es necesario conectar la carpeta donde están guardados los vídeos y las fotografías obtenidas con el videocolposcopio de la silla GRACIE.
- 2) Haga un clic en el exporador de internet.

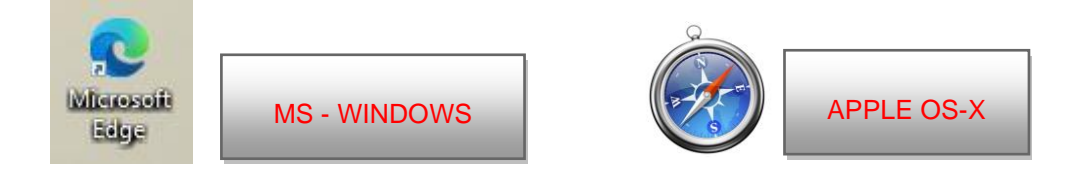

3) Inscriba en la barra de órdenes **//c-XXXXXXXXXXX**, donde XXXXXXXXXXX es el número de fabricación en la etiqueta de la silla Gracie.

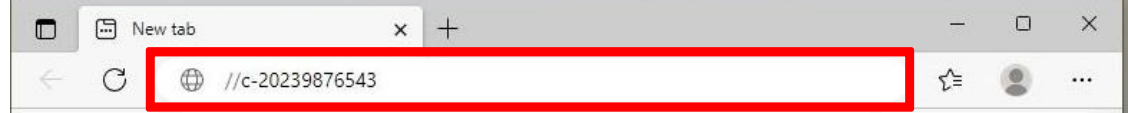

o inscriba en la barra de orden //c-XXXXXXXXXXX.local, donde XXXXXXXXXXX es el número de fabricación en la etiqueta de la silla Gracie.

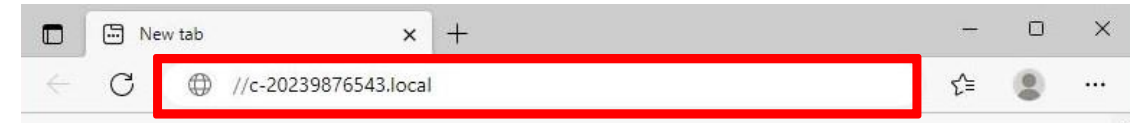

o ponga en la línea de dirección la dirección IP de la silla GRACIE (10.0.0.1)

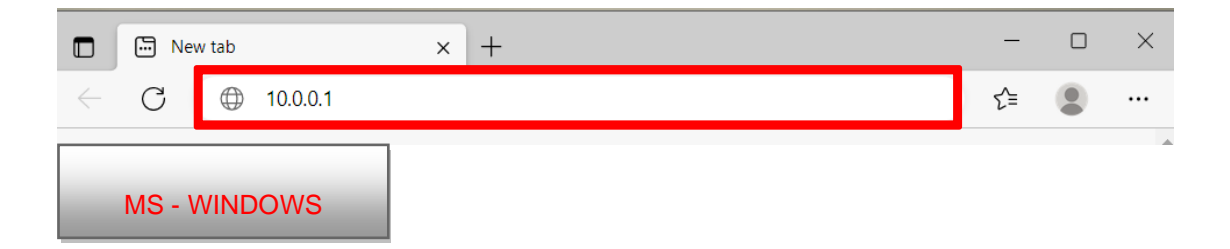

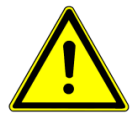

**¡Introduciendo la vía en la barra de orden atienda la forma correcta de las rayas de quebr**

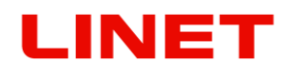

Después pulse ENTER en el teclado de su PC/MAC, o haga un clic en "pasar" en el menú de la barra de orden.

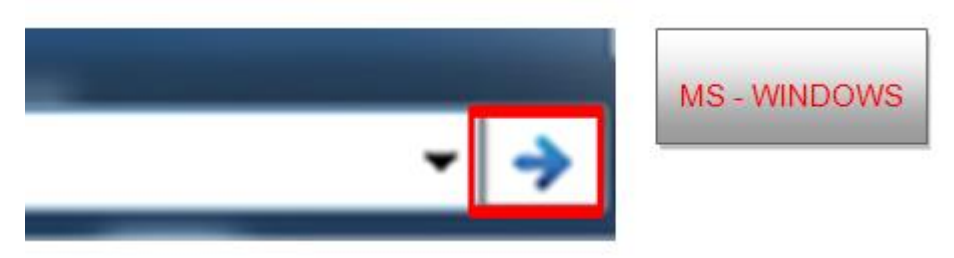

- 4) Entrará en la configuración del módulo WLAN de la silla GRACIE. La verificación de la conexión puede durar 2-3 minutos en dependencia del sistema instalado en PC/MAC.
- 5) Se le pedirá que introduzca el nombre de usuario y la contraseña.

Nombre de usuario: **admin** Contraseña: **linet**

Después de introducir el Nombre y la Contraseña pulse **OK**. Se le abre el menú de la conexión WLAN/LAN de la silla GRACIE.

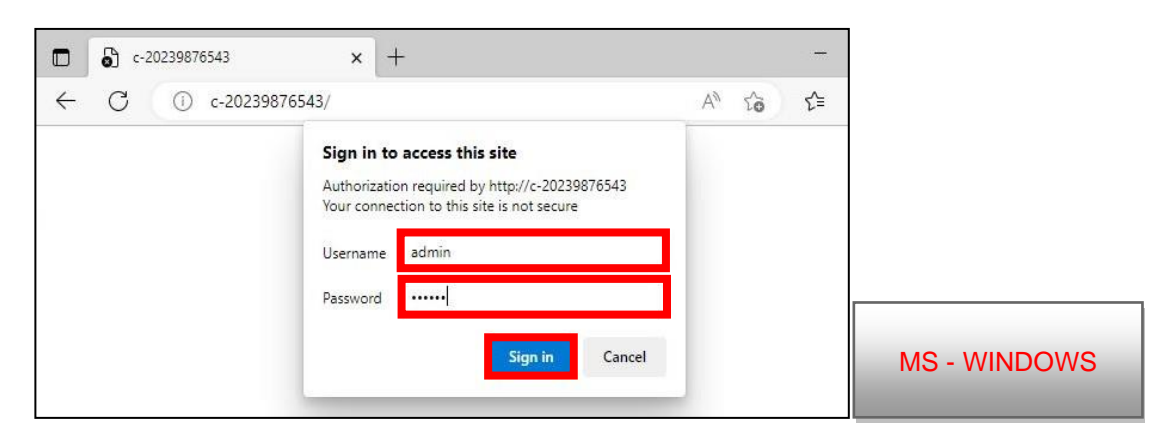

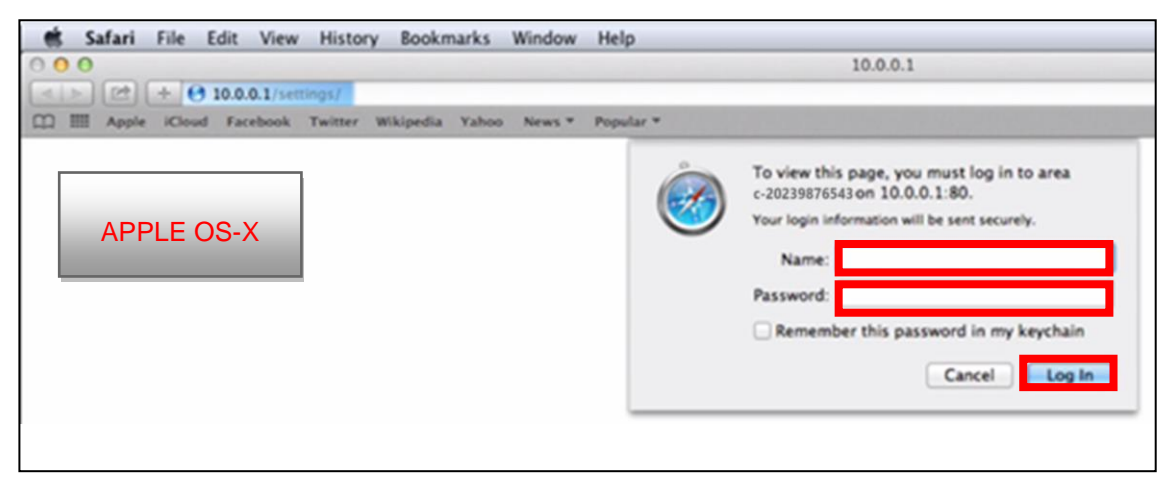

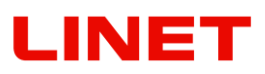

- 1. Para cambiar el nombre de la red cambie **c-XXXXXXXXXXX** al nombre de la red determinado por Vd.,.
- 2. Para cambiar la contraseña de fábrica para la conexión con la red inalámbrica videocolposcope (Wireless AP) cambie la Contraseña **12345678** a otra.
- **3.** Para cambiar el nombre del equipo (silla) para la identificación en la red, cambie **c-XXXXXXXXXXX** a otro.

Ejemplo **123**, después entra en el menú introduciendo la orden en este formato: //**123**/settings

Este nombre sirve también para acceder al menú (//c-XXXXXXXXXXX) y a las fotos y vídeos guardados (\\c-XXXXXXXXXXX\data).

- $\Box$ **C D D** Colposcope settings  $\times$  + ▲ Not secure | c-20239876543/settings/ A<sup>N</sup> ☆ CD ☆  $\leftarrow$  $\bigcap$ œ, Network Network mode Wireless AP Wireless client Ethernet (wired) Wireless AP settings Country European Union v **ESSID** (network name) 1 c-20239876543 Channel  $6(2437 MHz)$  v 2 Encryption key 12345678 Hostname 3 System hostname c-20239876543 Windows share Shared folder password (keep empty for no password) 4 linet Administration password 5 Password for this administration page linet
- 4. Para cambiar la contraseña de fábrica que protege las fotos y vídeos contra un acceso de personas no autorizadas, cambie la

Contraseña existente **linet** a otra.

5. Para cambiar la contraseña de fábrica que protege contra el acceso al menú del microordenador GRACIE cambie la Contraseña existente **linet** a otra.

Después acabar los cambios pulse **SAVE AND APPLY.**

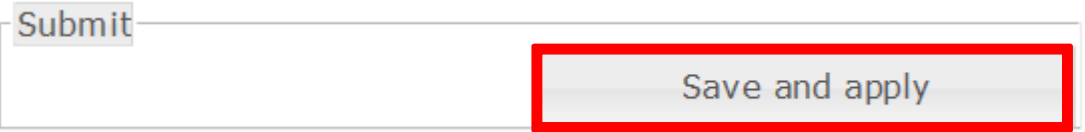

# LINET

# **6 Accesorios**

#### **la selección obligatoria**

# *6.1 Colposcopio de vídeo con filtro polarizador*

El colposcopio de vídeo está equipado con un sistema de reducción de reflejos. El sistema se basa en la técnica de polarización que reduce significativamente el nivel de reflejos producidos por el impacto de la luz del dispositivo por ejemplo en el moco, espejo ginecológica u otras superficies. El sistema se coloca dentro del cuerpo y permite al usuario obtener una imagen sin reflejos.

El sistema se maneja con un anillo giratorio que está colocado en la parte inferior del cuerpo del colposcopio de vídeo. Moviendo el dedo de la derecha hacia la izquierda se puede girar el anillo hasta la posición más extrema y al lograrlo es necesario hacer lo mismo hacia otro lado.

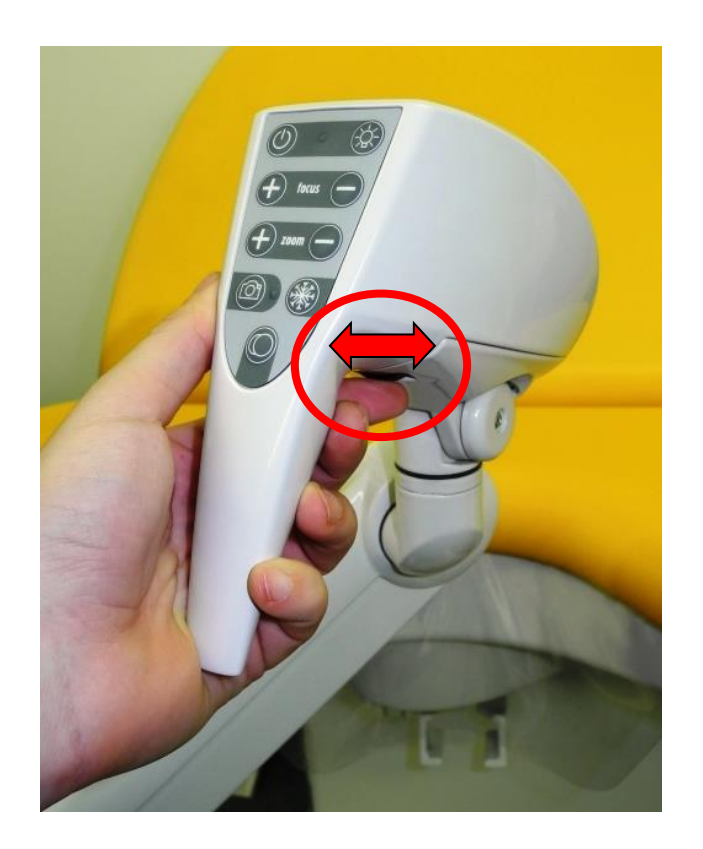

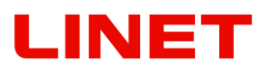

FOTO SIN FILTRO FOTO CON FILTRO

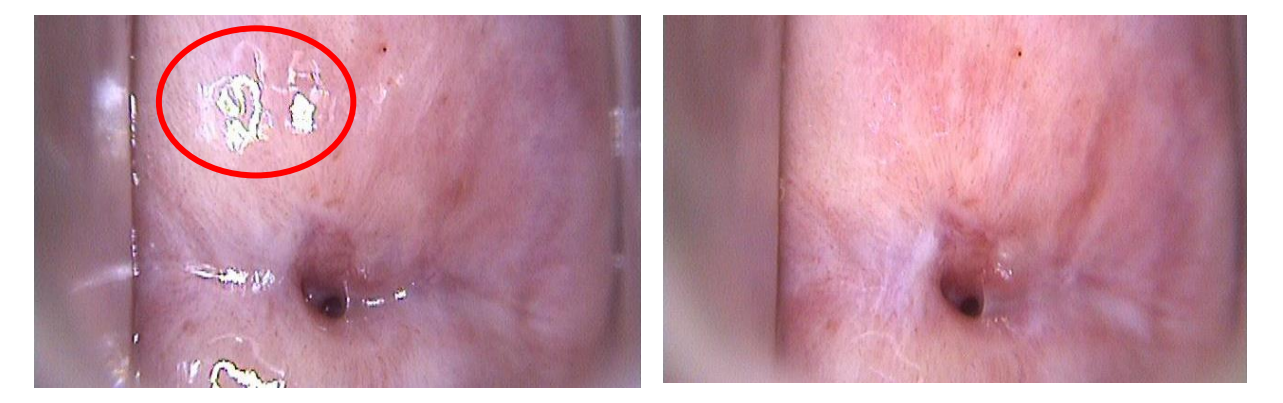

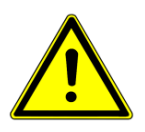

- **Después de usar la posibilidad de eliminar reflejos se recomienda volver a activar el enfoque automático (ver sección 3.14). Así se consigue el enfoque de la cámara en las zonas que están bajo la capa que refleja la luz. En el caso de que el enfoque automático no es suficiente, es posible enfocar manualmente.**
- **Al alcanzar la posición más extrema de la anilla giratoria, es necesario girarla hacia el otro lado, de otra manera puede dañarse el mecanismo del sistema de polarización.**

# **INET**

# *6.2 Soportes de piernas estándar (GKB-201.X)*

Los soportes no segmentados van incluidos en el precio básico del producto.

# *6.3 Soportes de piernas estándar con la lámpara integrada en el soporte de pierna izquierdo (GKB-202.X)*

Estos soportes de piernas son iguales que los estándar, solamente en la pierna izquierda hay una lámpara fijada que sirve para iluminar el espacio de trabajo. La lámpara es giratoria, se puede poner en dos posiciones, además tiene un cuello de ganso, así que se puede ajustar según sea necesario. El apagador de la lámpara está en el cuerpo de la lámpara. Los accesorios no se pueden combinar con la versión del sillón o con la versión del sillón con el colposcopio integrado.

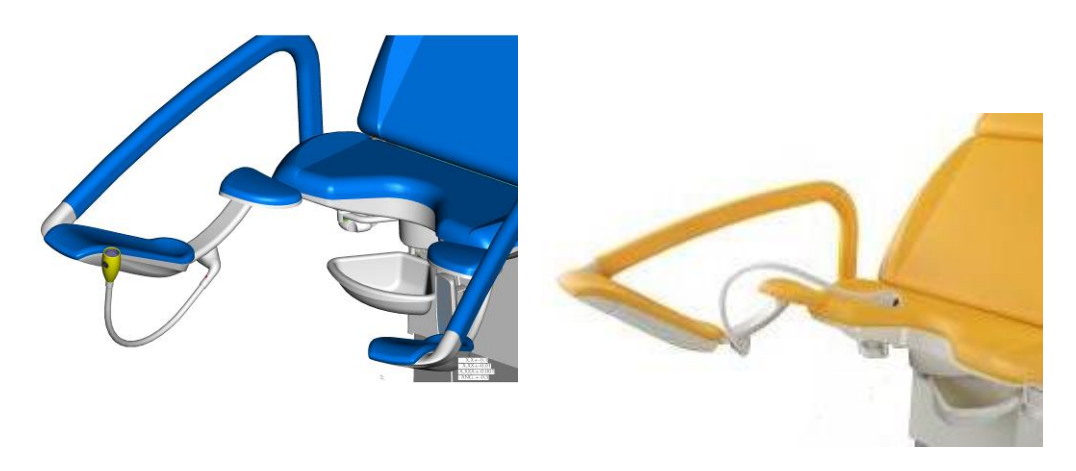

La lámpara en la posición pasiva. La lámpara en la posición activa.

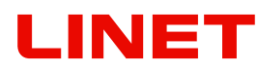

# *6.4 Los soportes de piernas segmentados (GKB-205.X)*

Los soportes de piernas segmentados son fáciles de remover y entonces facilitan el acceso al sillón sobre todo a las pacientes poco móviles.

Como remover los soportes:

1. Mover el alambre de seguridad en el sentido fuera del sillón (dib. n° 1)

2. Levantar el soporte en aproximadamente 30° y remover de la articulación del brazo (dib. n° 2)

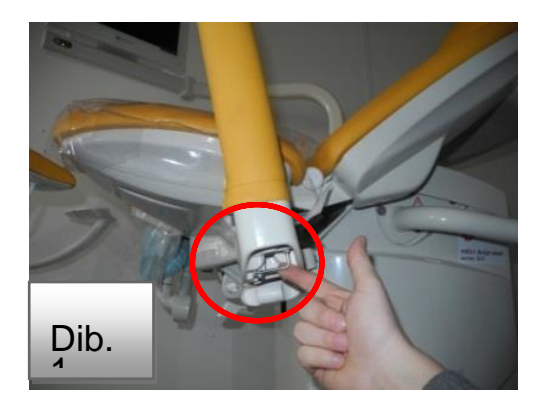

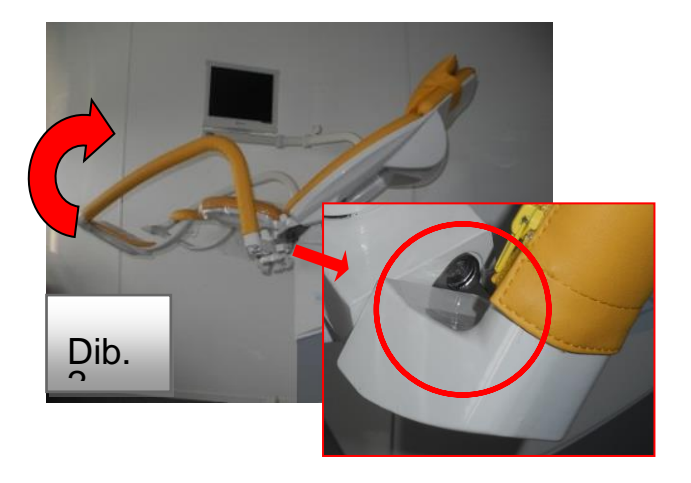

Como montar los soportes:

1. Montar el soporte levantado en un ángulo de 30° de la articulación del brazo del soporte.

2. Apretar el soporte al sillón lo más posible de forma que el gorrón de la articulación esté completamente insertado.

3. Bajar el soporte lentamente hasta que se oiga un clic del alambre de seguridad.

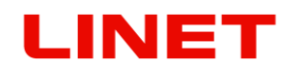

# *6.5 Soportes de piernas segmentados co la lámpara integrada en el soporte de pierna izquierdo (GKB-206.X)*

Los soportes de piernas segmentados son fáciles de remover y entonces facilitan el acceso al sillón sobre todo a las pacientes poco móviles. La versión contiene también una lámpara integrada que sirve para iluminar el espacio de trabajo.

Como remover los soportes:

1. Remover el conector azul de la alimentación de la lámpara desde la articulación del brazo del soporte (dib. n°1).

2. Mover el alambre de seguridad en el sentido fuera del sillón (dib. n°2).

3. Levantar el soporte en unos 30° y remover de la articulación del brazo (dib.  $n^{\circ}$  3).

> Dib.  $\overline{\phantom{0}}$

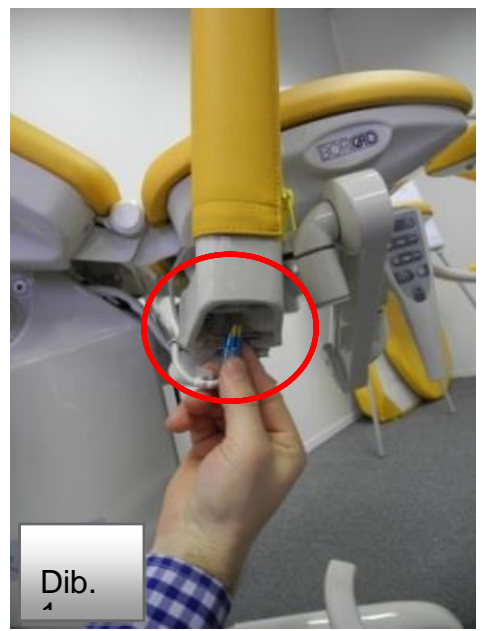

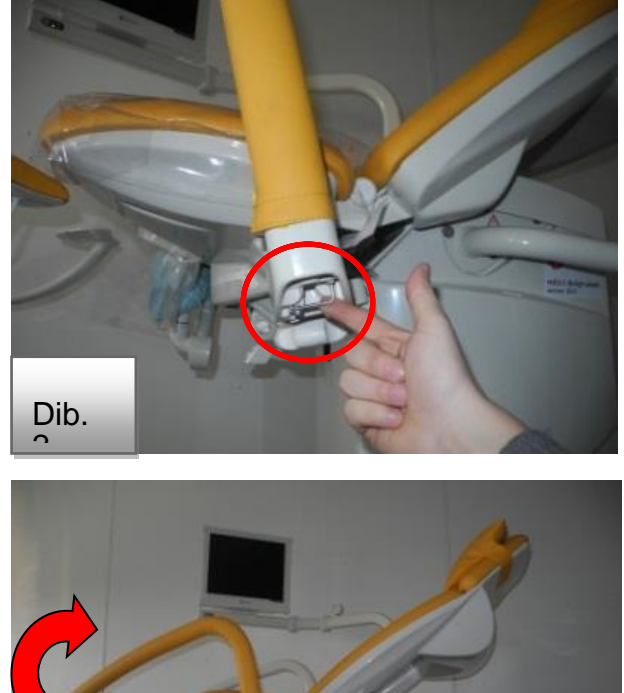

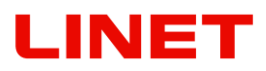

#### **Como montar los soportes:**

- 1. Montar el soporte levantado en un ángulo de 30° de la articulación del brazo del soporte.
- 2. Apretar el soporte al sillón lo más posible de forma que el gorrón de la articulación esté completamente insertado.
- 3. Bajar el soporte lentamente hasta que se oiga un clic del alambre de seguridad.
- 4. Ahora el soporte está bien montado y se puede conectar el conector azul de la lámpara con la articulación del soporte de la pierna.
- **En la versión del sillón con el monitor tenga mucho cuidado al montar y remover los soportes de piernas. Para mejor acceso incline el monitor.**

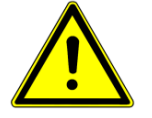

- **Al fijar y remover los soportes de piernas en la versión con la lámpara tenga mucho cuidado con el cable de alimentación de la lámpara y su posible daño. En caso de dañar el cable se prohibe usar el sillón y hay que avisar al centro de servicio.**
- **Después de remover los soportes de piernas tenga mucho cuidado con su colocación, en caso de una manipulación descuidada hay peligro de bloquear y a continuación dañar el alambre de seguridad.**
- **Por razones de seguridad asegúrese por favor de que los soportes estén bien fijados. Un montaje incorrecto de los soportes podría resultar en heridas de personas. El soporte correctamente fijado no tiene ningún espacio entre el brazo y la articulación del soporte de piernas.**

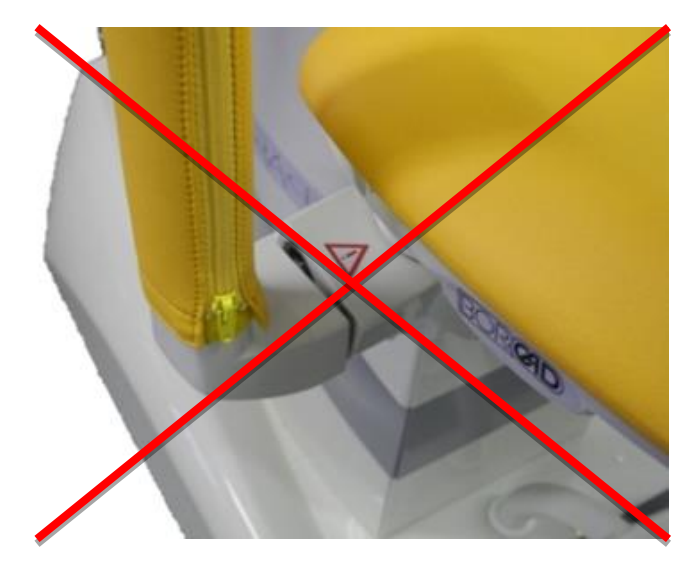

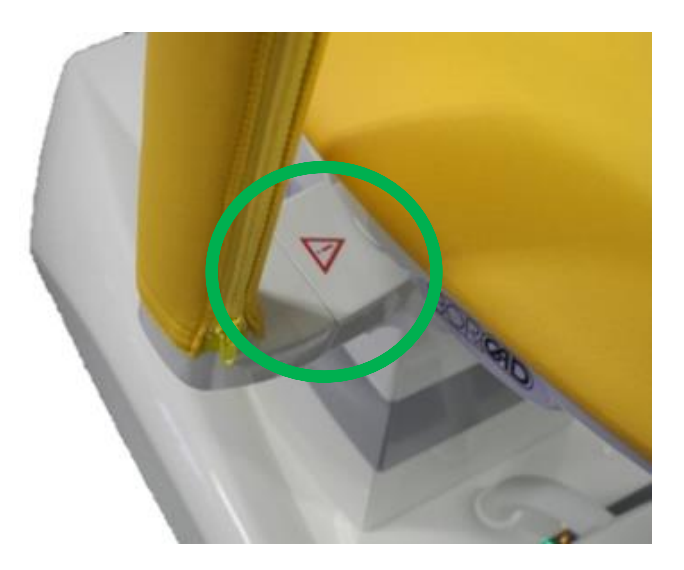

# INET

# *6.6 Bandeja de plástico giratorio (GKB-139)*

La bandeja está incluida en el precio del producto.

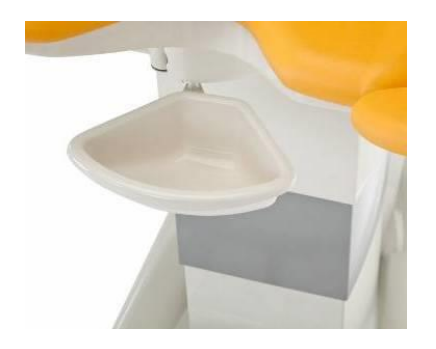

# *6.7 Bandeja suspendida de acero inoxidable (GKB-097)*

Hay que remover la bandeja antes de que el paciente suba o baje del sillón. En caso de mover el sillón con bandeja llena, su contenido se puede verter en el sillón o el suelo. La bandeja se puede usar también con un colposcopio digital. Capacidad máx. permitida de la bandeja es 3l. Carga máx. de la bandeja es 10 kg. El soporte de la bandeja no facilita una interposición, la bandeja tiene que hacer clic. La bandeja no está incluida en el precio del producto.

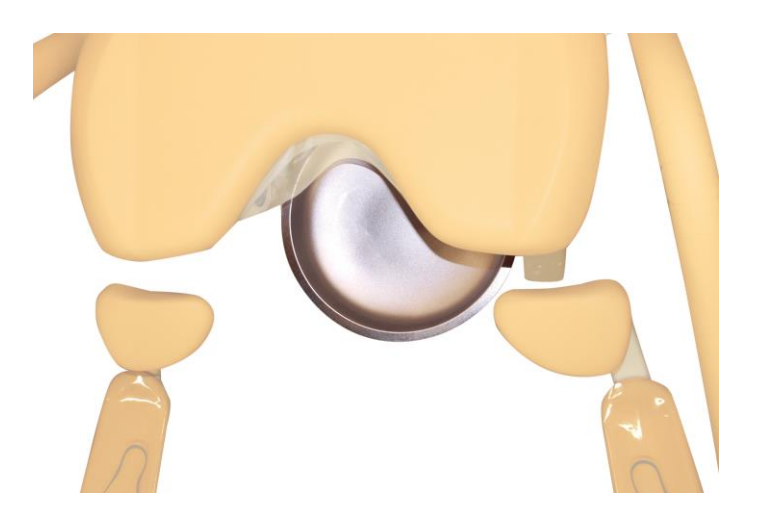

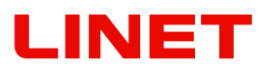

# *6.8 Soportes de piernas Goepel (GKB-207.X)*

Los soportes no segmentados van incluidos en el precio básico del producto.

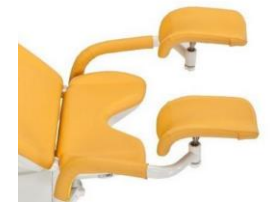

# *6.9 Soportes de piernas segmentados Goepel (GKB-208.X)*

Los soportes de piernas segmentados son fáciles de remover y entonces facilitan el acceso al sillón sobre todo a las pacientes poco móviles.

Como remover los soportes:

- 1. Mover el alambre de seguridad en el sentido fuera del sillón (dib. n° 1)
- 2. Levantar el soporte en aproximadamente 30° y remover de la articulación del brazo (dib. n° 2)

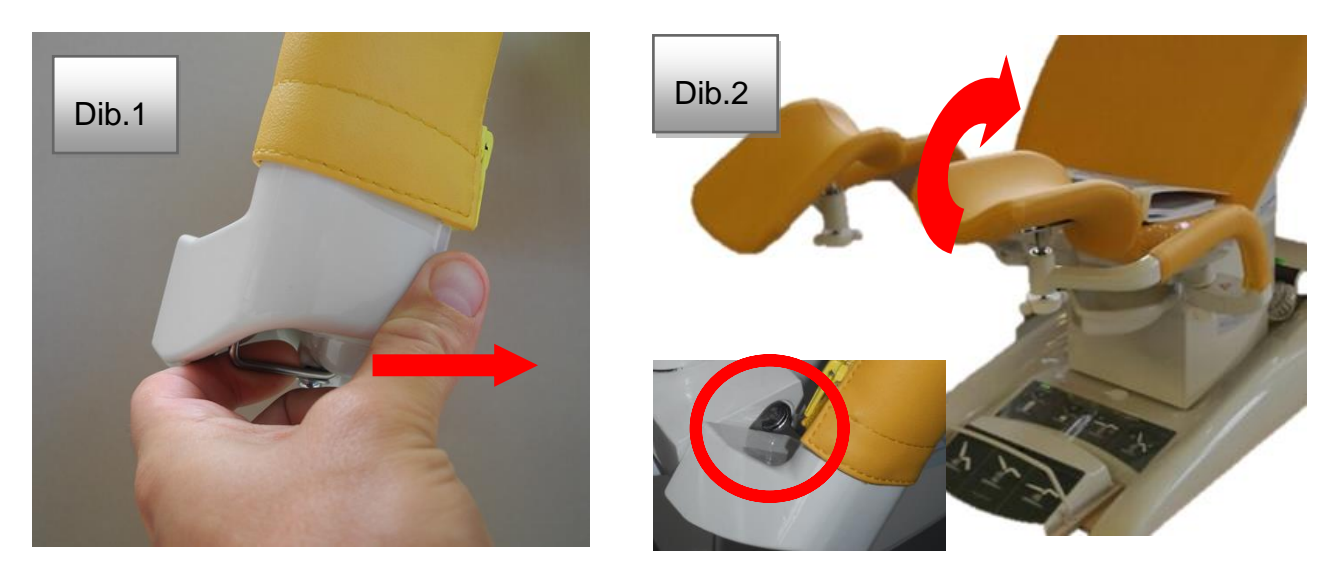

Como montar los soportes:

- 3. Montar el soporte levantado en un ángulo de 30° de la articulación del brazo del soporte.
- 4. Apretar el soporte al sillón lo más posible de forma que el gorrón de la articulación esté completamente insertado.
- 5. Bajar el soporte lentamente hasta que se oiga un clic del alambre de seguridad.

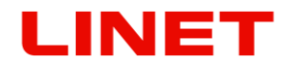

# *6.10 Apoyapiés del médico (GKB-021)*

Sirve para apoyar los pies del médico durante el examen.

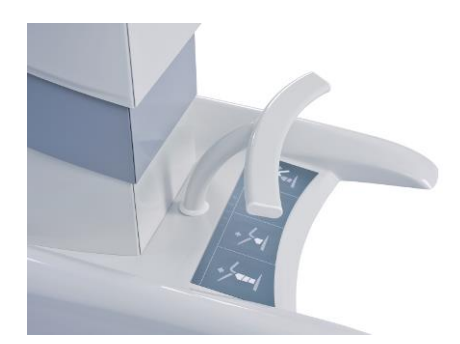

*6.11 Mando por pedal móvil extra (GKB-060.19)*

(máximo de 4)

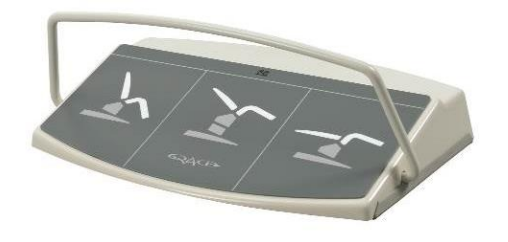

# *6.12 La fijación de la correa (par) (ZP-25.X)*

Sirve para fijar las piernas de la mujer.

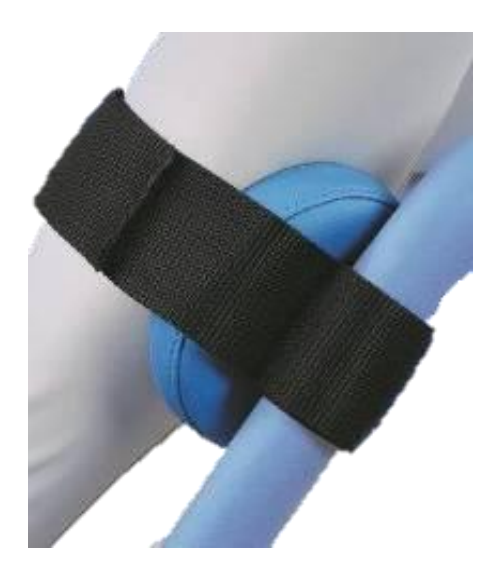

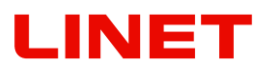

# *6.13 Listón izquierdo / derecho (GKB-040/041)*

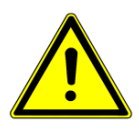

**Carga máxima – véase los datos técnicos. Tenga cuidado por favor que al mover el sillón hacia arriba o abajo no se produzcan colisiones con los objetos alrededor o que el eurolistón no colisione con personas.**

El eurolistón sirve para fijar los accesorios como por ejemplo los apoyabrazos, el mando manual, el portainfusiones.

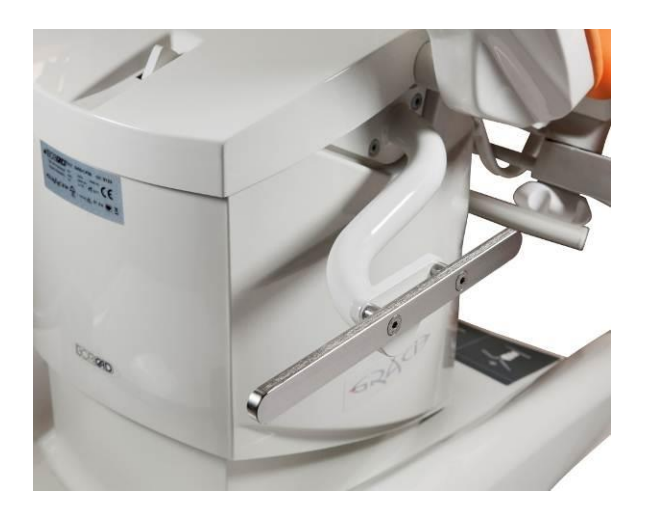

*6.14 Reforzar plano (GKB-092.X)*

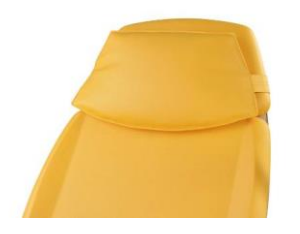

*6.15 Reforzar media vuelta (GKB-093.X)*

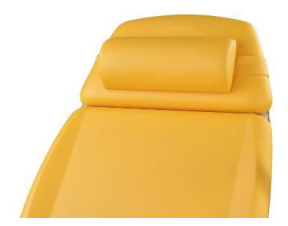

# *6.16 PVC cubierta de la planta del soporte de pies (GKB-098)*

La funda con los gráficos de la colocación adecuada del pie sobre el apoyapiés. La funda se puede quitar.

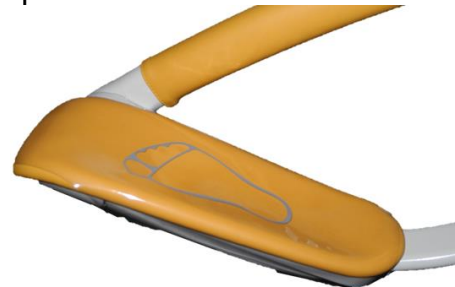

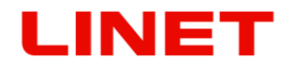

# *6.17 Desagüe a la bandeja (GKB-077)*

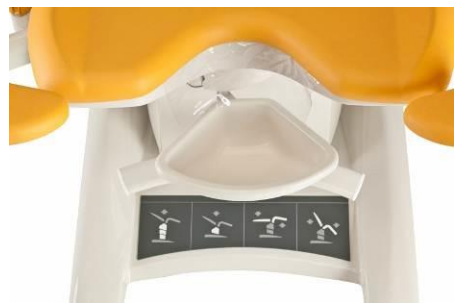

#### *6.18 PVC cubierta del asiento (GKB-163)*

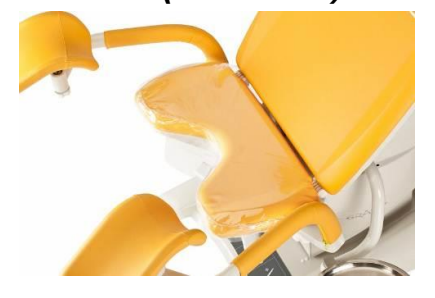

### *6.19 Bandeja plana para instrumentos (plástico) (GKB-054)*

La bandeja de plástico (Dib 3-3) se ajusta a la posición de trabajo en un soporte giratorio con fijación. La posición de trabajo se fija automáticamente. La bandeja se puede fácilmente quitar del soporte y limpiar. La bandeja está hecha de un material resistente a temperaturas hasta 65°C durante largo tiempo.

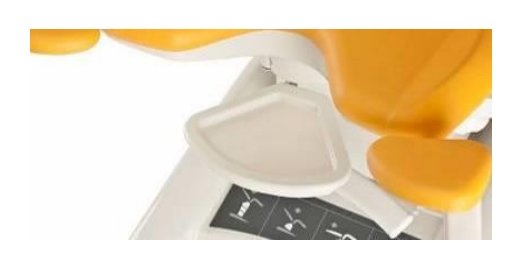

### *6.20 Bandeja para instrumental grande (derecha) (GKB-055)* La máxima carga es 10 kg.

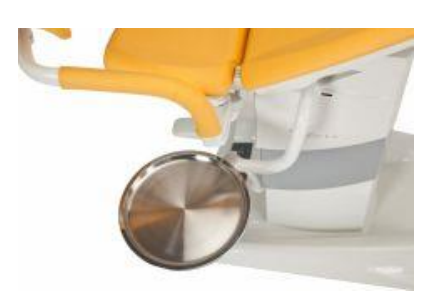

*6.21 Bandeja para instrumental grande (izquierda) (GKB-065)* La máxima carga es 10 kg.

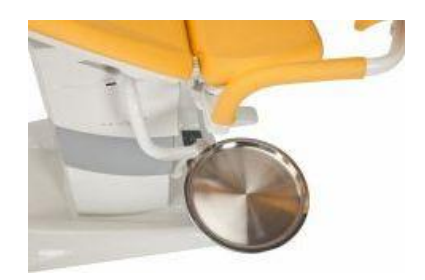

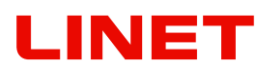

# *6.22 Taburete del médico –(GKB-075)*

De altura regulable, inmovilización manual. Ergonómico posicionamiento con las manos.

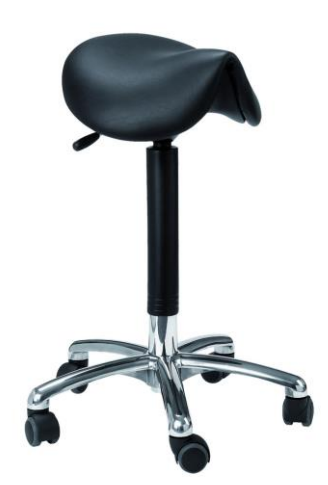

#### **¡ADVERTENCIA!**

¡No use la fuerza excesiva para el mando del sistema mecánico!

Compruebe la función del mando – carrera del pistón.

La máxima carga estática es 120 kg.

# *6.23 Taburete del médico – ergonómico (GKB-076)*

De altura regulable, inmovilización por pie.

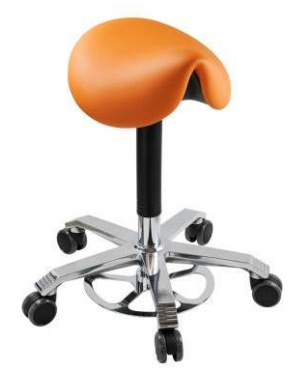

#### **¡ADVERTENCIA!**

¡No use la fuerza excesiva para el mando del sistema mecánico!

Compruebe la función del mando – carrera del pistón. La máxima carga estática es 120 kg.

# *6.24 Taburete del médico (ZK-05.X)*

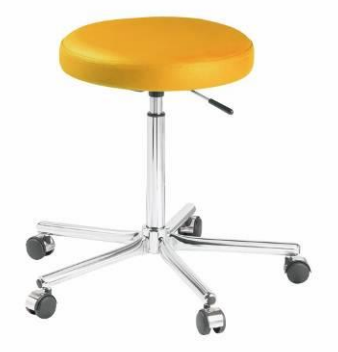

#### **¡ADVERTENCIA!**

¡No use la fuerza excesiva para el mando del sistema mecánico!

Compruebe la función del mando – carrera del pistón.

La máxima carga estática es 150 kg.

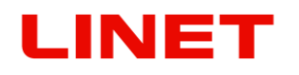

# *6.25 Sostenedor del rollo (GKB-116)*

Sirve para sujetar el rollo de papel. La anchura recomendada del rollo de papel es 50 cm, la longitud 50 m. El sostenedor del rollo no sirve para manipular con el sillón. La carga máxima es 5kg.

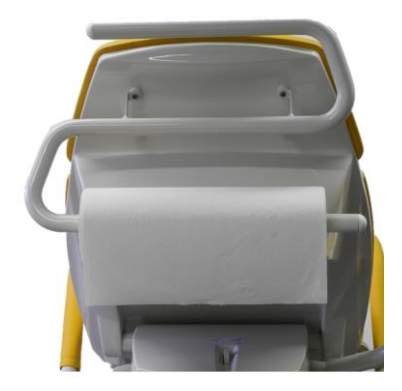

# *6.26 Listón de espalda IZQ / DER (GKB-117 / GKB-118)*

El eurolistón (dimensión 300 x 25 x 10 mm) sirve para fijar los accesorios como por ejemplo los apoyabrazos, el mando manual.

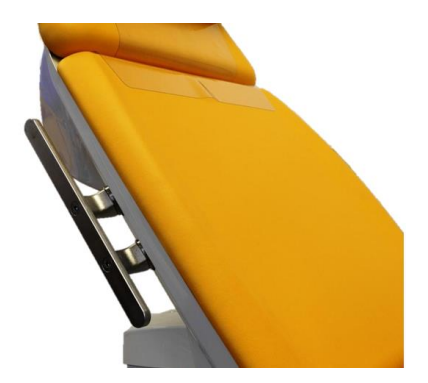

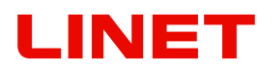

## *6.27 Tabla de tumbado (GKB-115)*

El accesorio sirve para crear un área de tumbado plana, oportuna para pacientes en la posición tumbada durante intervenciones más largas. Procedimiento de instalación:

- 1. Montar la tabla en los soportes de piernas.
- 2. Montar el fin de la tabla al tope a los soportes de piernas (según el dibujo n° 2) de forma que entre la tabla y el asiento se quede un vacío de seguridad (según el dibujo n° 3).
- 3. Fijar los soportes de piernas apretando los tornillos (según el dibujo n° 4) de forma que la tabla esté bien colocada.

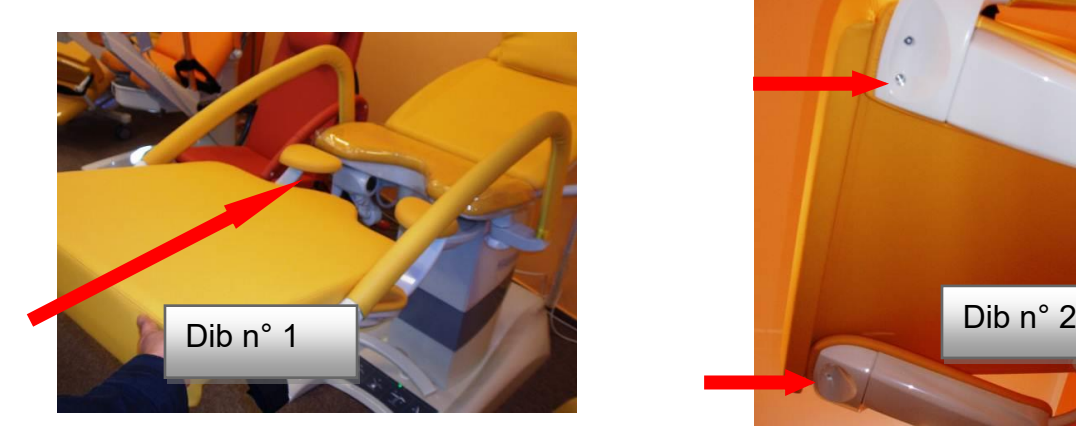

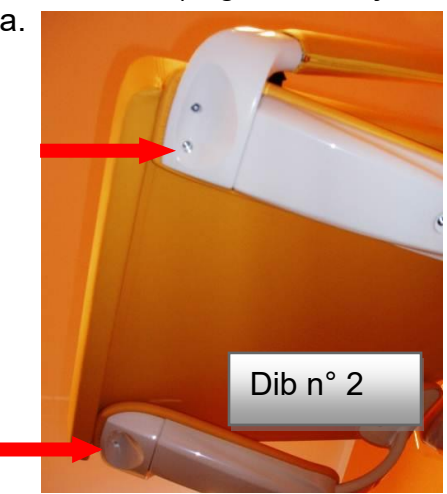

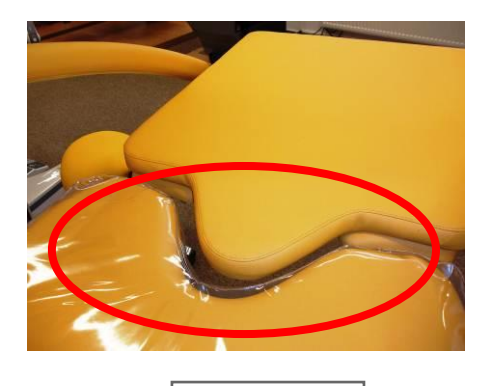

Dib n° 3  $\vert$  Dib n° 4

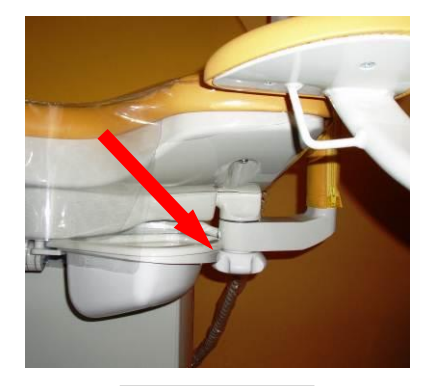

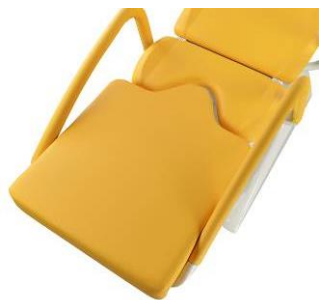

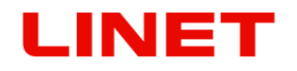

### *6.28 Pantalla puesta delante de la paciente*

#### **La pantalla no sirve para colgar cosas. La carga máxima del brazo de la pantalla es de 5 kg!**

La pantalla que se pone delante de la paciente sirve para evitar el contacto visual entre el médico y su paciente durante el reconocimiento médico. Las dimensiones de la pantalla (680 mm de alta, 800 mm de ancha). El color de la polipiel a elegir.

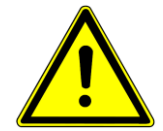

#### **Tipo de fijación de su silla:**

1) Para la versión GKB-AX con la fijación en la columna elevadora de la silla (GKB-127 para el lado izquierdo y GKB-128 para el lado derecho).

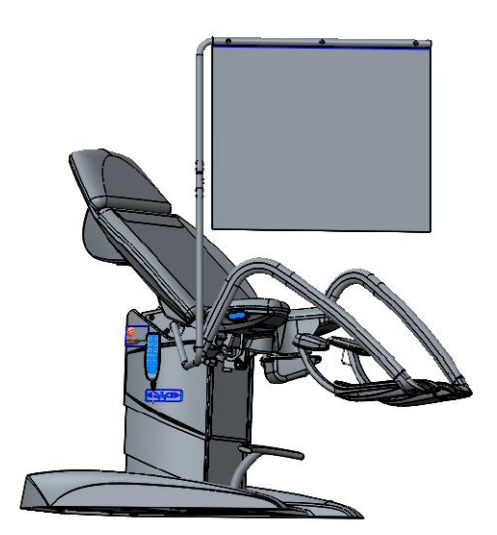

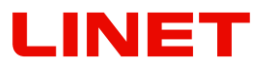

*6.29 Soporte del colposcopio - Leica (GKB-080 izquierdo / 081 derecho)*

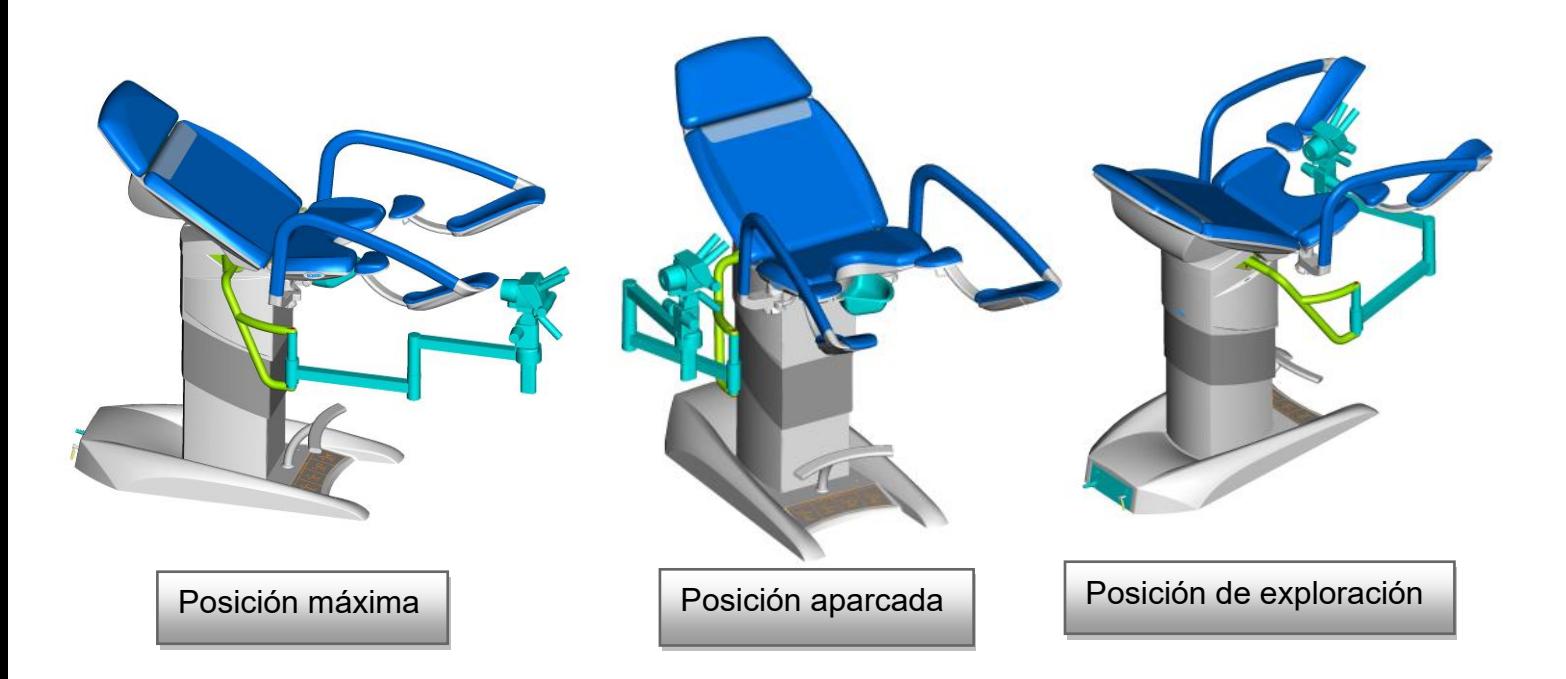

*6.30 Soporte del colposcopio - Leisegang (GKB-082 izquierdo / 083 derecho)*

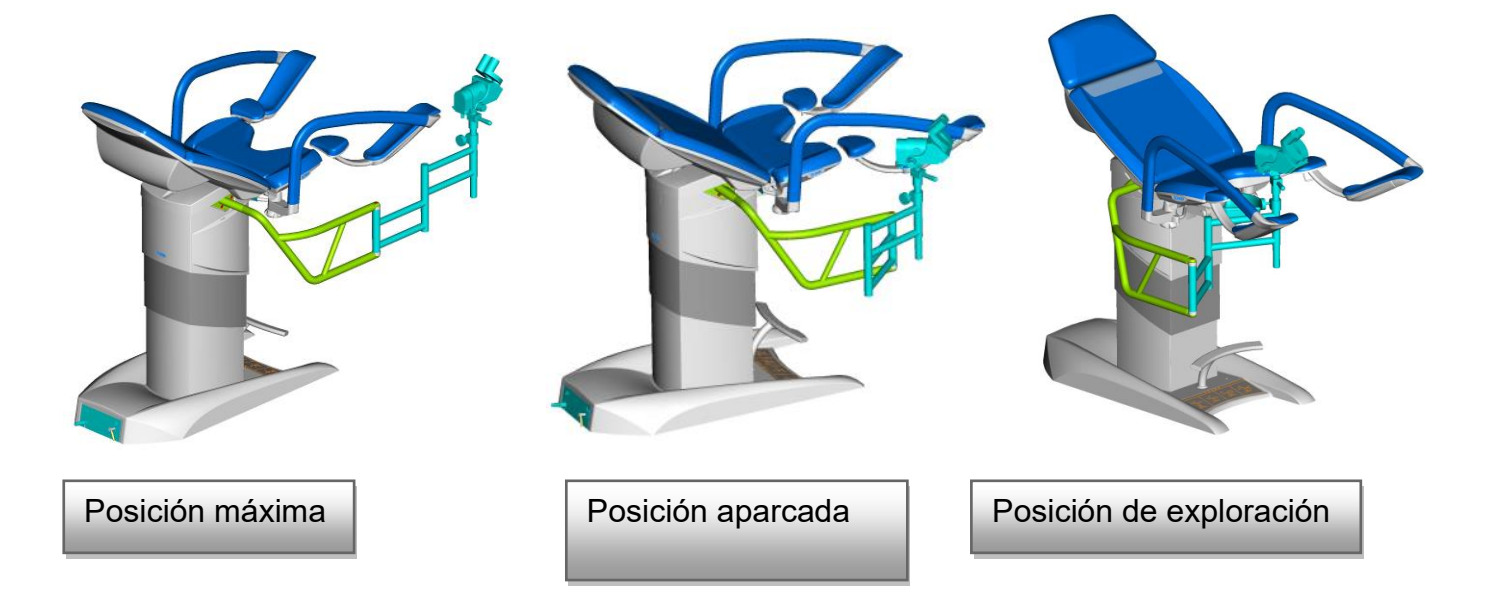

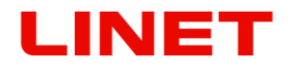

*6.31 Soporte del colposcopio – Zeiss (GKB-084 izquierdo / 085 derecho)*

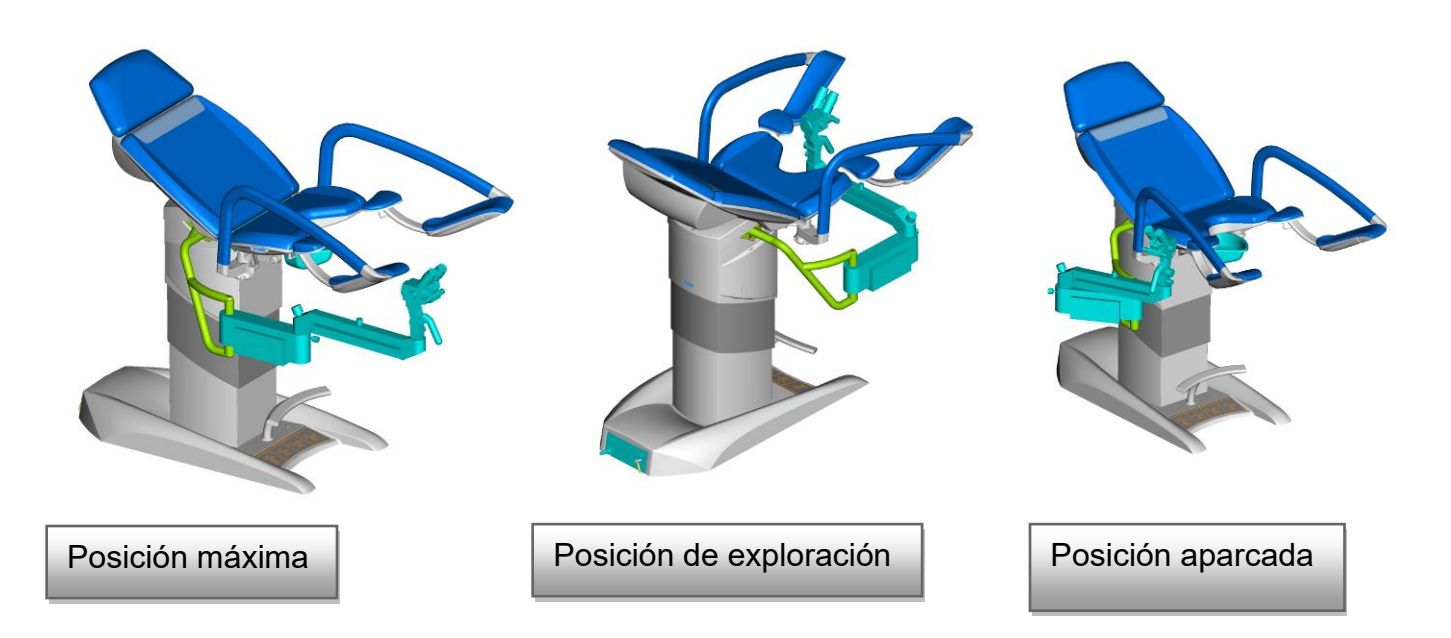

*6.32 Soporte del colposcopio – Olympus (GKB-086 izquierdo / 087 derecho)*

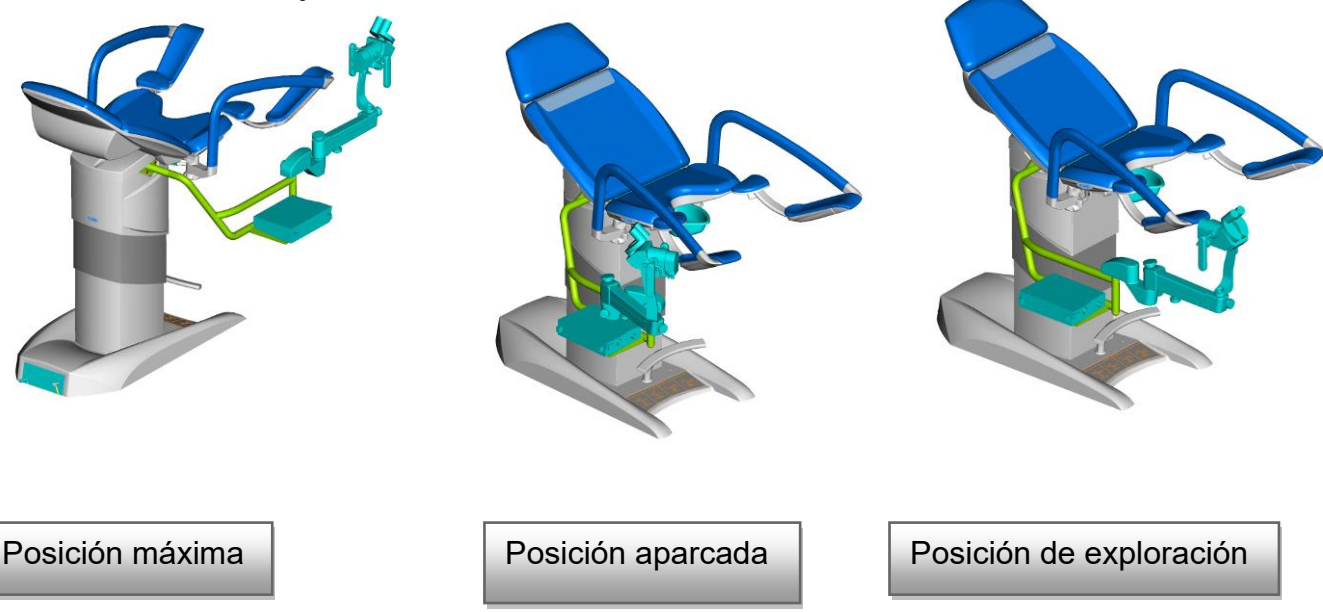

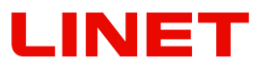

*6.33 Soporte del colposcopio - Leisegang (GKB-088 izquierdo / 089 derecho)*

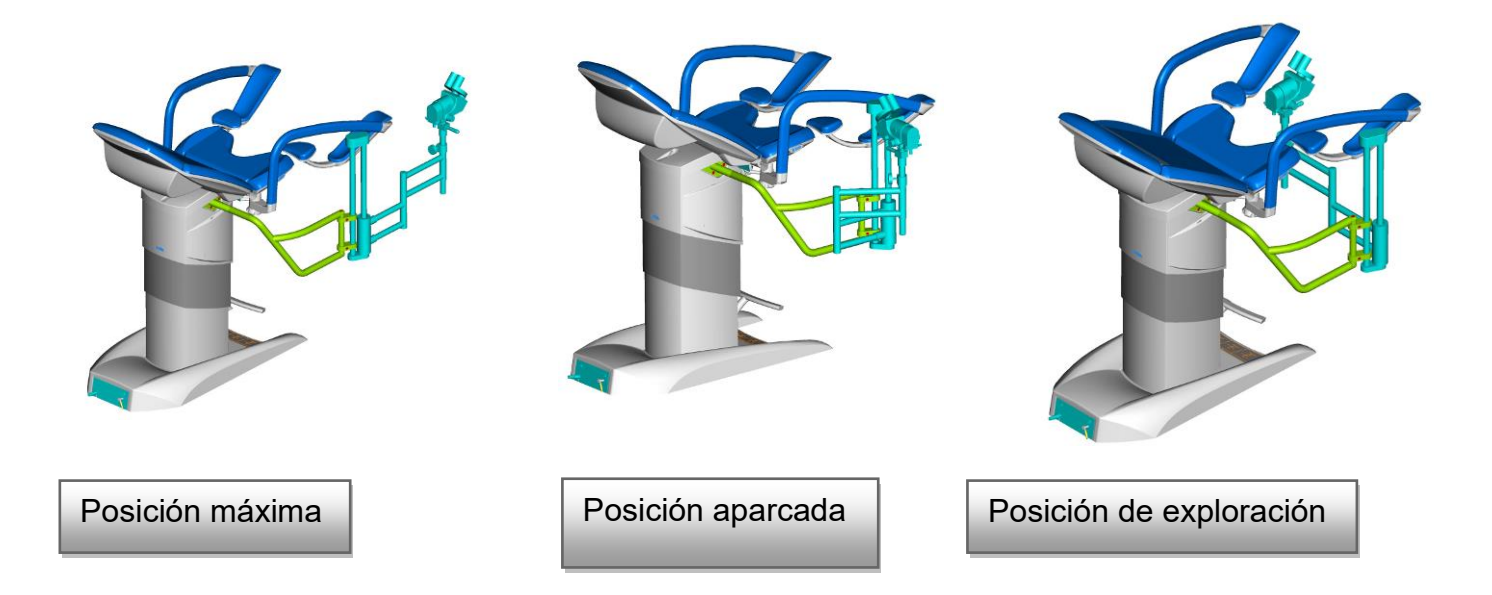

*6.34 Soporte del colposcopio – OPTOMIC (GKB-094 izquierdo / 095 derecho)*

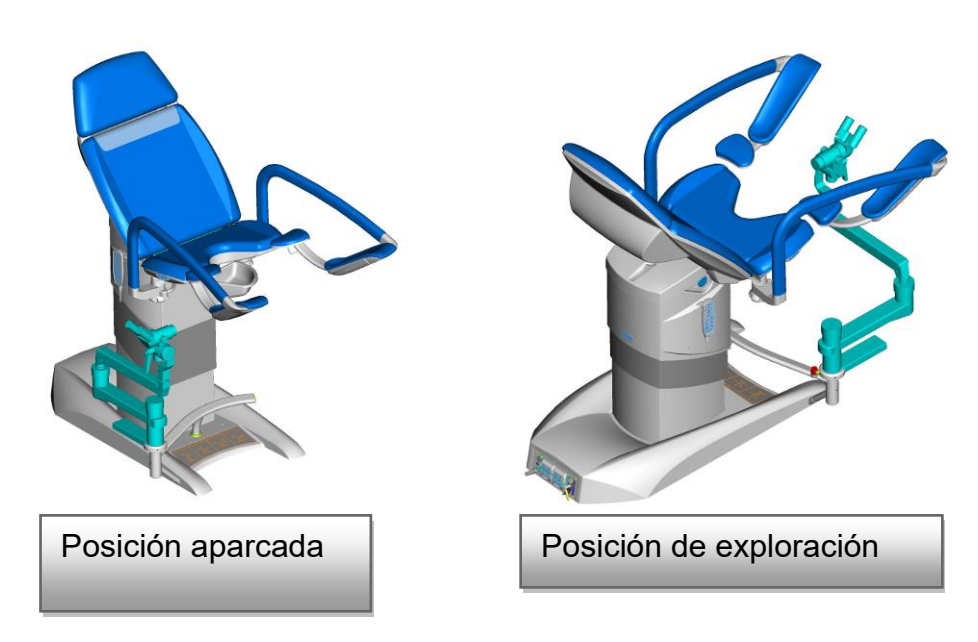

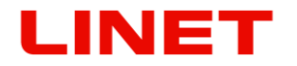

*6.35 Soporte del colposcopio – ECLERIS (GKB-106 izquierdo / 107 derecho)*

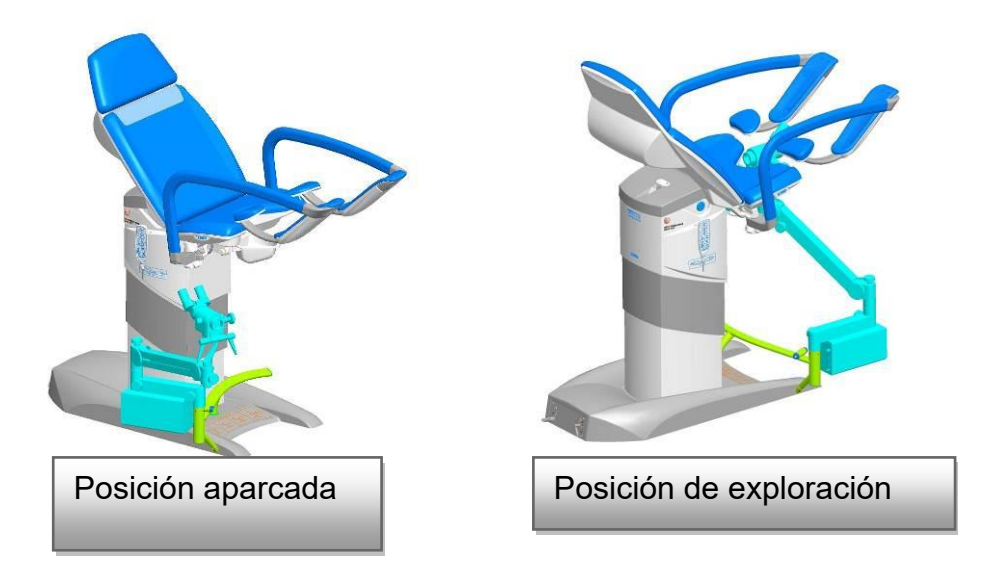

*6.36 Soporte del colposcopio – Kaps (GKB-132 izquierdo / 133 derecho)*

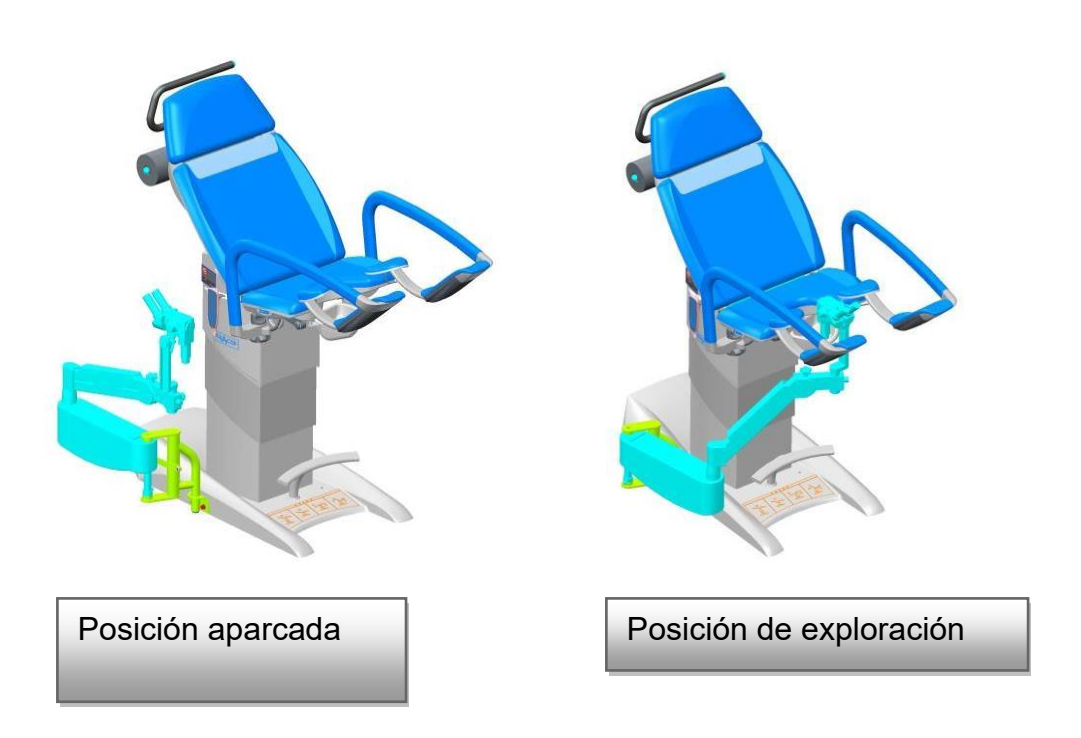

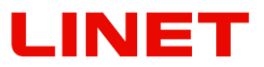

*6.37 Soporte del colposcopio – Atmos (GKB-100 izquierdo / 101 derecho)*

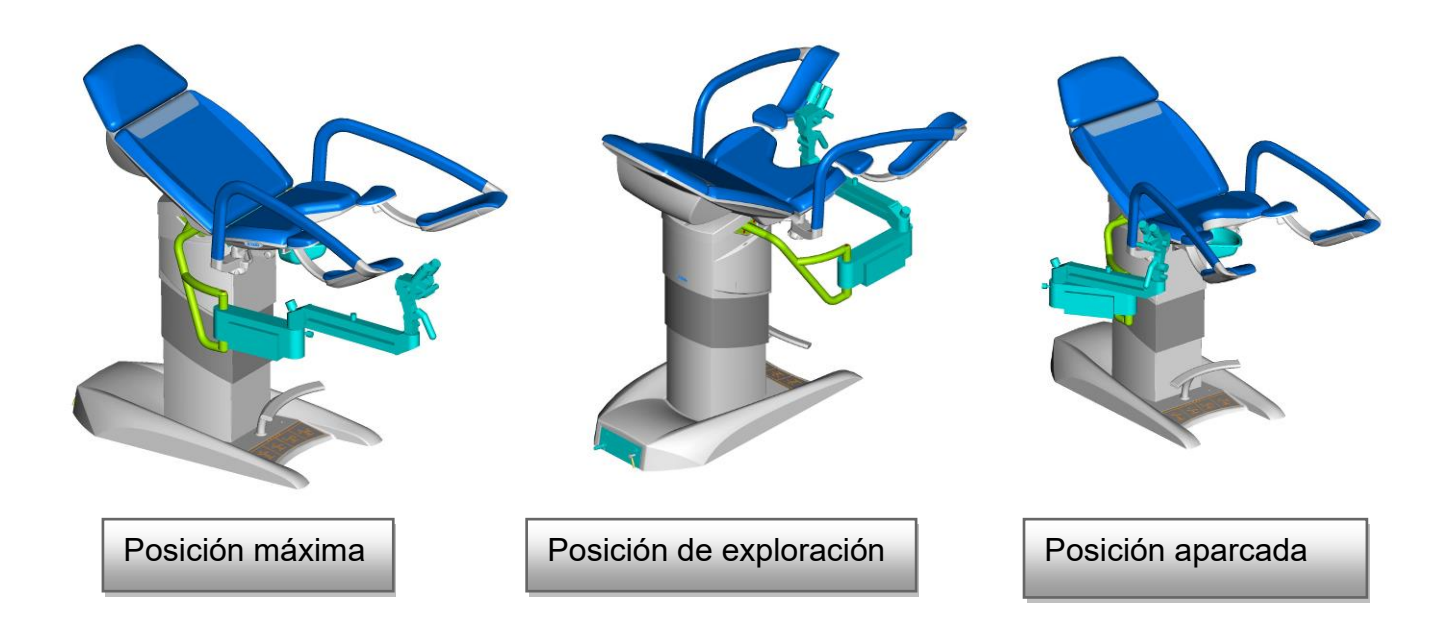

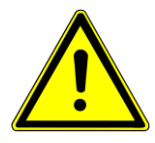

**Después de terminar el trabajo con los colposcopios mencionados hay**  que siempre "aparcar" el colposcopio en una posición segura "Posición **aparcada" para evitar colisiones con el colposcopio.**

*6.38 HDMI cable 3m (GKB-410.97)*

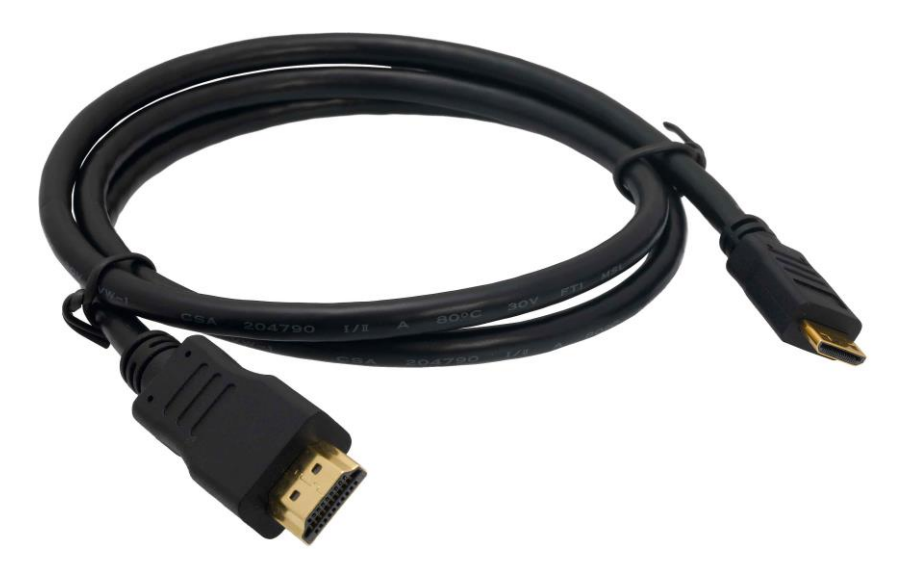

# **7 Limpieza y desinfección**

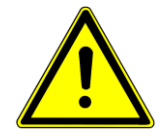

#### • **¡ADVERTENCIA!**

¡Riesgo del accidente en consecuencia de un movimiento inesperado del sillón!

• Durante la limpieza desactive siempre los botones de función entre el chasis y el lecho.

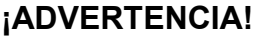

**¡Riesgo de daños materiales en consecuencia de la limpieza/desinfección incorrecta!**

- **No utilice máquinas de lavar.**
- **No utilice máquinas de limpieza de presión ni de vapor.**
- **Proceda según las instrucciones y respete la dosificación recomendada por el fabricante.**
- **Compruebe que los desinfectantes sean seleccionados y utilizados solamente por expertos cualificados en higiene.**
- **¡Durante la limpieza y desinfección tenga en cuenta los materiales usados! Las informaciones se encuentran**
- **en la tabla siguiente.**

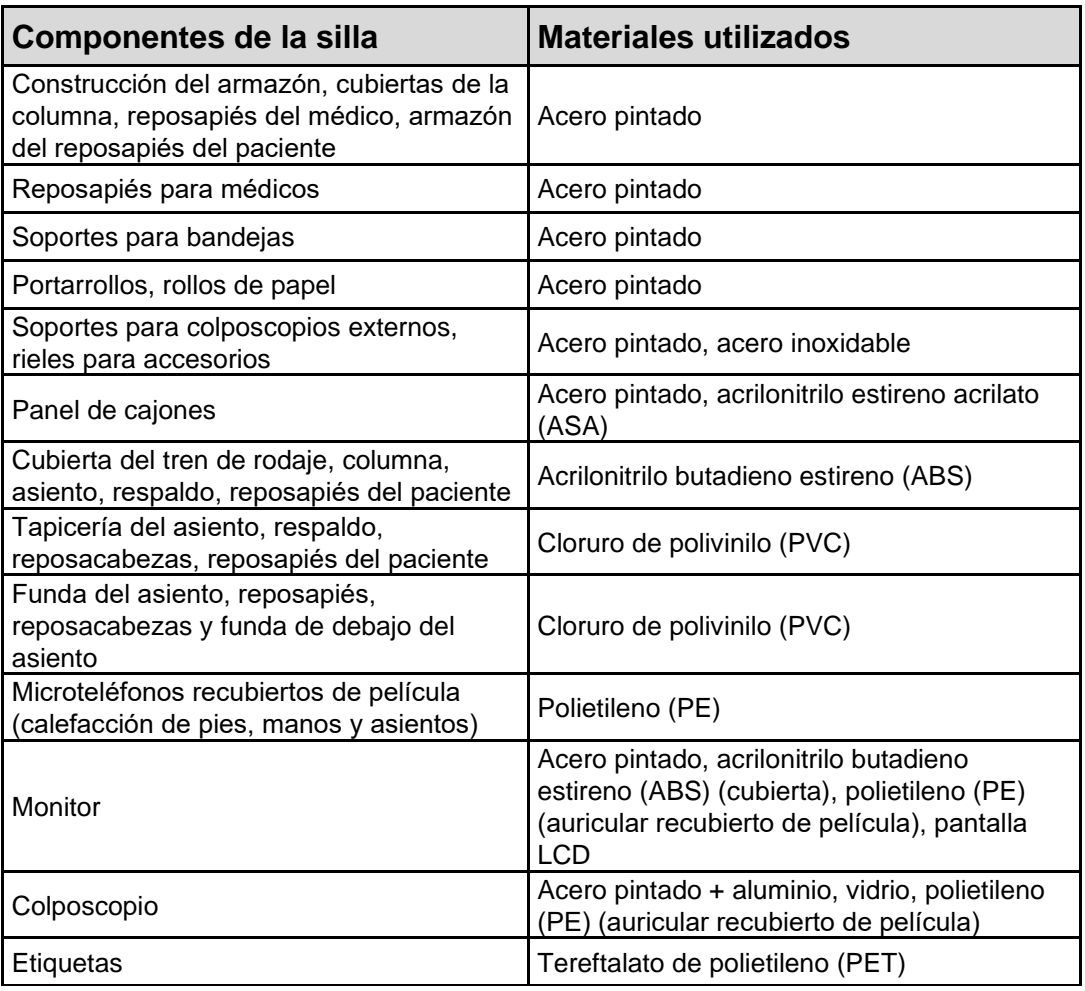

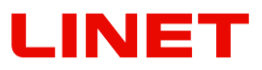

#### **7.1 Limpieza (Gracie)**

Prepare el sillón para la limpieza así:

Levante el sillón a la posición superior.

Ajuste la sección de espalda de modo que tenga acceso al reverso. Desconecte el sillón de la red eléctrica.

#### **7.1.1 Limpieza diaria**

Limpie las partes siguientes del sillón:

- Todos los elementos de mando para el ajuste del sillón
- Todos los agarres
- Superficies del acolchado del acceso libre

#### **7.1.2 Limpieza completa y desinfección**

Limpie las partes siguientes del sillón:

- Todos los elementos de mando para el ajuste del sillón
- Zonas de apoyo que incluyen la almohada desde la sección de la cabeza hasta la sección inferior
- Suspensiones y mangos
- Apoyos de pies
- Cuadro del sillón
- Levante la cubierta plástica izquierda del chasis y limpie las partes contaminadas
- Estante del suero y soporte
- Ruedas y pedales de freno

#### **Para la limpieza segura y delicada:**

- No utilice ácidos ni bases fuertes (el rango óptimo del pH es 6 8).
- Utilice solamente productos de limpieza que sean convenientes para la limpieza de equipos sanitarios.
- No utilice polvos abrasivos, lana de acero ni otros materiales de limpieza parecidos.
- Nunca utilice productos de limpieza cáusticos.
- Nunca utilice productos de limpieza que dejen sedimentos del carbonato de calcio.
- Nunca utilice productos de limpieza con diluyentes que puedan influir en la estructura y consistencia de los plásticos (benceno, tolueno, acetona, etc.).
- Limpie cuidadosamente las piezas eléctricas y déjelas secar completamente.
- Nunca sumerja la UCS en el agua ni la limpie con el vapor.
- Respete las directivas locales en cuanto al control de la infección.
- Trabajando con productos y desinfectantes, ¡evite el fuego!
- El cambio de color de la tapicería debido a la transferencia de pigmento de color de la ropa u otros productos que entren en contacto con la superficie (p. ej., pantalones vaqueros) no es signo de una calidad

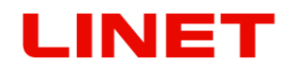

inferior de la polipiel y este cambio de color no puede reclamarse en concepto de garantía.

• Compruebe que todos los productos de limpieza estén aprobados:

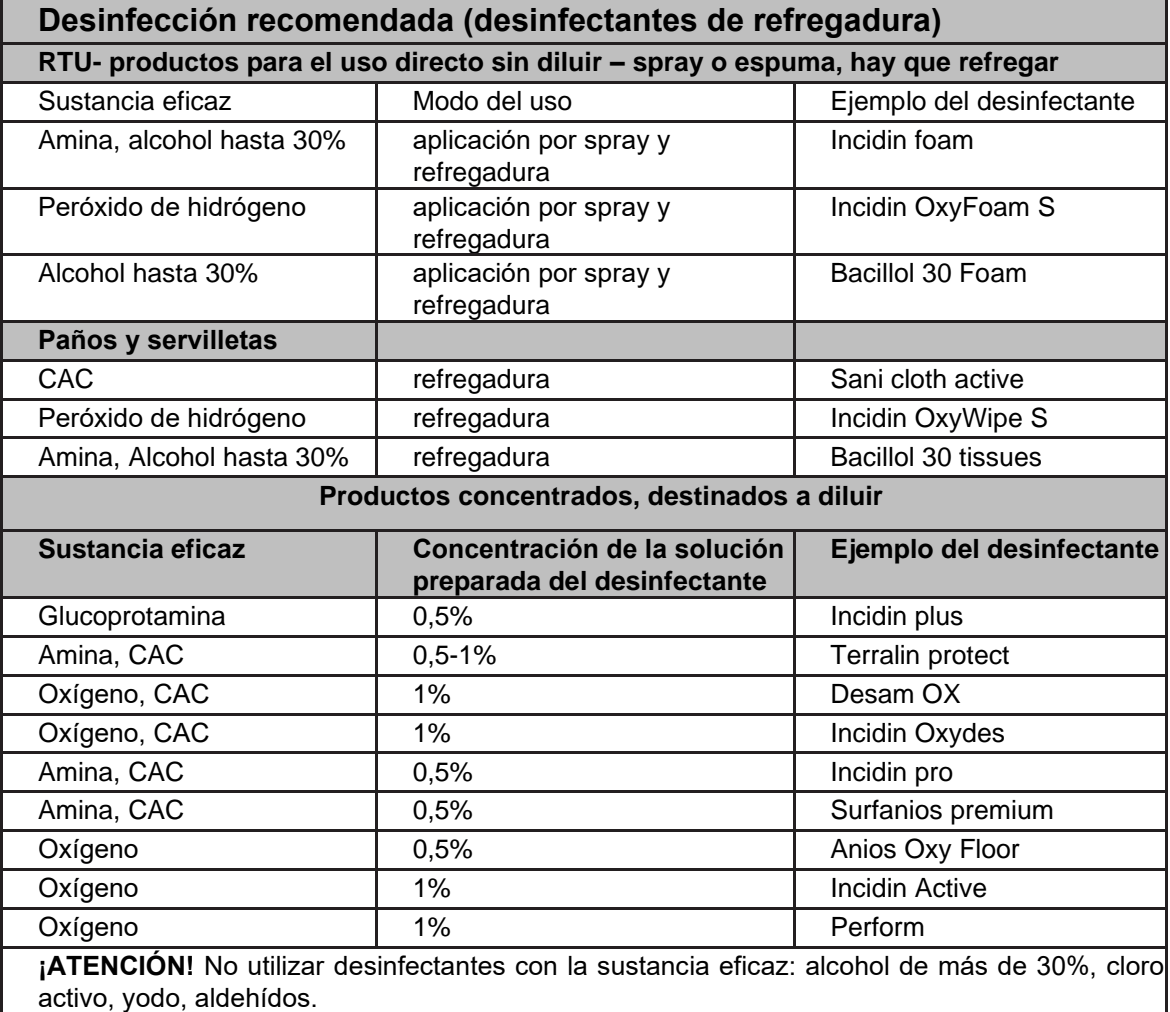

En base del proceso preparativo de higiene, los establecimientos ginecológicos asumen la responsabilidad por todo el equipamiento y productos sanitarios que utilizan que sean limpiados y desinfectados directa e inmediatamente después del fin de su ocupación, con el objetivo de preparar el consultorio para la nueva paciente. Significa que tal limpieza tendrá impacto en todas las partes del sillón. Debido al cambio rápido de pacientes en un lugar, el requerimiento incrementado se refiere al máximo equilibrio posible entre los procesos indispensables y los posibles de la limpieza. El proceso debe ser examinado y aprobado por directivas de hospitales, recomendaciones de planes higiénicos y medidas implementadas, o debe ser añadido a las mismas. Después de pacientes con infección conocida es necesario tomar medidas especiales de limpieza y desinfección. Tales procesos se someten a las directivas del hospital antes mencionadas y deben ser explicados debidamente. En cuanto al control de la infección, se recomienda el uso de forros prefabricados de protección u otros tejidos de protección que cubran suficientemente los componentes higiénicamente sensibles del sillón– asiento, respaldar y sección de pies, para evitar el contacto de la piel de la paciente con el acolchado.

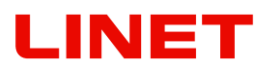

# **8 Mantenimiento**

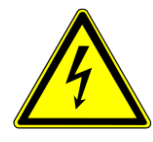

**Dentro de la revisión anual regular del aparato médico hay que controlar el voltaje de la pila (sin carga). Si el valor del voltaje medido es más bajo que 12V (24V en caso de controlar las dos pilas a la vez), hace falta cambiar la pila inmediatamente. Para el funcionamiento correcto de la silla recomendamos cambio de pila cada tres años como mínimo.**

Las roscas de los tornillos de sujeción o las zonas con articulaciones en los soportes Goepel se pueden desengrasar debido al uso de desinfectantes. En estos casos, lubricarlas a tiempo puede evitar reparaciones costosas.

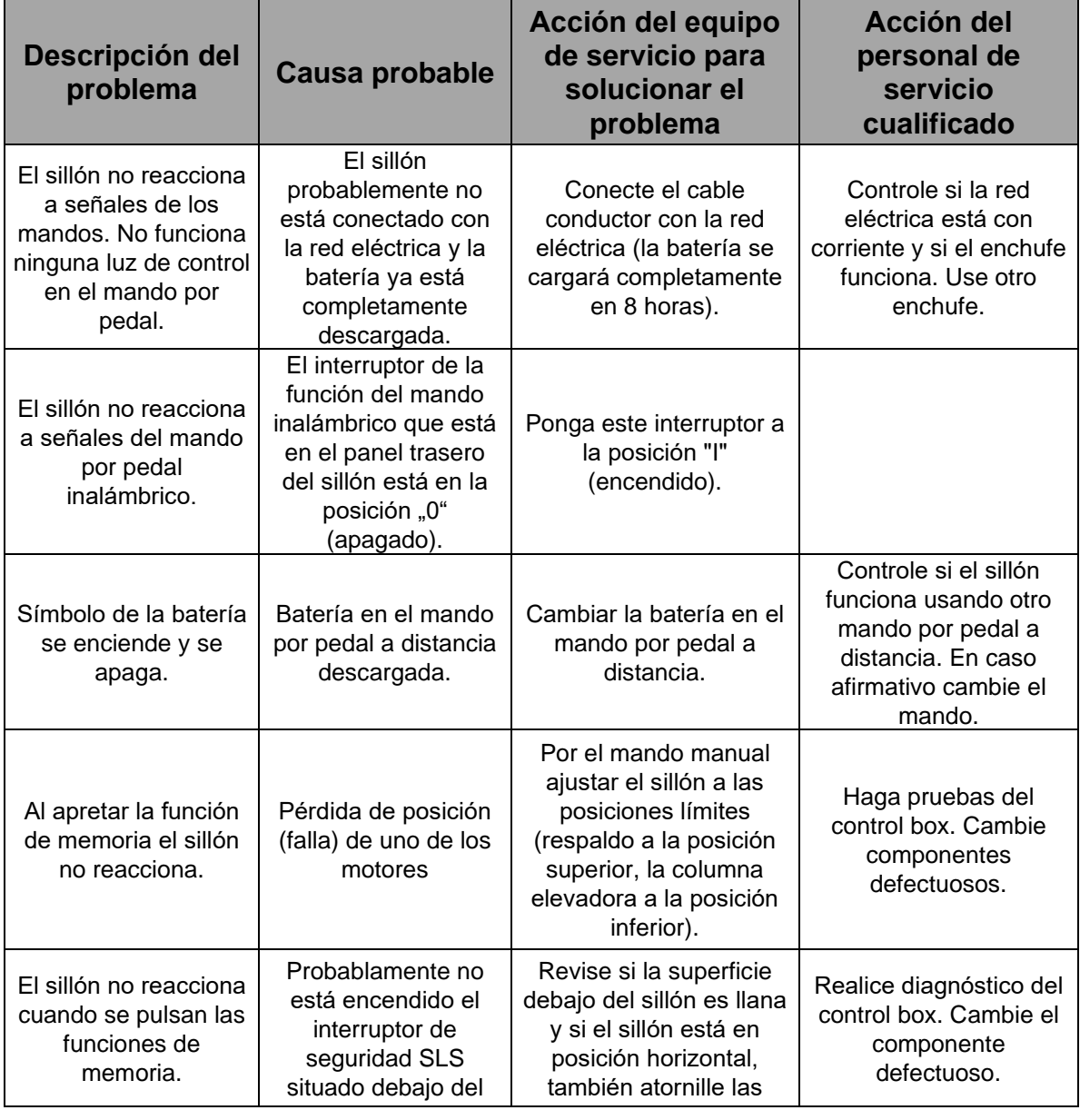

### *8.1 Lista de avisos de errores, averías y avisos generados*

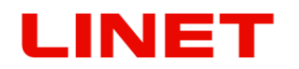

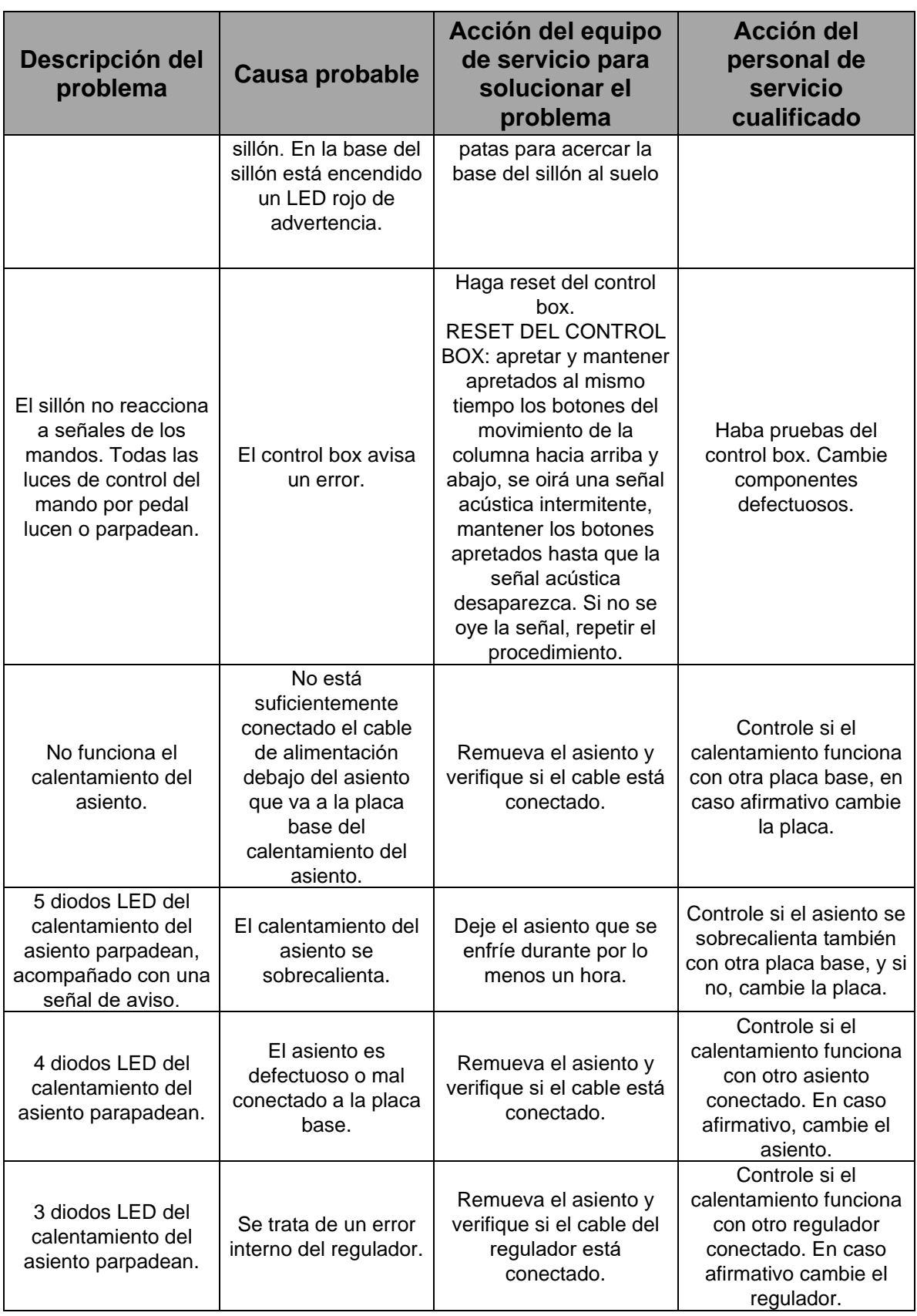

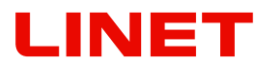

# *8.2 Datos técnicos básicos*

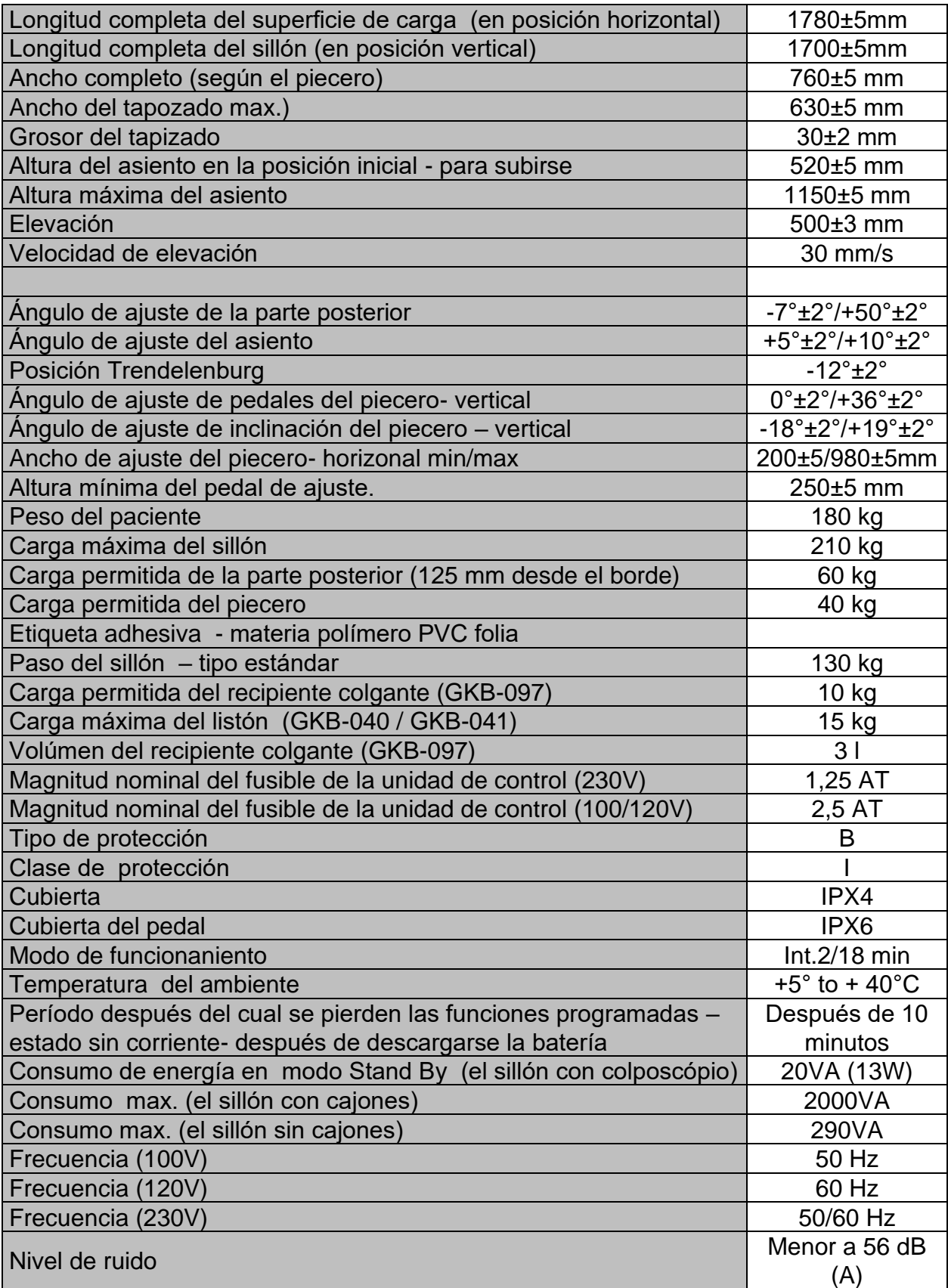

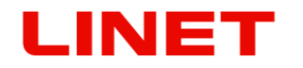

#### **Batería en funcionamiento:**

- Si la capacidad de a batería es menor que 50%, hace bip cada 2 segundos, siempre cuando esté activado el boton del control
- Si el sistema está activado y está desconectado, el sistema se detiene. En caso contrario, si el sistema está prendido y está conectado, el sistema va a seguir funcionando.
- El control de carga puede parpadear en el caso de que el sistema está sobrecargado y eso causa la caída del circuito eléctrico y por lo tanto se empieza a recargar la batería funcionado.
- CB20 con la batería de repuesto se empieza cargar siempre cuando la máquina esté conectada con la red eléctrica.
- La caja de control con la batería debería cargarse por lo menos una vez cada medio aňo. Sin embargo larga vida de la máquna se consigue cuando la batería esté siempre completamente cargada.
- Hay que recargar la batería por o menos 12 horas antes del uso..
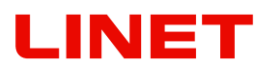

## **Colposcopio de vídeo Full HD**

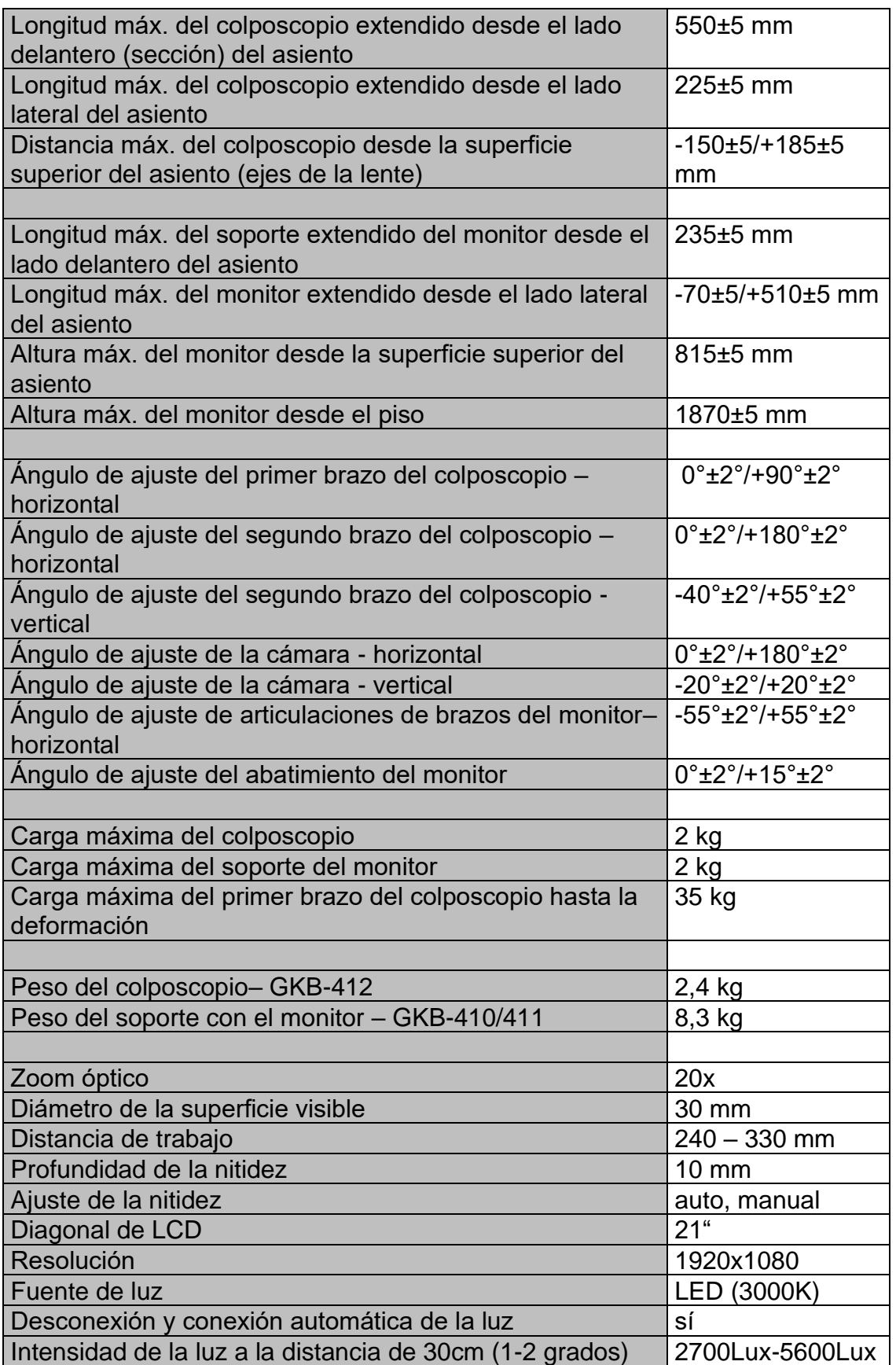

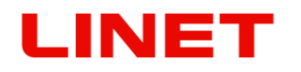

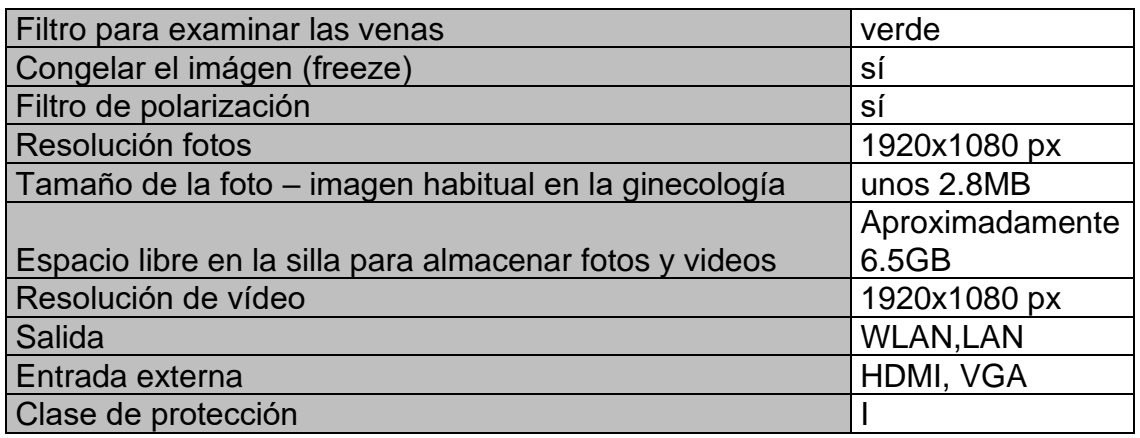

## *8.3 Las partes adjuntas del producto*

#### **Identificación de los accesorios (tipo B)**

Todas las partes del sillón (y accesorios) que la paciente pueda tocar se encuentran en la parte de accesorios de tipo B.

- **cojín / colchón**
- **apoyapiernas**
- **apoyos de pies**
- **monitor**
- **colposcopio**

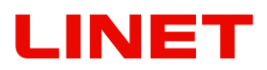

## *8.4 Almacenaje*

La cama de partos en el embalaje se puede exponer durante 15 semanas a las condiciones con los límites siguientes:

- Operación: 10°C 40°C, 30% 75%, 795 hPa 1060 hPa
- Almacenamiento y transporte:  $-10^{\circ}$ C 50 $^{\circ}$ C, 20% 90% (sin condensación), 795 hPa – 1060 hPa

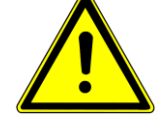

**Después de desembalar y ajustar la silla en la locación del uso déjela aclimatar unas 2 horas.**

#### *8.5 Servicio y reparos*

La garantía de este producto y sus condiciones dependen del acuerdo entre el comprador y el vendedor.

Para todos los aparatos médicos producidos por la compañía L I N E T spol. s r.o. el explotador tiene que asegurar la realización de controles técnicos y de seguridad regulares conforme a las recomendaciones del productor, es decir una vez al año como mínimo, o siempre después de realizar un reparo de un aparato médico o una intervención al sistema eléctrico del aparato médico. La extensión detallada, parámetros y el modo de realización del control técnico y de seguridad están especificados en el manual de servicio del dado aparato médico.

En caso de cualquier discrepancia, contacte directamente al productor en la dirección abajo:

#### **Dirección del productor:**

L I N E T spol. s r.o. Želevčice 5 274 01 Slaný República Checa

Tel.: +420 312 576 111 Fax: +420 312 522 668 Departamento de servicio técnico: service@linetgroup.com

Para los reparos use sólamente piezas originales de L I N E T spol. s r.o.y servicios de los técnicos de servicio especialmente adiestrados, autorizados para reparaciones de productos de este tipo. Reparos inexpertos se calificarán como violación de condiciones de garantía y el productor así renuncia a la

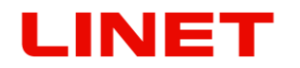

responsabilidad por otros posibles daños de este producto que resulten de aquella intervención inexperta.

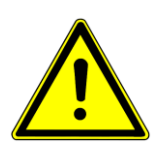

- **Todas las inspecciones, seguridad y técnico servicio, debe ser realizado solamente con el técnico instruío por L I N E T spol. s r.o.**
- **Esquemas, listas de componentes, descripciones u otra información de ayuda del personal de servicio durante reparos de partes del producto que son según el productor reparables por el personal de servicio, las proveerá sobre demanda el productor**

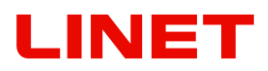

## **9 Liquidación**

### *9.2 Protección del medio ambiente*

La sociedad LINET® tiene consciencia de la importancia de la protección del medio ambiente para las futuras generaciones. Dentro del marco de la sociedad se aplica el sistema de gestión medioambientes que corresponde a la vigente norma internacional ISO 14001.

El cumplimiento de los requerimientos de esta norma se verifica cada año por la auditoría externa de parte de una sociedad autorizada. De conformidad con la Directiva RAEE (Residuos de Aparatos Eléctricos y Electrónicos), la empresa LINET® está registrada en la Lista de Productores de Aparatos Eléctricos y Electrónicos **(Seznam výrobců elektrozařízení**) del Ministerio de Medio Ambiente de la República Checa (Ministerstvo životního prostředí).

Los materiales utilizados en este producto y en los accesorios LINET® no son peligrosos para el medioambiente. Los productos LINET® y los accesorios LINET® cumplen los requisitos vigentes de la legislación nacional y europea en materia de **RUSP** y **REACH**, por lo que no contienen sustancias prohibidas en cantidades excesivas.

Ninguna pieza de madera es de madera tropical (como caoba, palisandro, ébano, teca, etc.) ni de madera de la región del Amazonas o parecidas selvas lluviosas. El ruido del producto (nivel de la presión acústica) cumple los requerimientos de la protección de la salud pública de defectos indeseables del ruido y vibraciones en protegidos locales interiores de los edificios. Los embalajes utilizados cumplen los requerimientos de la **ley de embalajes (Zákon o obalech)**.

En cuanto a la liquidación de los materiales de embalaje después de la instalación de los productos y la posibilidad de la devolución de los embalajes por medio de la compañía autorizada (la información más detallada se encuentra en **www.linet.cz**), diríjase a su representante comercial o servicio al cliente del fabricante.

## *9.2 Liquidación*

Los materiales utilizados en este producto y en los accesorios LINET® perjudican el medio ambiente, pero, por otra parte, toda la gama de estos materiales puede reutilizarse y reciclarse de forma muy eficaz. El desmontaje mecánico del producto y la clasificación del material en los tipos básicos de residuos (plástico, metal, materiales de madera) deben realizarse una vez finalizada la vida útil del producto. El principal objetivo de las disposiciones derivadas de la Directiva europea sobre residuos y aparatos eléctricos y electrónicos es aumentar la reutilización, la recuperación de materiales y la valorización de aparatos eléctricos y electrónicos al nivel requerido, para evitar así la producción de residuos y, con ello, los posibles efectos nocivos de las sustancias peligrosas contenidas en los aparatos eléctricos y electrónicos sobre la salud humana y el medio ambiente.

# LINET

Los equipos eléctricos y electrónicos de la sociedad LINET® con la batería o acumulador incorporado están construidos de modo que las baterías o acumuladores usados puedan ser eliminados con seguridad por técnicos cualificados del servicio de la sociedad LINET®. En la batería o acumulador incorporado están los datos sobre el tipo.

#### **9.2.1. Dentro del marco de Europa**

**Eliminar los equipos eléctricos y electrónicos, incluidos los accesorios LINET®:**

- Equipos eléctricos y electrónicos no se deben liquidar como basura comunal.
- Liquide este equipo en puestos de recogida determinados o en puntos de devolución.
- Elimine el producto o sus componentes o accesorios de acuerdo con las leyes y normativas locales.
- Contrate a una empresa autorizada para la eliminación de residuos.

#### **Eliminar el resto del equipo, incluidos los accesorios LINET®:**

- El equipo no debe ser liquidado como basura comunal.
- Liquide este equipo en puestos de recogida determinados o en puntos de devolución.

La sociedad LINET®, está incluida en el sistema de recogida de residuos junto con la sociedad REMA, sistema que garantiza la devolución del producto utilizado (véase **www.rema- system.cz/sberna-mista/**).

Transportando los equipos eléctricos y electrónicos al punto de devolución se incorpora en el reciclaje y ahorra las materias primas originales, a la vez protege el medio ambiente del impacto de la liquidación no profesional.

#### **9.2 .2 Fuera de Europa**

- Elimine el producto o sus componentes o accesorios de acuerdo con las leyes y normativas locales.
- Contrate a una empresa autorizada para la eliminación de residuos.

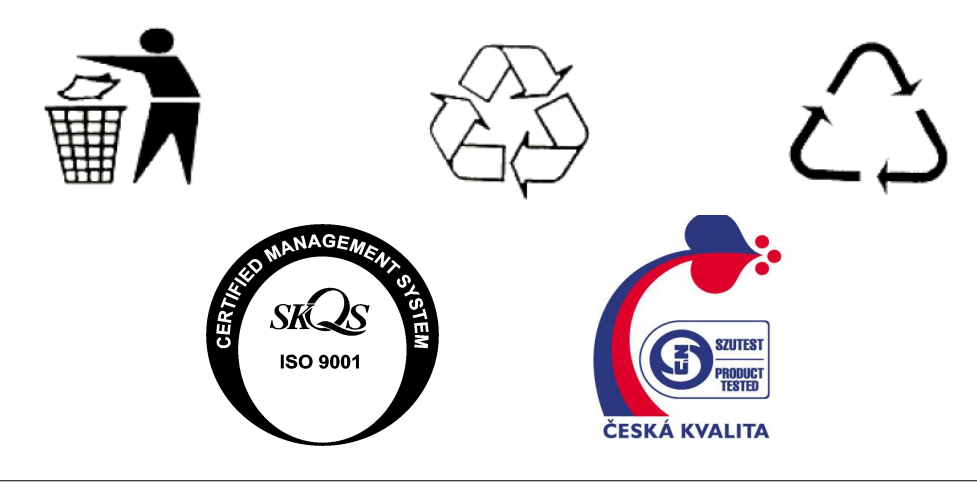